# Appareils Tachy

Merlin™ Patient Care System Supplément au manuel d'aide

Pour les appareils suivants : Atlas™ Convert™ Atlas™+ Convert™+ Epic™ Epic™ II Epic™+ Epic™ II+ Atlas™ II Photon™ Atlas™ II+ Photon™ μ

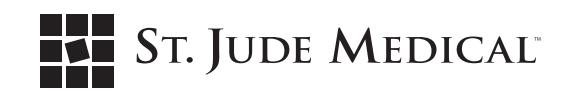

Sauf spécification contraire, ™ indique que le nom est une marque déposée ou un brevet de St. Jude Medical ou de l'une de ses filiales. ST. JUDE MEDICAL et le symbole des neuf petits carréssont des marques de commerce et de service de St. Jude Medical, Inc. et de ses sociétés affiliées. © 2008 St. Jude Medical, Inc. All Rights Reserved.

# Table des matières

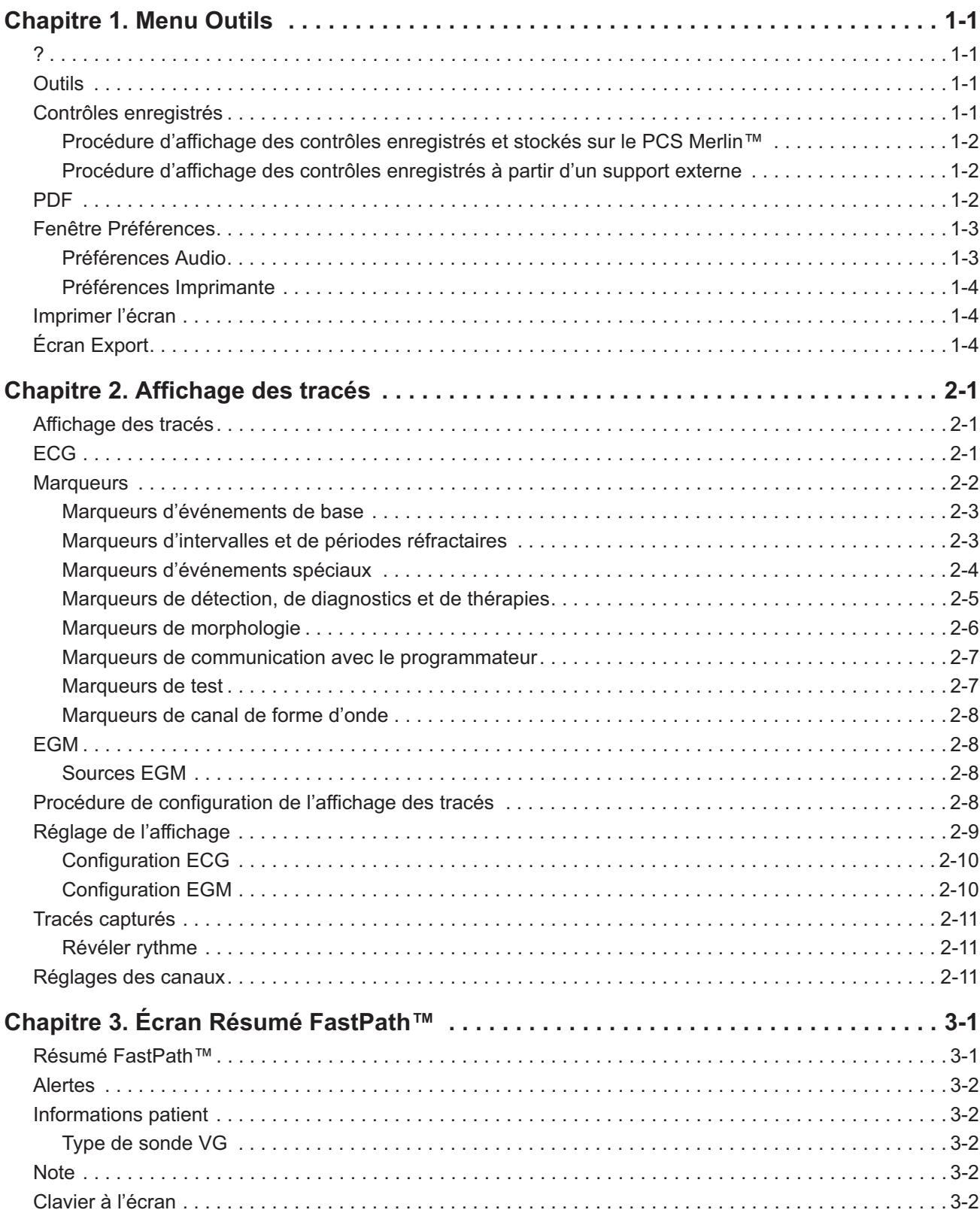

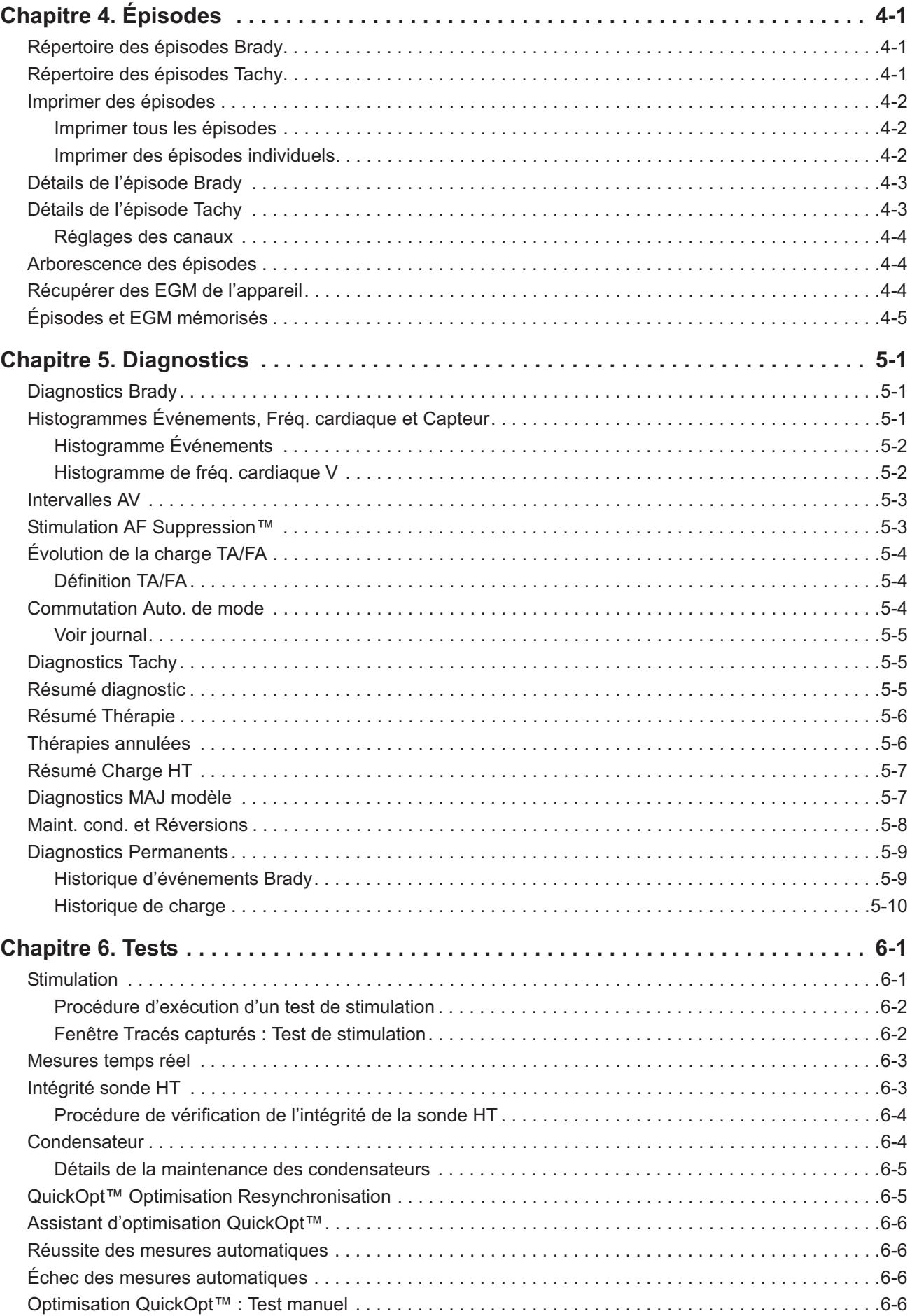

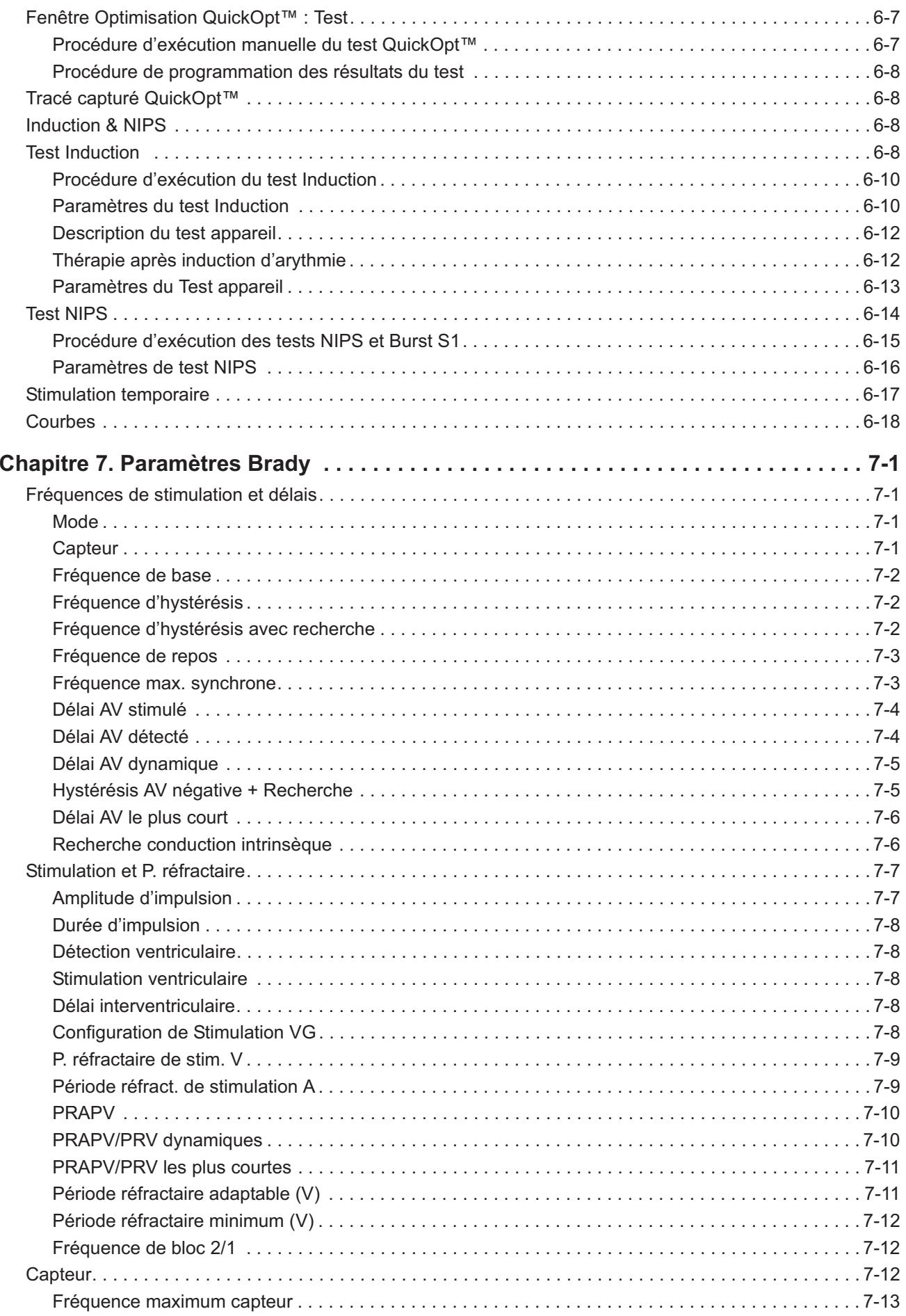

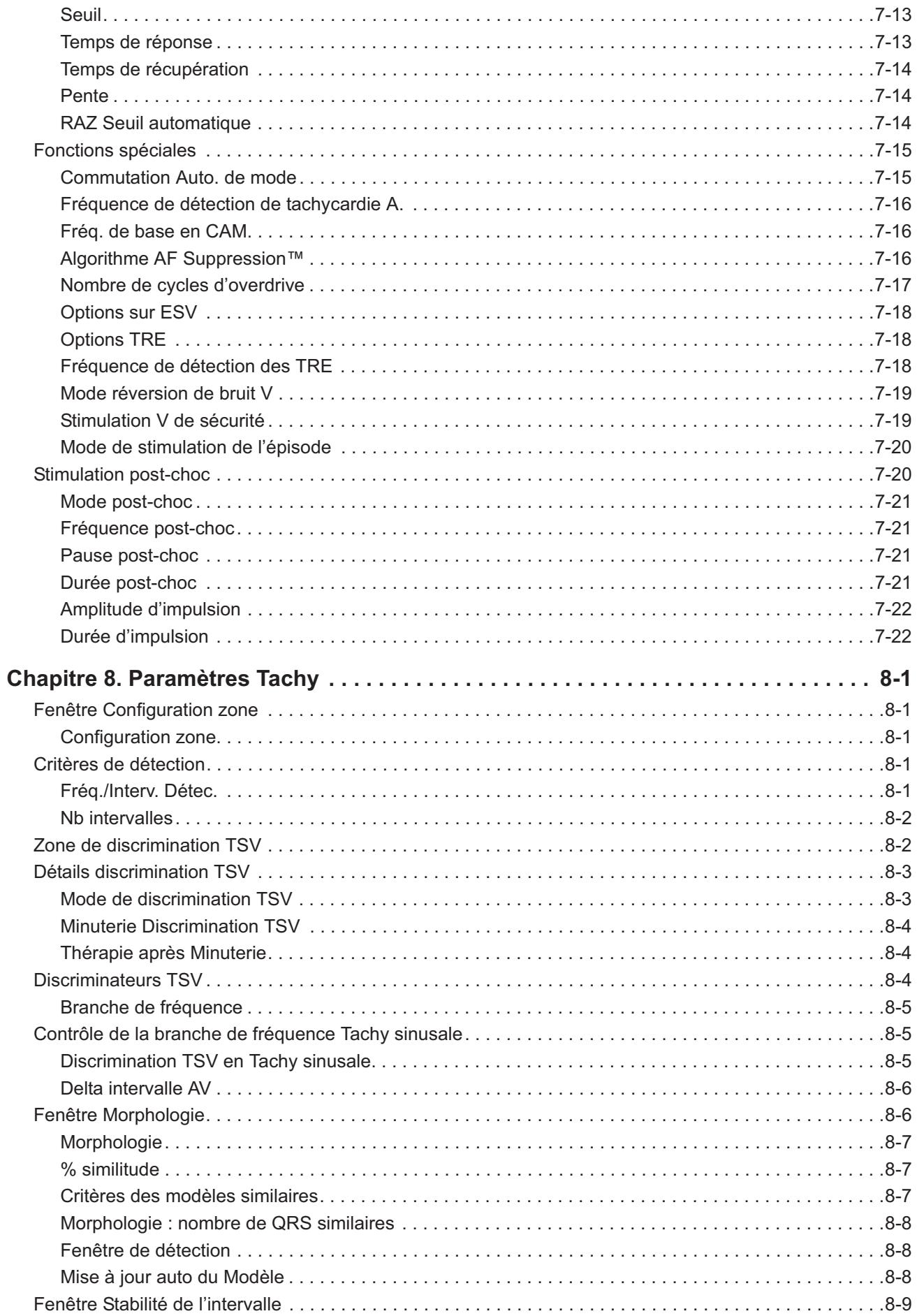

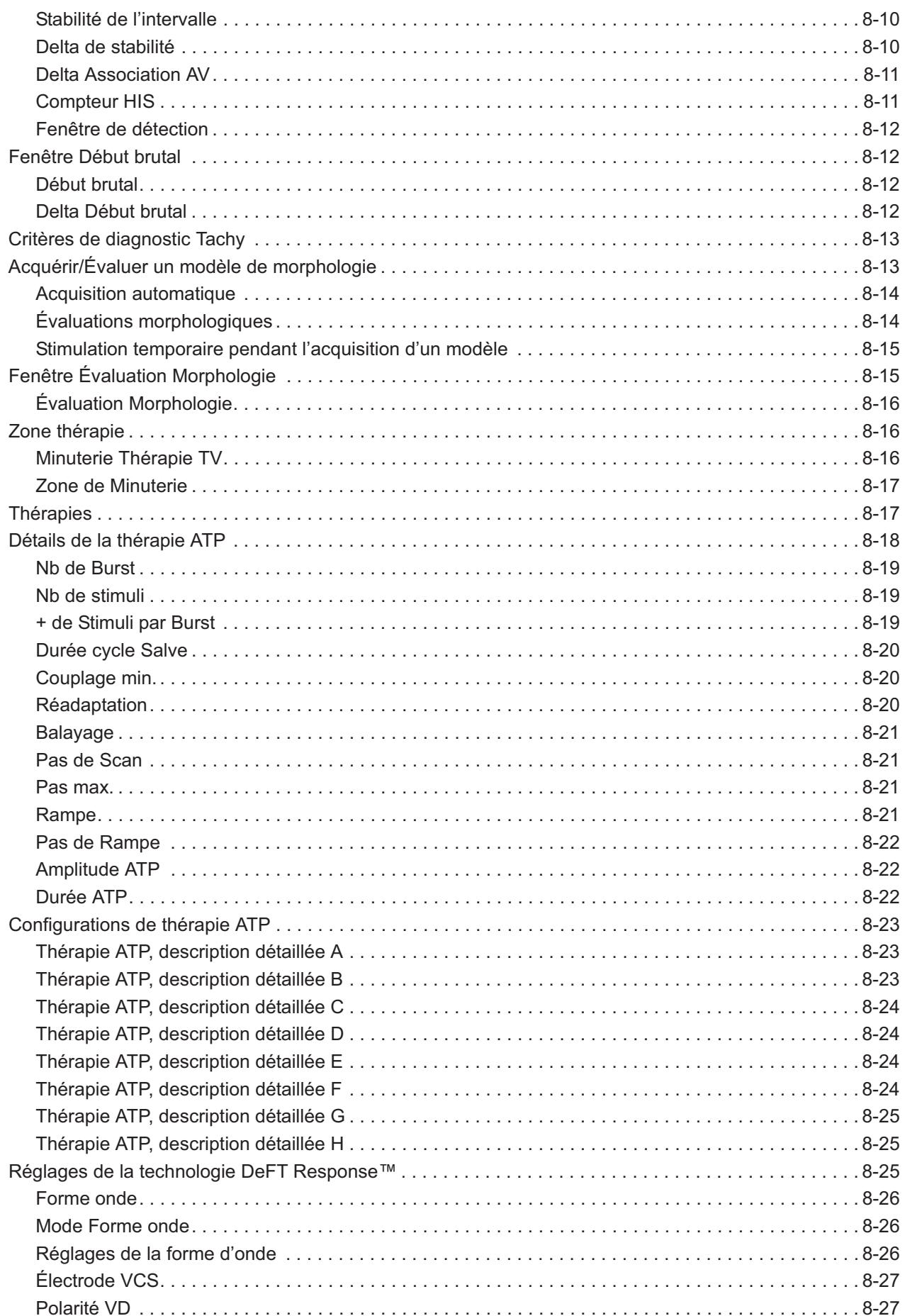

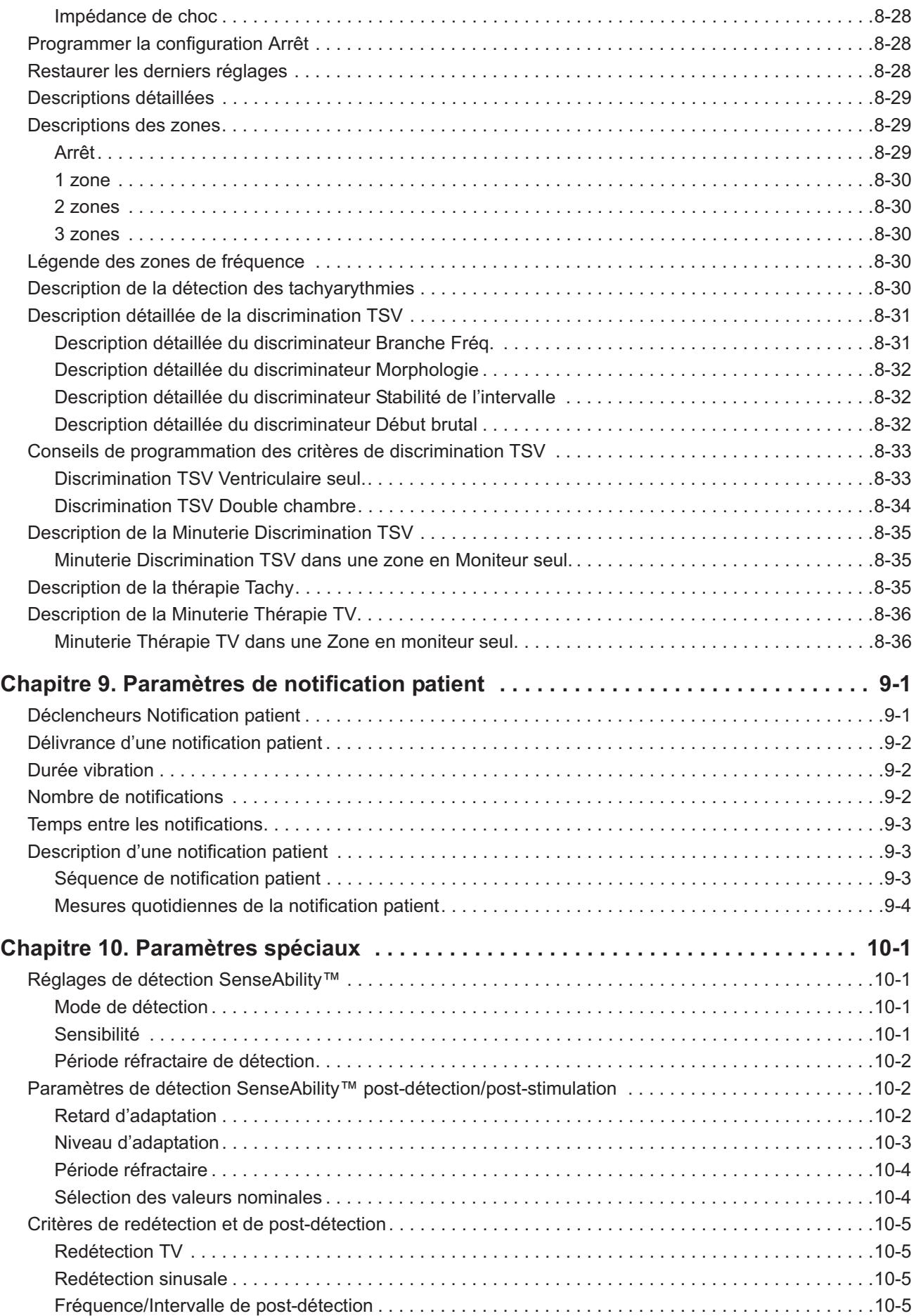

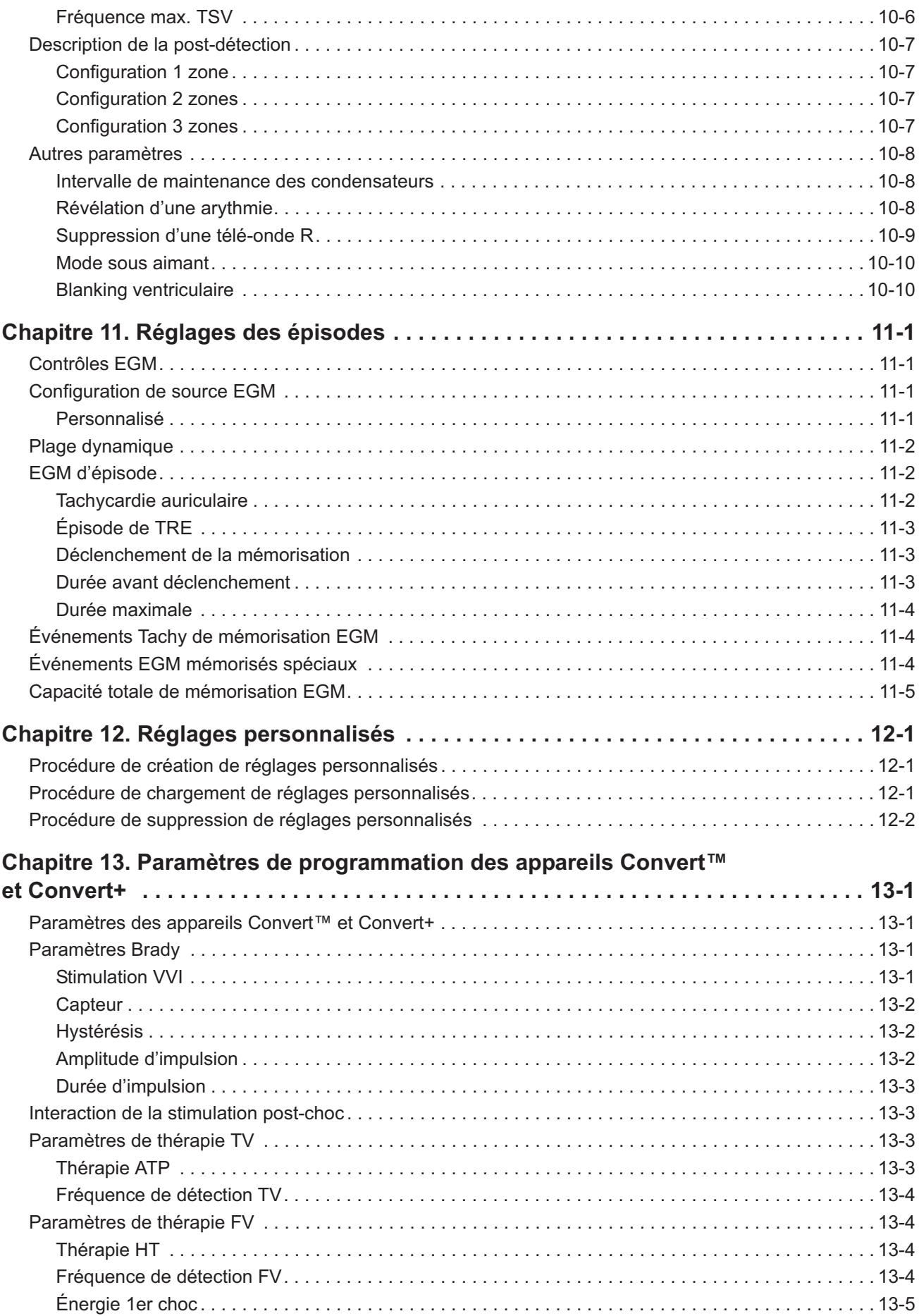

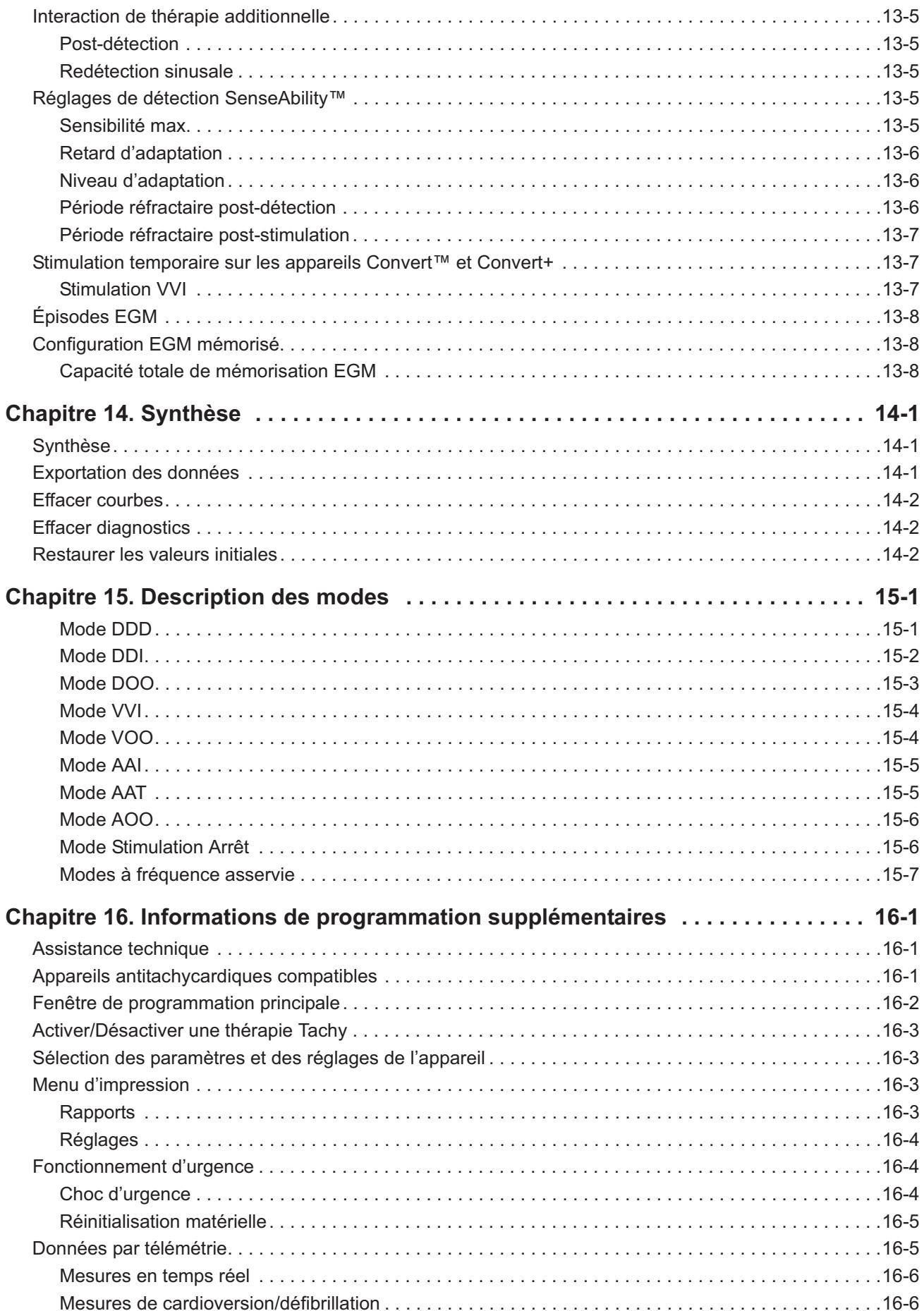

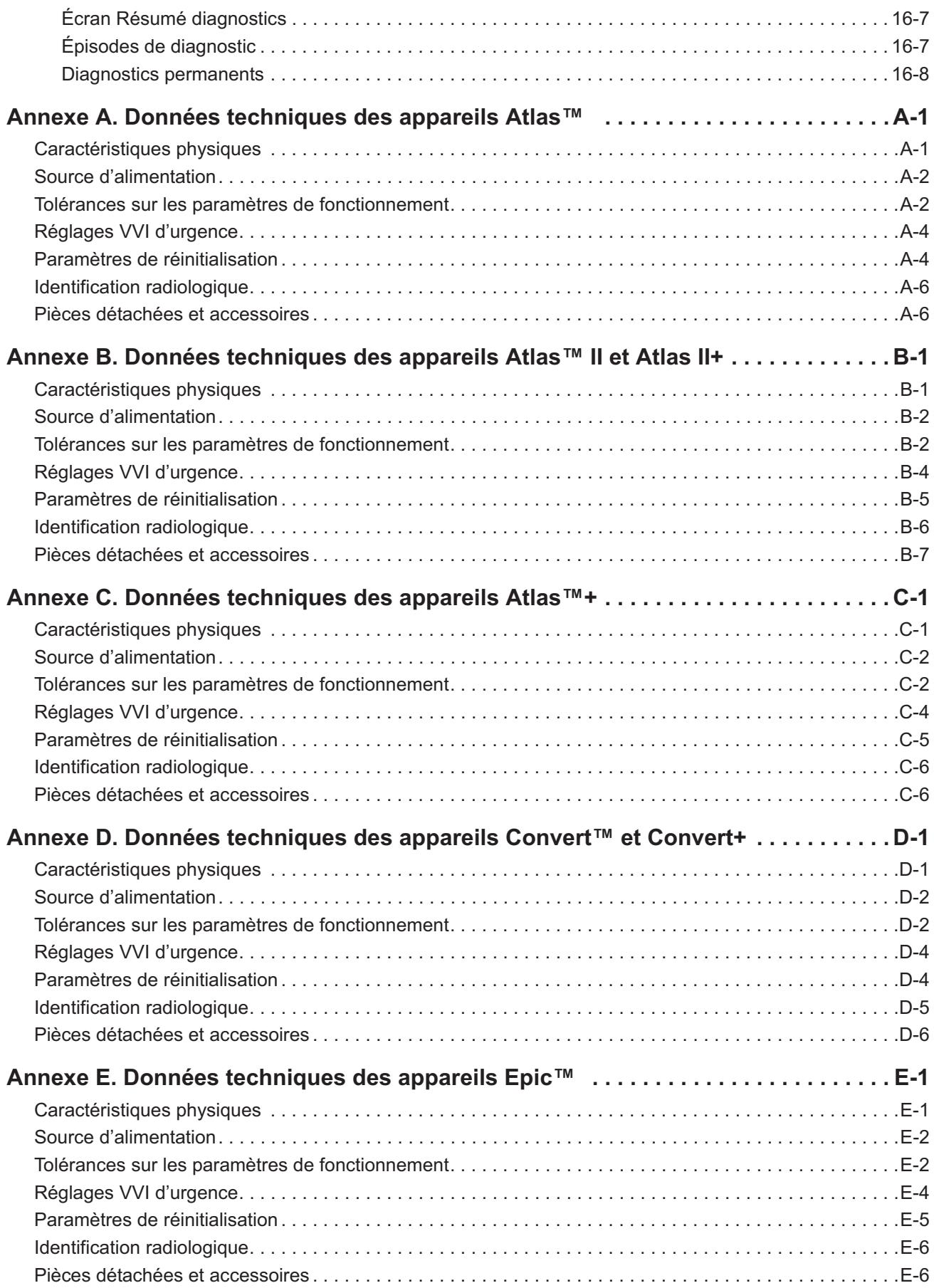

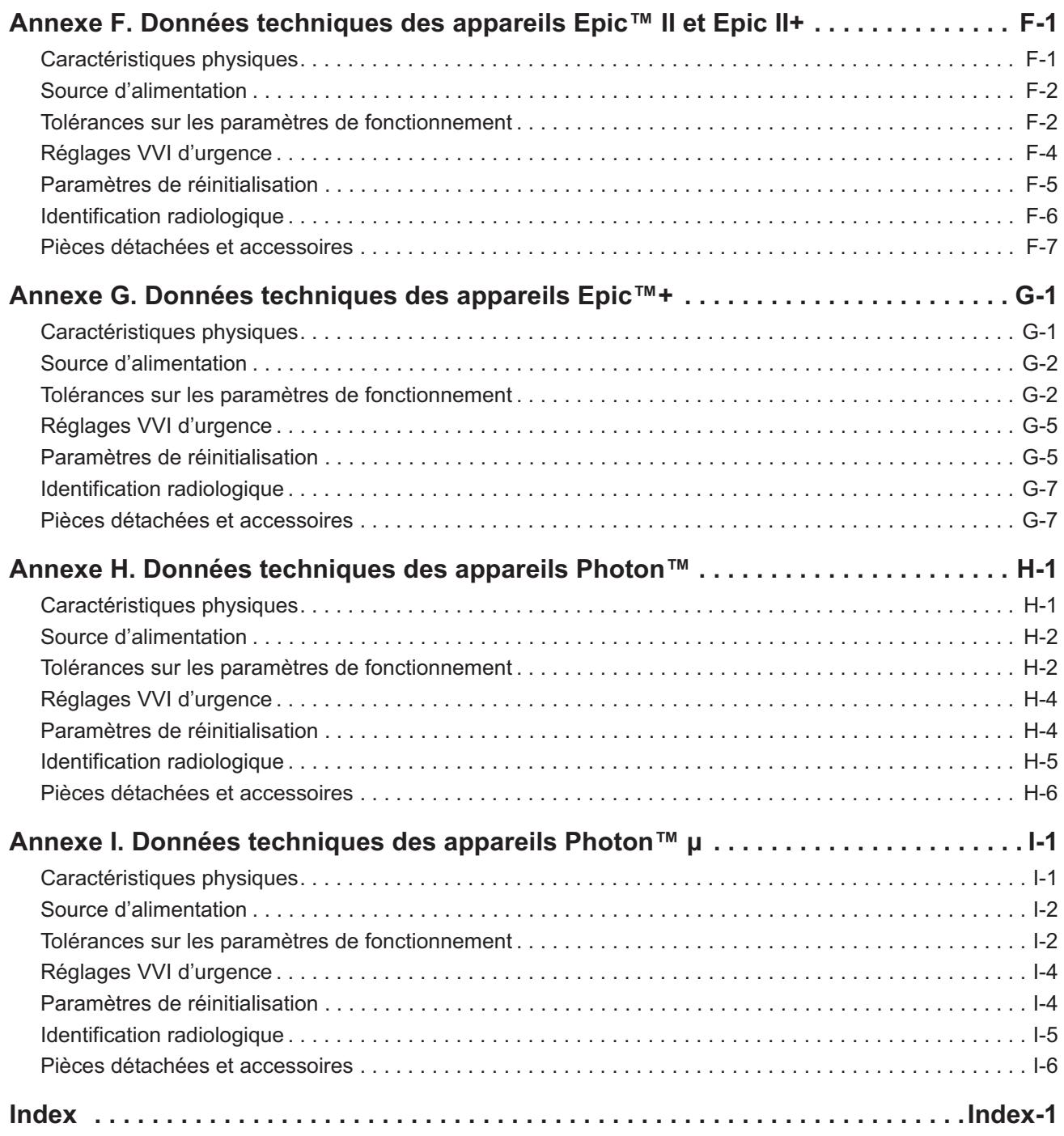

# <span id="page-12-0"></span>**1. MENU OUTILS**

Contenu du chapitre :

- **[?](#page-12-1)** (Aide)
- **• [Outils](#page-12-2)**
- **• [Contrôles enregistrés](#page-12-3)**
- **• [Fenêtre Préférences](#page-14-0)**
- **Support client**. Fournit des informations pour contacter l'Assistance technique. Voir aussi [Assistance](#page-158-3)  [technique](#page-158-3).
- **• [Imprimer l'écran](#page-15-1)**
- **[Écran Export](#page-15-2)**.

## <span id="page-12-1"></span>**?**

Le bouton ? ouvre une fenêtre qui affiche des informations utiles ou, pour certains appareils, de l'aide contex-tuelle. Vous pouvez également obtenir de l'aide en sélectionnant [Outils](#page-12-2) > Formation/Informations > Aide.

Accessible depuis : Bouton Aide

## <span id="page-12-2"></span>**OUTILS**

Le menu Outils ouvre un certain nombre d'outils du programmateur, notamment :

- **PSA.** Ouvre l'application PSA. Voir le Manuel de référence PSA du PCS Merlin™.
- **Contrôles** :
	- **[Contrôles enregistrés](#page-12-3).** Ouvre les contrôles enregistrés
	- **[PDF.](#page-13-2)** Ouvre la fenêtre PDF depuis laquelle gérer les contrôles mémorisés au format PDF sur le disque dur du programmateur.
- **Formation / Informations :**
	- **Aide.** Ouvre des liens d'aide en ligne pour tous les appareils pris en charge.
	- **Démos.** Permet d'afficher les démonstrations appareil.
- **Maintenance.** Permet d'ouvrir les programmes utilitaires pour effectuer la maintenance du programmateur (utilisation réservée au personnel St. Jude Medical).
- **Études cliniques**. Ouvre les informations des études (réservé uniquement à l'usage du personnel St. Jude Medical).
- **[Fenêtre Préférences](#page-14-0).** Ouvre les réglages du PCS Merlin.
- **Support client.** Voir [Assistance technique.](#page-158-3)
- **[Imprimer l'écran.](#page-15-1)** Imprime une image de l'écran.
- **[Écran Export](#page-15-2)**. Exporte une image vers un lecteur Flash USB ou un lecteur de disquettes.

Accessible depuis : Menu Outils

# <span id="page-12-4"></span><span id="page-12-3"></span>**CONTRÔLES ENREGISTRÉS**

À partir de la fenêtre Contrôles enregistrés, vous pouvez afficher les données acquises au cours des précédentes sessions de programmation.

- [Procédure d'affichage des contrôles enregistrés et stockés sur le PCS Merlin™](#page-13-0)
- [Procédure d'affichage des contrôles enregistrés à partir d'un support externe.](#page-13-1)

## <span id="page-13-0"></span>**Procédure d'affichage des contrôles enregistrés et stockés sur le PCS Merlin™**

Pour afficher les données acquises au cours des précédentes sessions de programmation et stockées sur le PCS Merlin™, procédez comme suit :

- 1. Sélectionnez Outils > Contrôles enregistrés.
	- Pour trier les données disponibles, sélectionnez un en-tête de colonne.
- 2. Sélectionnez un appareil à passer en revue.

Pour copier tous les contrôles enregistrés stockés et les fichiers de mémoire DCI pour l'appareil sélectionné sur un support de stockage externe, sélectionnez le bouton Tout Exporter. Suivez les instructions affichées dans la fenêtre pour enregistrer les commentaires avec les données des contrôles.

3. Sélectionnez un contrôle à afficher.

Pour copier tous les fichiers de contrôles stockés et les fichiers de mémoire DCI pour le contrôle sélectionné sur un support de stockage externe, sélectionnez le bouton Tout Exporter. Suivez les instructions affichées dans la fenêtre pour enregistrer les commentaires avec les données des contrôles.

4. Sélectionnez un fichier à passer en revue.

Les informations relatives au fichier de contrôle s'affichent en haut de l'écran. Passez en revue les données de contrôles enregistrés en utilisant les écrans de paramètres et de diagnostics standard. Pour imprimer des rapports, voir [Menu d'impression.](#page-160-4)

## <span id="page-13-1"></span>**Procédure d'affichage des contrôles enregistrés à partir d'un support externe**

Pour afficher les données acquises au cours des précédentes sessions de programmation et stockées sur un support externe, procédez comme suit :

- 1. Sélectionnez Outils > Contrôles enregistrés.
- 2. Sélectionnez le bouton Lecture Support ext.
- 3. Sélectionnez le support sur lequel sont stockées les données de contrôles.
- 4. Sélectionnez un contrôle à afficher.

Pour copier tous les contrôles enregistrés stockés et les fichiers de mémoire DCI pour le contrôle sélectionné à partir d'un support externe, sélectionnez le bouton Copier sur PCS Merlin™.

5. Sélectionnez un fichier à passer en revue.

Les informations relatives au fichier de contrôle s'affichent en haut de l'écran. Passez en revue les données de contrôles enregistrés en utilisant les écrans de paramètres et de diagnostics standard. Pour imprimer des rapports, voir [Menu d'impression.](#page-160-4)

## <span id="page-13-2"></span>**PDF**

Chaque fois que vous sélectionnez un bouton Imprimer pour créer un rapport, le programmateur du PCS Merlin enregistre ce rapport sous la forme d'un fichier PDF (Portable Document File)<sup>1</sup>. Ce fichier peut être exporté vers un lecteur flash connecté à l'un des ports USB du programmateur. Pour visionner le fichier PDF, vous devez installer le programme Adobe™ Acrobat™ Reader ou Adobe Reader™ sur votre ordinateur<sup>2</sup>.

Dans la fenêtre PDF, vous pouvez effectuer les opérations suivantes :

- Contrôler le nombre de fichiers PDF mémorisés sur le disque dur du programmateur qui n'ont pas été exportés.
- Exporter tous les fichiers PDF mémorisés.

<sup>1.</sup> Le programmateur ne génère pas de fichier PDF pour les Images gelées imprimées depuis l'écran de démarrage, la fonction *Imprimer* [l'écran,](#page-15-1) l'impression en temps réel ou l'Aide à l'écran.

<sup>2.</sup> Adobe, Acrobat et Adobe Reader sont des marques déposées de Adobe Systems Incorporated.

- Exporter les fichiers PDF les plus récents (créés au cours de la dernière session réelle ou session de démonstration, y compris votre session en cours).
- Exporter en un seul PDF pour chaque session. Cochez cette case pour combiner tous les PDF des rapports collectés au cours d'une session en un seul PDF.
- Supprimer tous les fichiers PDF.

Lorsque vous sélectionnez l'un des boutons Exporter, la fenêtre Exportation des données s'affiche à l'écran.

Les conditions de stockage des PDF et d'attribution d'un nom de fichier sont les suivantes :

Tous les fichiers PDF sont stockés dans un répertoire intitulé « PDFs ».

Nom du dossier : « Date de création du PDF »

Nom du sous-dossier : « Nom du patient\_Numéro de modèle\_Numéro de série appareil » (renseigné depuis Données patient)

Nom du fichier : « Nom d'appareil Numéro de modèle Numéro de série Nom du rapport.pdf »

Exemple : le répertoire PDF contient un dossier nommé "2008-03-22". Ce dossier contient un sous-dossier nommé « John Smith Affinity 3207-36 201399 ». Ce sous-dossier contient un PDF nommé « Affinity 3207-36 201399 TestResults.pdf » contenant les résultats de test de John Smith en date du 22/03/2008.

Le PCS Merlin peut stocker un total de 30 dossiers « Date de création du PDF » contenant des fichiers PDF. Lorsque 30 dossiers sont stockés sur le programmateur, le plus ancien est effacé lorsqu'un dossier plus récent est créé.

Accessible depuis : Menu Outils > Contrôles > PDF

# <span id="page-14-0"></span>**FENÊTRE PRÉFÉRENCES**

La fenêtre Préférences détermine les options suivantes du programmateur :

- **Date**
- **Heure**
- **Langue d'affichage et d'aide**
- **Formats date, heure et nombre**
- **Fréquence de filtrage de l'ECG**. La fréquence de filtrage de l'ECG (Filtre ECG) réduit l'interférence causée par la fréquence de la source d'alimentation en c.a. du programmateur. Vérifiez la fréquence de votre alimentation électrique auprès de l'autorité locale.
- **• [Préférences Audio](#page-14-1)**
- **[Préférences Imprimante](#page-15-0)**.

Accessible depuis : Menu Outils > Bouton Préférences

#### **Note**

Il est important de régler précisément la date et l'heure car les diagnostics, les tests et certaines autres fonctions de l'appareil utilisent la date et l'heure du programmateur.

## <span id="page-14-1"></span>**Préférences Audio**

Cet écran est composé de deux volets :

- **Fonction Audio générale**. Sélectionnez le bouton Marche pour activer la fonction audio du programmateur. Vous pouvez également régler le volume. Le bouton Arrêt désactive la fonction audio (excepté la Charge audio en cours).
- **Charge audio en cours**. Sélectionnez le bouton Marche pour activer la fonction audio pendant la charge des condensateurs au cours d'une session de programmation. Un signal audio est toujours émis pendant la charge pour un [Choc d'urgence](#page-161-3), indépendamment du réglage Charge audio en cours.

Accessible depuis : Menu Outils > Bouton Préférences > Onglet Audio

## <span id="page-15-0"></span>**Préférences Imprimante**

Chaque fois que vous sélectionnez un bouton Imprimer pour créer un rapport, le programmateur du PCS Merlin enregistre le rapport sous la forme d'un fichier PDF (Portable Document File)<sup>3</sup>. Ce fichier peut être exporté vers un lecteur flash connecté à l'un des ports USB du programmateur. Pour visionner le fichier PDF, vous devez installer Adobe® Acrobat<sup>®</sup> Reader ou Adobe Reader® sur votre ordinateur.

Pou afficher le nombre de PDF stockés et pour exporter ou supprimer des PDF, sélectionnez Outils > Contrôles > [PDF.](#page-13-2)

Cette fenêtre contient deux onglets :

- **Imprimante sélectionnée**. Vous avez le choix entre trois options :
	- PDF seulement (sans papier). Envoie les rapport sur le disque dur du programmateur en tant que PDF (impression virtuelle) sans document sur papier.
	- Interne et PDF. Envoie le rapport à l'imprimante interne du programmateur et génère simultanément un PDF sur le disque dur.
	- Externe et PDF. Envoie le rapport à une imprimante USB externe et génère simultanément un PDF sur le disque dur. Pour pouvoir envoyer les rapports vers une imprimante externe, vous devez d'abord connecter cette dernière à l'un des ports USB du programmateur. Pour plus d'informations sur la connexion d'une imprimante externe, consultez le **Manuel d'utilisation du PCS Merlin**.

**Nombre de copies papier**. Ce paramètre définit le nombre de copies imprimées par l'imprimante interne ou externe lorsque le bouton Imprimer est sélectionné.

#### **Note**

**Imprimantes prises en charge**. Le système PCS Merlin est compatible avec de nombreuses imprimantes laser. Pour une liste des imprimantes compatibles, contactez le représentant St. Jude Medical ou l'[Assistance technique.](#page-158-3)

Accessible depuis : Menu Outils > Préférences > Onglet Imprimante

## <span id="page-15-1"></span>**IMPRIMER L'ÉCRAN**

Le bouton Imprimer l'écran permet d'imprimer une image de l'écran actuel. Pour envoyer l'image vers l'imprimante externe, ouvrez le menu Outils > Préférences > onglet Imprimante et sélectionnez le bouton Externe et PDF.

Cette fonction ne génère pas de PDF.

Accessible depuis : Menu Outils > Impression écran

# <span id="page-15-2"></span>**ÉCRAN EXPORT**

Le bouton Écran Export ouvre la fenêtre [Exportation des données](#page-149-3) qui permet d'enregistrer l'écran actuel sous forme de fichier électronique (.png) et de l'envoyer vers un périphérique de stockage (lecteur de CD, de disquettes ou lecteur Flash) connecté à l'un des ports USB du programmateur. Le PCS Merlin détecte tous les périphériques connectés et vous demande de sélectionner le périphérique qui doit recevoir les données.

Accessible depuis : Menu Outils > Écran Export

<sup>3.</sup> Le programmateur ne génère pas de PDF pour les Images gelées imprimées depuis l'écran de démarrage, la fonction *Imprimer* [l'écran,](#page-15-1) l'impression en temps réel ou l'Aide à l'écran.

# <span id="page-16-0"></span>**2. AFFICHAGE DES TRACÉS**

Contenu du chapitre :

- [Affichage des tracés](#page-16-1)
- [ECG](#page-16-2)
- **[Marqueurs](#page-17-0)**
- [EGM](#page-23-1)
- [Procédure de configuration de l'affichage des tracés](#page-23-3)
- [Réglage de l'affichage](#page-24-0)
- [Configuration ECG](#page-25-0)
- [Configuration EGM](#page-25-1)
- [Tracés capturés](#page-26-0).

# <span id="page-16-1"></span>**AFFICHAGE DES TRACÉS**

L'affichage des tracés visible dans la [Fenêtre de programmation principale](#page-159-1), peut afficher cinq canaux simultanément qui peuvent être configuré, repositionnés et ajustés séparément. Vous pouvez également geler l'affichage ou l'imprimer en temps réel.

Trois types de formes d'onde peuvent figurer dans l'affichage des tracés :

- [ECG](#page-16-2) (électrocardiogramme)
- [Marqueurs](#page-17-0)
- [EGM](#page-23-1) (électrogramme intracardiaque).

Les contrôles de l'affichage des tracés sont les suivants :

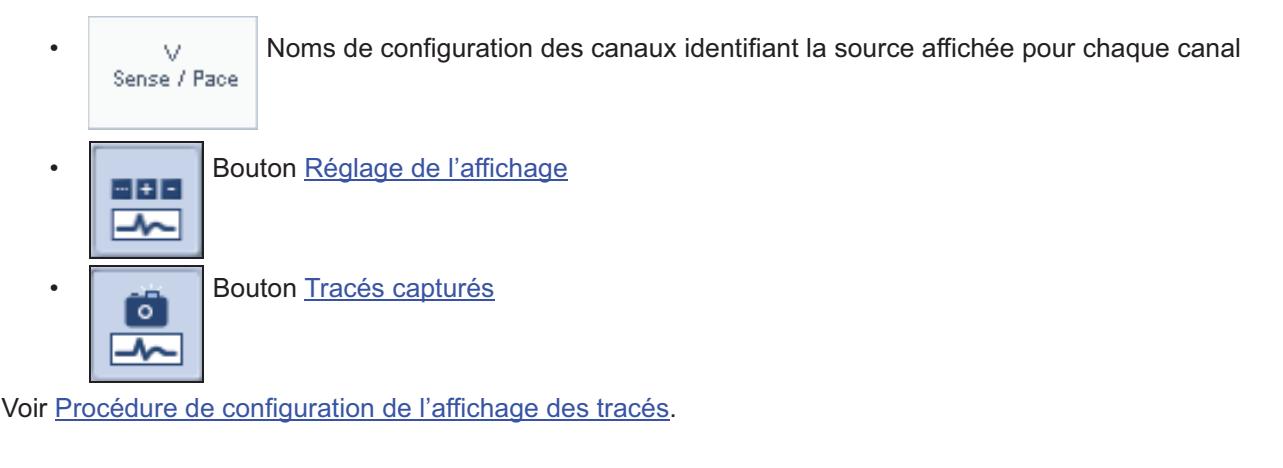

# <span id="page-16-2"></span>**ECG**

L'affichage des tracés peut afficher simultanément cinq formes d'onde ECG à partir de sept dérivations ECG possibles. Utilisez le bouton [Réglage de l'affichage](#page-24-0) pour sélectionner la source et la configuration de la forme d'onde ECG.

Une configuration ECG standard est illustrée à la [Figure 2-1](#page-17-1) ci-dessous.

Voir [Configuration ECG](#page-25-0).

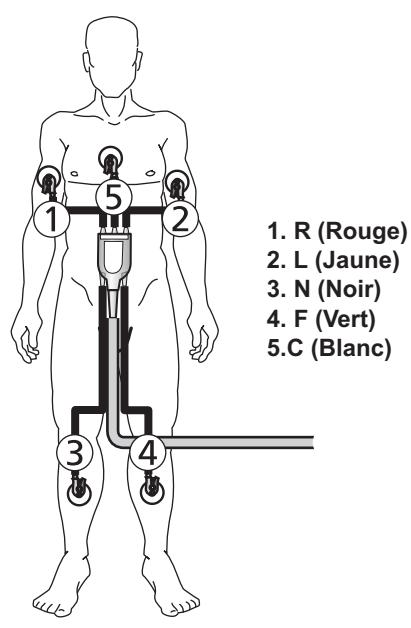

**Figure 2-1. Codes couleur et positions des connexions de câble ECG**

## <span id="page-17-2"></span><span id="page-17-1"></span><span id="page-17-0"></span>**MARQUEURS**

Les marqueurs sont des symboles qui représentent les thérapies, les événements stimulés et détectés, les intervalles, les périodes réfractaires et l'activité de l'algorithme.

Vous pouvez choisir d'afficher les marqueurs comme l'une des cinq formes d'onde. Ils peuvent être configurés dans la fenêtre [Réglage de l'affichage](#page-24-0), de la façon suivante :

- **Base**. Les [Marqueurs d'événements de base](#page-18-0) sont affichés sur une ligne de temps.
- **Complets**. En plus des marqueurs d'événements de base, les [Marqueurs d'intervalles et de périodes](#page-18-1)  [réfractaires](#page-18-1) et les [Marqueurs de morphologie](#page-21-0) sont affichés sur la ligne de temps.

Les marqueurs suivants sont toujours affichés, que ce soit en configuration marqueurs de base ou marqueurs complets :

- [Marqueurs d'événements spéciaux](#page-19-0)
- [Marqueurs de détection, de diagnostics et de thérapies](#page-20-0)
- [Marqueurs de morphologie](#page-21-0)
- [Marqueurs de communication avec le programmateur](#page-22-0)
- [Marqueurs de test](#page-22-1)
- [Marqueurs de canal de forme d'onde](#page-23-0).

## <span id="page-18-0"></span>**Marqueurs d'événements de base**

| <b>Marqueur</b> | <b>Description</b>                            | <b>Exemple</b>                                                                                                    |
|-----------------|-----------------------------------------------|----------------------------------------------------------------------------------------------------|
| AS              | Événement auri-<br>culaire détecté            | $\begin{array}{cccccc}\nAS & AS & AS \\ + & & & & & \downarrow \\ + & & & & & \downarrow \\ + & & & & & \downarrow \\ - & & & & & \downarrow \\ - & & & & & \downarrow \\ - & & & & & \downarrow \\ - & & & & & \downarrow \\ - & & & & & \downarrow \\ - & & & & & \downarrow \\ - & & & & & \downarrow \\ - & & & & & \downarrow \\ - & & & & & \downarrow \\ - & & & & & & \downarrow \\ - & & & & & & \downarrow \\ - & & & & & & \downarrow \\ - & & & & & & \downarrow \\ - & & & & & & \downarrow \\ - & & & & & & \downarrow \\ - & & & & & & \downarrow \\ - & & & & & & \$ |
| <b>AP</b>       | Événement auri-<br>culaire stimulé            | VP<br>VP                                                                                                    |
| <b>VS</b>       | Événement ven-<br>triculaire détecté          | Lorsque le paramètre Stimulation ventric-<br>ulaire est réglé sur :<br>• VD seul. Le marqueur VP est associé<br>à une coche pointant vers la droite.<br>• VG seul. Le marqueur VP est associé<br>à une coche pointant vers la gauche.<br>· Biventriculaire. Le marqueur corres-<br>pondant est BP. Voir ci-dessous.<br>AP AP AP<br>АP<br>VP.<br>VP.<br>VP –                                                                                                    |
| <b>VP</b>       | Événement ven-<br>triculaire stimulé          |                                                                                                    |
| BP.             | Événement<br>bi-ventriculaire<br>stimulé      | Lorsque le paramètre Stimulation ventric-<br>ulaire est réglé sur Biventriculaire et le<br>paramètre Délai interventriculaire sur :<br>• VD en premier. Le marqueur BP est<br>associé à une coche pointant vers la<br>droite.<br>· VG en premier ou Simultané.<br>Le marqueur BP est associé à une<br>coche pointant vers la gauche.<br>AP.<br><b>BP</b><br>ВP<br>ВP<br>ВP                                                                                                    |
| <b>VSP</b>      | Stimulation V de<br>sécurité                  | VSP                                                                                                    |
| т               | Intervalle<br>classé : VT ou<br>zone VT-1     | 1       <u>       </u>                                                                                                    |
| T <sub>2</sub>  | Intervalle<br>classé : zone<br>$VT-2$         | Un intervalle marqué d'un « R » souligné<br>est un intervalle classé reconfirmé.<br>La classification de la zone de fréquence<br>pour cet intervalle est inconnue.                                                                                                    |
| F               | Intervalle<br>classé : zone FV                |                                                                                                    |
| $\underline{x}$ | Intervalle classé<br>reconfirmé<br>(souligné) |                                                                                                    |
|                 | Intervalle non<br>classé                      |                                                                                                    |

**Tableau 2-1. Marqueurs d'événements de base**

## <span id="page-18-1"></span>**Marqueurs d'intervalles et de périodes réfractaires**

Les marqueurs d'intervalles et de périodes réfractaires sont représentés sur le diagramme suivant. Sur les appareils CRT-D, seule la première impulsion de stimulation ventriculaire est identifiée par un marqueur. L'emplacement de la deuxième impulsion de stimulation ventriculaire doit être calculé en fonction du réglage [Délai interventriculaire](#page-69-6).

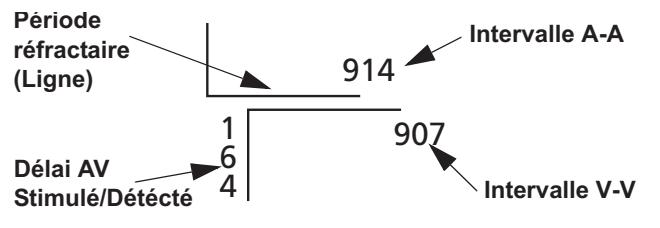

**Figure 2-2. Marqueurs d'intervalles et de périodes réfractaires**

## <span id="page-19-0"></span>**Marqueurs d'événements spéciaux**

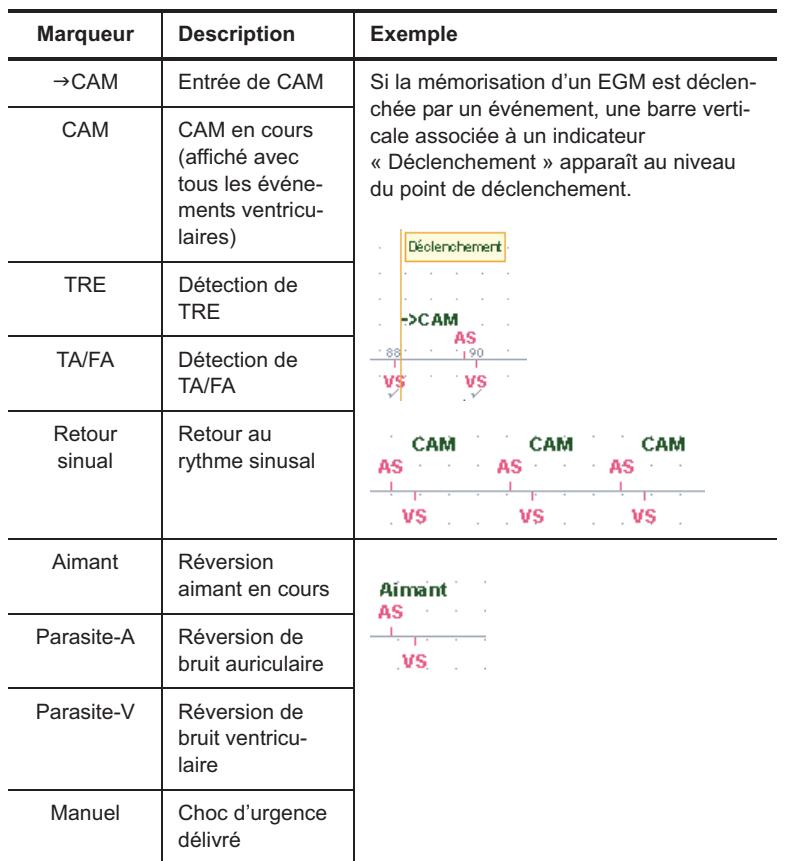

**Tableau 2-2. Marqueurs d'événements spéciaux**

## <span id="page-20-0"></span>**Marqueurs de détection, de diagnostics et de thérapies**

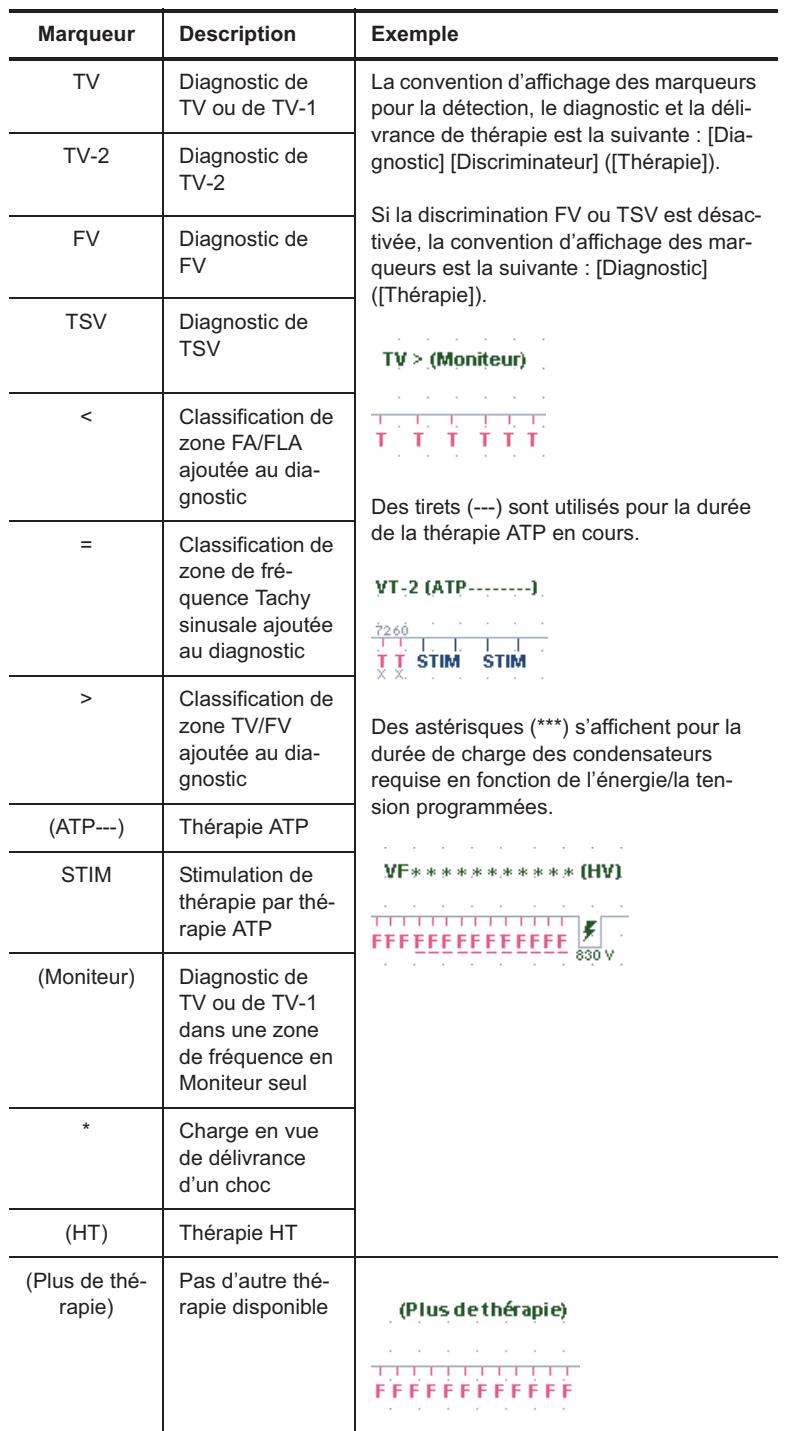

**Tableau 2-3. Marqueurs de détection, de diagnostics et de thérapies** 

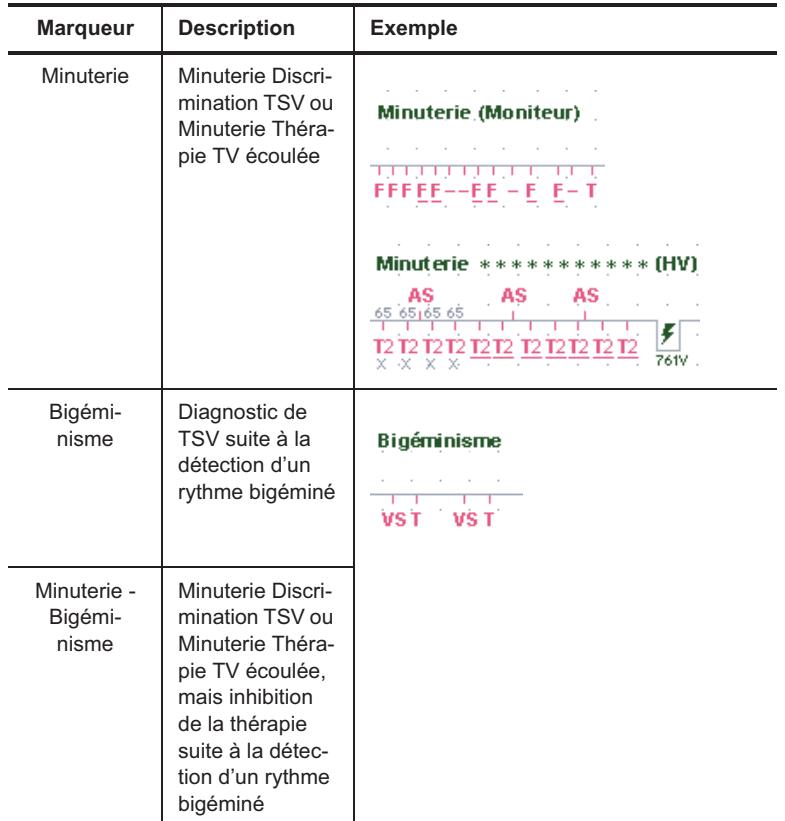

**Tableau 2-3. Marqueurs de détection, de diagnostics et de thérapies (suite)**

## <span id="page-21-0"></span>**Marqueurs de morphologie**

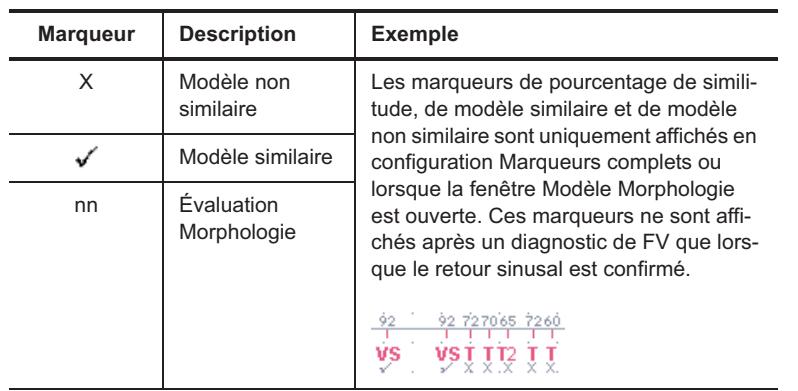

**Tableau 2-4. Marqueurs de morphologie**

## <span id="page-22-0"></span>**Marqueurs de communication avec le programmateur**

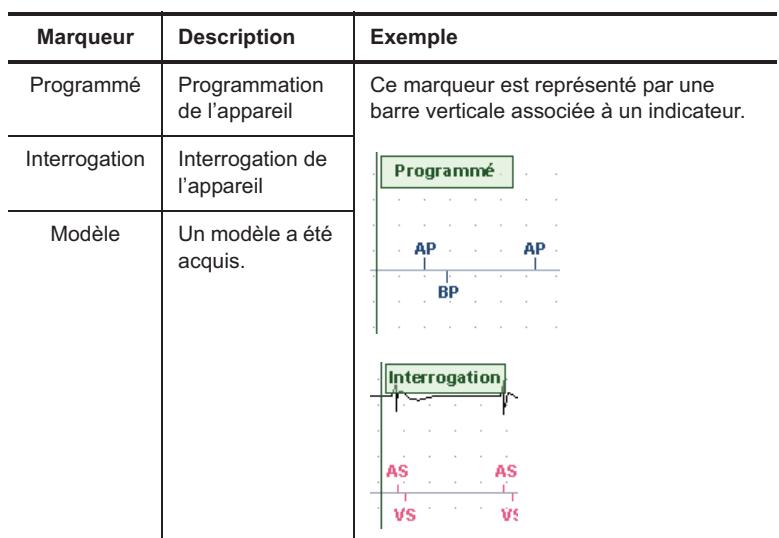

**Tableau 2-5. Marqueurs de communication avec le programmateur**

## <span id="page-22-1"></span>**Marqueurs de test**

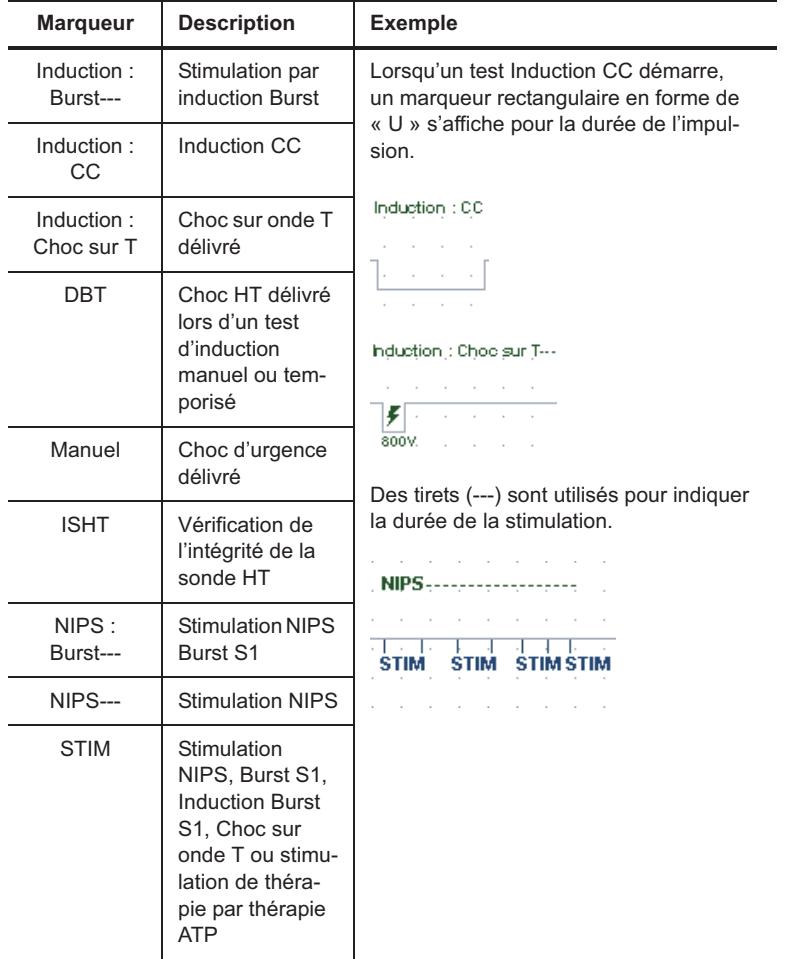

**Tableau 2-6. Marqueurs de test** 

| <b>Marqueur</b>                       | <b>Description</b>                   | <b>Exemple</b>                                                                                                    |
|---------------------------------------|--------------------------------------|----------------------------------------------------------------------------------------------------|
| [Valeur Test]                         | Réglage d'un<br>paramètre de<br>test | Les marqueurs de valeur de test sont affi-<br>chés à chaque modification d'un réglage<br>de paramètre intervenant pendant l'exé-<br>cution d'un test.<br><b>Détection A</b><br>3,5V<br><b>Départ Test</b><br>and the company of the |
| [Type Test]<br><b>Test</b><br>démarré | Type du test<br>démarré              |                                                                                                    |
| [Type Test]<br>Test terminé           | Type du test ter-<br>miné            |                                                                                                    |

**Tableau 2-6. Marqueurs de test (suite)**

## <span id="page-23-0"></span>**Marqueurs de canal de forme d'onde**

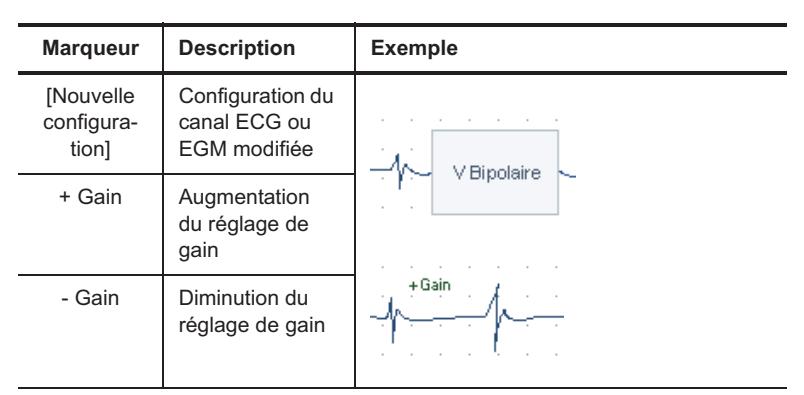

**Tableau 2-7. Marqueurs de canal de forme d'onde**

## <span id="page-23-1"></span>**EGM**

Les EGM (électrocardiogrammes intracardiaques) indiquent l'activité électrique du coeur telle qu'elle est détectée par l'appareil. La forme et la taille de la forme d'onde dépendent de la [Configuration EGM](#page-25-1) et du réglage Gain. Le nombre et le type de configurations disponibles dépendent du type de l'appareil et des sondes implantées.

#### Voir [Sources EGM.](#page-23-2)

L'affichage des tracés peut afficher simultanément deux formes d'onde EGM dans différentes configurations. Utilisez le bouton [Réglage de l'affichage](#page-24-0) pour sélectionner la source, la configuration et le gain, ainsi que le filtre ECG.

## <span id="page-23-2"></span>**Sources EGM**

- Stim. / Détec. A
- Stim. / Détec. V
- Personnalisé.

## <span id="page-23-3"></span>**PROCÉDURE DE CONFIGURATION DE L'AFFICHAGE DES TRACÉS**

- 1. Sélectionnez le bouton Réglages de l'affichage sur la droite de l'affichage des tracés. La fenêtre [Réglage de l'affichage](#page-24-0) apparaît.
- 2. Localisez la position 1.
- 3. Sélectionnez la source à afficher en position 1 [\(ECG,](#page-16-2) [EGM](#page-23-1), [Marqueurs,](#page-17-0) ou Arrêt). Le programmateur sélectionne une configuration par défaut pour la source.
- 4. Sélectionnez le bouton Configuration. Si vous avez sélectionné la source ECG ou EGM, la fenêtre [Configuration ECG](#page-25-0) ou [Configuration EGM](#page-25-1) apparaît. Si vous avez choisi [Marqueurs](#page-17-0), sélectionnez Base ou Complets.
- 5. Choisissez la configuration.
- 6. Sélectionnez le réglage voulu pour le Gain. La valeur par défaut pour chaque contrôle Gain est Auto.
- 7. Répétez les étapes ci-dessus pour les autres formes d'onde.
- 8. Pour modifier la vitesse de défilement par défaut, sélectionnez le bouton Vitesse de défilement et choisissez une vitesse.
- 9. Pour définir le filtre ECG (afin de réduire les interférences électromagnétiques), sélectionnez le bouton Filtre ECG.
- 10. Pour actualiser les réglages de gain auto, sélectionnez le bouton MAJ auto Gains.

#### **Note**

**Réglages de l'affichage des tracés**. Les réglages de l'affichage des tracés pour chaque type d'appareil (CRT-D, double chambre et simple chambre) sont mémorisés dans le programmateur. Par exemple, lorsque vous sélectionnez les réglages de l'affichage des tracés pour une session sur un appareil CRT-D, ces mêmes réglages sont utilisés pour la session suivante sur appareil CRT-D, jusqu'à nouvelle modification des réglages de l'affichage des tracés pour ce type d'appareil.

# <span id="page-24-0"></span>**RÉGLAGE DE L'AFFICHAGE**

La fenêtre Réglages de l'affichage permet de modifier les éléments suivants :

- **Source** pour chaque forme d'onde visible dans la fenêtre d'affichage des tracés ([ECG](#page-16-2), [Marqueurs](#page-17-0) ou [EGM\)](#page-23-1)
- **Configuration** de la forme d'onde
- **Gain** pour modifier la hauteur de la forme d'onde. La valeur par défaut est réglée sur Auto.
- **Vitesse de défilement**
- **Filtre ECG** pour réduire les interférences électromagnétiques.

Les boutons ci-dessous sont également disponibles :

- **MAJ auto Gains**. Recalcule le gain des formes d'onde affichées dans l'affichage des tracés dont le réglage est Auto.
- **Aide marqueur (?)**. Voir [Marqueurs](#page-17-0).

Voir aussi :

- **• [Configuration ECG](#page-25-0)**
- **• [Configuration EGM](#page-25-1)**
- **• [Procédure de configuration de l'affichage des tracés](#page-23-3).**

Accessible depuis : Affichage des tracés > Bouton Réglages de l'affichage

## <span id="page-25-0"></span>**Configuration ECG**

La fenêtre Configuration ECG permet de modifier la dérivation ECG dans l['Affichage des tracés](#page-16-1). Voir [ECG](#page-16-2) pour une configuration ECG standard.

Pour obtenir les dérivations ECG, sélectionnez les électrodes suivantes :

- $I. L(+) R(-)$
- **II**.  $F(+) L(-)$
- **III**.  $F(+) R(-)$
- **aVR**.  $R(+) L(-) + F(-)$
- **aVL**.  $L(+) R(-) + F(-)$
- **aVF**.  $F(+) R(-) + L(-)$
- **Précor**. C.

Accessible depuis : Réglages de l'affichage > Bouton Configuration

## <span id="page-25-1"></span>**Configuration EGM**

La fenêtre EGM permet de modifier la source EGM dans l'[Affichage des tracés](#page-16-1).

Vous pouvez sélectionner une configuration EGM personnalisée. Sélectionnez le bouton « ... » pour choisir une cathode et une anode. La réglages disponibles varient suivant le type de l'appareil et sont décrits dans le tableau ci-dessous ([Tableau 2-8](#page-25-2)) :

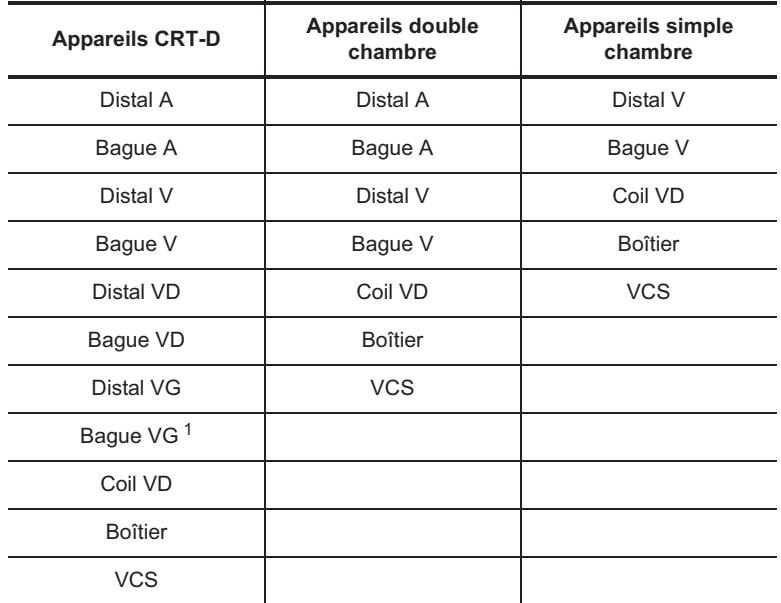

<span id="page-25-2"></span>1. Disponible lorsque le paramètre [Type de sonde VG](#page-28-5) est réglé sur Bipolaire. **Tableau 2-8. Réglages personnalisés pour la cathode et l'anode d'EGM**

#### Voir [Sources EGM.](#page-23-2)

Accessible depuis : Réglages de l'affichage > Bouton Configuration

# <span id="page-26-0"></span>**TRACÉS CAPTURÉS**

Le bouton Gel permet de capturer les 64 dernières secondes de la forme d'onde et d'afficher les données correspondantes dans la fenêtre Tracés capturés. Une fois la fenêtre Tracé capturé fermée, seules les 16 dernières secondes des données de tracé sont mémorisées. Le tracé [Révéler rythme](#page-26-1) et jusqu'à 49 des tracés capturés les plus récents sont mémorisés.

Les contrôles de la fenêtre Tracés capturés sont les suivants :

- Bouton **[Réglages des canaux](#page-26-2)**
- Bouton **MAJ auto Gains**. Recalcule le gain des formes d'onde affichées dans la fenêtre Tracés capturés dont le réglage est Auto.
- Bouton **Centrage vertical**. Centrer à la verticale les formes d'ondes affichées dans la fenêtre Tracés capturés.
- Bouton **Vitesse de défilement**
- **Bouton Afficher calipers**. Affiche les calipers qui peuvent être déplacés au moyen de boutons de contrôle pour visualiser des mesures de temps sur une partie du tracé.
- **Bouton Masquer calipers**. Bascule vers le bouton Afficher calipers.
- **Bouton Imprimer**. Imprime les informations relatives au canal et la partie des données de tracé affichée dans la fenêtre Tracé capturé. La quantité de données EGM imprimées est déterminée par le réglage du paramètre Vitesse de défilement.
- **Boutons de défilement.**

Sélectionnez le bouton **Sélect. pour impression** pour imprimer les 16 secondes les plus récentes du tracé capturé à la fin de la session.

Voir [Synthèse](#page-149-4).

Accessible depuis : Bouton Gel

### <span id="page-26-1"></span>**Révéler rythme**

Le tracé capturé étiqueté Révéler rythme inclut les 16 secondes de données de tracé capturées immédiatement à la suite de l'interrogation initiale de l'appareil. Vous pouvez visualiser le tracé Révéler rythme dans la fenêtre Tracé capturé.

Accessible depuis : Bouton Gel

# <span id="page-26-2"></span>**RÉGLAGES DES CANAUX**

Utilisez le bouton **Réglages des canaux** pour régler les caractéristiques de la fenêtre Tracés capturés. Ces caractéristiques incluent :

- **Bouton Affichage**. Affiche ou masque chaque canal.
- **Configuration**. Affiche la source indiquée sur chaque canal. Pour pouvez régler le paramètre [Marqueurs](#page-17-0) sur Base ou Complets.
- **Boutons Gain**. Règlent la taille de chaque forme d'onde.
- **Bouton Vitesse de défilement**
- **Bouton Aide marqueur (?)**. Voir [Marqueurs](#page-17-0).

Accessible depuis : Bouton Gel > Fenêtre Tracés capturés

# <span id="page-27-0"></span>**3. ÉCRAN RÉSUMÉ FASTPATH™**

Contenu du chapitre :

- [Résumé FastPath™](#page-27-1)
- **[Alertes](#page-28-0)**
- [Informations patient](#page-28-1)
- [Note](#page-28-3).

# <span id="page-27-1"></span>**RÉSUMÉ FASTPATH™**

Sélectionnez un bouton quelconque dans la fenêtre Résumé FastPath™ pour plus de détails.

- **[Alertes](#page-28-0)**. Ouvre la liste des situations nécessitant de l'attention.
- **État de la pile**. Affiche la tension courante de la pile, ainsi qu'une barre d'état de la pile, la date et le temps de charge de la charge HT la plus récente à la capacité maximale de l'appareil. Lorsque la tension de la pile a été mesurée depuis plus de 24 heures, la date de la mesure est également affichée. Vous pouvez mettre à jour manuellement la mesure de tension de la pile à partir de la fenêtre [Mesures](#page-46-5)  [temps réel](#page-46-5).
- **Boutons Paramètres**. Ces boutons ouvrent les fenêtres [Paramètres Brady](#page-62-4) et [Paramètres Tachy.](#page-84-5) Un seul bouton ouvre une fenêtre contenant les [Paramètres de programmation des appareils Con](#page-141-4)[vert™ et Convert+](#page-141-4).
- **Épisodes**. Ouvre la fenêtre [Répertoire des épisodes Tachy.](#page-29-3)
- **Épisode le plus récent**. Ouvre la fenêtre de détails de l'épisode Tachy le plus récent.
- **Stimulation**. Ouvre la fenêtre [Histogrammes Événements, Fréq. cardiaque et Capteur.](#page-34-3)
- **Épisodes CAM ou Charge TA/FA**. Ouvre la fenêtre [Commutation Auto. de mode](#page-37-3) ou [Évolution de la](#page-37-4)  [charge TA/FA](#page-37-4).
- **Résultats test**. Les boutons Seuil de stimulation permettent d'ouvrir la fenêtre Test de [Stimulation.](#page-44-2) Les boutons Amplitude du signal et Impédance de stimulation permettent d'ouvrir la fenêtre [Mesures](#page-46-5)  [temps réel](#page-46-5). Celle-ci affiche les informations disponibles sur l'amplitude du signal et sur l'impédance de la sonde HT.
- **Bouton Visualiser courbes**. Ce bouton permet d'ouvrir la fenêtre [Courbes](#page-61-1) qui contient des onglets avec des contrôles graphiques des données relatives au seuil de [Stimulation,](#page-44-2) à la tension de la [pile,](#page-46-2) à [l'amplitude du signal,](#page-46-3) à [l'impédance de stimulation](#page-46-4) et à l'impédance de la sonde HT (Intégrité [sonde HT](#page-46-6)).

Les mesures des courbes sont enregistrées une fois par mois. Ces mesures sont également prises et enregistrées automatiquement pendant l'interrogation initiale d'une session. Si des mesures supplémentaires sont prises pendant la session, les nouvelles mesures remplacent les anciennes mesures de la session.

- **Bouton Fin de la Séance**
- **Bouton Imprimer**. Imprime un Rapport résumé, qui comprend :
	- Toutes les informations de l'écran Résumé
	- Les réglages courants des paramètres
	- Les réglages et les données des épisodes.
- Le bouton **Exécuter QuickOpt™** ouvre la fenêtre [QuickOpt™ Optimisation Resynchronisation](#page-48-2) pour évaluer et modifier les réglages [Délai AV stimulé](#page-65-2), [Délai AV détecté](#page-65-3) et [Délai interventriculaire](#page-69-6).

Accessible depuis : Bouton Résumé Fastpath

# <span id="page-28-6"></span><span id="page-28-0"></span>**ALERTES**

La fenêtre Alertes liste les conditions détectées pendant la session courante. La liste contient des boutons qui ouvrent des fenêtres. Les alertes qui n'ont pas été affichées sont indiquées en caractères rouges avec un cadre rouge ; les alertes qui ont été affichées sont indiquées en caractères noirs, avec un cadre vert.

Accessible depuis : Bouton Résumé Fastpath

## <span id="page-28-1"></span>**INFORMATIONS PATIENT**

La fenêtre Informations patient affiche des informations sur l'appareil et permet d'enregistrer des données supplémentaires dans la mémoire de celui-ci. Sur les appareils CRT-D, vous pouvez également sélectionner le [Type de sonde VG](#page-28-2).

Il existe deux types de boutons d'informations patient :

- **Type de réglage**. Liste des réglages disponibles.
- **Saisie de données**. Entrez les informations requises en utilisant le [Clavier à l'écran](#page-28-4), qui s'affiche lorsque vous sélectionnez un bouton de saisie de données, ou un clavier USB connecté à l'un des ports USB. Les boutons de saisie de données sont identifiés par un icône représentant un clavier.

Accessible depuis : Fenêtre de programmation principale

## <span id="page-28-5"></span><span id="page-28-2"></span>**Type de sonde VG**

Le paramètre Type de sonde VG détermine le type de sonde VG implantée.

Disponible sur : Appareils CRT-D

Réglages : Non codée, Unipolaire, Bipolaire

Accessible depuis : Fenêtre de programmation principale > Bouton Informations patient > Bouton Sondes stim./détec.

## <span id="page-28-3"></span>**NOTE**

La fenêtre Note permet d'ajouter des informations sur le patient. Lorsque vous cochez la case Signaler à chaque contrôle, l'icône en forme de crayon dans la fenêtre de programmation principale est mise en surbrillance.

Accessible depuis : Fenêtre de programmation principale

# <span id="page-28-4"></span>**CLAVIER À L'ÉCRAN**

Utilisez le clavier à l'écran pour saisir des données.

- **Touche Caractères spéciaux.** Sélectionnez la touche Caractères spéciaux, puis une autre touche pour afficher le caractère spécial correspondant (affiché en vert sur la touche).
- **Touches inactives.** Les touches inactives correspondent aux caractères que l'appareil ne prend pas en charge.
- **Répétition de touches.** Si vous maintenez la plupart des touches enfoncées sur le clavier à l'écran, elles ne sont pas tapées de façon répétée. Les touches fléchées, la touche d'espacement, la touche Entrée et la touche Retour arrière constituent les exceptions à cette règle.
- **Clavier externe.** Vous pouvez utiliser un clavier externe connecté au programmateur par l'intermédiaire de l'un des ports USB. Les deux claviers peuvent fonctionner simultanément.

# <span id="page-29-0"></span>**4. ÉPISODES**

Le bouton Épisodes ouvre une fenêtre qui contient les éléments suivants :

- [Répertoire des épisodes Brady](#page-29-1)
- [Répertoire des épisodes Tachy](#page-29-2)
- [Arborescence des épisodes](#page-32-1).

Accessible depuis : Bouton Épisodes

# <span id="page-29-1"></span>**RÉPERTOIRE DES ÉPISODES BRADY**

La fenêtre Épisodes Brady affiche la liste de tous les épisodes Brady enregistrés par l'appareil. Lorsque la fenêtre Épisodes Brady est ouverte pour la première fois, les épisodes enregistrés depuis le dernier effacement des données de diagnostic au cours de la session précédente (« nouveaux » épisodes) sont affichés. Tous les EGM mémorisés qui n'ont pas été effacés de l'appareil lors du dernier protocole de surveillance sont considérés comme des épisodes « anciens ». Sélectionnez le bouton **Inclure anciens épisodes** pour afficher tous les épisodes.

Dans la fenêtre Épisodes Brady, vous pouvez effectuer les opérations suivantes :

- **Visualiser un épisode**. Pour cela, sélectionnez un épisode dans la liste. Chaque épisode de la liste est un bouton qui permet d'ouvrir la fenêtre [Détails de l'épisode Brady.](#page-31-0)
- **Trier le répertoire**. Pour cela, sélectionnez un en-tête de colonne.
- **[Récupérer des EGM de l'appareil](#page-32-2)**. Pour cela, sélectionnez le bouton **MAJ répertoire** qui permet de récupérer manuellement des EGM mémorisés.
- **[Imprimer des épisodes](#page-30-0)**. Pour cela, sélectionnez le bouton Imprimer sélection qui permet d'imprimer un rapport détaillé sur les épisodes sélectionnés pour impression.

La colonne État affiche l'état des EGM mémorisés associés à l'épisode. Les icônes État indiquent les états suivants :

- **Icône Nouveau**. Épisodes qui se sont produits depuis le dernier effacement des données de diagnostic au cours de la session précédente.
- **Icône Ancien**. Épisodes qui se sont produits avant le dernier effacement des données de diagnostic au cours de la session précédente.
- **Icône Récupéré**. EGM récupéré de l'appareil.
- **Icône Effacé**. EGM effacé de l'appareil.

Voir aussi :

- **• [EGM d'épisode](#page-135-3)**
- **• [Épisodes et EGM mémorisés](#page-33-0)**
- **• [Effacer diagnostics](#page-150-3)**
- **[Récupérer des EGM de l'appareil](#page-32-2)**.

Accessible depuis : Bouton Épisodes > Fenêtre Épisodes Brady

# <span id="page-29-3"></span><span id="page-29-2"></span>**RÉPERTOIRE DES ÉPISODES TACHY**

La fenêtre Épisodes Tachy affiche la liste de tous les épisodes Tachy enregistrés par l'appareil. Lorsque la fenêtre Épisodes Tachy est ouverte pour la première fois, les épisodes enregistrés depuis le dernier effacement des données de diagnostic au cours de la session précédente (« nouveaux » épisodes) sont affichés. Tous les EGM mémorisés qui n'ont pas été effacés de l'appareil lors du dernier protocole de surveillance sont considérés comme des épisodes « anciens ». Sélectionnez le bouton **Inclure anciens épisodes** pour afficher tous les épisodes.

Dans la fenêtre Épisodes Tachy, vous pouvez effectuer les opérations suivantes :

- **Visualiser un épisode**. Pour cela, sélectionnez un épisode dans la liste. Chaque épisode de la liste est un bouton qui permet d'ouvrir la fenêtre [Détails de l'épisode Tachy.](#page-31-1)
- **Trier le répertoire**. Pour cela, sélectionnez un en-tête de colonne.
- **[Récupérer des EGM de l'appareil](#page-32-2)**. Pour cela, sélectionnez le bouton **MAJ répertoire** qui permet de récupérer manuellement des EGM mémorisés.
- **[Imprimer des épisodes](#page-30-0)**. Pour cela, sélectionnez le bouton Imprimer sélection qui permet d'imprimer un rapport détaillé sur les épisodes sélectionnés pour impression.

La colonne État affiche l'état des EGM mémorisés associés à l'épisode. Les icônes État indiquent les états suivants :

- **Icône Nouveau**. Épisodes qui se sont produits depuis le dernier effacement des données de diagnostic au cours de la session précédente.
- **Icône Ancien**. Épisodes qui se sont produits avant le dernier effacement des données de diagnostic au cours de la session précédente.
- **Icône Récupéré**. EGM récupéré de l'appareil.
- **Icône Effacé**. EGM effacé de l'appareil.

Voir aussi :

- **• [Alertes](#page-28-6)**
- **• [EGM d'épisode](#page-135-3)**
- **• [Épisodes et EGM mémorisés](#page-33-0)**
- **• [Effacer diagnostics](#page-150-3)**
- **[Récupérer des EGM de l'appareil](#page-32-2)**.

Accessible depuis : Bouton Épisodes > Fenêtre Épisodes Tachy

## <span id="page-30-0"></span>**IMPRIMER DES ÉPISODES**

Vous pouvez imprimer les épisodes depuis la fenêtre [Épisodes Brady](#page-29-1) ou Épisodes Tachy (bouton Imprimer sélection), depuis la fenêtre [Détails de l'épisode Brady](#page-31-0) ou [Détails de l'épisode Tachy](#page-31-1) (bouton Imprimer), depuis la fenêtre [Synthèse](#page-149-5) (bouton Rapports sélect.) et depuis le [Menu d'impression](#page-160-4). Voir [Imprimer tous les épisodes](#page-30-1) et [Imprimer des épisodes individuels](#page-30-2).

### <span id="page-30-1"></span>**Imprimer tous les épisodes**

Pour imprimer un rapport détaillé pour tous les épisodes Brady ou Tachy à partir de la fenêtre Épisodes Brady ou Épisodes Tachy, procédez comme suit :

- 1. Sélectionnez le bouton **Tout sélectionner**.
- 2. Sélectionnez le bouton Imprimer sélection.

Accessible depuis : Bouton Épisodes > Fenêtre Épisodes Brady ou Fenêtre Épisodes Tachy > Bouton Imprimer sélection

## <span id="page-30-2"></span>**Imprimer des épisodes individuels**

Pour imprimer le rapport détaillé d'un épisode individuel, procédez comme suit :

1. Sélectionnez l'épisode dans le répertoire.

Le bouton Sélect. pour impression est coché par défaut.

2. Pour imprimer l'épisode courant, sélectionnez le bouton Imprimer. Fermez l'épisode pour revenir à la fenêtre Répertoire des épisodes. 3. Pour imprimer tous les épisodes sélectionnés dans le répertoire, sélectionnez le bouton Imprimer sélection.

Si l'épisode n'est pas imprimé à partir du répertoire, il peut l'être à partir de la fenêtre [Synthèse](#page-149-4) ou du [Menu d'impression](#page-160-4).

Accessible depuis : Bouton Épisodes > Fenêtre Épisodes Brady ou Fenêtre Épisodes Tachy

# <span id="page-31-0"></span>**DÉTAILS DE L'ÉPISODE BRADY**

Une fenêtre Détails de l'épisode Brady contient les éléments suivants :

- **EGM**. Les types d'épisodes Brady qui déclenchent la mémorisation d'EGM sont programmables. Voir [EGM d'épisode](#page-135-3).
- **Date et heure**
- **Type d'épisode**
- **Bouton [Réglages des canaux](#page-32-0)**
- **Bouton MAJ auto Gains**. Recalcule le gain relatif à chaque source réglée sur Auto. Ce bouton est disponible si au moins une source affichée est programmée sur Auto gain.
- **Bouton Imprimer**. Imprime les informations disponibles sur l'épisode et l'EGM mémorisé.
- **Bouton Vitesse de défilement**
- **Contrôles Précédent/Suivant.** Affiche l'épisode précédent ou suivant dans le jeu d'épisodes.

Accessible depuis : Bouton Épisodes > Fenêtre Épisodes Brady > Bouton Détails d'un épisode spécifique

# <span id="page-31-1"></span>**DÉTAILS DE L'ÉPISODE TACHY**

Une fenêtre Détails de l'épisode Tachy contient les éléments suivants :

- **EGM**. Un EGM s'affiche s'il en existe un pour l'épisode. Les paramètres de stockage des EGM et les types de thérapies qui déclenchent la mémorisation d'EGM pour les épisodes Tachy sont programmables. Voir [EGM d'épisode](#page-135-3).
- **Date, Heure et Durée**
- **Bouton Diagnostic et bouton Diagnostic TSV**
	- **Diagnostic initial**. Sélectionnez le bouton **Diagnostic** pour afficher les informations sur le discriminateur Branche Fréq. et les autres discriminateurs TSV, ainsi que sur la date d'activation du modèle de morphologie utilisé lorsque l'épisode s'est produit.

Si les discriminateurs TSV étaient réglés sur Marche ou sur Passif lorsque l'épisode s'est produit, le bouton **Résultats des critères TSV** de la fenêtre Détails du diagnostic est activé. Sélectionnez ce bouton pour afficher les résultats des discriminateurs TSV.

Ces diagnostics ne sont pas destinés à être utilisés comme des diagnostics cliniques, mais simplement comme des diagnostics de l'appareil basés sur les critères de détection programmés. Il est possible d'utiliser les informations de diagnostic pour évaluer la programmation des discriminateurs TSV.

- **Diagnostic suivant**. Le bouton **Diagnostic TSV** est disponible lorsqu'un événement est initialement diagnostiqué comme une TSV, puis qu'un diagnostic TV ou FV suivant est effectué. Sélectionnez le bouton Diagnostic TSV pour afficher les informations relatives aux discriminateurs dans le diagnostic TSV, puis utilisez le bouton Diagnostic pour afficher les informations associées au diagnostic TV ou FV.
- **Thérapie et Résultats**. Recense toutes les thérapies (ATP, FV, etc.) délivrées au cours d'un épisode, ainsi que les résultats associés. Les thérapies annulées et tous les événements spéciaux comme les réversions appareil ou les charges sont également indiquées.
- **Bouton Détails Thérapie ATP**. Affiche les détails de la première et de la dernière salve ATP délivrées. Ce bouton est disponible lorsque parmi l'une des thérapies délivrées figure une thérapie ATP.
- **Alertes**. Affiche toutes les conditions d'alerte associées à un épisode. Voir [Alertes.](#page-28-6)
- **Thérapie HT**. Si un choc HT a été délivré pendant l'épisode, cette zone affiche des informations détaillées sur le temps de charge des condensateurs, la dernière mesure d'impédance de sonde et les réglages de forme d'onde du choc pour cet épisode.
- **Bouton [Réglages des canaux](#page-32-0)**
- **Bouton MAJ auto Gains**. Recalcule le gain relatif à chaque source réglée sur Auto. Ce bouton est disponible si au moins une source affichée est programmée sur Auto gain.
- **Bouton Imprimer**. Imprime les informations disponibles sur l'épisode et l'EGM mémorisé.
- **Bouton Vitesse de défilement**
- **Contrôles Précédent/Suivant**. Affiche l'épisode précédent ou suivant dans le jeu d'épisodes.

Accessible depuis : Bouton Épisodes > Fenêtre Épisodes Brady > Bouton Détails d'un épisode spécifique

### <span id="page-32-0"></span>**Réglages des canaux**

Sélectionnez le bouton Réglages des canaux pour régler les caractéristiques de la fenêtre EGM mémorisé. Ces caractéristiques incluent :

- le bouton **Affichage**, qui affiche ou masque chaque canal,
- la configuration des **Marqueurs**, qui affiche des informations de base ou complètes sur les marqueurs,
- les boutons **Gain**, qui permettent de régler la taille de chaque forme d'onde,
- le bouton **Vitesse de défilement**,
- le bouton **Aide marqueur (?)**. Voir [Marqueurs](#page-17-2).

Accessible depuis : Bouton Épisodes > Fenêtre Épisodes Brady ou Fenêtre Épisodes Tachy > Bouton Détails d'un épisode spécifique > Bouton Réglage des canaux

# <span id="page-32-1"></span>**ARBORESCENCE DES ÉPISODES**

La fenêtre Arborescence des épisodes est un résumé des épisodes Tachy détectés entre le dernier effacement des données de diagnostic et la dernière interrogation. Les informations affichées dans cette fenêtre sont les suivantes :

- **Nb d'épisodes TV/FV**. Nombre total d'épisodes Tachy.
- **Nombre de chaque type d'épisodes**
- **Nombre de chaque type de diagnostics**
- **Nombre de thérapies réussies et infructueuses pour chaque type d'épisodes**
- **Dernier effac.** Date et heure du dernier effacement des données de diagnostic.
- **Dernière lect.** Date et heure de la dernière lecture des données de diagnostic.
- **Temps échantillonné**. Durée pendant laquelle les données de diagnostic courantes ont été collectées.

Pour afficher les détails du dernier épisode d'une catégorie donnée, sélectionnez le bouton affichant le nombre d'épisodes dans chaque catégorie (type d'épisodes, type de diagnostic ou résultat de la thérapie). Sélectionnez le contrôle Précédent/Suivant pour afficher d'autres épisodes au sein de la catégorie sélectionnée.

Accessible depuis : Bouton Épisodes > Fenêtre Arborescence des épisodes

# <span id="page-32-2"></span>**RÉCUPÉRER DES EGM DE L'APPAREIL**

L'appareil mémorise les EGM en fonction de critères programmés (voir [Réglages des épisodes\)](#page-134-4), puis les transmet au programmateur. La récupération des EGM mémorisés commence à la fin de l'interrogation. Les EGM sont récupérés en « arrière-plan », ce qui signifie que les marqueurs et ECG en temps réel sont activés et que la navigation et les opérations de télémétrie fonctionnent normalement.

La récupération en arrière-plan des EGM reprend lorsque :

- la télémétrie est perdue ;
- si une autre opération de télémétrie, telle que la récupération des données mesurées, est effectuée ;
- une récupération manuelle d'EGM est effectuée ;
- les diagnostics sont effacés ;
- un nouvel EGM est mémorisé.

La récupération en arrière-plan des EGM reprend lorsque l'autre opération de télémétrie se termine, excepté dans le cas où un nouvel EGM est mémorisé. Dans ce cas, la récupération en arrière-plan des EGM reprend après l'interrogation de l'appareil. La récupération en arrière-plan des EGM mémorisés se poursuit jusqu'à récupération complète de tous les EGM de l'appareil.

Les EGM mémorisés peuvent être récupérés individuellement lorsque vous sélectionnez un épisode dans la fenêtre [Répertoire des épisodes Brady](#page-29-1) ou [Répertoire des épisodes Tachy](#page-29-2) ou lorsque vous sélectionnez le bouton **MAJ répertoire** dans la fenêtre [Détails de l'épisode Brady](#page-31-0) ou [Détails de l'épisode Tachy.](#page-31-1)

# <span id="page-33-0"></span>**ÉPISODES ET EGM MÉMORISÉS**

Les épisodes Brady comprennent toujours un EGM mémorisé avec la date, l'heure et le type d'épisode. Les épisodes Tachy comprennent :

- un EGM mémorisé sans données épisodes (comme lorsqu'un [Choc d'urgence](#page-161-3) est délivré),
- des données épisodes sans EGM mémorisé (en fonction de la programmation des [EGM d'épisode](#page-135-3) Tachy),
- à la fois les données épisodes et un EGM mémorisé (cas le plus fréquent).

Il est possible de mémoriser un total de 60 épisodes Tachy, avec ou sans EGM. Lorsque les 60 épisodes Tachy ont été mémorisés, le dernier épisode Tachy mémorisé en plus remplace le premier.

Il est possible de mémoriser un total de 60 EGM Brady et Tachy. Lorsque les 60 EGM ont été mémorisés, le dernier EGM mémorisé remplace le premier.

# <span id="page-34-0"></span>**5. DIAGNOSTICS**

Contenu du chapitre :

- **• [Diagnostics Brady](#page-34-1)**
- **• [Diagnostics Tachy](#page-38-1)**
- **[Diagnostics Permanents](#page-42-0)**.

Voir aussi :

• **[Effacer diagnostics](#page-150-3)**.

Accessible depuis : Bouton Diagnostics

# <span id="page-34-1"></span>**DIAGNOSTICS BRADY**

L'onglet Diagnostics Brady permet d'accéder aux éléments suivants :

- **• [Histogrammes Événements, Fréq. cardiaque et Capteur](#page-34-2)**
- **• [Intervalles AV](#page-36-0)**
- **• [Stimulation AF Suppression™](#page-36-1)**
- **• [Évolution de la charge TA/FA](#page-37-0)**
- **[Commutation Auto. de mode](#page-37-2)**.

Voir aussi :

• **[Effacer diagnostics](#page-150-3)**.

Accessible depuis : Bouton Diagnostics > Onglet Brady

#### **Note**

**Effacer les diagnostics et les contrôles enregistrés**. Le programmateur affiche les informations de diagnostic récupérées de l'appareil lors de la dernière interrogation. La reprogrammation efface toutes les données de diagnostic de la mémoire de l'appareil, sauf les données Diagnostics Permanents et Évolution de la charge TA/FA. Tous les diagnostics d'épisodes, de bradycardie et de tachycardie initiaux effacés sont conservés dans la mémoire du programmateur tout au long de la séance. Les données contenant des informations sur les paramètres et les diagnostics recueillis après chaque interrogation et programmation sont aussi enregistrées sur le disque dur du programmateur. Ces données peuvent être visualisées au moyen des [Contrôles enregistrés.](#page-12-4)

## <span id="page-34-3"></span><span id="page-34-2"></span>**HISTOGRAMMES ÉVÉNEMENTS, FRÉQ. CARDIAQUE ET CAPTEUR**

La fenêtre Événéments, Fréq. cardiaque et Capteur contient les éléments suivants :

- **• [Histogramme Événements](#page-35-0)**
- **• [Histogramme de fréq. cardiaque V](#page-35-1)**
- **Dernier effac.** Date et heure du dernier effacement des données de diagnostic.
- **Dernière lect.** Date et heure de la dernière lecture des données de diagnostic.
- **Temps échantillonné**. Durée pendant laquelle les données de diagnostic courantes ont été collectées.
- **Données gelées**. Date et heure auxquelles le compteur a atteint la valeur maximum.

Un résumé de tous les événements stimulés est affiché au-dessus de l'Histogramme Événements, tel que décrit dans le tableau ci-dessous [\(Tableau 5-1](#page-35-2)).

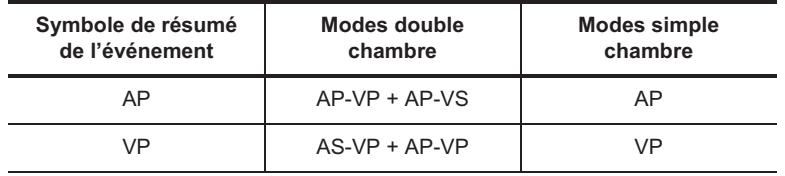

<span id="page-35-2"></span>**Tableau 5-1. Explication des données du résumé des événements**

#### Voir [Effacer diagnostics.](#page-150-3)

Accessible depuis : Bouton Diagnostics > Onglet Brady > Bouton Événements, Fréq. cardiaque et Capteur

### <span id="page-35-0"></span>**Histogramme Événements**

L'histogramme Evénements affiche le pourcentage de chaque type d'événement identifié pendant le Temps échantillonné. Le calcul utilisé est basé sur le décompte de chaque type d'événement divisé par le nombre total d'événements.

Les types d'événements double chambre comprennent :

- **AS-VP.** A. détecté, V. stimulé
- **AS-VS.** A. détecté, V. détecté
- **AP-VP.** A. stimulé, V. stimulé
- **AP-VS.** A. stimulé, V. détecté

• **ESV.** Extrasystole ventriculaire (un événement ventriculaire détecté après un événement VS ou VP).

Les types d'événements simple chambre comprennent :

- **Détecté.** A. ou V. détecté
- **Stimulé.** A. ou V. stimulé.

Voir [Effacer diagnostics.](#page-150-3)

Accessible depuis : Bouton Diagnostics > Onglet Brady > Bouton Événements, Fréq. cardiaque et Capteur

### <span id="page-35-1"></span>**Histogramme de fréq. cardiaque V**

L'Histogramme de fréq. cardiaque V affiche la répartition de tous les événements stimulés et détectés par fréquence (min<sup>-1</sup>), ainsi que d'autres informations relatives aux fréquences. Chacune des barres est divisée en segments codifiés par couleur, qui indiquent la partie stimulée ou détectée ou s'il s'agissait d'ESV.

Si le paramètre [Capteur](#page-62-5) est réglé sur Marche ou Passif, un point jaune s'affiche dans chaque plage de fréquence. La position du point sur le graphique à barres représente le pourcentage d'événements stimulés qui seraient produits si la fréquence était déterminée uniquement par réponse au capteur d'activité.

Voir [Effacer diagnostics.](#page-150-3)

Accessible depuis : Bouton Diagnostics > Onglet Brady > Bouton Événements, Fréq. cardiaque et Capteur

**Note**

**Détection de télé-ondes R éloignées.** Les intervalles VS-AS inférieurs à 80 s peuvent indiquer que l'appareil détecte des télé-ondes R éloignées. Le nombre d'intervalles VS-AS est uniquement affiché lorsque le mode de stimulation programmé est DDI(R), AAI(R) ou DDD(R) ou si la [Discriminateurs TSV](#page-87-3) est activée. Voir [Suppression d'une télé-onde R](#page-132-1).
# **INTERVALLES AV**

La fenêtre Histogramme des intervalles A/V contient un graphique à barres des intervalles AV enregistrés par l'appareil entre le moment où l'histogramme à été effacé et la dernière interrogation, ainsi que les informations suivantes :

- **Dernier effac.** Date et heure du dernier effacement des données de diagnostic.
- **Dernière lect.** Date et heure de la dernière lecture des données de diagnostic.
- **Temps échantillonné**. Durée pendant laquelle les données de diagnostic courantes ont été collectées.
- **Données gelées**. Date et heure auxquelles le compteur a atteint la valeur maximum.

Voir [Effacer diagnostics.](#page-150-0)

Disponible sur : Appareils Atlas™ DR ; Atlas II DR ; Atlas II+ DR ; Atlas+ DR ; Epic™ DR ; Epic II DR ; Epic II+ DR ; Epic+ DR ; CRT-D

Accessible depuis : Bouton Diagnostics > Onglet Brady > Bouton Intervalles AV

## **STIMULATION AF SUPPRESSION™**

La fenêtre Histogramme Stimulation AF Suppression™ comporte les éléments suivants :

- **AP %**. Pourcentage d'événements auriculaires stimulés (nombre d'événements auriculaires stimulés divisé par le nombre total d'événements auriculaires stimulés et détectés)
- **% de stimulation overdrive (du total AP)**. Pourcentage du temps total de stimulation overdrive [Algorithme AF Suppression™](#page-77-0)
- **% CAM**. Pourcentage des événements de CAM
- **Histogramme AF Suppression**. Diagramme de tous les événements auriculaires détectés (AS) et stimulés (AP) par overdrive, à différentes plages de fréquences. Une majorité d'événements stimulés indique le bon fonctionnement de l'algorithme AF Suppression.

Chaque barre de l'histogramme indique le pourcentage de temps où des événements auriculaires ont été enregistrés par plage. Ces barres sont divisées en portions qui représentent les événements auriculaires détectés et les événements auriculaires stimulés (overdrive).

Les informations suivantes sont également affichées :

- **Dernier effac.** Date et heure du dernier effacement des données de diagnostic.
- **Dernière lect.** Date et heure de la dernière lecture des données de diagnostic.
- **Durée de stimulation Overdrive**. Temps pendant lequel la stimulation auriculaire a été contrôlée par l'algorithme AF Suppression depuis le dernier effacement des données de diagnostic.
- **Données gelées**. Date et heure auxquelles le compteur a atteint la valeur maximum.

#### Voir [Effacer diagnostics.](#page-150-0)

Disponible sur : Appareils Atlas™ II+ DR ; HF ; Atlas™+ DR ; Atlas+ HF<sup>1</sup> ; Epic™ II+ DR ; Epic II+ HF : Epic+ DR ; HF

Accessible depuis : Bouton Diagnostics > Onglet Brady > Bouton AF Suppression™

#### **Note**

**Algorithme AF Suppression**. Les diagnostics AF Suppression ne sont collectés que lorsque le paramètre AF Suppression est activé.

<sup>1.</sup> Appareils Atlas+ HF (V-341) seulement.

# **ÉVOLUTION DE LA CHARGE TA/FA**

La fenêtre Évolution de la charge TA/FA affiche le pourcentage de temps total de détection TA/FA, le nombre total d'épisodes TA/FA, et deux graphiques présentant jusqu'à six mois de données TA/FA :

- **Pourcentages de charge TA/FA hebdomadaire.** Chaque point correspond au pourcentage de temps où le patient était en TA/FA au cours d'une période de sept jours.
- **Compteurs de nouveaux épisodes TA/FA hebdomadaires.** Chaque point correspond au nombre d'épisodes TA/FA enregistrés au cours d'une période de sept jours.

Les informations suivantes sont également affichées :

**Dernier effac.** Date et heure du dernier effacement des données de diagnostic.

• **Dernière lect.** Date et heure de la dernière lecture des données de diagnostic.

Voir aussi :

- **• [Définition TA/FA](#page-37-0)**
- **• [Effacer courbes.](#page-150-1)**

Disponible sur : Appareils Atlas™ II DR ; HF ; Atlas II+ DR ; Atlas II+ HF ; Epic™ II DR ; HF ; Epic II+ DR ; Epic II+ HF

Accessible depuis : Bouton Diagnostics > Onglet Brady > Bouton Évolution Charge TA/FA

#### **Note**

**[Fréquence de détection de tachycardie A..](#page-77-1)** Les données relatives à l'évolution de la charge TA/FA sont effacées lors de la modification du réglage du paramètre Fréq. de détect. de tachycardie A. Voir aussi [Effacer courbes](#page-150-1).

## <span id="page-37-0"></span>**Définition TA/FA**

La TA/FA (tachycardie auriculaire/fibrillation auriculaire) est définie comme une fréquence auriculaire moyenne supérieure à la [Fréquence de détection de tachycardie A.](#page-77-1) Pour déterminer la survenance de TA/FA, l'appareil calcule une fréquence auriculaire moyenne. Si cette moyenne et la fréquence courante sont supérieures au réglage du paramètre Fréq. de détect. de tachycardie A., l'appareil enregistre un épisode de TA/FA. Le calcul ne fait pas la distinction entre tachycardie et fibrillation.

# **COMMUTATION AUTO. DE MODE**

La fenêtre Commutation Auto. de mode affiche les données relatives à la fréquence auriculaire filtrée maximum atteinte et à la durée de la commutation de mode sous forme de graphiques<sup>2</sup>, ainsi que les valeurs minimum et maximum correspondantes. Chaque barre du graphique **Fréquence auriculaire max.** représente le nombre d'épisodes de commutation de mode qui se sont produits à une fréquence auriculaire dans la plage de fréquence concernée. Chaque barre du graphique **Durée CAM** représente le nombre d'épisodes qui se sont produits dans une seule plage de durée.

Les informations suivantes sont également affichées :

- **% de temps en CAM**. Temps pendant lequel l'appareil est resté en mode CAM divisé par le temps échantillonné.
- **• [Fréquence de détection de tachycardie A.](#page-77-1)**
- **Total épisodes CAM**. Nombre total d'épisodes CAM depuis le dernier effacement des données de diagnostic.
- **Dernier effac.** Date et heure du dernier effacement des données de diagnostic.

<sup>2.</sup> Les données relatives à la CAM sont affichées sous forme graphique pour les éléments suivants : Appareils Atlas™ DR (V-242), Atlas II DR, Atlas II HF, Atlas II+ DR, Atlas II+ HF, Atlas+ DR, Atlas+ HF, Epic™ DR (V-233), Epic II DR, Epic II HF, Epic II+ DR, Epic II+ HF, Epic+ DR et Epic+ HF.

- **Dernière lect.** Date et heure de la dernière lecture des données de diagnostic.
- **Temps échantillonné**. Durée pendant laquelle les données de diagnostic courantes ont été collectées.
- **Données gelées**. Date et heure auxquelles le compteur a atteint la valeur maximum.

Le bouton [Voir journal](#page-38-0) est disponible.

Disponible sur : Appareils double chambre ; Appareils CRT-D

Accessible depuis : Bouton Diagnostics > Onglet Brady > Bouton Commutation Auto. de mode

## <span id="page-38-0"></span>**Voir journal**

Le bouton Voir journal permet d'alterner l'affichage entre les données des histogrammes Commutation Auto. de mode et une liste de tous les événements CAM stockés dans la mémoire de l'appareil. Lorsque vous sélectionnez le bouton Voir Journal, son nom change et devient Voir histogrammes.

- **EGM.** Une icône EGM indique qu'un épisode a été mémorisé avec l'entrée du journal. Sélectionnez le bouton Affichage EGM pour afficher la fenêtre [Détails de l'épisode Brady](#page-31-0) pour l'épisode CAM le plus récent. Vous pouvez afficher tous les types d'épisodes CAM à l'aide des contrôles Précédent/Suivants.
- **Date et heure**
- **Fréquence max.**
- **Durée.**

Accessible depuis : Bouton Diagnostics > Onglet Brady > Bouton Commutation Auto. de mode > Bouton Voir journal

#### **Note**

**Capacité**. Le journal CAM peut contenir jusqu'à 16 événements. Les événements les plus récents remplacent les plus anciens (enregistrement continu).

## **DIAGNOSTICS TACHY**

L'onglet Diagnostics Tachy permet d'accéder aux diagnostics suivants :

- [Résumé diagnostic](#page-38-1)
- [Résumé Thérapie](#page-39-0)
- [Thérapies annulées](#page-39-1)
- [Résumé Charge HT](#page-40-0)
- [Diagnostics MAJ modèle](#page-40-1)
- [Maint. cond. et Réversions](#page-41-0).
- Voir aussi :
	- [Effacer diagnostics](#page-150-0).

Accessible depuis : Bouton Diagnostics > Onglet Tachy

# <span id="page-38-1"></span>**RÉSUMÉ DIAGNOSTIC**

La fenêtre Résumé diagnostic affiche un résumé des éléments suivants :

• **Classifications des branches de fréquence lors du diagnostic TV**. Nombre d'épisodes dans chaque zone de fréquence au sein de la [Zone de discrimination TSV](#page-85-0), évalués par le discriminateur de branche de fréquence.

- **Diagnostics V=A causé par Intervalle AV**. Nombre de fois où le discriminateur de branche de fréquence a classé un rythme dans la Branche de fréquence Tachy sinusale, mais le Delta Intervalle AV a indiqué une dissociation AV et causé un diagnostic immédiat du rythme.
- **Nb de diagnostic TSV pendant les épisodes**. Nombre d'épisodes avec au moins un diagnostic de TSV à cause des discriminateurs TSV ou d'un rythme bigéminé.
- **Diagnostics TSV causés par discriminateurs TSV**. Nombre d'épisodes avec au moins un diagnostic TSV à cause de discriminateur(s) TSV. Notez qu'un épisode unique peut figurer plusieurs fois dans cette liste. Par exemple, si le diagnostic TSV a été causé par la Morphologie et aussi par la Stabilité de l'intervalle pendant un même épisode, les compteurs de Morphologie et de Stabilité de l'intervalle sont tous deux incrémentés.
- **Diagnostic TSV suite à un rythme bigéminé**. Nombre d'épisodes au cours desquels au moins un diagnostic a échoué à cause d'un rythme bigéminé.

Les informations suivantes sont également affichées :

- **Dernier effac.** Date et heure du dernier effacement des données de diagnostic.
- **Dernière lect.** Date et heure de la dernière lecture des données de diagnostic.
- **Temps échantillonné**. Durée pendant laquelle les données de diagnostic courantes ont été collectées.

Accessible depuis : **Données gelées**. Date et heure auxquelles le compteur a atteint la valeur maximum.Bouton Diagnostics > Onglet Tachy > Bouton Résumé diagnostic

# <span id="page-39-0"></span>**RÉSUMÉ THÉRAPIE**

L'écran Résumé Thérapie affiche des informations sur les thérapies Tachy délivrées depuis le dernier effacement des diagnostics.

- **Chocs délivrés pour des épisodes de thérapies**. Nombre total de chocs délivrés pour la thérapie et nombre de chocs délivrés pour chaque zone de fréquence (TV, TV-1, TV-2, FV). Les thérapies dues à une [Minuterie Discrimination TSV](#page-87-0) et à une [Minuterie Thérapie TV](#page-99-0) sont classées suivant le type de thérapie délivrée. Ce nombre comprend tous les chocs délivrés depuis le dernier effacement des compteurs de diagnostics.
- **Dernière impédance sonde haute tension**. La dernière impédance de sonde haute tension mesurée est affichée si au moins une thérapie HT ou un [Choc d'urgence](#page-161-0) a été délivré depuis le dernier effacement des données de diagnostic.
- **Episodes avec ATP délivrée**. Nombre d'épisodes où une ATP a été délivrée pour chaque zone de fréquence (TV, TV-1, TV-2). Un graphique montre le nombre d'épisodes au cours desquels l'ATP s'est révélée efficace et le nombre de salves délivrées. Le nombre de salves nécessaires pour réussir à mettre un terme à l'arythmie est également indiqué.

Les informations suivantes sont également affichées :

- **Dernier effac.** Date et heure du dernier effacement des données de diagnostic.
- **Dernière lect.** Date et heure de la dernière lecture des données de diagnostic.
- **Temps échantillonné**. Durée pendant laquelle les données de diagnostic courantes ont été collectées.
- **Données gelées**. Date et heure auxquelles le compteur a atteint la valeur maximum.

Accessible depuis : Bouton Diagnostics > Onglet Tachy > Bouton Résumé Thérapie

# <span id="page-39-1"></span>**THÉRAPIES ANNULÉES**

La fenêtre Thérapies annulées affiche tous les chocs annulés depuis le dernier effacement des données de diagnostic. Les thérapies annulées à cause du positionnement d'un aimant ou d'une réversion de bruit ventriculaire sont également affichées.

Les informations suivantes sont également affichées :

**Dernier effac.** Date et heure du dernier effacement des données de diagnostic.

- **Dernière lect.** Date et heure de la dernière lecture des données de diagnostic.
- **Temps échantillonné**. Durée pendant laquelle les données de diagnostic courantes ont été collectées.
- **Données gelées**. Date et heure auxquelles le compteur a atteint la valeur maximum.

Accessible depuis : Bouton Diagnostics > Onglet Tachy > Bouton Thérapies annulées

#### **Note**

**Application d'aimant ou Réversion de bruit**. Lorsque la mise en charge d'une thérapie HT s'arrête en raison de l'application d'un aimant ou de la détection d'un bruit ventriculaire, il est toujours possible de délivrer la thérapie si l'épisode continue après le retrait de l'aimant ou la fin de la réversion du bruit ventriculaire.

# <span id="page-40-0"></span>**RÉSUMÉ CHARGE HT**

La fenêtre Résumé Charge HT affiche le nombre total de charges HT, le nombre de charges HT lancées manuellement [\(Choc d'urgence](#page-161-0), [Choc sur onde T,](#page-53-0) [Thérapie après induction d'arythmie](#page-55-0) (manuelle ou temporisée)) et le nombre de charges comprises dans des plages de tension spécifiques qui se sont produites depuis le dernier effacement des données de diagnostic. Les chocs annulés, les charges manuelles et les charges de maintenance des condensateurs sont également comptabilisés. Les vérifications de l'intégrité de la sonde HT et l'induction par courant continu de Fib. ne sont pas comprises. Ces compteurs sont remis à zéro lorsque les diagnostics sont effacés (voir [Effacer diagnostics](#page-150-0)).

Les informations suivantes sont également affichées :

- **Dernier effac.** Date et heure du dernier effacement des données de diagnostic.
- **Dernière lect.** Date et heure de la dernière lecture des données de diagnostic.
- **Temps échantillonné**. Durée pendant laquelle les données de diagnostic courantes ont été collectées.
- **Données gelées**. Date et heure auxquelles le compteur a atteint la valeur maximum.

Accessible depuis : Bouton Diagnostics > Onglet Tachy > Bouton Résumé Charge HT

# <span id="page-40-1"></span>**DIAGNOSTICS MAJ MODÈLE**

La fenêtre Diagnostics MAJ modèle affiche des informations sur les changements effectués sur les modèles de morphologie. Le bouton Affichage EGM permet d'ouvrir la fenêtre [Détails de l'épisode Tachy](#page-31-1) pour la dernière mise à jour de modèle réussie effectuée par l'algorithme Mise à jour auto du Modèle.

- **Nb Total de Tests Auto du Modèle**. Nombre de fois où l'algorithme Mise à jour auto du Modèle a contrôlé le modèle actif.
- **Modèle actif retenu**. Nombre de fois où l'algorithme Mise à jour auto du Modèle a contrôlé le modèle actif et l'a trouvé représentatif du rythme spontané courant. Ce nombre comprend également les tentatives qui ont été remises à plus tard à cause d'une stimulation ventriculaire ou d'un rythme spontané rapide  $(>120$  min<sup>-1</sup>).
- **Nouveau Modèle Activé**. Nombre de fois où l'algorithme Mise à jour auto du Modèle a contrôlé le modèle actif, ne l'a pas trouvé représentatif du rythme spontané et l'a remplacé par un nouveau modèle. Ce nombre n'inclut pas le nombre de fois où le modèle courant a été trouvé représentatif du rythme spontané et a, par conséquent, été conservé.
- **Mises à jour infructueuses**. Nombre de fois où l'algorithme Mise à jour auto du Modèle a contrôlé le modèle actif, ne l'a pas trouvé représentatif du rythme spontané, de même que le nouveau modèle. Par conséquent, le modèle actif existant a été conservé.
- **Dernière activation manuelle**. Date et heure de la dernière mise à jour manuelle du modèle.

• **Dernières MAJ réussies**. Date et heure des cinq dernières mises à jour de modèle réussies, effectuées par l'algorithme Mise à jour auto du Modèle. Un EGM est mémorisé pour chaque mise à jour de modèle réussie. Ce nombre n'inclut pas les fois où le modèle actif a été contrôlé, trouvé représentatif du rythme spontané et a, par conséquent, été conservé.

Les informations suivantes sont également affichées :

- **Dernier effac.** Date et heure du dernier effacement des données de diagnostic.
- **Dernière lect.** Date et heure de la dernière lecture des données de diagnostic.
- **Temps échantillonné**. Durée pendant laquelle les données de diagnostic courantes ont été collectées.
- **Données gelées**. Date et heure auxquelles le compteur a atteint la valeur maximum.

Voir aussi :

- **• [Acquérir/Évaluer un modèle de morphologie](#page-96-0)**
- **[Mise à jour auto du Modèle](#page-91-0)**.

Accessible depuis : Bouton Diagnostics > Onglet Tachy > Bouton Diagnostics MAJ modèle

# <span id="page-41-0"></span>**MAINT. COND. ET RÉVERSIONS**

La fenêtre Maintenance condensateur & réversion appareil affiche des informations sur les charges de maintenance des condensateurs et de la pile, les réversions de bruit et les réversions aimant. Elle ne s'affiche que si au moins l'une des conditions suivantes a été remplie depuis le dernier effacement des données de diagnostic.

- **Maintenances condensateurs / pile**. Nombre de charges de maintenance des condensateurs et de la pile3 qui ont eu lieu depuis le dernier effacement des données de diagnostic. La tension, la date et l'heure de la dernière maintenance des condensateurs ou de la pile et l'[Intervalle de maintenance des](#page-131-0)  [condensateurs](#page-131-0) sont affichés. Chaque charge de maintenance des condensateurs (et de la pile) est également indiquée dans l'Historique de charge présenté dans les fenêtres [Diagnostics Permanents](#page-42-0) et [Résumé Charge HT.](#page-40-0) Voir [Condensateur](#page-47-0).
- **Réversion de bruit**. Le nombre de réversions appareil qui ont eu lieu car l'appareil a détecté un signal auriculaire ou ventriculaire comme s'il s'agissait d'un bruit, ainsi que les dates et heures de la dernière réversion de bruit auriculaire et ventriculaire depuis le dernier effacement des diagnostics sont affichés. Les signaux de 50 Hz ou plus (100 événements ou plus par seconde) ayant une amplitude suffisante sont considérés par l'appareil comme des bruits.
	- **Bruit ventriculaire**. En cas de détection de bruit ventriculaire, les thérapies antitachyarythmiques et la stimulation antibradycardique (y compris la stimulation asservie) ne sont pas délivrées pendant 375 ms ou plus, excepté si le paramètre Mode réversion de bruit  $V$  est activé. Lorsque le Mode réversion de bruit V est activé, l'appareil passe en mode de stimulation VOO ou DOO jusqu'à ce que le bruit ne soit plus détecté. La stimulation reprend alors dans le [Mode](#page-62-0) programmé. Si l'appareil se met en charge pour une thérapie haute tension, puis détermine que les signaux détectés satisfont les critères de bruit ventriculaire, la mise en charge s'arrête. Une thérapie annulée en raison d'un bruit ventriculaire apparaît dans les fenêtres [Résumé Thérapie,](#page-39-0) [Thérapies annulées](#page-39-1) et [Résumé Charge HT](#page-40-0) en tant que thérapie annulée. La charge est également listée dans l'Histori-que de charge affiché dans la fenêtre [Diagnostics Permanents.](#page-42-0)
	- **Bruit auriculaire**. En cas de détection de bruit auriculaire, l'appareil ignore les événements détectés dans l'oreillette et passe dans le [Mode](#page-62-0) de stimulation programmé jusqu'à ce que le bruit ne soit plus détecté. Toutes les évaluations de [Branche de fréquence](#page-88-0) qui se produisent tant que l'appareil est en réversion de bruit auriculaire sont classées dans la branche de fréquence TV/FV.
- **Réversions aimant**. Nombre de fois où l'aimant a été utilisé pour arrêter la thérapie, ainsi que la date et l'heure de la dernière réversion aimant depuis le dernier effacement des données de diagnostic. Une thérapie annulée en raison de l'application de l'aimant apparaît dans les fenêtres Résumé Thérapie, Thérapies annulées et Résumé Charge HT en tant que thérapie annulée. La charge est également indiquée dans l'Historique de charge présenté dans la fenêtre Diagnostics Permanents.

<sup>3.</sup> Les charges de maintenance de la pile ne sont pas comptabilisées avec les charges de maintenance des condensateurs sur les appareils Atlas (V-199, V-240), Epic (V-197, V-235, V-339), Photon et Photon μ.

• **Code Réinitialisation**. Date et heure de la réinitialisation de l'appareil, si une réinitialisation appareil s'est produite depuis le dernier effacement des données de diagnostic. Le code qui identifie les conditions qui ont provoqué la réinitialisation de l'appareil est également affiché.

Les informations suivantes sont également affichées :

- **Dernier effac.** Date et heure du dernier effacement des données de diagnostic.
- **Dernière lect.** Date et heure de la dernière lecture des données de diagnostic.
- **Temps échantillonné**. Durée pendant laquelle les données de diagnostic courantes ont été collectées.

Accessible depuis : Bouton Diagnostics > Onglet Tachy > Bouton Maint. cond. et Réversions

#### **AVERTISSEMENT**

**En cas de réinitialisation de l'appareil, contactez St. Jude Medical pour plus d'informations.**

## <span id="page-42-0"></span>**DIAGNOSTICS PERMANENTS**

La fenêtre Diagnostics permanents affiche l'[Historique d'événements Brady](#page-42-1) et l'[Historique de charge.](#page-43-0) Ces données ne sont pas effacées de la mémoire de l'appareil ou du programmateur lors de la programmation de l'appareil ou de l'effacement des données de diagnostic.

Accessible depuis : Bouton Diagnostics > Onglet Durée de vie

## <span id="page-42-1"></span>**Historique d'événements Brady**

L'Historique d'événements Brady indique le pourcentage d'événements associés à une stimulation Brady étant intervenus au cours de la vie utile de l'appareil. Les événements auriculaires et ventriculaires y sont rapportés séparément. Les événements sont décrits dans le tableau ci-dessous ([Tableau 5-2\)](#page-42-2).

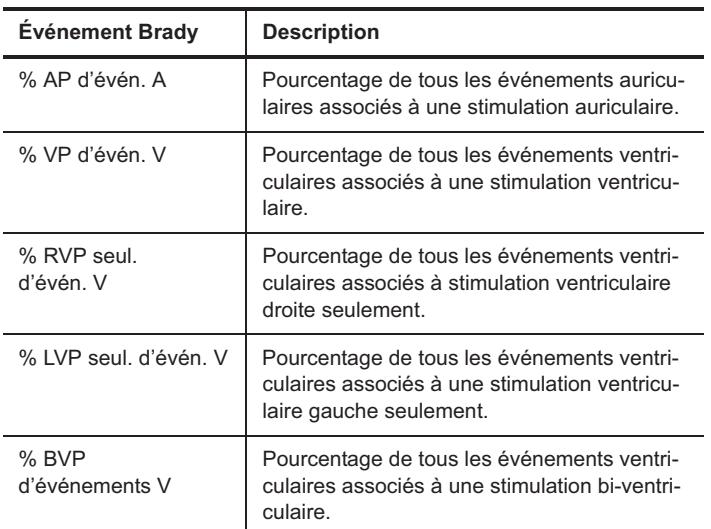

<span id="page-42-2"></span>**Tableau 5-2. Explication des données de l'Historique d'événements Brady**

Accessible depuis : Bouton Diagnostics > Onglet Durée de vie

## <span id="page-43-0"></span>**Historique de charge**

L'historique Charge HT indique le nombre de charges effectuées par l'appareil dans des plages de tension spécifiques au cours de sa vie utile. Les chocs annulés, les charges de maintenance des condensateurs et de la pile sont également comptabilisés dans cet historique. Les charges d'*[Intégrité sonde HT](#page-46-0)* et les inductions par courant continu de [Test Induction](#page-51-0) ne sont pas comptabilisés dans cet historique.

Pour chaque plage de tension, 255 charges maximum peuvent être affichées. Lorsque l'appareil est livré au client, les compteurs de l'Historique de charge sont à 0.

Accessible depuis : Bouton Diagnostics > Onglet Durée de vie

# **6. TESTS**

La fenêtre Tests contient les quatre onglets suivants :

- **• [Stimulation](#page-44-0)**
- **[Mesures temps réel.](#page-46-1)** Mesures de tension de la pile, d'amplitude du signal et d'impédance de stimulation
- **• [Intégrité sonde HT](#page-46-2)**
- **[Condensateur](#page-47-1).** Maintenance condensateurs
- **Optimisation Resynchronisation.** Test **[QuickOpt™ Optimisation Resynchronisation](#page-48-0)**
- **• [Induction & NIPS](#page-51-1)**
- **[Stimulation temporaire](#page-60-0)**.

Accessible depuis : Bouton Tests

## <span id="page-44-1"></span><span id="page-44-0"></span>**STIMULATION**

La fenêtre Stimulation contient les paramètres disponibles pour le test de stimulation, le bouton Commencer le test, les résultats du dernier test de stimulation et la marge de sécurité.

Le test de stimulation mesure le seuil de stimulation afin de faciliter le réglage des paramètres [Amplitude](#page-68-0)  [d'impulsion](#page-68-0) et [Durée d'impulsion](#page-69-0). Les méthodes de test suivantes sont disponibles :

- **Semi-automatique**. L'amplitude ou la durée d'impulsion (Mode de décrémentation) sont décrémentés en fonction du Nb de cycles par pas programmé.
- **Manuel**. L'amplitude ou la durée d'impulsion peut être modifiée à tout moment pendant le test.

La fenêtre Test de stimulation comporte également les boutons suivants :

- **Imprimer**. Imprime un rapport formaté des informations affichées.
- **Visualiser courbes**
- **Voir dernier EGM**. Ouvre la [Fenêtre Tracés capturés](#page-45-0) : Test de stimulation qui contient les résultats du dernier test de stimulation et la marge de sécurité.
- **MAJ auto Gains.**

Voir aussi :

• **[Procédure d'exécution d'un test de stimulation](#page-45-1)**.

Accessible depuis : Bouton Tests > Onglet Stimulation

#### **Note**

**Interactions**. Lors de l'exécution d'un test de stimulation, l'appareil fonctionne en mode de stimulation temporaire. Le [Délai AV dynamique,](#page-66-0) la [Recherche con](#page-67-0)[duction intrinsèque](#page-67-0), l'[Hystérésis AV négative + Recherche,](#page-66-1) la [Fréquence d'hys](#page-63-0)[térésis,](#page-63-0) la [Fréquence d'hystérésis avec recherche,](#page-63-1) la [Commutation Auto. de](#page-76-0)  [mode,](#page-76-0) les [Options sur ESV,](#page-79-0) les [Options TRE,](#page-79-1) la stimulation [Algorithme](#page-77-0)  [AF Suppression™](#page-77-0) et la stimulation asservie ([Capteur\)](#page-73-0) sont suspendus. Les réglages [Amplitude d'impulsion](#page-68-0) et [Durée d'impulsion](#page-69-0) dans la cavité qui ne fait pas l'objet du test restent tels qu'ils ont été programmés initialement. Lorsque le test de stimulation est terminé, l'appareil réutilise ses paramètres de stimulation permanente programmés.

**Liaison de télémétrie**. Pendant le test de stimulation, la liaison de télémétrie avec l'appareil doit être maintenue. Si cette liaison est interrompue, le test prend fin et les paramètres permanents, ainsi que la détection d'arythmie sont rétablis.

**AVERTISSEMENT**

**La détection d'arythmie est suspendue au cours d'un test de stimulation et aucune thérapie antiarythmique n'est délivrée.**

## <span id="page-45-1"></span>**Procédure d'exécution d'un test de stimulation**

### **Méthode de test semi-automatique**

- 1. Sélectionnez le bouton Tests.
- 2. Sélectionnez l'onglet Stimulation.
- 3. Réglez le paramètre Méthode de test sur Semi-automatique.
- 4. Sélectionnez les autres paramètres de test voulus.
- 5. Sélectionnez le bouton Commencer le test. L'appareil délivre la première impulsion en fonction des paramètres de test sélectionnés.
- 6. Observez l'EGM pour la perte de stimulation. Lorsque celle-ci se produit, sélectionnez le bouton Arrêt test. Vous pouvez surveiller le test à partir de la forme d'onde. La [Fenêtre Tracés capturés : Test de stimulation](#page-45-0) affiche les résultats du test.

#### **Note**

La sélection du bouton Annuler permet d'abandonner le test sans en enregistrer les résultats.

#### **Méthode de test manuelle**

- 1. Sélectionnez le bouton Tests.
- 2. Sélectionnez l'onglet Stimulation.
- 3. Réglez le paramètre Méthode de test sur Manuel.
- 4. Sélectionnez les autres paramètres de test voulus.
- 5. Sélectionnez le bouton Commencer le test.
- L'appareil délivre la première impulsion en fonction des paramètres de test sélectionnés.
- 6. Décrémentez manuellement le Mode de décrémentation sélectionné (Amplitude d'impulsion ou Durée d'impulsion).
- 7. Observez l'EGM pour la perte de stimulation. Lorsque celle-ci se produit, sélectionnez le bouton Arrêt test. La [Fenêtre Tracés capturés : Test de stimulation](#page-45-0) affiche les résultats du test.

#### **Note**

La sélection du bouton Annuler permet d'abandonner le test sans en enregistrer les résultats.

## <span id="page-45-0"></span>**Fenêtre Tracés capturés : Test de stimulation**

Cette fenêtre contient les résultats et la forme d'onde du test enregistrés au cours du dernier test de stimulation. Les indicateurs visibles sur la forme d'onde indiquent à quel moment la perte de capture s'est produite et à quel moment la capture a été confirmée. Le bouton Imprimer permet d'imprimer un rapport des résultats courants.

Si les indicateurs Perte de capture et Capture confirmée ne sont pas correctement définis, sélectionnez le bouton Effacer Résultat pour effacer les indicateurs affichés sur la forme d'onde et les résultats du test de stimulation courant. Utilisez la barre de défilement et les flèches pour repositionner la forme d'onde. Alignez le

point sur la forme d'onde où s'est produite la perte de capture à gauche de la double flèche située au-dessus de la fenêtre Affichage des tracés. Sélectionnez le bouton Mémoriser Résultat pour mettre à jour les indicateurs affichés sur la forme d'onde et les résultats du test de stimulation.

Vous pouvez ajuster ou imprimer la forme d'onde comme vous le faites normalement avec les [Tracés](#page-26-0)  [capturés.](#page-26-0) Voir aussi [Réglages des canaux.](#page-26-1)

Vous avez la possibilité d'effectuer des tests de stimulation auriculaire et ventriculaire distincts. Les données de courbe sont mises à jour lorsque vous quittez la fenêtre Tracés capturés : Test de stimulation.

Accessible depuis : Bouton Tests > Onglet Stimulation > Bouton Voir dernier EGM

# <span id="page-46-1"></span>**MESURES TEMPS RÉEL**

<span id="page-46-3"></span>La fenêtre Mesures temps réel comporte les éléments suivants :

- **Tension de la pile**. Tension de la pile mesurée lorsque l'appareil n'est pas en cours de charge (tension à vide). Cette tension est utilisée pour déterminer si la tension de la pile approche de l'**indicateur de remplacement électif (IRE)**. Lorsque la tension de la pile est inférieure à la tension de **fin de vie (FDV)**, l'appareil peut surdétecter. Certaines fonctions de l'appareil sont automatiquement désactivées lorsque celui-ci atteint l'IRE ou la FVD, notamment les fonctions ATP (voir [Détails de la thérapie ATP\)](#page-101-0), l'induction d'arythmie (voir *Induction & NIPS*) et la fonction de test de [Stimulation](#page-44-0)<sup>1</sup>. Pour plus d'informations sur la durée de vie de la pile, reportez-vous au manuel d'utilisation. La tension à vide de la pile est mesurée pendant l'interrogation initiale et s'affiche dès l'ouverture de la fenêtre Mesures temps réel.
- <span id="page-46-4"></span>• **Amplitude du signal**. Amplitudes des ondes P et R filtrées du minimum au maximum. Si « nd » s'affiche, il est possible que la mesure n'ait pas été prise car l'appareil était en mode de stimulation. Les amplitudes maximum qui peuvent être mesurées pour l'onde P et l'onde R sont ≥3 mV pour le signal auriculaire et >12 mV pour le signal ventriculaire.
- <span id="page-46-5"></span>• **Impédance de stimulation**. Impédance de stimulation mesurée. Si la température de l'appareil est proche de 15°C (au moment de l'implantation, par exemple) ou si la tension de la pile de l'appareil est au-dessous du niveau de fin de vie (FDV), l'impédance de stimulation n'est pas disponible et l'indicateur « nd » s'affiche.
- **Bouton Visualiser courbes**
- **Bouton Récupérer tout**
- **Bouton Récupérer sélection**
- **Stimulation temporaire**. Si l'appareil ne parvient pas à détecter d'événement spontané, vous pouvez utiliser la stimulation temporaire afin de trouver une activité spontanée, puis récupérer la mesure d'amplitude du signal désirée. Lorsque la liaison avec l'appareil est perdue, la stimulation temporaire s'arrête et l'appareil réutilise les réglages de stimulation permanente. Voir [Stimulation temporaire sur](#page-147-0)  [les appareils Convert™ et Convert+](#page-147-0) et [Stimulation temporaire](#page-60-0) pour tous les autres appareils.

Les mesures en temps réel sont récupérées pendant l'interrogation initiale et affichées dans la fenêtre Mesures temps réel, ainsi que dans la fenêtre [Résumé FastPath™](#page-27-0). Ces mesures sont mises à jour lors de l'interrogation de l'appareil. Les données de courbe sont mises à jour lorsque vous fermez la fenêtre Mesures temps réel si de nouvelles valeurs sont récupérées manuellement.

Accessible depuis : Bouton Tests > -Onglet Mesures temps réel

# <span id="page-46-2"></span><span id="page-46-0"></span>**INTÉGRITÉ SONDE HT**

Dans la fenêtre Intégrité sonde HT, vous pouvez lancer un test de vérification de l'intégrité de la sonde HT et activer ou désactiver l'électrode VCS pour le test. Ce test permet d'identifier les problèmes tels que la présence de courts-circuits, de circuits ouverts et le déplacement éventuel des conducteurs.

<sup>1.</sup> Sur les appareils Photon DR portant les numéros de série <24000, l'ATP et les autres fonctions ne sont pas automatiquement désactivées.

Il sert à vérifier l'intégrité des sondes, mais ne détermine pas leur impédance. La valeur d'impédance indiquée par le test d'intégrité de la sonde HT peut être différente de celle fournie pour les thérapies HT (voir [Impédance](#page-111-0)  [de choc\)](#page-111-0).

Voir les sections [Procédure de vérification de l'intégrité de la sonde HT](#page-47-2) et Visualiser courbes.

Accessible depuis : Bouton Tests > Onglet Intégrité sonde HT

## <span id="page-47-2"></span>**Procédure de vérification de l'intégrité de la sonde HT**

- 1. Sélectionnez le bouton Tests.
- 2. Sélectionnez l'onglet Intégrité sonde HT.
- 3. Activez ou désactivez l'électrode VCS.
- 4. Sélectionnez le bouton Vérifier l'intégrité de la sonde HT. Le programmateur délivre un seul stimulus synchrone de 12 V, puis affiche l'impédance mesurée. Évaluez l'impédance pour vérifier si un changement de valeur important s'est produit, ce qui peut indiquer

que l'intégrité de la sonde a changé. Les courbes d'impédance HT sont à jour si la mesure a réussi.

## <span id="page-47-1"></span><span id="page-47-0"></span>**CONDENSATEUR**

La fenêtre Condensateur contient un bouton permettant de lancer un test de maintenance des condensateurs. Elle indique également la tension et le **temps de charge** et comporte les autres boutons ci-dessous :

- **MAJ**. Mesure la **tension résiduelle** des condensateurs haute tension.-
- **Décharger**. Décharge manuellement la tension résiduelle des condensateurs haute tension. Sinon, cette tension résiduelle se dissipe lentement en approximativement 1 heure, en fonction de la tension atteinte.
- **Intervalle de charge**. Voir [Intervalle de maintenance des condensateurs.](#page-131-0)
- **Imprimer**
- **Visualiser courbes.**

Sur les appareils Atlas™ II, Atlas II+, Epic™ II et Epic II+, une phase d'optimisation d'environ 10 secondes suit la maintenance des condensateurs.

Lorsque la tension à vide de la pile atteint un niveau spécifique, l'intervalle de maintenance des condensateurs est ajusté afin d'optimiser les performances de la pile. Les détails de l'optimisation de la pile sont décrits dans le tableau ci-dessous [\(Tableau 6-1\)](#page-47-3).

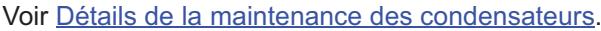

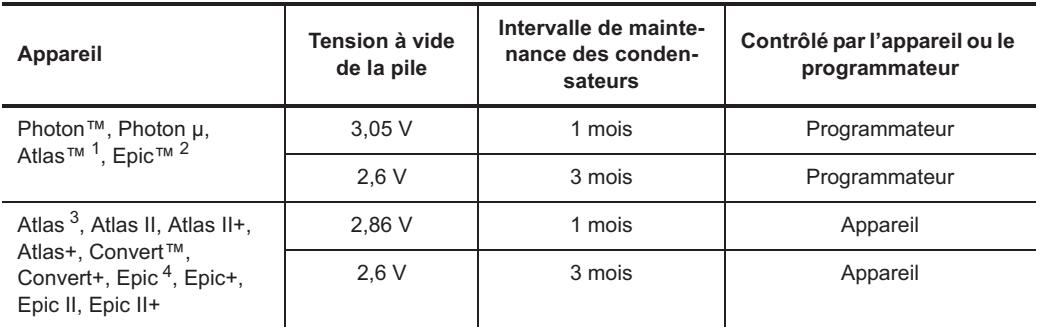

<span id="page-47-3"></span>**Tableau 6-1. Intervalle de maintenance des condensateurs pour une pile à mi-vie**

1.Modèles V-199, V-240

2.Modèles V-197, V-235, V-339

3.Modèle V-242

4.Modèle V-233

Accessible depuis : Bouton Tests > Onglet Condensateur

**Note**

Si l'intervalle de charge de maintenance des condensateurs est plus court, la minuterie ne se réinitialise qu'à la fin de la maintenance suivante. Effectuez une maintenance manuelle des condensateurs pour réinitialiser l'intervalle de charge.

## <span id="page-48-1"></span>**Détails de la maintenance des condensateurs**

Si une période prolongée s'écoule entre les charges HT, le matériel diélectrique qui se trouve à l'intérieur des condensateurs haute tension risque de s'endommager. Ceci risque de prolonger le premier temps de charge après une période d'inactivité. L'appareil charge automatiquement les condensateurs haute tension au maximum si l'<u>Intervalle de maintenance des condensateurs</u> s'est écoulé sans charge pour une thérapie à tension maximum.

Si une arythmie est détectée au cours d'une charge de maintenance des condensateurs ou juste après, la tension de la thérapie délivrée sera égale à la tension programmée ou à la tension restant sur les condensateurs, selon la plus élevée. Lorsque les condensateurs sont encore chargés, le temps de charge nécessaire pour atteindre la tension de thérapie est plus court.

## <span id="page-48-2"></span><span id="page-48-0"></span>**QUICKOPT™ OPTIMISATION RESYNCHRONISATION**

Dans la fenêtre QuickOpt™ Optimisation Resynchronisation, vous pouvez évaluer le [Délai AV stimulé,](#page-65-0) le [Délai](#page-65-1)  [AV détecté](#page-65-1) et le [Délai interventriculaire](#page-69-1).

Cette fenêtre comporte les boutons suivants :

- **Faire le test**. Ouvre l'[Assistant d'optimisation QuickOpt™](#page-49-0) pour mesurer automatiquement le signal spontané et proposer de nouveaux réglages pour les délais.
- **Test manuel & résultats**. Ouvre une fenêtre à partir de laquelle vous pouvez exécuter manuellement des tests d'optimisation, consulter les résultats des tests précédents et programmer les réglages suggérés, si applicable.
- **Imprimer**. Imprime un rapport formaté contenant les résultats des tests et les EGM.
- **Visualiser courbes**.

Accessible depuis : Bouton Tests > Onglet Optimisation des délais

#### **AVERTISSEMENT**

**Pendant le test d'optimisation des délais QuickOpt™, la détection de tachycardie et de fibrillation est suspendue et aucune thérapie antiarythmique n'est délivrée.**

#### **Note**

**Disponibilité des paramètres**. Pendant la stimulation temporaire, le [Délai AV](#page-66-0)  [dynamique](#page-66-0), la [Fréquence d'hystérésis,](#page-63-0) la [Recherche conduction intrinsèque,](#page-67-0) l'[Hystérésis AV négative + Recherche](#page-66-1), l['Hystérésis AV négative + Recherche,](#page-66-1) la [Commutation Auto. de mode](#page-76-0), les [Options sur ESV](#page-79-0), les [Options TRE,](#page-79-1) la stimulation **Algorithme AF Suppression™** et la stimulation asservie [\(Capteur\)](#page-62-1) sont suspendus.

**Résultats test**. Les résultats du test QuickOpt Optimisation Resynchronisation sont enregistrés sur le programmateur uniquement pour la durée de la session. Ils sont effacés à la fin de la session.

# <span id="page-49-0"></span>**ASSISTANT D'OPTIMISATION QUICKOPT™**

La fenêtre de l'assistant QuickOpt™ Optimisation Resynchronisation démarre la procédure automatique QuickOpt. Après avoir sélectionné le bouton Commencer le test, le programmateur change temporairement les réglages des paramètres Fréquence de base, Délai AV stimulé et Délai AV détecté. Il rétablit les paramètres permanents une fois les mesures prises ou la liaison de télémétrie perdue.

Le bouton Annuler Test permet de revenir à la fenêtre [QuickOpt™ Optimisation Resynchronisation.](#page-48-0) Voir aussi [Optimisation QuickOpt™ : Test manuel.](#page-49-1)

Accessible depuis : Bouton Tests > Onglet Optimisation des délais > Bouton Faire le test

# **RÉUSSITE DES MESURES AUTOMATIQUES**

Lorsque le test automatique QuickOpt™ Optimisation Resynchronisation réussit, vous pouvez programmer les réglages suggérés de votre choix pour le [Délai AV stimulé,](#page-65-0) le [Délai AV détecté](#page-65-1) et le [Délai interventriculaire.](#page-69-1) Les éléments suivants sont affichés dans la fenêtre :

- **Cases à cocher**. Sélectionnez une case à cocher pour conserver le réglage suggéré à des fins de programmation.
- **Bouton Effectué**. Ferme la fenêtre sans programmer les réglages suggérés et réaffiche la fenêtre QuickOpt<sup>™</sup> Optimisation Resynchronisation.
- **Bouton Imprimer**. Imprime tous les tracés capturés disponibles pour ce test.
- **Bouton Programmer valeurs optimales**. Ouvre la fenêtre Voir Modif. à partir de laquelle vous pouvez programmer les réglages sélectionnés pour le Délai AV stimulé, le Délai AV détecté et le Délai interventriculaire.

# **ÉCHEC DES MESURES AUTOMATIQUES**

Si le programmateur ne réussit pas à obtenir les événements de test suffisants en utilisant les réglages sélectionnés automatiquement pour la Fréquence de base, le Délai AV stimulé et le Délai AV détecté, il vous invite à choisir d'autres réglages pour ces paramètres afin de générer davantage d'événements de test. Sélectionnez les boutons de paramètre appropriés pour modifier les réglages de test, puis sélectionnez le bouton Continuer. Pour trouver le rythme sous-jacent :

- **Test Détection A**. Pour trouver le rythme auriculaire spontané sous-jacent, sélectionnez une fréquence de base lente.
- **Test Détection V**. Pour trouver le rythme ventriculaire spontané sous-jacent, sélectionnez un Délai AV stimulé et un délai AV détecté longs.
- **Test Stimulation VD et Test Stimulation VG**. Pour favoriser la stimulation dans le ventricule, sélectionnez un Délai AV stimulé et un Délai AV détecté courts.

Le bouton Passer la mesure permet d'ignorer la mesure courante.

Le bouton Annuler Test permet d'arrêter le test et d'ouvrir la fenêtre [QuickOpt™ Optimisation Resynchroni](#page-48-0)[sation](#page-48-0).

# <span id="page-49-1"></span>**OPTIMISATION QUICKOPT™ : TEST MANUEL**

La fenêtre QuickOpt™ Optimisation Resynchronisation comporte des contrôles permettant de mesurer la durée des contractions auriculaires pendant les événements auriculaires détectés (Test Détection A), et sur les appareils CRT-D, la synchronisation de l'activité ventriculaire gauche et de l'activité ventriculaire droite pour les événements ventriculaires détectés (tests Détection V, Stimulation VG et Stimulation VD). Ces mesures sont utilisées pour la suggestion de réglages pour les paramètres [Délai AV stimulé,](#page-65-0) [Délai AV détecté](#page-65-1) et Délai [interventriculaire.](#page-69-1)

Les éléments suivants sont affichés dans la fenêtre :

- **Boutons Faire le test/Résultats test**. Ouvre une fenêtre contenant des contrôles spécifiques au test sélectionné. Le bouton affiche également les dernières mesures QuickOpt effectuées lors de la session.
- **Icône EGM**. Affiche le [Tracé capturé QuickOpt™](#page-51-2) pour la mesure.
- **Cases à cocher**. Sélectionnez une case à cocher pour conserver le réglage suggéré à des fins de programmation.
- **Bouton Programmer valeurs optimales**. Programme les réglages sélectionnés pour les paramètres Délai AV stimulé, Délai AV détecté et Délai interventriculaire.
- **Bouton Imprimer**. Imprime un rapport contenant les données du test, les réglages suggérés, ainsi que le tracé capturé QuickOpt™, si disponible.

Accessible depuis : Bouton Tests > Onglet Optimisation des délais > Bouton Optimisation QuickOpt™

# **FENÊTRE OPTIMISATION QUICKOPT™ : TEST**

- 1 La fenêtre QuickOpt™ Optimisation Resynchronisation : Test contient les éléments suivants :
	- **Bouton Commencer le test/Arrêt test**. Effectue les mesures QuickOpt ou arrête les mesures QuickOpt et enregistre les résultats correspondants. Le bouton Arrêt test est disponible après que huit événements de test se soient produits dans la fenêtre de test.
	- **Boutons de paramètre**. Modifient les réglages des paramètres pour favoriser la génération de davantage d'événements dans la fenêtre de test.
	- **Bouton Annuler Temporaire**. Met un terme aux mesures QuickOpt. Les résultats ne sont pas enregistrés.

Voir [Procédure d'exécution manuelle du test QuickOpt™](#page-50-0) et [Procédure de programmation des résultats du test.](#page-51-3)

Accessible depuis : Bouton Tests > Onglet Optimisation des délais > Bouton Optimisation QuickOpt™ > Bouton Faire le test ou Résultats test

## <span id="page-50-0"></span>**Procédure d'exécution manuelle du test QuickOpt™**

- 1. Sélectionnez le bouton Tests.
- 2. Sélectionnez l'onglet Optimisation des délais.
- 3. Sélectionnez le bouton Optimisation QuickOpt.
- 4. Sélectionnez le bouton Faire le test/Résultats test pour le test spécifique à effectuer.
- 5. Sélectionnez les réglages de paramètres voulus pour ce test.
	- **Test Détection A**. Pour trouver le rythme auriculaire spontané sous-jacent, sélectionnez une fréquence de base lente.
	- **Test Détection V**. Pour trouver le rythme ventriculaire spontané sous-jacent, sélectionnez un Délai AV stimulé et un délai AV détecté longs.
	- **Test Stimulation VD et Test Stimulation VG**. Pour favoriser la stimulation dans le ventricule, sélectionnez un Délai AV stimulé et un Délai AV détecté courts.
- 6. Sélectionnez le bouton Commencer le test.

Au moins huit événements de test doivent être détectés dans la fenêtre de test pour évaluer les mesures et obtenir des suggestions de réglages. Le nombre d'événements de test détectés au cours des 15 dernières secondes est affiché et mis à jour pendant le test.

Lorsque huit événements de test ont été détectés, le bouton Arrêt test apparaît. Les mesures se poursuivent jusqu'à ce que vous sélectionniez le bouton Arrêt test ou Annuler Temporaire.

Une fois le test terminé, les réglages suggérés s'affichent dans la fenêtre [Optimisation QuickOpt™ : Test](#page-49-1)  [manuel](#page-49-1).

## <span id="page-51-3"></span>**Procédure de programmation des résultats du test**

Les réglages optimisés programmés et suggérés pour le Délai AV, le délai PV et le Délai interventriculaire sont indiqués dans les colonnes à côté des boutons Résultats test. Pour programmer les réglages suggérés à partir de l'écran QuickOpt Optimisation Resynchronisation, procédez comme suit :

- 1. Sélectionnez le bouton Tests.
- 2. Sélectionnez l'onglet Optimisation des délais.
- 3. Sélectionnez le bouton Optimisation QuickOpt.
- 4. Pour accepter ou refuser les réglages suggérés, cochez ou décochez la case en regard du paramètre. Par défaut, la case en regard des paramètres est cochée lorsqu'un réglage suggéré est disponible.
- 5. Sélectionnez le bouton Programmer valeurs optimales.
- 6. Sélectionnez le bouton Programmer pour programmer les réglages sélectionnés. Sélectionnez le bouton Effacer les valeurs pour supprimer les réglages sélectionnés.

# <span id="page-51-2"></span>**TRACÉ CAPTURÉ QUICKOPT™**

La fenêtre Tracé capturé QuickOpt™ affiche jusqu'aux 64 dernières secondes de l'EGM, les marqueurs et l'ECG de surface de la mesure QuickOpt. Elle répertorie également la mesure moyenne et les huit mesures utilisées pour le test, ainsi que le réglage suggéré à partir du test effectué. Lorsque vous sélectionnez le bouton Imprimer, une seule bande du tracé capturé est imprimée pour chaque test. La quantité de données EGM imprimée est déterminée par le réglage du paramètre Vitesse de défilement du tracé capturé.

Voir [Tracés capturés.](#page-26-0)

Accessible depuis : Bouton Tests > Onglet Optimisation des délais > Bouton Optimisation QuickOpt™ > Bouton EGM

## <span id="page-51-1"></span>**INDUCTION & NIPS**

La fenêtre Induction & NIPS vous permet d'effectuer les tests Induction de fibrillation (Induction) et NIPS (Stimulation programmée non invasive). Ces tests utilisent les circuits de l'appareil pour introduire des impulsions électriques asynchrones dans le myocarde, à des intervalles précis et selon un schéma prédéterminé.

- **[Test Induction](#page-51-4)**. Ce test utilise des salves de stimuli plus rapides, des chocs synchronisés sur ondes T ou le courant continu (CC) pour induire une fibrillation.
- **[Test NIPS](#page-57-0)**. Ce test est utilisé pour induire et ou mettre fin à une arythmie. La fenêtre Test NIPS permet également d'effectuer le test Burst S1, qui délivre des stimuli continus à l'intervalle Durée cycle S1 tant que le bouton Appuyez pour délivrer Burst est sélectionné.

Accessible depuis : Bouton Tests > Onglet Induction & NIPS

**Note**

**Liaison de télémétrie**. Pendant les tests Induction et NIPS, la liaison de télémétrie avec l'appareil doit être maintenue. Si cette liaison est interrompue, le test prend fin et les paramètres permanents sont rétablis.

# <span id="page-51-4"></span><span id="page-51-0"></span>**TEST INDUCTION**

Dans la fenêtre Test Induction, vous pouvez effectuer les opérations suivantes :

- Choisir le type de test d'induction à effectuer (**Mode d'induction**).
	- [Burst](#page-53-1). Délivre des salves selon des cycles de brève durée sans extrastimuli.
- [CC](#page-53-2). Délivre une seule impulsion en c.c au moyen d'électrodes HT.
- Choc sur onde  $T^2$ . Délivre une stimulation rapide suivie d'un choc haute tension synchronisé.
- Régler les [Paramètres du test Induction.](#page-53-4)
- Sélectionner les réglages des [Paramètres du Test appareil.](#page-56-0)
- Consulter et régler le paramètre Réglages de la technologie DeFT Response<sup>™</sup>.
- Afficher le **Temps écoulé depuis la dernière induction**. Ce temps représente le temps qui s'est écoulé depuis la fin de la dernière induction d'arythmie. Cette minuterie est réinitialisée au début de chaque induction d'arythmie.
- Exécuter le test.
- Sélectionner le bouton **Afficher Nv Épisodes** pour ouvrir la fenêtre [Détails de l'épisode Tachy](#page-31-1) avec les résultats du test d'induction. Les données de diagnostic sont mises à jour, mais les paramètres programmés ne sont pas récupérés de l'appareil.

Voir aussi :

- [Procédure d'exécution du test Induction](#page-53-5)
- [Description du test appareil.](#page-55-1)

Accessible depuis : Bouton Tests > Onglet Induction & NIPS > Bouton Induction auriculaire ou ventriculaire

#### **AVERTISSEMENT**

**Gardez toujours à disposition immédiate un défibrillateur externe de secours.**

### **AVERTISSEMENT**

**[Activer/Désactiver une thérapie Tachy.](#page-160-0) Lorsque la Thérapie Tachy est désactivée, la délivrance de thérapie par l'appareil après l'induction d'arythmie n'est pas disponible.**

#### **Note**

**Thérapie**. Toutes les thérapies antitachyarythmiques concernent le ventricule droit seulement.

**Mode d'induction Burst auriculaire**. Lorsque des stimuli sont délivrés dans l'oreillette, aucune stimulation ventriculaire de secours n'est disponible.

Réglage du paramètre **[Configuration zone](#page-84-0)**. Lorsque le paramètre Configuration zone est réglé sur Arrêt, la délivrance de thérapie automatique par l'appareil après l'induction d'arythmie n'est pas disponible.

**Mode d'induction Choc sur onde T.** Le mode d'induction Choc sur onde T n'est pas disponible sur les appareils Convert et Convert+.

**[Choc d'urgence](#page-161-0)**. Le test Induction peut être utilisé pour induire des Tachy auriculaires afin de caractériser les rythmes auriculaires des patients et d'évaluer et programmer l'algorithme de discrimination TSV double chambre de l'appareil. Les Tachy auriculaires qui ne se terminent pas automatiquement peuvent être arrêtées au moyen d'un choc d'urgence.

**Liaison de télémétrie**. Pendant le test d'induction, la liaison de télémétrie avec l'appareil doit être maintenue. Si cette liaison est interrompue, le test prend fin et les paramètres permanents sont rétablis.

<sup>2.</sup> Sur les appareils Convert et Convert+, le test Choc sur onde T n'est pas disponible.

## <span id="page-53-5"></span>**Procédure d'exécution du test Induction**

### <span id="page-53-1"></span>**Burst**

- 1. Sélectionnez le bouton Tests.
- 2. Sélectionnez l'onglet Induction & NIPS.
- 3. Sélectionnez le bouton Induction auriculaire ou ventriculaire.
- 4. Réglez le mode d'induction sur Burst.
- 5. Sélectionnez le réglage [Durée cycle S1](#page-55-2) souhaité.
- 6. Sélectionnez les réglages des [Paramètres du Test appareil.](#page-56-0)
- 7. Sélectionnez le bouton Activer induction.
- 8. Maintenez enfoncé le bouton Appuyez pour délivrer Burst pendant la durée voulue. L'induction d'arythmie s'arrête et la liaison de télémétrie est perdue. L'appareil délivre la thérapie après l'induction d'arythmie. Voir [Thérapie après induction d'arythmie](#page-55-3).
- 9. Relâchez le bouton Appuyez pour délivrer Burst pour arrêter le test.

### <span id="page-53-2"></span>**CC**

- 1. Sélectionnez le bouton Tests.
- 2. Sélectionnez l'onglet Induction & NIPS.
- 3. Sélectionnez le bouton Induction ventriculaire.
- 4. Réglez le mode d'induction sur C. Continu.
- <span id="page-53-6"></span>5. Sélectionnez le réglage [Durée d'impulsion](#page-54-0) souhaité.
- 6. Sélectionner les réglages des [Paramètres du Test appareil](#page-56-0).
- 7. Sélectionnez le bouton Activer induction.
- 8. Sélectionnez le bouton Induire Fib.

L'induction d'arythmie s'arrête et la liaison de télémétrie est perdue.

L'appareil délivre la thérapie après l'induction d'arythmie. Voir [Thérapie après induction d'arythmie](#page-55-3).

9. Répétez cette procédure à partir de l'étape [5,](#page-53-6) si nécessaire.

## <span id="page-53-3"></span><span id="page-53-0"></span>**Choc sur onde T3**

- 1. Sélectionnez le bouton Tests.
- 2. Sélectionnez l'onglet Induction & NIPS.
- 3. Sélectionnez le bouton Induction ventriculaire.
- 4. Réglez le mode d'induction sur Choc sur onde T.
- <span id="page-53-7"></span>5. Sélectionnez les réglages des [Paramètres du test Induction.](#page-53-4)
- 6. Sélectionner les réglages des [Paramètres du Test appareil](#page-56-0).
- 7. Sélectionnez le bouton Activer induction.
- 8. Sélectionnez le bouton Induire Fib.

L'induction d'arythmie s'arrête et la liaison de télémétrie est perdue.

L'appareil délivre la thérapie après l'induction d'arythmie. Voir [Thérapie après induction d'arythmie](#page-55-3).

9. Répétez cette procédure à partir de l'étape [5,](#page-53-7) si nécessaire.

## <span id="page-53-4"></span>**Paramètres du test Induction**

Voir [Procédure d'exécution du test Induction](#page-53-5).

- **[Durée d'impulsion](#page-54-0)**. Ce paramètre est disponible pour le test Induction CC.
- **[Énergie choc/Tension choc](#page-54-1)**. Ce paramètre est disponible pour le test Induction Choc sur onde T.

3. Sur les appareils Convert et Convert+, le test Choc sur onde T n'est pas disponible.--

- **[Nombre S1](#page-54-2)**. Ce paramètre est disponible pour le test Induction Choc sur onde T.
- **[Durée cycle S1](#page-55-2)**. Ce paramètre est disponible pour les tests Induction Burst et Choc sur onde T.
- **[Interv. Couplage choc](#page-55-4)**. Ce paramètre est disponible pour le test Induction Choc sur onde T.

Accessible depuis : Bouton Tests > Onglet Induction & NIPS > Bouton Induction ventriculaire

### <span id="page-54-0"></span>**Durée d'impulsion**

Le paramètre Durée d'impulsion détermine le temps qu'il faut pour délivrer l'impulsion c.c au moyen des électrodes HT.

Réglages : (s) 0,5 ; 1 … 5

Accessible depuis : Bouton Tests > Onglet Induction & NIPS > Bouton Induction ventriculaire

### <span id="page-54-1"></span>**Énergie choc/Tension choc**

Le paramètre Énergie choc/Tension choc détermine la quantité d'énergie (réglage Mode Forme d'onde, Tilt fixe) ou la tension (Réglage [Mode Forme onde](#page-109-0), Durée fixe) délivrée.

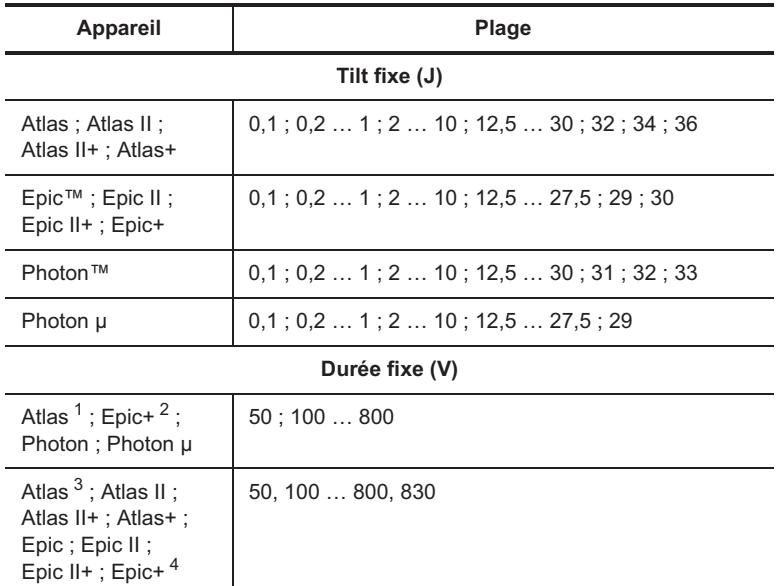

#### **Tableau 6-2. Valeurs tension/énergie choc sur onde T**

1.Appareils Atlas (V-199, V-240) seulement.

2.Appareils Epic+ (V-196T, V-239T) seulement.

3.Appareils Atlas (V-242) seulement.

4.Appareils Epic+ (V-196, V-236, V-239, V-350) seulement.

Accessible depuis : Bouton Tests > Onglet Induction & NIPS > Bouton Induction ventriculaire

### <span id="page-54-2"></span>**Nombre S1**

Le paramètre Nombre S1 détermine le nombre de stimuli délivrés dans le cycle d'entraînement S1 précédant un choc sur onde T. Le premier stimulus est délivré de façon synchrone avec un événement détecté ou stimulé.

Réglages : 2, 3 … 12

Accessible depuis : Bouton Tests > Onglet Induction & NIPS > Bouton Induction ventriculaire

### <span id="page-55-2"></span>**Durée cycle S1**

Le paramètre Durée cycle S1 correspond à la durée du cycle stimulé entre les stimuli S1.

Réglages : (Mode Induction Burst) (ms) 20, 30 … 100

Réglages : (Mode Induction Choc sur onde T) (ms) 150, 175 … 600

Accessible depuis : Bouton Tests > Onglet Induction & NIPS > Bouton Induction auriculaire ou ventriculaire

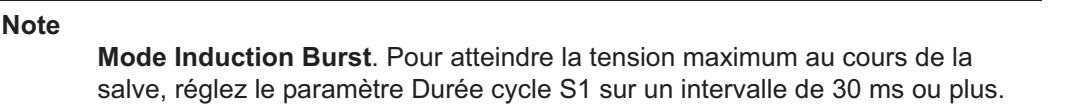

### <span id="page-55-4"></span>**Interv. Couplage choc**

Le paramètre Interv. Couplage détermine le temps qui s'écoule entre la fin du dernier stimulus S1 et la délivrance du choc haute tension.

Réglages : (ms) 20, 30 … 600

Accessible depuis : Bouton Tests > Onglet Induction & NIPS > Bouton Induction ventriculaire

## <span id="page-55-1"></span>**Description du test appareil**

Le Test appareil vous permet de tester le système de sondes de défibrillation avec l'appareil implanté, sans avoir recours à une électrode active sous-cutanée temporaire ou à un appareil de test externe. L'induction d'arythmie est suivie soit d'une détection de l'arythmie par l'appareil, ce qui provoque un choc ou par un clinicien qui commande ou synchronise le choc haute tension. Si l'arythmie n'est pas arrêtée par le choc haute tension commandé par le clinicien ou synchronisé, l'appareil détecte et traite l'arythmie en fonction des réglages programmés.

L'appareil utilise les paramètres de la forme d'onde haute tension programmés indiqués dans la fenêtre [Réglages de la technologie DeFT Response™.](#page-108-0) Pour les appareils Convert et Convert+, voir la section [Paramètres de programmation des appareils Convert™ et Convert+](#page-141-0) pour les paramètres non programmables de la forme d'onde HT.

Voir [Thérapie après induction d'arythmie](#page-55-3) et [Paramètres du Test appareil](#page-56-0).

### **AVERTISSEMENT Gardez toujours à disposition immédiate un défibrillateur externe de secours.**

## <span id="page-55-3"></span><span id="page-55-0"></span>**Thérapie après induction d'arythmie**

La thérapie délivrée après l'induction d'arythmie est déterminée par le réglage [1ère méthode de thérapie](#page-56-1) sélectionné. Les options suivantes sont disponibles :

- **Automatique**. La détection d'arythmie et la délivrance de thérapie s'effectuent en fonction des [Critères](#page-84-1)  [de détection](#page-84-1) et des [Paramètres du Test appareil](#page-56-0) programmés. L'option Automatique n'est pas disponi-ble lorsque le paramètre [Configuration zone](#page-84-0) est réglé sur Arrêt. Voir aussi [Paramètres de thérapie FV](#page-144-0) pour les appareils Convert et Convert+.
- **Manuel**. La détection et le diagnostic d'arythmie sont désactivés. Sélectionnez le bouton Délivrer thérapie au moment approprié pour délivrer l'énergie/la tension programmées pour la [1ère thérapie.](#page-57-1) Des thérapies supplémentaires sont délivrées en fonction des réglages [Fréquence/Intervalle de](#page-128-0)  [post-détection](#page-128-0) programmés. Voir [Post-détection](#page-145-0) pour les appareils Convert et Convert+.
- **Temporisé**. La détection et le diagnostic d'arythmie sont désactivés et la délivrance de l'énergie/la tension de la 1ère thérapie s'effectue à la fin de l'intervalle [Délai avant thérapie,](#page-57-2) indépendamment du rythme résultant de l'induction d'arythmie. Des thérapies supplémentaires sont délivrées en fonction de la fréquence/l'intervalle post-détection programmés. Voir Détection post-choc pour les appareils Convert et Convert+.
- **Arrêt**. Ce réglage est disponible lorsque le paramètre [Configuration zone](#page-84-0) est réglé sur Arrêt. Le nom du bouton Thérapie automatique devient « Arrêt ». Sur les appareils Convert et Convert+, ce réglage est disponible lorsque les paramètres [Thérapie ATP](#page-143-0) et [Thérapie HT](#page-144-1) sont réglés sur Arrêt.

Voir aussi :

**• [Description du test appareil](#page-55-1)**

#### **AVERTISSEMENT**

**Si le paramètre 1ère méthode de thérapie est réglé sur Arrêt, l'appareil n'effectue aucune détection, aucun diagnostic et ne délivre aucune thérapie après l'induction d'arythmie.**

#### **AVERTISSEMENT**

**[Activer/Désactiver une thérapie Tachy.](#page-160-0) Lorsque la Thérapie Tachy est désactivée, la délivrance de thérapie par l'appareil après l'induction d'arythmie n'est pas disponible.**

#### **Note**

Si les condensateurs n'ont pas chargé la tension voulue avant l'expiration du temps qui précède la thérapie, la thérapie est différée jusqu'à ce que la tension voulue soit atteinte.

Si l'appareil a dépassé la FDV, le temps de charge HT sera prolongé. S'il faut plus de 28 s aux condensateurs pour atteindre la tension voulue, l'appareil délivre la tension présente sur les condensateurs.

## <span id="page-56-0"></span>**Paramètres du Test appareil**

Les paramètres du Test appareil vous permettent de sélectionner la première méthode de thérapie et la première thérapie délivrée. Ces paramètres sont les suivants :

- **• [1ère méthode de thérapie](#page-56-1)**
- **• [1ère thérapie/Thérapie Défib](#page-57-1)**
- **[Délai avant thérapie](#page-57-2)**.

Voir aussi :

- **• [Description du test appareil](#page-55-1)**
- **[Thérapie après induction d'arythmie](#page-55-3)**.

Accessible depuis : Bouton Tests > Onglet Induction & NIPS > Bouton Induction auriculaire ou ventriculaire

### <span id="page-56-1"></span>**1ère méthode de thérapie**

Le paramètre 1ère méthode de thérapie détermine la façon dont la première thérapie après l'induction d'arythmie est délivrée. Pour une description de chaque méthode, voir [Thérapie après induction d'arythmie](#page-55-3).

Réglages : Automatique, Manuel, Temporisé, Arrêt

Accessible depuis : Bouton Tests > Onglet Induction & NIPS > Bouton Induction auriculaire ou ventriculaire

### <span id="page-57-1"></span>**1ère thérapie/Thérapie Défib**

Les paramètres 1ère thérapie/Thérapie Défib déterminent la première thérapie délivrée pour les tests d'induction manuel et temporisé. Les thérapies suivantes sont délivrées conformément au [Critères de](#page-84-1)  [détection](#page-84-1).

Le bouton affiche les réglages de [Thérapies](#page-100-0) Défib. (Thérapie TV). Sélectionnez ce bouton pour ouvrir la fenêtre Thérapie Défib. et modifier ces réglages. Les modifications apportées à ces paramètres n'entrent en vigueur qu'après leur programmation permanente. Ces nouveaux réglages deviennent les paramètres Thérapie TV programmés. Les réglages disponibles sont décrits dans le tableau ci-dessous ([Tableau 6-3\)](#page-57-3).

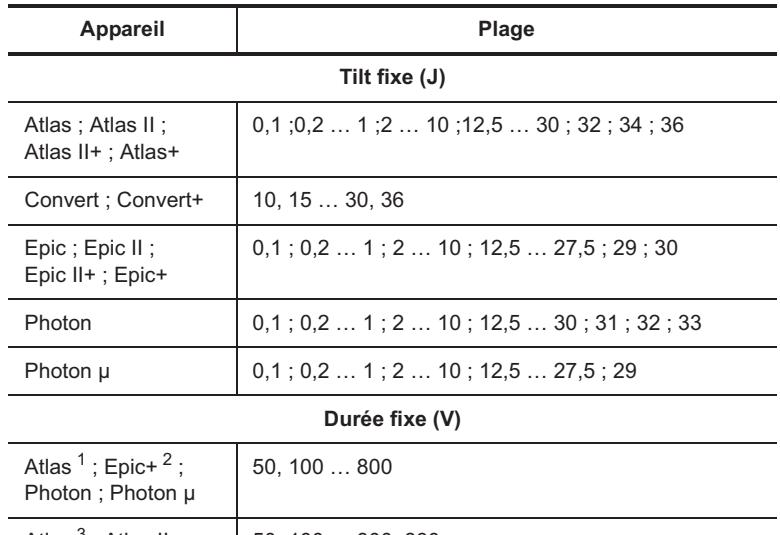

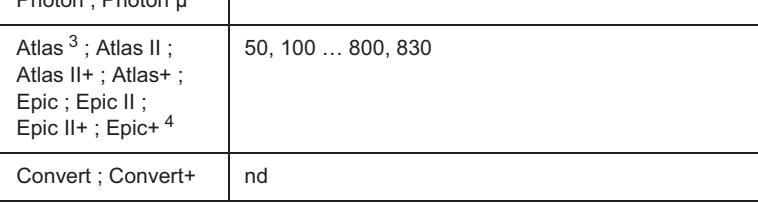

<span id="page-57-3"></span>**Tableau 6-3. Paramètres d'énergie/tension de Thérapie Défib.** 

1.Appareils Atlas (V-199, V-240) seulement.

2.Appareils Epic+ (V-196T, V-239T) seulement.

3.Appareils Atlas (V-242) seulement.

4.Appareils Epic+ (V-196, V-236, V-239, V-350) seulement.

Accessible depuis : Bouton Tests > Onglet Induction & NIPS > Bouton Induction auriculaire ou ventriculaire

### <span id="page-57-2"></span>**Délai avant thérapie**

Le paramètre Délai avant thérapie détermine l'intervalle entre la fin de l'induction d'arythmie et la délivrance de la thérapie HT. Ce paramètre n'est disponible que lorsque le paramètre [1ère méthode de thérapie](#page-56-1) est réglé sur Temporisé.

Réglages : (s) 3, 4 … 20

Accessible depuis : Bouton Tests > Onglet Induction & NIPS > Bouton Induction auriculaire ou ventriculaire

## <span id="page-57-4"></span><span id="page-57-0"></span>**TEST NIPS**

Dans la fenêtre NIPS, vous pouvez effectuer les opérations suivantes :

- Choisir le type de test [NIPS](#page-58-0) à effectuer (NIPS ou [Burst S1](#page-58-1)).
- Régler les [Paramètres de test NIPS](#page-59-0).
- Exécuter le test.

• Sélectionner le bouton **Afficher Nv Épisodes** pour ouvrir la fenêtre [Détails de l'épisode Tachy](#page-31-1) avec les résultats du test NIPS. Les données de diagnostic sont mises à jour, mais les paramètres programmés ne sont pas récupérés de l'appareil.

Voir [Procédure d'exécution des tests NIPS et Burst S1.](#page-58-2)

Accessible depuis : Bouton Tests > Onglet Induction & NIPS > Bouton NIPS auriculaire ou ventriculaire

**AVERTISSEMENT [Activer/Désactiver une thérapie Tachy.](#page-160-0) Le mode d'induction d'arythmie n'est pas disponible si la Thérapie Tachy est désactivée.**

**Note**

**Thérapie**. Toutes les thérapies antitachyarythmiques concernent le ventricule droit seulement.

**NIPS auriculaire**. Lors de la délivrance d'une NIPS dans l'oreillette, aucune stimulation ventriculaire de secours n'est disponible.

**[Choc d'urgence](#page-161-0)**. La NIPS peut être utilisée pour induire des Tachy auriculaires pour caractériser les rythmes auriculaires des patients et pour évaluer et programmer l'algorithme de discrimination TSV double chambre de l'appareil. Les Tachy auriculaires qui ne se terminent pas automatiquement peuvent être arrêtées au moyen d'un choc d'urgence.

**Liaison de télémétrie**. Pendant le test NIPS, la liaison de télémétrie avec l'appareil doit être maintenue. Si cette liaison est interrompue, le test prend fin et les paramètres permanents sont rétablis.

## <span id="page-58-2"></span>**Procédure d'exécution des tests NIPS et Burst S1**

#### <span id="page-58-0"></span>**NIPS**

- 1. Placez la tête de télémétrie au-dessus de l'appareil.
- 2. Sélectionnez le bouton Tests.
- 3. Sélectionnez l'onglet Induction & NIPS.
- 4. Sélectionnez le bouton NIPS auriculaire ou ventriculaire.
- 5. Réglez le Mode de délivrance sur NIPS et configurez les autres [Paramètres de test NIPS](#page-59-0) souhaités.
- 6. Sélectionnez le bouton Activer NIPS.
- 7. Sélectionnez le bouton Début NIPS.

Le comptage du train d'impulsions S1 programmé commence. Celui-ci est interrompu en cas de perte de télémétrie.

### <span id="page-58-1"></span>**Burst S1**

- 1. Placez la tête de télémétrie au-dessus de l'appareil.
- 2. Sélectionnez le bouton Tests.
- 3. Sélectionnez l'onglet Induction & NIPS.
- 4. Sélectionnez le bouton NIPS auriculaire ou ventriculaire.
- 5. Réglez le Mode de délivrance sur Burst S1 et configurez les autres [Paramètres de test NIPS](#page-59-0) souhaités.
- 6. Sélectionnez le bouton Activer Burst S1.
- 7. Maintenez enfoncé le bouton Appuyez pour délivrer Burst pendant la durée voulue.
- 8. Relâchez le bouton Appuyez pour délivrer Burst pour arrêter le test.

## <span id="page-59-0"></span>**Paramètres de test NIPS**

Voir [Procédure d'exécution des tests NIPS et Burst S1.](#page-58-2)

Les paramètres du test NIPS sont les suivants :

- **Mode de délivrance.** NIPS ou Burst S1
- **• [Amplitude d'impulsion](#page-59-1)**
- **• [Durée d'impulsion](#page-59-2)**
- **• [Nombre S1](#page-59-3)**
- **• [Durée cycle S1](#page-59-4)**
- **[Intervalles de couplage S2, S3, S4](#page-59-5)**.

Accessible depuis : Bouton Tests > Onglet Induction & NIPS > Bouton NIPS auriculaire ou ventriculaire

### <span id="page-59-1"></span>**Amplitude d'impulsion**

Le paramètre Amplitude d'impulsion NIPS détermine la tension délivrée dans le myocarde pendant le test NIPS. Il est indépendant du réglage actuellement programmé pour le paramètre [Amplitude d'impulsion](#page-68-0).

Réglages : (V) 0,25 ; 0,50 … 7,5

Accessible depuis : Bouton Tests > Onglet Induction & NIPS > Bouton NIPS auriculaire ou ventriculaire

### <span id="page-59-2"></span>**Durée d'impulsion**

Le paramètre Durée d'impulsion NIPS définit la durée de l'impulsion pendant le test NIPS. Il est indépendant du réglage actuellement programmé pour le paramètre [Durée d'impulsion](#page-69-0).

Réglages : (ms) 1 ; 1,9

Accessible depuis : Bouton Tests > Onglet Induction & NIPS > Bouton NIPS auriculaire ou ventriculaire

### <span id="page-59-3"></span>**Nombre S1**

Le paramètre Nombre S1 détermine le nombre de stimuli délivrés au cours du cycle d'entraînement S1. Le premier stimulus est délivré de façon synchrone avec un événement détecté ou stimulé.

Réglages : 2, 3 … 20

Accessible depuis : Bouton Tests > Onglet Induction & NIPS > Bouton NIPS auriculaire ou ventriculaire

### <span id="page-59-4"></span>**Durée cycle S1**

Le paramètre Durée cycle S1 correspond à la durée du cycle stimulé entre les stimuli S1. Vous pouvez sélectionner une plage spécifique dans l'intervalle (Fixe) ou un pourcentage de changement de l'intervalle (Adaptable).

Réglages : (Fixe) (ms) 140, 150 … 960

Réglages : (Adaptable) (%) 50, 51 … 100

Accessible depuis : Bouton Tests > Onglet Induction & NIPS > Bouton NIPS auriculaire ou ventriculaire

### <span id="page-59-5"></span>**Intervalles de couplage S2, S3, S4**

Les paramètres Intervalle de couplage S2, S3 et S4 déterminent la durée du cycle stimulé suivant la délivrance du dernier train d'entraînement.

Réglages : (Fixe) (ms) Arrêt, 140, 150 … 960

Réglages : (Adaptable) (%) Arrêt, 50, 51 … 100

Accessible depuis : Bouton Tests > Onglet Induction & NIPS > Bouton NIPS auriculaire ou ventriculaire

# <span id="page-60-1"></span><span id="page-60-0"></span>**STIMULATION TEMPORAIRE**

La fenêtre Stimulation temporaire permet de délivrer une stimulation temporaire.

Elle contient également les boutons suivants grâce auxquels vous pouvez sélectionner les réglages à utiliser pendant la stimulation temporaire. Ces réglages peuvent être modifiés pendant la stimulation temporaire. Dans ce cas, les nouvelles valeurs prennent effet immédiatement.

- **• [Mode](#page-62-0)**
- **• [Fréquence de base](#page-63-2)**
- **• [Stimulation ventriculaire](#page-69-2)**
- **• [Configuration de Stimulation VG](#page-69-3)**
- **• [Délai interventriculaire](#page-69-1)**
- **• [Délai AV stimulé](#page-65-0)**
- **• [Délai AV détecté](#page-65-1)**
- **• [P. réfractaire de stim. V](#page-70-0)**
- **• [PRAPV](#page-71-0)**
- **• [Amplitude d'impulsion](#page-68-0)**
- **• [Durée d'impulsion](#page-69-0)**
- **Imprimer**
- **Visualiser courbes**.

Les paramètres suivants ne sont pas sélectionnables pendant la stimulation temporaire et demeurent tels qu'ils sont sélectionnés :

- **[Sensibilité](#page-124-0)** auriculaire et ventriculaire
- **• [Fréquence max. synchrone](#page-64-0)**
- **[Stimulation V de sécurité](#page-80-1)**.

#### **AVERTISSEMENT**

**Pendant la stimulation temporaire, la détection de tachycardie et de fibrillation est suspendue et aucune thérapie antitachyarythmique n'est délivrée.**

#### **Note**

Ces informations ne s'appliquent pas aux appareils Convert™ et Convert+. Voir [Paramètres de programmation des appareils Convert™ et Convert+.](#page-141-0)

**Disponibilité des paramètres**. Pendant la stimulation temporaire, le [Délai AV](#page-66-0)  [dynamique](#page-66-0), la [Fréquence d'hystérésis,](#page-63-0) la [Recherche conduction intrinsèque,](#page-67-0) l'[Hystérésis AV négative + Recherche](#page-66-1), l['Hystérésis AV négative + Recherche,](#page-66-1) la [Commutation Auto. de mode](#page-76-0), les [Options sur ESV](#page-79-0), les [Options TRE,](#page-79-1) la stimulation [Algorithme AF Suppression™](#page-77-0) et la stimulation asservie [\(Capteur\)](#page-62-1) sont suspendus.

**Liaison de télémétrie**. Pendant la stimulation temporaire, la liaison de télémétrie avec l'appareil doit être maintenue. Les paramètres de stimulation temporaire ne sont effectifs que tant que la fenêtre Stimulation temporaire est affichée et que la liaison de télémétrie est maintenue avec l'appareil. Si cette liaison est interrompue, la stimulation temporaire prend fin et les paramètres permanents sont rétablis dans les 2 secondes.

# **COURBES**

La fenêtre Courbes contient des onglets avec des contrôles graphiques des données suivantes :

- [Stimulation](#page-44-0) mesures des tests,
- [Données relatives à la tension de la pile,](#page-46-3)
- [Données relatives à l'amplitude du signal,](#page-46-4)
- [Données relatives à l'impédance de stimulation,](#page-46-5)
- données relatives à l'impédance de la sonde HT (test [Intégrité sonde HT\)](#page-46-2).

Les données des courbes sont accessibles via le bouton Visualiser courbes présent dans les fenêtres Résumé [FastPath™,](#page-27-0) [Stimulation](#page-44-0), [Mesures temps réel](#page-46-1) et [Intégrité sonde HT](#page-46-2).

Accessible depuis : Bouton Tests

# **7. PARAMÈTRES BRADY**

La fenêtre Paramètres Brady comporte la plupart des paramètres Brady programmables, répartis en différents groupes. Sélectionnez le bouton approprié pour modifier les réglages du paramètre. Les boutons sont les suivants :

- [Fréquences de stimulation et délais](#page-62-2)
- [Stimulation et P. réfractaire](#page-68-1)
- [Capteur](#page-73-1)
- [Fonctions spéciales](#page-76-1)
- [Stimulation post-choc.](#page-81-0)

Accessible depuis : Bouton Paramètres > Onglet Brady

# <span id="page-62-2"></span>**FRÉQUENCES DE STIMULATION ET DÉLAIS**

Dans la fenêtre Fréquences de stimulation et délais, vous pouvez modifier les réglages des paramètres suivants :

- [Mode](#page-62-3)
- [Capteur](#page-62-4)
- [Fréquence de base](#page-63-3)
- [Fréquence d'hystérésis](#page-63-4)
- [Fréquence d'hystérésis avec recherche](#page-63-5)
- [Fréquence de repos](#page-64-1)
- [Fréquence max. synchrone](#page-64-2)
- [Délai AV stimulé](#page-65-2)
- [Délai AV détecté](#page-65-3)
- [Délai AV dynamique](#page-66-2)
- [Hystérésis AV négative + Recherche](#page-66-3)
- [Délai AV le plus court](#page-67-1)
- [Recherche conduction intrinsèque](#page-67-2)
- [Fréquence de bloc 2/1](#page-73-2).

Accessible depuis : Bouton Paramètres > Onglet Brady > Bouton Fréquences de stimulation et délais

### <span id="page-62-3"></span><span id="page-62-0"></span>**Mode**

Le paramètre Mode détermine les fonctions de stimulation de base de l'appareil.

Pour les diagrammes d'intervalles et la description du mode, voir [Description des modes.](#page-151-0)

Accessible depuis : Bouton Paramètres > Onglet Brady > Bouton Fréquences de stimulation et délais

## <span id="page-62-4"></span><span id="page-62-1"></span>**Capteur**

Le paramètre Capteur initie la stimulation à fréquence asservie, qui permet à l'appareil d'augmenter ou de diminuer sa fréquence de stimulation en fonction des données du capteur d'activité.

Réglé sur Passif, l'appareil n'active pas la stimulation à fréquence asservie, mais il enregistre les données de diagnostic, lisibles dans [Histogrammes Événements, Fréq. cardiaque et Capteur.](#page-34-0)

Réglages : Marche ; Passif ; Arrêt (Nominal : Arrêt)

Accessible depuis : Bouton Paramètres > Onglet Brady > Bouton Fréquences de stimulation et délais ou Bouton Capteur

## <span id="page-63-3"></span><span id="page-63-2"></span>**Fréquence de base**

La Fréquence de base détermine la fréquence de stimulation minimale du patient. En général, les fréquences ne peuvent descendre en dessous de la Fréquence de base que si la [Fréquence d'hystérésis,](#page-63-4) la [Fréquence](#page-64-1)  [de repos](#page-64-1) ou la [Fréquence post-choc](#page-82-0) est programmée.

Dans les modes auriculaires, l'intervalle de la fréquence de base se mesure d'un stimulus auriculaire au suivant sans qu'il y ait d'événement auriculaire détecté intermédiaire. Dans les modes ventriculaires (et le mode DDI), l'intervalle se mesure d'un stimulus ventriculaire au suivant sans qu'il y ait d'événement ventriculaire intermédiaire.

La fréquence de base est également limitée par un dispositif matériel de protection contre l'emballement qui limite la fréquence de stimulation maximale à 160 min $^{-1}$ .

Réglages : (min§) 40, 45, … 100 (Nominal : 60)

Accessible depuis : Bouton Paramètres > Onglet Brady > Bouton Fréquences de stimulation et délais ou Bouton Capteur

## <span id="page-63-4"></span><span id="page-63-0"></span>**Fréquence d'hystérésis**

Le paramètre Fréquence d'hystérésis est une fréquence inférieure au réglage [Fréquence de base](#page-63-3) qui sert lorsque le rythme spontané du patient est préféré à la stimulation. Lorsque le paramètre Fréquence d'hystérésis est programmé, l'appareil diminue la fréquence de stimulation depuis le réglage de la Fréquence de base vers le réglage de la Fréquence d'hystérésis s'il détecte une activité spontanée. Si l'appareil ne parvient pas à détecter une activité spontanée, il revient au réglage de Fréquence de base.

Le fonctionnement à la Fréquence d'hystérésis est déclenché par une onde P dans les modes auriculaires [DDD(R) et AAI(R)] et d'une onde R dans les modes ventriculaires [DDI(R) et VVI(R)].

#### **Note**

**Modes asservis.** Le paramètre Fréquence d'hystérésis est désactivé lorsque le paramètre [Capteur](#page-62-4) est programmé sur Marche et que l'appareil détecte une activité du capteur.

**Stimulation contrôlée par l'[Algorithme AF Suppression™](#page-77-2).** Le paramètre Fréquence d'hystérésis est automatiquement programmé sur Arrêt lorsque AF Suppression est programmé sur Marche.

**[Fréquence de repos](#page-64-1)**. Le paramètre Fréquence de repos prend le pas sur le paramètre Fréquence d'hystérésis.

**[Fréquence post-choc](#page-82-0)**. La Fréquence de base post-choc prend le pas sur le paramètre Fréquence d'hystérésis.

Réglages : (min§) Arrêt ; 35, 40, … 95 (Nominal : Arrêt)

Accessible depuis : Bouton Paramètres > Onglet Brady > Bouton Fréquences de stimulation et délais

## <span id="page-63-5"></span><span id="page-63-1"></span>**Fréquence d'hystérésis avec recherche**

Le paramètre Fréq. hystérésis (+ Recherche) est disponible lorsque le paramètre [Fréquence d'hystérésis](#page-63-4) est activé. Lorsque le paramètre Fréq. hystérésis (+ Recherche) est programmé, l'appareil augmente l'intervalle de stimulation à l'intervalle de Fréquence d'hystérésis toutes les cinq minutes par cycle de stimulation afin de rechercher une activité spontanée.

Si l'appareil de détecte pas de rythme spontané pendant cette prolongation, la stimulation reprend à l'intervalle de [Fréquence de base](#page-63-3) pendant encore cinq minutes. Si un événement est détecté, l'appareil réduit l'intervalle de stimulation à l'intervalle de Fréquence d'hystérésis.

Réglages : Marche ; Arrêt (Nominal : Arrêt)

Accessible depuis : Bouton Paramètres > Onglet Brady > Bouton Fréquences de stimulation et délais

## <span id="page-64-1"></span>**Fréquence de repos**

Le paramètre Fréquence de repos permet de réduire la fréquence de stimulation de l'appareil en dessous du réglage de la [Fréquence de base](#page-63-3) pendant le sommeil ou de longues périodes de repos du patient.

Lorsque le paramètre Fréquence de repos est programmé, l'appareil analyse les données d'activité sur une période de sept jours. Lorsqu'il détecte que le patient est demeuré inactif pendant plus de 15 à 20 minutes, il commute la fréquence de stimulation depuis la Fréquence de base vers la Fréquence de repos.

Lorsque l'appareil détecte une activité, la stimulation reprend selon le réglage de la Fréquence de base ou à la fréquence indiquée par le [Capteur.](#page-62-4)

#### **Note**

**Tests.** Le paramètre Fréquence de repos est temporairement arrêté pendant un test de [Stimulation](#page-44-1) et un [Test NIPS.](#page-57-4)

**[Fréquence d'hystérésis](#page-63-4) et [Fréquence d'hystérésis avec recherche](#page-63-5)**. La Fréquence d'hystérésis et la Fréquence d'hystérésis avec Recherche sont désactivées lorsque le paramètre Fréquence de repos est activé.

**Commutation de mode**. Lorsque l'appareil fonctionne à la [Fréq. de base en](#page-77-3)  [CAM,](#page-77-3) le paramètre Fréquence de repos est réglé en fonction de la Fréquence de base.

**[Fréquence de base](#page-63-3)**. Les réglages Fréquence de repos disponibles sont limités par la Fréquence de base.

Réglages : (min<sup>-1</sup>) Arrêt ; 35, 40, ... 95 (Nominal : Arrêt)

Accessible depuis : Bouton Paramètres > Onglet Brady > Bouton Fréquences de stimulation et délais

### <span id="page-64-2"></span><span id="page-64-0"></span>**Fréquence max. synchrone**

Le paramètre Fréquence max. synchrone (FMS) représente la fréquence de stimulation ventriculaire maximale autorisée par l'appareil. Si l'appareil en mode DDD(R) détecte un rythme auriculaire plus rapide que le réglage de fréquence max. synchrone, l'intervalle de [Délai AV détecté](#page-65-3) est allongé pour garantir que la fréquence de stimulation ventriculaire ne dépasse pas la fréquence max. synchrone. Des pauses occasionnelles (fonctionnement en Wenckebach) peuvent être se produire conformément au comportement normal à fréquence maximum.

Pour faciliter la programmation de la Fréquence max. synchrone, le programmateur affiche la fréquence auriculaire spontanée à laquelle le bloc AV 2:1 se produit.

Pour empêcher la détection d'arythmie à la suite d'une stimulation à la fréquence max. synchrone, le cycle FMS doit être supérieur d'au moins 30 ms au cycle de tachycardie programmé le plus long et être limité par les réglages [Délai AV stimulé](#page-65-2), Délai AV détecté et [PRAPV](#page-71-1).

Disponible sur : Appareils double chambre ; Appareils CRT-D

Réglages : (min§) 90, 95 … 130, 140, 150 (Nominal : 110)

Accessible depuis : Bouton Paramètres > Onglet Brady > Bouton Fréquences de stimulation et délais

#### **Note**

**[Fréquence maximum capteur](#page-74-0).** La Fréquence max. synchrone peut être dépassée si la Fréquence maximum capteur est programmée à une valeur supérieure à celle de la FMS.

**[Fréq./Interv. Détec.](#page-84-2)** La Fréquence max. synchrone doit être programmée sur une valeur supérieure d'au moins 30 ms à la valeur de Fréquence/Intervalle de détection la plus longue.

**Interactions avec les algorithmes.** L'interaction d'un certain nombre d'algorithmes peut permettre à l'appareil de neutraliser la FMS et la Fréquence maximum capteur. Sont concernés l'[Algorithme AF Suppression™](#page-77-2), la [Recherche](#page-67-2)  [conduction intrinsèque,](#page-67-2) l'[Hystérésis AV négative + Recherche](#page-66-3) et la Stimulation [V de sécurité,](#page-80-2) ainsi que tous les algorithmes fondés sur le ventricule. Cette interaction est plus probable dans les cas où le [Délai AV stimulé](#page-65-2) opérationnel est considérablement différent du délai de conduction du patient. Pour plus d'informations sur le comportement à fréquence maximum, contacter l'Assistance [technique.](#page-158-0)

## <span id="page-65-2"></span><span id="page-65-0"></span>**Délai AV stimulé**

Le paramètre Délai AV stimulé représente l'intervalle entre un événement auriculaire stimulé et un événement ventriculaire stimulé.

Disponible sur : Appareils double chambre ; Appareils CRT-D

Réglages : (ms) 35, 40, 50 … 200, 225 … 300, 350 (Nominal : 170)

Accessible depuis : Bouton Paramètres > Onglet Brady > Bouton Fréquences de stimulation et délais

#### **Note**

**[Fréquence de base](#page-63-3).** Le délai AV stimulé programmable le plus long est déterminé par la Fréquence de base programmée. Les réglages maximum de délai AV stimulé pour toutes les fréquences de base programmées sont indiqués dans le tableau ci-après ([Tableau 7-1\)](#page-65-4).

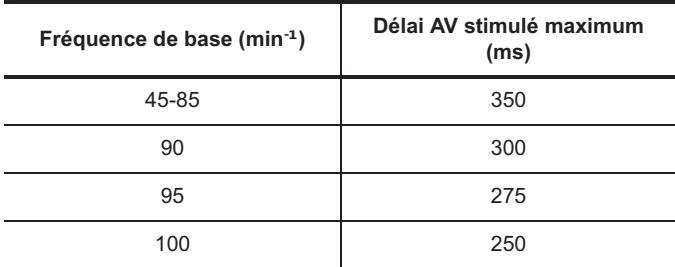

<span id="page-65-4"></span>**Tableau 7-1. Délai AV stimulé maximum** 

## <span id="page-65-3"></span><span id="page-65-1"></span>**Délai AV détecté**

Le paramètre Délai AV détecté représente l'intervalle entre un événement auriculaire détecté et un événement ventriculaire stimulé.

Disponible sur : Appareils double chambre ; Appareils CRT-D

Réglages : (ms) 25, 30, 35, 40, 50 … 200, 225 … 325 (Nominal : 150)

Accessible depuis : Bouton Paramètres > Onglet Brady > Bouton Fréquences de stimulation et délais

**Note**

**[Délai AV stimulé.](#page-65-2)** Le délai AV stimulé programmable le plus long est déterminé par le Délai AV stimulé programmé. Le Délai AV détecté doit être inférieur ou égal au Délai AV stimulé et à 100 ms du Délai AV stimulé programmé.

## <span id="page-66-2"></span><span id="page-66-0"></span>**Délai AV dynamique**

Le paramètre Délai AV dynamique augmente ou diminue le [Délai AV stimulé](#page-65-2) ou le [Délai AV détecté](#page-65-3) par rapport aux modifications de la fréquence indiquée par le [Capteur,](#page-62-4) à la fréquence [Algorithme AF Suppression™](#page-77-2) ou à la fréquence auriculaire spontanée détectée. Un réglage faible modifie le Délai AV stimulé/détecté d'une ms pour chaque changement d'une min<sup>-1</sup> de la fréquence indiquée par le capteur, de la fréquence AF Suppression ou de la fréquence auriculaire spontanée détectée. Un réglage élevé modifie le Délai AV stimulé/détecté de trois ms pour chaque changement d'une min<sup>-1</sup> de la fréquence indiquée par le capteur, de la fréquence AF Suppression ou de la fréquence auriculaire spontanée détectée. Ainsi, à mesure que les fréquences de stimulation augmentent, l'appareil diminue les délais AV stimulé et détecté jusqu'à ce que la [Fréquence maximum](#page-74-0)  [capteur,](#page-74-0) la [Fréquence max. synchrone](#page-64-2) ou le [Délai AV le plus court](#page-67-1) soit atteint.

L'algorithme commence à fonctionner lorsque la fréquence dépasse 90 min<sup>-1</sup> ou une fréquence de base réglée au-dessus de 90 min<sup>-1</sup>. Lorsque la fréquence indiquée par le capteur ou la fréquence auriculaire spontanée détectée chute en dessous de 90 min<sup>-1</sup>. l'algorithme s'arrête.

Disponible sur : Appareils double chambre ; Appareils CRT-D

Réglages : Arrêt ; Faible ; Moyen ; Élevé (Nominal : Moyen)

Accessible depuis : Bouton Paramètres > Onglet Brady > Bouton Fréquences de stimulation et délais

#### **Note**

**[Durée post-choc](#page-82-1).** Le paramètre Délai AV dynamique est désactivé pendant la Durée post-choc.

**Réversion de bruit V.** Le paramètre Délai AV dynamique est désactivé pendant la Réversion de bruit V. Voir **[Mode réversion de bruit V](#page-80-3)**.

**Épisode ventriculaire.** Le paramètre Délai AV dynamique est désactivé pendant un épisode ventriculaire.

## <span id="page-66-3"></span><span id="page-66-1"></span>**Hystérésis AV négative + Recherche**

Le paramètre Hystérésis AV négative + Recherche permet à l'appareil de réduire le [Délai AV stimulé](#page-65-2) et le Délai [AV détecté](#page-65-3) lorsqu'une onde R est détectée, afin de décourager la conduction intrinsèque et d'encourager la stimulation ventriculaire. Les réglages représentent la valeur dont le délai AV stimulé/détecté est diminuée après la détection d'une onde R.

Lorsque le paramètre Hystérésis AV négative + Recherche est activé, une onde R détectée raccourcira le Délai AV stimulé/détecté programmé. Ceci reste valable pendant 31 cycles après détection de l'onde R. Si aucune autre onde R n'est détectée pendant cette période, le Délai AV stimulé/détecté programmé de façon permanente est rétabli. Si une autre onde R est détectée au cours de la période de 31 cycles, le Délai AV stimulé/détecté demeure effectif pendant 255 cycles.

Disponible sur : Appareils CRT-D

Réglages : (ms) Arrêt ; -10, 20 … -120 (Nominal : Arrêt)

Accessible depuis : Bouton Paramètres > Onglet Brady > Bouton Fréquences de stimulation et délais

#### **Note**

**[Mode](#page-62-3)**. Le paramètre Hystérésis AV négative + Recherche est uniquement disponible lorsque le paramètre Mode est programmé sur DDD(R).

**[Capteur](#page-62-4)**. Des augmentations de la fréquence de stimulation pilotées par le capteur ou du [Délai AV dynamique](#page-66-2) peuvent remplacer ou raccourcir encore l'intervalle du Délai AV stimulé/détecté au-delà de l'Hystérésis AV négative + Recherche programmée.

**[Délai AV le plus court](#page-67-1)**. Le paramètre Hystérésis AV négative + Recherche ne peut pas réduire le Délai AV stimulé/détecté à une valeur inférieure au Délai AV le plus court programmé.

**[Recherche conduction intrinsèque](#page-67-2)** (RCI). Le paramètre Hystérésis AV négative + Recherche ne peut pas être activé en même temps que le paramètre RCI.

### <span id="page-67-1"></span>**Délai AV le plus court**

Le paramètre [Délai AV](#page-66-2) le plus court définit le délai AV minimal pour le réglage des paramètres Délai AV [dynamique](#page-66-2) et [Hystérésis AV négative + Recherche.](#page-66-3) Le délai AV/PV le plus court doit être inférieur au [Délai AV](#page-65-2)  [stimulé](#page-65-2) programmé. Il peut, toutefois, être plus long que le [Délai AV détecté](#page-65-3) programmé. Dans ce cas, l'intervalle du Délai AV détecté n'est pas raccourci.

Disponible sur : Appareils double chambre ; Appareils CRT-D

Réglages : (ms) 35, 40, 45, 50, 60 … 120 (Nominal : 50)

Accessible depuis : Bouton Paramètres > Onglet Brady > Bouton Fréquences de stimulation et délais

#### **Note**

**[Délai AV dynamique](#page-66-2) et [Mode](#page-62-3)**. Le Délai AV le plus court est uniquement disponible lorsque le Délai AV dynamique est activé et que le Mode est réglé sur DDD(R) ou DDIR.

<span id="page-67-0"></span>**[Délai AV dynamique](#page-66-2) et [Hystérésis AV négative + Recherche](#page-66-3)**. Sur les appareils CRT-D, le Délai AV le plus court est disponible lorsque le Délai AV dynamique est désactivé, mais avec l'Hystérésis AV négative + Recherche activée. Il définit la limite inférieure à laquelle l'algorithme de l'Hystérésis AV négative + Recherche peut raccourcir ce délai.

## <span id="page-67-2"></span>**Recherche conduction intrinsèque**

Le paramètre Recherche conduction intrinsèque (RCI) détermine de quelle durée l'appareil allonge périodi-quement l'intervalle du [Délai AV détecté](#page-65-3) pour rechercher la conduction intrinsèque. L'algorithme allonge l'intervalle du délai AV stimulé toutes les cinq minutes suivantes. Par exemple, un Délai AV détecté réglé sur 150 ms passe à 250 ms si la RCI est réglée sur 100 ms.

Si une onde R est détectée pendant cette prolongation, l'impulsion ventriculaire est inhibée et l'intervalle du Délai AV détecté prolongé demeure effectif jusqu'à la fin de l'intervalle de recherche. Si aucune onde R n'est détectée pendant cette prolongation, le Délai AV détecté programmé est rétabli jusqu'à la fin de l'intervalle de recherche.

Disponible sur : Appareils Atlas™ DR<sup>1</sup> ; Atlas II DR, HF ; Atlas II+ DR, HF ; Atlas+ DR, HF ; Epic™ DR<sup>2</sup> ; Epic II DR, HF ; Epic II+ DR, HF ; Epic+ DR<sup>3</sup>, HF

Réglages : (ms) Arrêt ; 10, 20 … 120 (Nominal : Arrêt)

<sup>1.</sup> Appareils Atlas DR (V-242) seulement.

<sup>2.</sup> Appareils Epic DR (V-233) seulement.

<sup>3.</sup> Appareils Epic+ DR (V-239, V-239T) seulement.

Accessible depuis : Bouton Paramètres > Onglet Brady > Bouton Fréquences de stimulation et délais

#### **Note**

**Mode de stimulation.** La RCI n'est disponible que lorsque le mode de stimulation est réglé sur DDD(R). Voir [Description des modes.](#page-151-0)

**Conditions de fonctionnement.** La RCI ne fonctionne pas :

lorsque la [Fréquence de base](#page-63-3) est ≥90 min<sup>-1</sup> et que le [Délai AV dynamique](#page-66-2) est activé ;

- lorsque le mode [Stimulation ventriculaire](#page-69-4) n'est pas réglé sur VD seul ;
- lorsque l'[Hystérésis AV négative + Recherche](#page-66-3) est activée ;

• lorsque la fréquence auriculaire intrinsèque ou la fréquence indiquée par le [Capteur](#page-62-4) est  $\geq 90$  min<sup>-1</sup>§ ;

- pendant une [Stimulation](#page-44-1);
- pendant une [Stimulation temporaire](#page-60-1) ;
- après que l'appareil ait délivré un choc HT pendant l'intervalle de [Durée](#page-82-1)  [post-choc](#page-82-1) si le [Mode post-choc](#page-82-2) est activé ;
- lors d'une commutation de mode. Voir [Commutation Auto. de mode](#page-76-2).

Les **ESV** n'ont aucun effet sur cette fonction.

# <span id="page-68-1"></span>**STIMULATION ET P. RÉFRACTAIRE**

Dans la fenêtre Stimulation et P. réfractaire, vous pouvez modifier les réglages des paramètres suivants :

- [Amplitude d'impulsion](#page-68-2)
- [Durée d'impulsion](#page-69-5)
- [Détection ventriculaire](#page-69-6)
- [Stimulation ventriculaire](#page-69-4)
- [Délai interventriculaire](#page-69-7)
- [Configuration de Stimulation VG](#page-69-8)
- [P. réfractaire de stim. V](#page-70-1)
- [Période réfract. de stimulation A](#page-70-2)
- [PRAPV](#page-71-1)
- [PRAPV/PRV dynamiques](#page-71-2)
- [PRAPV/PRV les plus courtes](#page-72-0)
- [Période réfractaire adaptable \(V\)](#page-72-1)
- [Période réfractaire minimum \(V\)](#page-73-3)
- [Fréquence de bloc 2/1](#page-73-2).

Accessible depuis : Bouton Paramètres > Onglet Brady > Bouton Stimulation et P. réfractaire

## <span id="page-68-2"></span><span id="page-68-0"></span>**Amplitude d'impulsion**

Le paramètre Amplitude d'impulsion détermine combien de potentiel électrique est appliqué au myocarde lors de la stimulation. L'Amplitude d'impulsion peut être évaluée par l'intermédiaire du test de [Stimulation](#page-44-1).

Réglages : (V) 0,25 ; 0,50 ; … 7,5 (Nominal : 2,5)

Accessible depuis : Bouton Paramètres > Onglet Brady > Bouton Stimulation et P. réfractaire

## <span id="page-69-5"></span><span id="page-69-0"></span>**Durée d'impulsion**

Le paramètre Durée d'impulsion détermine pendant combien de temps l['Amplitude d'impulsion](#page-68-2) est appliquée au myocarde. La Durée d'impulsion peut être évaluée par l'intermédiaire du test de [Stimulation](#page-44-1).

Réglages : (Atlas ; Photon™ ; Photon μ) (ms) 0,05 ; 0,01 ; 0,2 … 1,5 ; 1,9 (Nominal : 0,5)

Réglages : (Atlas II ; Atlas II+ ; Atlas+ ; Epic ; Epic II ; Epic II+ ; Epic+) (ms) 0,05 ; 0,01 ; 0,2 ... 1,5 (Nominal : 0,5)

Accessible depuis : Bouton Paramètres > Onglet Brady > Bouton Stimulation et P. réfractaire

## <span id="page-69-6"></span>**Détection ventriculaire**

Le paramètre Détection ventriculaire correspond à la cavité de détection ventriculaire.

Disponible sur : Appareils CRT-D

Réglages : VD seul (non programmable)

Accessible depuis : Bouton Paramètres > Onglet Brady > Bouton Stimulation et P. réfractaire

## <span id="page-69-4"></span><span id="page-69-2"></span>**Stimulation ventriculaire**

Le paramètre Stimulation ventriculaire correspond à la cavité de stimulation ventriculaire.

Disponible sur : Appareils CRT-D

Réglages : VD seul, VG seul<sup>4</sup>, Bi-ventriculaire (Valeur par défaut : Bi-ventriculaire)

Accessible depuis : Bouton Paramètres > Onglet Brady > Bouton Stimulation et P. réfractaire

## <span id="page-69-7"></span><span id="page-69-1"></span>**Délai interventriculaire**

Le paramètre Délai interventriculaire détermine l'ordre dans lequel les ventricules sont stimulés et à quel intervalle. Le Délai interventriculaire peut être évalué par l'intermédiaire du test [QuickOpt™ Optimisation](#page-48-2)  [Resynchronisation.](#page-48-2)

Disponible sur : Appareils CRT-D

Réglages : (ms) Simultané ; 10 (VD en premier) ; 15 (VD en premier) … 80 (VD en premier) ; 15 (VG en premier) 20 (VG en premier) … 80 (VG en premier) (Valeur par défaut : Simultané)

Accessible depuis : Bouton Paramètres > Onglet Brady > Bouton Stimulation et P. réfractaire

### **Note**

**[Stimulation ventriculaire](#page-69-4)**. Le Délai interventriculaire est disponible lorsque la cavité de Stimulation ventriculaire est réglée sur Bi-ventriculaire.

## <span id="page-69-8"></span><span id="page-69-3"></span>**Configuration de Stimulation VG**

Le paramètre Configuration de Stimulation VG permet de programmer la configuration de polarité de l'impulsion de stimulation VG.

Disponible sur : Appareils CRT-D

Réglages : (Atlas+ HF ; Epic HF ; Epic+ HF) Distal VG à Bague VD ; Bipolaire VG (Valeur par défaut : Distal-VG à Bague VD)

<sup>4.</sup> Appareils Atlas II+ HF (V-367), Atlas+ HF (V-341), Epic HF, Epic II+ HF (V-357) et Epic+ HF seulement.

Réglages : (Atlas II HF, Atlas II+ HF ; Epic II HF ; Epic II+ HF) Distal VG à Coil VD ; Bipolaire VG (Valeur par défaut : Distal VG à Coil VD)

Accessible depuis : Bouton Paramètres > Onglet Brady > Bouton Stimulation et P. réfractaire

**Note**

**[Stimulation ventriculaire](#page-69-4)**. Le Délai interventriculaire est disponible lorsque la cavité de Stimulation ventriculaire est réglée sur Bi-ventriculaire ou VG seul<sup>1</sup>.

**Type de sonde VG**. Le paramètre Bipolaire VG n'est disponible que lorsque Type de sonde VG est réglé sur Bipolaire. Voir [Informations patient.](#page-28-0)

1. Appareils Atlas II+ HF (V-367), Atlas+ HF (V-341), Epic HF, Epic II+ HF (V-357) et Epic+ HF seulement.

### <span id="page-70-1"></span><span id="page-70-0"></span>**P. réfractaire de stim. V**

Le paramètre P. réfractaire de stim. V détermine l'intervalle pendant lequel l'appareil ne réagit pas aux signaux du circuit de détection ventriculaire pour éviter une réaction inadaptée à la stimulation.

La période réfractaire de stimulation ventriculaire commence après un événement ventriculaire (onde R, ESV ou stimulus ventriculaire) et se termine lorsque la période arrive à terme ou se réinitialise lorsqu'un autre événement ventriculaire stimulé se produit. Cette période réfractaire de stimulation V empêche la détection d'événements ventriculaires ; par conséquent, l'appareil ne mettra pas à jour l'intervalle ou la moyenne utilisée pour la détection d'arythmies ventriculaires.

Réglages : 125, 160, 190 … 400, 440, 470 ms (Nominal : 250 ms)

Accessible depuis : Bouton Paramètres > Onglet Brady > Bouton Stimulation et P. réfractaire ou Bouton Paramètres > Onglet Réglages Spéciaux > Bouton Réglages SenseAbility™ (Détection) > Bouton Réglages SenseAbility™ post-détection/stimulation

#### **Note**

**Signaux de faible amplitude**. La modification de la période réfractaire de stimulation V peut affecter la capacité de l'appareil à détecter les signaux de faible amplitude.

**[PRAPV](#page-71-1)**. En modes DDD(R) et DDI(R), la P. réfractaire de stim. V doit être programmée sur une valeur inférieure à la PVARP.

**Anomalies de détection**. L'augmentation de la période réfractaire de stimulation V diminue le temps de détection disponible entre les événements stimulés. Il s'ensuit qu'il faut plus de temps à l'appareil pour détecter une tachycardie dont le cycle est plus long que le temps de détection entre les événements stimulés. Afin de minimiser les anomalies de détection susceptibles d'être associées à des périodes réfractaires longues, programmez l'intervalle de [Fréquence de base](#page-63-3) à une valeur supérieure ou égale au double de la période réfractaire de stimulation V.

### <span id="page-70-2"></span>**Période réfract. de stimulation A**

Le paramètre Période réfract. de stimulation A détermine l'intervalle pendant lequel l'appareil ne réagit pas aux signaux du circuit de détection auriculaire pour éviter une réaction inadaptée à la stimulation.

La période réfractaire de stimulation auriculaire commence après un stimulus auriculaire et se termine lorsque la période arrive à terme ou se réinitialise lorsqu'un autre événement auriculaire stimulé se produit. Cette période réfractaire de stimulation auriculaire empêche la détection d'événements auriculaires ; par conséquent, l'appareil ne mettra pas à jour la fréquence auriculaire filtrée et la moyenne utilisée par le discriminateur [Branche de fréquence.](#page-88-0)

Disponible sur : Appareils double chambre ; Appareils CRT-D

Réglages : 190, 220 … 400, 440, 470 ms (Nominal : 190 ms)

Accessible depuis : Bouton Paramètres > Onglet Brady > Bouton Stimulation et P. réfractaire ou Bouton Paramètres > Onglet Réglages Spéciaux > Bouton Réglages SenseAbility™ (Détection) > Bouton Réglages SenseAbility™ post-détection/stimulation

#### **Note**

**Signaux de faible amplitude**. La modification de la période réfractaire de stimulation A peut affecter la capacité de l'appareil à détecter les signaux de faible amplitude.

**[Mode](#page-62-3)**. Le paramètre Période réfract. de stimulation A est disponible lorsque le Mode est réglé sur AAI(R). Lorsque le paramètre Mode est réglé sur AOO(R), DOO(R), DDI(R) ou DDD(R), la période réfractaire de stimulation auriculaire est programmée par l'appareil à 190 ou 220 ms, en fonction de l['Amplitude d'impul](#page-68-2)[sion](#page-68-2) auriculaire.

**Anomalies de détection**. L'augmentation de la période réfractaire de stimulation A diminue le temps de détection disponible entre les événements stimulés. Afin de minimiser les anomalies de détection susceptibles d'être associées à des périodes réfractaires longues, programmez l'intervalle de [Fréquence de](#page-63-3)  [base](#page-63-3) à une valeur supérieure ou égale au double de la période réfractaire de stimulation A.

## <span id="page-71-1"></span><span id="page-71-0"></span>**PRAPV**

La PRAPV définit l'intervalle pendant lequel l'appareil ne réagit pas aux signaux du circuit de détection auriculaire pour éviter une réaction inadaptée à la stimulation. Elle permet d'éviter que les ondes non physiologiques ou les ondes P rétrogrades n'inhibent le stimulus auriculaire.

En modes DDI(R) et DDD(R), la PRAPV commence après une onde R spontanée, un ESV ou une impulsion ventriculaire spontanée.

Disponible sur : Appareils double chambre ; Appareils CRT-D

Réglages : 125, 160, 190 … 400, 440, 470 ms (Nominal : 280 ms)

Accessible depuis : Bouton Paramètres > Onglet Brady > Bouton Stimulation et P. réfractaire

## <span id="page-71-2"></span>**PRAPV/PRV dynamiques**

En mode DDD(R), le paramètre PRAPV/PRV dynamiques change automatiquement les réglages de la [P.](#page-70-1)  [réfractaire de stim. V](#page-70-1) et de la [PRAPV](#page-71-1) en réponse aux augmentations ou diminutions de la fréquence Algorithme AF [Suppression™](#page-77-2), de la fréquence indiquée par le [Capteur](#page-62-4) ou de la fréquence auriculaire filtrée. Un réglage Faible modifie les réglages de la P. réfractaire de stim. V et de la PRAPV d'une ms pour chaque changement d'une min<sup>-1</sup> de la fréquence de stimulation. Un réglage Élevé modifie les réglages de la P. réfractaire de stim. V et de la PRAPV de trois ms pour chaque changement d'une min<sup>-1</sup> de la fréquence de stimulation. Ainsi, à mesure que les fréquences de stimulation augmentent, l'appareil diminue les réglages de la P. réfractaire de stim. V et de la PRAPV jusqu'à ce que la [Fréquence maximum capteur](#page-74-0), la Fréquence max. [synchrone](#page-64-2) ou la [PRAPV/PRV les plus courtes](#page-72-0) soit atteinte.

L'algorithme commence à fonctionner lorsque la fréquence spontanée ou la fréquence de stimulation dépasse 90 min<sup>-1</sup>. Lorsque la fréquence descend en dessous de 90 min<sup>-1</sup>, l'algorithme est interrompu. La fréquence de stimulation est déterminée par la plus élevée des fréquences suivantes : [Fréquence de base,](#page-63-3) Fréquence indiquée par le [Capteur](#page-62-4), [Fréq. de base en CAM](#page-77-3) ou Fréquence [Algorithme AF Suppression™](#page-77-2).
Disponible sur : Appareils Atlas DR<sup>5</sup> ; Atlas II DR, HF ; Atlas II+ DR, HF ; Atlas+ DR, HF ; Epic DR<sup>6</sup> ; Epic II DR, HF ; Epic II+ DR, HF ; Epic+  $DR<sup>7</sup>$ , HF

Réglages : Arrêt ; Faible ; Moyen ; Élevé (Nominal : Arrêt)

Accessible depuis : Bouton Paramètres > Onglet Brady > Bouton Stimulation et P. réfractaire

#### **Note**

**Réversion de bruit V.** Le paramètre PVARP/PRV dynamiques est désactivé pendant la Réversion de bruit V. Voir [Mode réversion de bruit V.](#page-80-0)

**Épisode ventriculaire.** Le paramètre PVARP/PRV dynamiques est désactivé pendant un épisode ventriculaire.

**[Mode](#page-62-0)**. Le paramètre PRAPV/PRV dynamiques est disponible dans les modes DDD(R), VDD(R), DDI(R), DVI(R), VVI(R) et AAI(R).

### **PRAPV/PRV les plus courtes**

Le paramètre PRAPV/PRV les plus courtes définit l'intervalle le plus court pour les [PRAPV/PRV dynamiques.](#page-71-0)

Disponible sur : Appareils Atlas DR<sup>8</sup> ; Atlas II DR, HF ; Atlas II+ DR, HF ; Atlas+ DR, HF ; Epic DR<sup>9</sup> ; Epic II DR, HF ; Epic II+ DR, HF ; Epic+ DR<sup>10</sup>, HF

Réglages : 125, 160, 190 … 400, 440, 470 ms (Nominal : 220 ms)

Accessible depuis : Bouton Paramètres > Onglet Brady > Bouton Stimulation et P. réfractaire

### **Note**

**[P. réfractaire de stim. V](#page-70-0).** Le paramètre PRAPV/PRV les plus courtes doit être réglé à une valeur inférieure ou égale à celle de la P. réfractaire de stim. V.

## <span id="page-72-0"></span>**Période réfractaire adaptable (V)**

Le paramètre Période réfractaire adaptable (V) raccourcit automatiquement la [P. réfractaire de stim. V](#page-70-0) basée sur la fréquence indiquée par le [Capteur](#page-62-1) ou la fréquence auriculaire filtrée en mode DDD(R). Il ne raccourcit pas la période de [PRAPV.](#page-71-1) Un réglage Faible modifie la Période réfractaire adaptable (V) d'une ms pour chaque changement d'une min<sup>-1</sup> de la fréquence de stimulation supérieure à 90 min<sup>-1</sup>. Un réglage Élevé modifie la Période réfractaire adaptable (V) de trois ms pour chaque changement d'une min<sup>-1</sup> de la fréquence de stimulation supérieure à 90 min<sup>-1</sup>. Le raccourcissement de la période se poursuit jusqu'à ce que la [Fréquence maximum capteur](#page-74-0), la [Fréquence max. synchrone](#page-64-0) ou l'intervalle de [Période réfractaire minimum \(V\)](#page-73-0) soit atteint.

Disponible sur : Appareils Atlas<sup>11</sup> ; Atlas+<sup>12</sup> ; Epic<sup>13</sup> ; Epic+<sup>14</sup> : Photon : Photon μ

Réglages : Arrêt ; Faible ; Moyen ; Élevé (Nominal : Arrêt)

Accessible depuis : Bouton Paramètres > Onglet Brady > Bouton Stimulation et P. réfractaire

<sup>5.</sup> Appareils Atlas DR (V-242) seulement.

<sup>6.</sup> Appareils Epic DR (V-233) seulement.

<sup>7.</sup> Appareils Epic+ DR (V-239, V-239T) seulement.

<sup>8.</sup> Appareils Atlas DR (V-242) seulement.

<sup>9.</sup> Appareils Epic DR (V-233) seulement.

<sup>10.</sup> Appareils Epic+ DR (V-239, V-239T) seulement.

<sup>11.</sup> Appareils Atlas (V-199, V-240) seulement.

<sup>12.</sup> Appareils Atlas+ (V-193, V-193C) seulement.

<sup>13.</sup> Appareil Epic (V-197, V-235, V-339) seulement.

<sup>14.</sup> Appareils Epic+ (V-196, V-196T, V-236) seulement.

### **Note**

**Capteur.** Sur les appareils simple chambre, la Période réfractaire adaptable (V) est uniquement disponible lorsque Capteur est programmé sur Marche.

**Réversion de bruit V.** Le paramètre Période réfractaire adaptable (V) est désactivé pendant la Réversion de bruit V. Voir [Mode réversion de bruit V.](#page-80-0)

**Épisode ventriculaire.** Le paramètre Période réfractaire adaptable (V) est désactivé pendant un épisode ventriculaire.

## <span id="page-73-0"></span>**Période réfractaire minimum (V)**

Le paramètre Période réfractaire minimum (V) définit l'intervalle minimum pour la [Période réfractaire adaptable](#page-72-0)  [\(V\).](#page-72-0) Il doit être programmé sur une valeur inférieure à celle de la [P. réfractaire de stim. V](#page-70-0) programmée.

Disponible sur : Appareils Atlas<sup>15</sup> ; Atlas+<sup>16</sup> ; Epic<sup>17</sup> ; Epic+<sup>18</sup> ; Photon ; Photon μ

Réglages : 125, 160, 190 … 400, 440, 470 ms (Nominal : 220 ms)

Accessible depuis : Bouton Paramètres > Onglet Brady > Bouton Stimulation et P. réfractaire

### **Note**

**Disponibilité du paramètre.** Sur les appareils simple chambre, la Période réfractaire minimum (V) est uniquement disponible lorsque les paramètres [Période réfractaire adaptable \(V\)](#page-72-0) et [Capteur](#page-62-1) sont programmés sur Marche.

## **Fréquence de bloc 2/1**

Le programmateur affiche la fréquence auriculaire spontanée à laquelle le bloc AV 2/1 se produit.

Disponible sur : Appareils double chambre ; Appareils CRT-D

# **CAPTEUR**

Dans la fenêtre Capteur, vous pouvez modifier les réglages des paramètres suivants :

- **• [Capteur](#page-62-1)**
- **• [Fréquence de base](#page-63-0)**
- **• [Fréquence maximum capteur](#page-74-0)**
- **• [Seuil](#page-74-1)**
- **Niveau capteur moyen mesuré**
- **• [Temps de réponse](#page-74-2)**
- **• [Temps de récupération](#page-75-0)**
- **• [Pente](#page-75-1)**
- **[RAZ Seuil automatique](#page-75-2)**.

Accessible depuis : Bouton Paramètres > Onglet Brady > Bouton Capteur

<sup>15.</sup> Appareils Atlas (V-199, V-240) seulement.

<sup>16.</sup> Appareils Atlas+ (V-193, V-193C) seulement.

<sup>17.</sup> Appareil Epic (V-197, V-235, V-339) seulement.

<sup>18.</sup> Appareils Epic+ (V-196, V-196T, V-236) seulement.

## <span id="page-74-0"></span>**Fréquence maximum capteur**

Le paramètre Fréquence maximum capteur représente la fréquence de stimulation la plus élevée autorisée par la stimulation à fréquence asservie. C'est également la fréquence la plus élevée indiquée par le [Capteur](#page-62-1) pouvant être enregistrée lorsque le paramètre Capteur est programmé sur Passif.

La Fréquence maximum capteur doit être supérieure d'au moins 30 ms au cycle de détection de tachycardie programmé le plus long pour empêcher la détection d'arythmie à la fréquence maximum capteur.

Réglages :  $80, 85... 150$  min<sup>-1</sup> (Nominal : 110 min<sup>-1</sup>)

Accessible depuis : Bouton Paramètres > Onglet Brady > Bouton Capteur

### **Note**

**Stimulation contrôlée par l'[Algorithme AF Suppression™](#page-77-0).** Le paramètre Fréquence maximum capteur limite la fréquence auriculaire maximum autorisée lorsque la stimulation auriculaire est asservie à l'algorithme AF Suppression™.

**[Fréq./Interv. Détec.](#page-84-0)** La Fréquence maximum capteur doit être supérieure d'au moins 30 ms à l'intervalle de détection de tachycardie le plus long pour empêcher la détection d'arythmie à la fréquence maximum capteur.

### <span id="page-74-1"></span>**Seuil**

Le paramètre Seuil représente le « point de déclenchement » auquel un certain niveau d'activité affecte la fréquence indiquée par le [Capteur.](#page-62-1) Un réglage de Seuil faible permet au capteur de répondre à des niveaux d'activité plus faibles alors qu'à un réglage élevé, le capteur répond uniquement à des niveaux d'activité élevés.

Les réglages « Auto » ajustent automatiquement le paramètre Seuil au-dessus ou en dessous de la valeur **Niveau capteur moyen mesuré**, qui correspond au calcul de l'activité du patient au cours des 18 dernières heures écoulées. Ainsi, un réglage Auto (+1) règle automatiquement le paramètre Seuil sur 3 si la valeur Niveau capteur moyen mesuré est de 2. La valeur Niveau capteur moyen mesuré est actualisée en permanence par les nouvelles données du capteur.

La valeur Niveau capteur moyen mesuré est affichée sous le bouton Seuil dans la fenêtre Capteur.

Pour effacer et recalculer la valeur Niveau capteur moyen mesuré, sélectionnez le bouton RAZ Seuil [automatique.](#page-75-2)

Réglages : 1, 1,5 … 7, Auto (-0,5) ; Auto (+0) ; Auto (+0,5) ; Auto (+1) ; Auto (+1,5) ; Auto (+2) (Nominal : Auto (+0))

Accessible depuis : Bouton Paramètres > Onglet Brady > Bouton Capteur

## <span id="page-74-2"></span>**Temps de réponse**

Le paramètre Temps de réponse contrôle la rapidité avec laquelle les augmentations de fréquence indiquée par le [Capteur](#page-62-1) se produisent. Le réglage Très rapide permet des augmentations rapides de fréquence, alors que le réglage Lent ne permet qu'une augmentation lente de la fréquence.

Réglages : Très rapide ; Rapide ; Moyen ; Lent (Nominal : Rapide)

Accessible depuis : Bouton Paramètres > Onglet Brady > Bouton Capteur

**Note**

**[Pente.](#page-75-1)** Les augmentations de Temps de réponse sont limitées par le réglage de Pente.

## <span id="page-75-0"></span>**Temps de récupération**

Le paramètre Temps de récupération contrôle la rapidité avec laquelle les diminutions de fréquence indiquée par le [Capteur](#page-62-1) se produisent. Le réglage Rapide permet des diminutions rapides de fréquence, alors que le réglage Très lent ne permet qu'une diminution lente de la fréquence.

Réglages : Rapide ; Moyen ; Lent ; Très lent (Nominal : Moyen)

Accessible depuis : Bouton Paramètres > Onglet Brady > Bouton Capteur

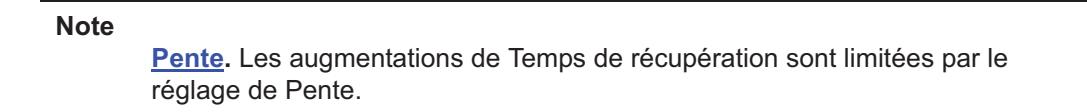

## <span id="page-75-1"></span>**Pente**

Le paramètre Pente attribue une pente plus plate (réglage bas) ou plus abrupte (réglage haut) à l'adaptation de fréquence du capteur. Les réglages bas, pour adaptations plus plates, limitent l'adaptation à l'activité à de petites augmentations de la fréquence de stimulation. Des réglages hauts, ou adaptations plus abruptes, permet l'adaptation de la fréquence à des fréquences de stimulation plus élevées. La figure ci-après [\(Figure 7-1\)](#page-75-3) illustre les différents réglages du paramètre Pente.

Les réglages « Auto » ajustent automatiquement le paramètre Pente au-dessus ou en dessous de la valeur calculée de l'activité du patient au cours des sept derniers jours, à savoir la **Pente automatique mesurée**.

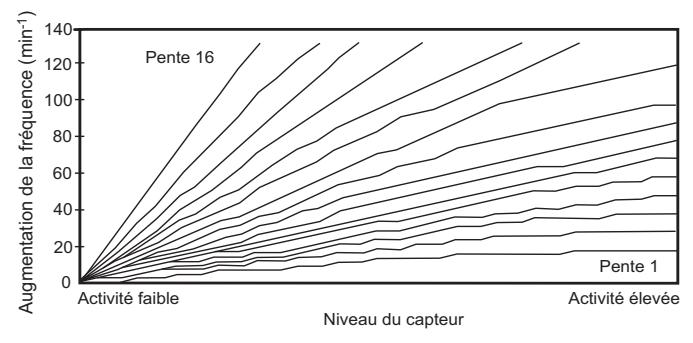

<span id="page-75-3"></span>**Figure 7-1. Pente**

Réglages : 1, 2 … 16, Auto (-1) ; Auto (+ 0) ; Auto (+1) ; Auto (+2) ; Auto (+3) (Nominal : 8)

Accessible depuis : Bouton Paramètres > Onglet Brady > Bouton Capteur

## <span id="page-75-2"></span>**RAZ Seuil automatique**

La RAZ Seuil automatique corrige les niveaux d'activité récemment mesurés qui peuvent avoir entraînés un niveau capteur moyen inférieur ou supérieur à ce qui est souhaitable. Pour plus d'informations, voir [Seuil](#page-74-1).

### **Note**

Le bouton RAZ Seuil automatique s'utilise juste après l'implantation de l'appareil, lorsque celui-ci ne dispose pas de données capteur suffisantes pour déterminer la Pente automatique mesurée.

Accessible depuis : Bouton Paramètres > Onglet Brady > Bouton Capteur

# **FONCTIONS SPÉCIALES**

A partir de la fenêtre Fonctions spéciales, vous pouvez modifier les réglages des paramètres suivants :

- [Commutation Auto. de mode](#page-76-0)
- [Fréquence de détection de tachycardie A.](#page-77-1)
- [Fréq. de base en CAM](#page-77-2)
- Stimulation contrôlée par l['Algorithme AF Suppression™](#page-77-0)
- [Nombre de cycles d'overdrive](#page-78-0)
- [Fréquence maximum capteur](#page-74-0)
- [Options sur ESV](#page-79-0)
- **[Options TRE](#page-79-1)**
- [Fréquence de détection des TRE](#page-79-2)
- [Mode réversion de bruit V](#page-80-0)
- [Stimulation V de sécurité](#page-80-1)
- [Mode de stimulation de l'épisode.](#page-81-0)

Accessible depuis : Bouton Paramètres > Onglet Brady > Bouton Fonctions spéciales

### **Note**

**[Mode.](#page-62-0)** Le bouton Fonctions spéciales est uniquement disponibles lorsque le mode de stimulation est programmé sur AAI(R), AOO(R), VOO) ou DOO(R).

## <span id="page-76-0"></span>**Commutation Auto. de mode**

Le paramètre Commutation Auto. de mode (CAM) empêche les modes de synchronisation auriculaires de suivre les tachycardies auriculaires et de provoquer des tachycardies par réentrée électronique (TRE). L'algorithme Commutation Auto. de mode bascule depuis le mode DDD(R) en mode de synchronisation ventriculaire (DDI, DDIR, VVI ou VVIR) lorsque la fréquence auriculaire dépasse le réglage [Fréquence de détection de](#page-77-1)  [tachycardie A.](#page-77-1) Au moment de la commutation de mode, l'appareil stimule le ventricule selon le réglage [Fréq.](#page-77-2)  [de base en CAM](#page-77-2).

Au lieu d'utiliser la fréquence auriculaire réelle, qui ne peut pas toujours distinguer une tachycardie soutenue de cycles rapides intermittents, la CAM utilise **l'intervalle de fréquence auriculaire filtré (IFAF)**, qui est fondé sur la comparaison de la fréquence auriculaire actuelle avec une fréquence moyenne actualisée en permanence.

Lorsque la tachyarythmie se termine et que l'IFAF descend sous le réglage de la fréquence de stimulation con-trôlée par l'[Algorithme AF Suppression™,](#page-77-0) de la [Fréquence max. synchrone](#page-64-0) ou de la fréquence indiquée par le [Capteur](#page-62-1) (selon la plus rapide), l'appareil repasse en mode DDD(R) ou VDD(R).

Des informations relatives aux données de diagnostic sur la commutation de mode sont fournies dans le diagnostic [Commutation Auto. de mode](#page-76-0).

Disponible sur : Appareils double chambre ; Appareils CRT-D

Réglages : Arrêt ; DDI ; DDIR ; VVI ; VVIR<sup>19</sup> (Nominal : Arrêt)

<sup>19.</sup> VVIR est uniquement disponible lorsque le paramètre Mode est programmé sur DDD(R).

**Note**

**[Suppression d'une télé-onde R.](#page-132-0)** Programmez Suppression Télé-onde R sur Marche pour réduire la détection de télé-ondes R qui perturbe la fréquence auriculaire filtrée.

**[Fréquence de repos](#page-64-1)**. Lorsque l'appareil fonctionne à la Fréq. de base en CAM, le paramètre [Fréquence de](#page-63-0) repos est réglé en fonction de la Fréquence de [base](#page-63-0).

## <span id="page-77-1"></span>**Fréquence de détection de tachycardie A.**

Le paramètre Fréquence de détection de tachycardie auriculaire (FDTA) détermine la fréquence auriculaire à laquelle l'appareil change de mode lorsque le paramètre [Commutation Auto. de mode](#page-76-0) est activé. Une commutation de mode intervient lorsque l'Intervalle de Fréquence Auriculaire Filtré (IFAF) dépasse le réglage FDTA programmé. L'appareil repasse en mode de stimulation DDD(R) lorsque l'IFAF descend sous la fréquence de stimulation contrôlée par l'[Algorithme AF Suppression™](#page-77-0), la [Fréquence max. synchrone](#page-64-0) ou la fréquence indiquée par le [Capteur](#page-62-1). Le paramètre FDTA est toujours disponible car il sert également à classer les événements lors de l'enregistrement des EGM mémorisés et de tachycardie auriculaire. Les événements auriculaires à des fréquences supérieures à la FDTA sont enregistrés dans l'Evolution de la charge TA/FA et les diagnostics [Stimulation AF Suppression™](#page-36-0).

Disponible sur : Appareils double chambre ; Appareils CRT-D

Réglages : 110, 115 ... 150, 160 ... 200, 225 ... 300 min<sup>-1</sup> (Nominal : 225 min<sup>-1</sup>)

Accessible depuis : Bouton Paramètres > Onglet Brady > Bouton Fonctions spéciales

**Note**

**[PRAPV](#page-71-1)**. Pendant une commutation de mode, la PRAPV est réglée sur 82 ms. Lorsque la fréquence auriculaire chute sous la fréquence AF Suppression, la Fréquence max. synchrone ou la fréquence indiquée par le capteur, l'appareil utilise de nouveau la valeur PVARP programmée.

## <span id="page-77-2"></span>**Fréq. de base en CAM**

Le paramètre Fréq. de base en CAM définit la fréquence de stimulation ventriculaire lorsque l'appareil est passé du mode DDD(R) au mode de stimulation [Commutation Auto. de mode](#page-76-0) programmé. Lorsque l'appareil repasse en mode DDD(R), il reprend la stimulation selon le réglage [Fréquence de base](#page-63-0) programmé. Le paramètre Fréq. de base en CAM est uniquement disponible lorsque le paramètre Commutation Auto. de mode est activé.

Lorsqu'il n'est pas programmé sur une valeur spécifique, le paramètre Fréq. de base en CAM est programmé automatiquement à une valeur égale à celle de la Fréquence de base programmée de façon permanente.

Disponible sur : Appareils Atlas DR<sup>20</sup> ; Atlas II DR, HF ; Atlas II+ DR, HF ; Atlas+ DR, HF ; Epic+ DR, HF ; Epic II DR, HF ; Epic II+ DR, HF ; Epic+ DR, HF

Réglages : 40, 45 ... 135 min<sup>-1</sup> (Nominal : 60 min<sup>-1</sup>)

Accessible depuis : Bouton Paramètres > Onglet Brady > Bouton Fonctions spéciales

## <span id="page-77-0"></span>**Algorithme AF Suppression™**

L'algorithme AF Suppression™ permet à l'appareil de stimuler l'oreillette à des fréquences plus rapides que la fréquence auriculaire spontanée, afin de neutraliser et de supprimer les fibrillations auriculaires (FA) paroxysmiques ou persistantes. L'algorithme AF Suppression est disponible en modes AAI(R) et DDD(R).

<sup>20.</sup> Appareils Atlas DR (V-242) seulement.

Lorsque l'algorithme détecte deux ondes P consécutives dans une fenêtre de 16 cycles, il augmente la fréquence de stimulation pour neutraliser la conduction spontanée. Après stimulation à la fréquence de stimu-lation contrôlée par l'[Algorithme AF Suppression™](#page-77-0) pendant le nombre de cycles indiqué par le paramètre [Nombre de cycles d'overdrive,](#page-78-0) l'appareil ralentit sa fréquence jusqu'à ce qu'il détecte deux nouvelles ondes P. Si deux ondes P- sont détectées, il repasse en stimulation rapide (overdrive). S'il ne détecte pas deux ondes P, la stimulation reprend selon le réglage de la [Fréquence de base,](#page-63-0) de la [Fréquence de repos](#page-64-1) ou de la fréquence indiquée par le [Capteur](#page-62-1).

Des informations relatives aux données de diagnostic sur l'algorithme AF Suppression sont fournies dans le diagnostic [Stimulation AF Suppression™](#page-36-0).

Disponible sur : Appareils Atlas II+ DR, HF ; Atlas™+ DR, HF<sup>21</sup> ; Epic™ II+ DR, HF ; Epic+ DR, HF

Réglages : Marche ; Arrêt (Nominal : Arrêt)

Accessible depuis : Bouton Paramètres > Onglet Brady > Bouton Fonctions spéciales

#### **Note**

**[Commutation Auto. de mode.](#page-76-0)** En cas de commutation de mode, l'algorithme AF Suppression est désactivé et la fréquence est réglée sur la Fréquence de base, la [Fréq. de base en CAM](#page-77-2) ou la Fréquence indiquée par le capteur.

**[Fréquence d'hystérésis](#page-63-1)**. Lorsque le paramètre AF Suppression est programmé sur Marche, la Fréquence d'hystérésis est programmée automatiquement sur Arrêt et la fréquence de stimulation augmente immédiatement pour passer à la fréquence indiquée par le capteur lorsque celle-ci est supérieure à la fréquence AF Suppression courante.

**[Fréquence maximum capteur](#page-74-0)**. La fréquence maximale AF Suppression ne peut pas être supérieure à la fréquence maximum capteur.

**Stimulation dynamique**. La fréquence de stimulation augmente immédiatement au niveau de la fréquence indiquée par le capteur lorsqu'elle est supérieure à la fréquence AF Suppression courante.

**[Délai AV dynamique](#page-66-0) et [PRAPV/PRV dynamiques.](#page-71-0)** Lorsque le paramètre AF Suppression est programmé sur Marche, le Délai AV dynamique et les PVARP/PRV dynamiques sont réglés automatiquement sur Moyen.

**[Stimulation temporaire.](#page-60-0)** L'algorithme AF Suppression est désactivé pendant la stimulation temporaire.

**Épisode ventriculaire.** L'algorithme AF Suppression est désactivé pendant un épisode ventriculaire.

## <span id="page-78-0"></span>**Nombre de cycles d'overdrive**

Le paramètre Nombre de cycles d'overdrive représente le nombre de cycles pendant lesquels l'appareil prend le pas sur la fréquence de stimulation avant que l'algorithme AF Suppression™ ne commence à diminuer la fréquence selon le réglage de la [Fréquence de base,](#page-63-0) de la [Fréquence de repos](#page-64-1) ou de la Fréquence indiquée par le [Capteur.](#page-62-1)

Disponible sur : Appareils Atlas II+ DR, HF ; Atlas™+ DR, HF<sup>22</sup> ; Epic™ II+ DR, HF ; Epic+ DR, HF

Réglages : 15, 20 … 40 (Nominal : 15)

<sup>21.</sup> Appareils Atlas+ HF (V-341) seulement.

<sup>22.</sup> Appareils Atlas+ HF (V-341) seulement.

## <span id="page-79-0"></span>**Options sur ESV**

Le paramètre Options ESV détecte les contractions ventriculaires prématurées (ESV) et y répond lorsque l'appareil est en mode DDD(R). L'algorithme Options ESV détecte une ESV lorsque : (1) une onde R n'est pas précédée d'un événement auriculaire ; ou (2) une onde P est détectée dans la partie réfractaire relative de la [PRAPV,](#page-71-1) mais n'est pas suivie d'une onde R dans les 280 ms suivant l'événement auriculaire.

Le paramètre **Stim. A sur ESV** est une réponse à une confirmation d'ESV. La réponse consiste en un allongement continu du réglage PRAPV jusqu'à 475 ms, suivi d'une période d'écoute auriculaire de 330 ms jusqu'à ce que l'onde P soit suivie hors de la PRAPV étendue.

Disponible sur : Appareils double chambre ; Appareils CRT-D

Réglages : Arrêt ; Stim. A sur ESV (Nominal : Arrêt)

Accessible depuis : Bouton Paramètres > Onglet Brady > Bouton Fonctions spéciales

**Note**

**Diagnostics.** La fenêtre [Histogrammes Événements, Fréq. cardiaque et](#page-34-0)  [Capteur](#page-34-0) indique le nombre total d'ESV détectés par l'appareil.

## <span id="page-79-1"></span>**Options TRE**

**Détection.** Si l'appareil détecte huit intervalles VP-AS (V. stimulé - A. détecté) consécutifs au-dessus de la [Fréquence de détection des TRE](#page-79-2) dont la durée est approximativement similaire (en d'autres termes, une fréquence de stimulation rapide et stable), il :

- raccourcit l'intervalle du  $Délai AV détecté de 31 ms (si l'intervalle AS-VP est  $\geq 100 \text{ ms}$ );$
- augmente l'intervalle du Délai AV détecté de 31 ms (si l'intervalle AS-VP est <100 ms).

Si l'intervalle VP-AS se situe dans les 16 ms des huit intervalles précédents, l'appareil conclut la présence d'une TRE et commence à y répondre. Si l'intervalle est instable, l'algorithme de détection est répété après 256 cycles.

**Réponse.** L'appareil interrompt l'impulsion ventriculaire et délivre une impulsion auriculaire 330 ms après l'onde P rétrograde détectée, suivie d'un fonctionnement normal<sup>23</sup>.

**Note**

**[Commutation Auto. de mode.](#page-76-0)** L'algorithme TRE est interrompu pendant une commutation automatique de mode.

Disponible sur : Appareils double chambre ; Appareils CRT-D

Réglages : Arrêt ; Passif ; Stim. A sur TRE (Nominal : Passif)

Accessible depuis : Bouton Paramètres > Onglet Brady > Bouton Fonctions spéciales

## <span id="page-79-2"></span>**Fréquence de détection des TRE**

Le paramètre Fréquence de détection des TRE détermine à quelle fréquence l'appareil est alerté de la présence de tachycardie par réentrée électronique (TRE) lorsque le paramètre [Options TRE](#page-79-1) activé. Les réglages commencent à 90 min<sup>-1</sup> (ou plus, si le paramètre [Fréquence de base](#page-63-0) est programmé à une valeur supérieure à 90 min<sup>-1</sup>) et n'excèdent pas la valeur du paramètre [Fréquence max. synchrone](#page-64-0).

Disponible sur : Appareils double chambre ; Appareils CRT-D

 $Réglages : 90, 95 ... 150 min<sup>-1</sup> (Nominal : 90 min<sup>-1</sup>)$ 

<sup>23.</sup> Cette impulsion auriculaire peut être inhibée si une onde P est détectée pendant une période d'écoute.

#### **Note**

**Fréquence de base.** Le paramètre Fréquence de détection des TRE ne peut être programmé sur un réglage inférieur à la Fréquence de base ; il est automatiquement programmé sur 10 min<sup>-1</sup> au-dessus de la Fréquence de détection des TRE si vous tentez de programmer une Fréquence de base égale ou inférieure à la Fréquence de base.

**Fréq. max. synchrone (FMS).** Le paramètre Fréquence de détection des TRE ne peut être programmé sur un réglage inférieur au paramètre FMS ; il est automatiquement programmé sur une valeur égale à celle du paramètre FMS si vous tentez de programmer le paramètre FMS à une valeur supérieure à celle de la Fréquence de détection des TRE.

### <span id="page-80-0"></span>**Mode réversion de bruit V**

L'algorithme Mode réversion de bruit V empêche l'appareil de détecter les bruits haute fréquence dans le canal ventriculaire, comme les tachyarythmies. Lorsque l'algorithme Mode réversion de bruit V est activé, l'appareil règle la fréquence de stimulation sur 50 min $^{-1}$ .

Réglages : Mode VVI(R) - Stim. Arrêt ; VOO (Nominal : Arrêt) ; Mode DDI(R) ou DDD(R) - Stim. Arrêt ; VOO ; DOO (Nominal : Arrêt)

Accessible depuis : Bouton Paramètres > Onglet Brady > Bouton Fonctions spéciales

### **Note**

**[Mode](#page-62-0)**. Le paramètre Mode réversion de bruit V est uniquement disponibles en modes DDD(R), DDI(R), et VVI(R).

### <span id="page-80-1"></span>**Stimulation V de sécurité**

L'algorithme Stimulation V de sécurité empêche l'appareil de détecter inopinément une écoute croisée, ce qui inhiberait la stimulation ventriculaire. Si une écoute croisée est détectée, une impulsion ventriculaire est délivrée 120 ms après l'impulsion auriculaire. Les signaux détectés hors de la fenêtre de détection inhibent l'impulsion ventriculaire.

Disponible sur : Appareils double chambre ; Appareils CRT-D

Réglages : Marche ; Arrêt (Nominal : Marche)

**Note**

**Interactions**. Si le paramètre [Délai AV détecté](#page-65-0) ou [Délai AV dynamique](#page-66-0) est programmée sur une valeur inférieure à 120 ms, l'impulsion ventriculaire est délivrée à cet intervalle.

Une **écoute croisée** des impulsions auriculaires sont détectées par le canal ventriculaire et entraînent l'inhibition de l'impulsion ventriculaire. Cliniquement, l'écoute croisée est habituellement indiquée par une stimulation auriculaire sans sortie au niveau du canal ventriculaire. En général, ce phénomène se produit au cours des réglages suivants :

- Amplitudes ou durées d'impulsion auriculaires élevées
- Sensibilités ventriculaires élevées
- Fréquences de stimulation rapides

Pour limiter l'écoute croisée, réduisez la valeur du paramètre [Amplitude d'impul](#page-68-0)[sion](#page-68-0) auriculaire ou [Durée d'impulsion](#page-69-0) et/ou celle du paramètre [Sensibilité ven](#page-125-0)[triculaire max. PM.](#page-125-0) Même si aucune écoute croisée n'est détectée, le paramètre Stimulation V de sécurité peut empêcher l'inhibition inopinée de l'impulsion ventriculaire.

## <span id="page-81-0"></span>**Mode de stimulation de l'épisode**

Le paramètre Mode de stimulation de l'épisode détermine le mode de stimulation utilisé lors d'un épisode ventriculaire.

Disponible sur : Appareils Atlas™ DR ; Atlas II DR, HF ; Atlas II+ DR, HF ; Atlas+ DR, HF ; Epic™ DR, HF ; Epic II DR, HF ; Epic II+ DR, HF ; Epic+ DR, HF ; Photon™ μ DR

Réglages : VVI ; DDI (Nominal : DDI)

Accessible depuis : Bouton Paramètres > Onglet Brady > Bouton Fonctions spéciales

#### **Note**

**[Mode](#page-62-0)**. Le paramètre Mode de stimulation de l'épisode peut uniquement être programmé lorsque le mode de stimulation est réglé sur DDD(R) ou DDI(R). Pour tous les autres modes de stimulation, la stimulation se poursuit dans ce mode pendant un épisode ventriculaire.

# **STIMULATION POST-CHOC**

Dans la fenêtre Stimulation post-choc, vous pouvez modifier les réglages des paramètres suivants :

- [Mode post-choc](#page-82-0)
- [Fréquence post-choc](#page-82-1)
- [Pause post-choc](#page-82-2)
- [Durée post-choc](#page-82-3)
- [Amplitude d'impulsion](#page-83-0)
- [Durée d'impulsion.](#page-83-1)

Accessible depuis : Bouton Paramètres > Onglet Brady > Bouton Stimulation post-choc

## <span id="page-82-0"></span>**Mode post-choc**

Le paramètre Mode post-choc détermine le mode de stimulation utilisé après qu'un choc HT ait été délivré. Le Mode post-choc commence après la redétection du rythme sinusal. Les réglages disponibles pour ce paramètres dépendent du [Mode](#page-62-0) de stimulation programmé, comme indiqué dans le tableau ci-dessous ([Tableau 7-2](#page-82-4)).

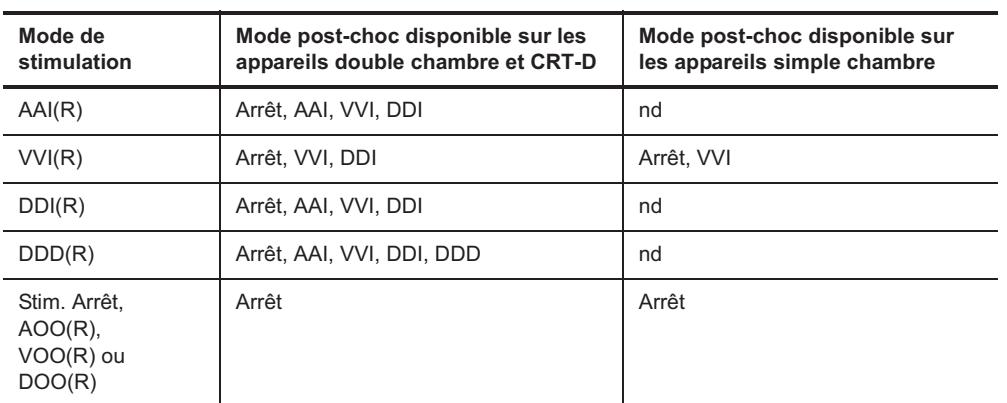

Voir [Critères de redétection et de post-détection](#page-128-0).

<span id="page-82-4"></span>**Tableau 7-2. Réglages du Mode post-choc** 

Accessible depuis : Bouton Paramètres > Onglet Brady > Bouton Stimulation post-choc

## <span id="page-82-1"></span>**Fréquence post-choc**

Le paramètre Fréquence post-choc définit la fréquence de stimulation minimum après qu'un choc HT ait été délivré. La fréquence post-choc prend effet juste après l'intervalle [Pause post-choc](#page-82-2).

Réglages : 35, 40 ... 100 min<sup>-1</sup> (Nominal : 60 min<sup>-1</sup>)

Accessible depuis : Bouton Paramètres > Onglet Brady > Bouton Stimulation post-choc

## <span id="page-82-2"></span>**Pause post-choc**

Le paramètre pause post-choc représente la période devant s'écouler après qu'un choc HT ait été délivré et avant que la stimulation post-choc ne commence. Chez certains patients, la stimulation juste après un choc HT peut avoir un effet arythmogène.

Réglages : 1, 2, … 7 s (Nominal : 2 s)

Accessible depuis : Bouton Paramètres > Onglet Brady > Bouton Stimulation post-choc

## <span id="page-82-3"></span>**Durée post-choc**

Le paramètre Durée post-choc représente le temps pendant lequel la stimulation, basée sur les paramètres de stimulation post-choc, se poursuit après un choc HT. L'intervalle Durée post-choc commence juste après un choc HT.

Réglages : Arrêt ; 30 s ; 1, 2,5 ; 5, 7,5 ; 10 min (Nominal : 30 s)

Accessible depuis : Bouton Paramètres > Onglet Brady > Bouton Stimulation post-choc

#### **Note**

**Interactions**. Pendant l'intervalle de la durée post-choc, les paramètres [Capteur](#page-62-1) (stimulation asservie) et [Délai AV dynamique](#page-66-0) sont désactivés. Le paramètre [Période réfractaire adaptable \(V\)](#page-72-0) reste actif.

## <span id="page-83-2"></span><span id="page-83-0"></span>**Amplitude d'impulsion**

Le paramètre Amplitude d'impulsion post-choc détermine combien de potentiel électrique est appliqué au myocarde lors de la stimulation suivant la délivrance d'un choc HT. L'amplitude d'impulsion post-choc doit être supérieure ou égale à l['Amplitude d'impulsion](#page-68-0) de stimulation permanente. L'amplitude d'impulsion post-choc prend effet juste après l'intervalle [Pause post-choc](#page-82-2).

Réglages : 0,25 ; 0,50 … 7,5 ; 10 V (Nominal : 7,5 V)

Accessible depuis : Bouton Paramètres > Onglet Brady > Bouton Stimulation post-choc

## <span id="page-83-3"></span><span id="page-83-1"></span>**Durée d'impulsion**

Le paramètre Durée d'impulsion post-choc détermine pendant combien de temps l'amplitude d'impulsion est appliquée au myocarde lors de la stimulation suivant la délivrance d'un choc HT.- La durée d'impulsion post-choc doit être supérieure ou égale à la [Durée d'impulsion](#page-69-0) post-choc. La durée d'impulsion post-choc prend effet juste après l'intervalle de la [Pause post-choc.](#page-82-2)

Réglages :  $(Atlas<sup>24</sup>)$ : Photon ; Photon µ) 0,05 ; 0,01 ; 0,2 ... 1,5 ; 1,9 ms (Nominal : 1,9 ms)

Réglages : (Atlas<sup>25</sup> ; Atlas II ; Atlas II+ ; Atlas+ ; Epic ; Epic II ; Epic II+ ; Epic+) 0,05 ; 0,01 ; 0,2 ... 1,5 ms (Nominal : 1,5 ms)

Accessible depuis : Bouton Paramètres > Onglet Brady > Bouton Stimulation post-choc

<sup>24.</sup> Appareils Atlas (V-199, V-240) seulement.

<sup>25.</sup> Appareils Atlas (V-242) seulement.

# **8. PARAMÈTRES TACHY**

La fenêtre Paramètres Tachy affiche des informations sur la détection d'arythmie, la thérapie et les réglages de la forme d'onde du choc HT. Elle contient également deux boutons permettant d'ouvrir des fenêtres pour modifier ces réglages.

- **• [Fenêtre Configuration zone](#page-84-1)**
- **[Réglages de la technologie DeFT Response™](#page-108-0)**.

Accessible depuis : Bouton Paramètres > Onglet Tachy

# <span id="page-84-1"></span>**FENÊTRE CONFIGURATION ZONE**

Dans la fenêtre Configuration zone, vous pouvez définir les réglages des paramètres suivants :

- **• [Configuration zone](#page-84-2)**
- **• [Critères de détection](#page-84-3)**
- **• [Zone de discrimination TSV](#page-85-0)**
- **[Détails discrimination TSV](#page-86-0)**. Le bouton Détails TSV permet d'accès aux informations disponibles sur les réglages courants de la discrimination TSV. Sélectionnez ce bouton pour programmer différents réglages de la discrimination TSV.
- **• [Zone thérapie](#page-99-0)**
- **[Acquérir/Évaluer un modèle de morphologie](#page-96-0)**.

Voir aussi :

• **[Descriptions des zones](#page-112-0)**.

## <span id="page-84-2"></span>**Configuration zone**

Le paramètre Configuration zone détermine le nombre de zones de fréquence reconnues par l'appareil pour la détection, le diagnostic et la délivrance de thérapie.

Voir [Activer/Désactiver une thérapie Tachy](#page-160-0) et [Programmer la configuration Arrêt.](#page-111-0)

Réglages : [Arrêt](#page-112-1), [1 zone,](#page-113-0) [2 zones](#page-113-1) [3 zones](#page-113-2)

Accessible depuis : Bouton Paramètres > Onglet Tachy > Bouton Configuration zone

# <span id="page-84-3"></span>**CRITÈRES DE DÉTECTION**

Vous pouvez programmer séparément les paramètres Critère de détection pour chaque zone de fréquence :

- **• [Fréq./Interv. Détec.](#page-84-4)**
- **[Nb intervalles](#page-85-1)**.

Voir aussi :

• **[Description de la détection des tachyarythmies](#page-113-3)**.

Accessible depuis : Bouton Paramètres > Onglet Tachy > Bouton Configuration zone

## <span id="page-84-4"></span><span id="page-84-0"></span>**Fréq./Interv. Détec.**

Le paramètre Fréq./Interv. Détec. correspond à l'intervalle/la fréquence qui doit être dépassé dans chaque zone de fréquence pour être pris en compte dans la détection d'une tachyarythmie. La Fréq./Interv. Détec. peut être programmé séparément dans chaque zone de fréquence.

Voir [Description de la détection des tachyarythmies](#page-113-3).

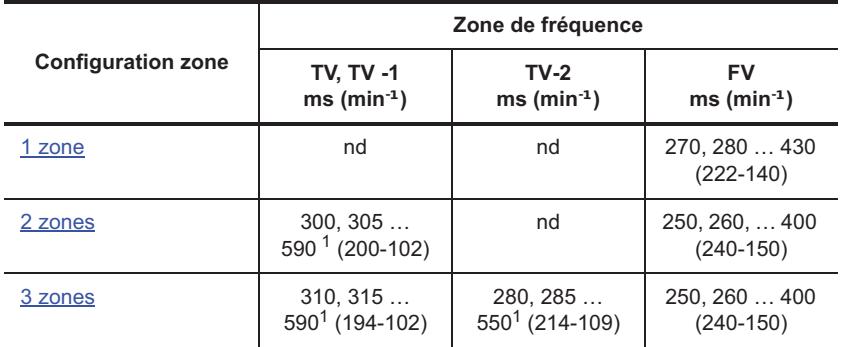

**Tableau 8-1. Réglages Fréq./Interv. Détec.**

<span id="page-85-2"></span>1.Cet intervalle de détection doit être dépasser d'au moins 30 ms l'intervalle de détection le plus rapide suivant.

Accessible depuis : Bouton Paramètres > Onglet Tachy > Bouton Configuration zone

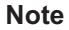

[Configuration zone](#page-84-2)**.** Le paramètre Fréq./Interv. Détec. de chaque zone de fréquence reste tel que programmé lorsque le paramètre Configuration zone est modifié.

### <span id="page-85-1"></span>**Nb intervalles**

Le paramètre Nb intervalles définit le nombre d'intervalles classés dans chaque zone de fréquence qui doit être plus court que la [Fréq./Interv. Détec.](#page-84-4) pour la détection d'une tachyarythmie. Le nombre d'intervalles classés requis pour la détection peut être programmé séparément pour chaque zone de fréquence. Voir [Description de la détection des tachyarythmies](#page-113-3).

Réglages : (TV, TV-1, TV-2) 8, 9 … 25, 30, … 100 (Nominal : 12)

Réglages : (FV) 8, 12, 16 (Nominal : 12)

Accessible depuis : Bouton Paramètres > Onglet Tachy > Bouton Configuration zone

#### **Note**

**Temps de détection.** La programmation d'un Nb d'intervalles inférieur peut faire diminuer le temps de détection of a d'une tachyarythmie. La programmation d'un Nb d'intervalles supérieur peut faire augmenter le temps de détection d'une tachyarythmie. Voir [Description de la détection des tachyarythmies.](#page-113-3)

[Configuration zone](#page-84-2)**.** Le réglage du Nb d'intervalles reste tel que programmé en cas de modification du paramètre Configuration zone.

# <span id="page-85-0"></span>**ZONE DE DISCRIMINATION TSV**

Les paramètres Zone de discrimination TSV définissent la fréquence maximum à laquelle l'appareil ne diagnostiquera pas une tachyarythmie et ne délivrera pas de thérapie à mois que les [Discriminateurs TSV](#page-87-0) n'indiquent le rythme est une TV conformément aux [Critères de diagnostic Tachy.](#page-96-1) La zone de discrimination TSV est une zone de chevauchement de fréquence qui comprend la zone TV (ou TV-1) ou les deux zones TV-1 et TV-2.

Pour activer ou désactiver la zone de discrimination TSV TV, TV-1 ou TV-2, sélectionnez le bouton Marche/arrêt de la discrimination TSV dans la [Fenêtre Configuration zone.](#page-84-1) Dans la configuration des [3 zones,](#page-113-2) lorsque la discrimination TSV est désactivée dans la zone TV-1, elle l'est également dans la zone TV-2.

Vous pouvez également programmer une limite de fréquence spécifique pour la zone de discrimination TSV en utilisant le paramètre [Fréquence max. TSV.](#page-129-0) Lorsque le paramètre Fréq. Max. de TSV est utilisé pour définir la zone de discrimination TSV, le réglage programmé est affiché dans le bouton Zone de discrimination TSV de la zone de fréquence correspondante. Pour sélectionner un réglage Fréq. Max. TSV différent, choisissez Paramètres > Réglages Spéciaux > Détection > Redétection et post-détection.

Réglages : Marche, Arrêt (Nominal : Marche)

Accessible depuis : Bouton Paramètres > Onglet Tachy > Bouton Configuration zone

### **Note**

**Diagnostic**. Les discriminateurs TSV n'affectent que le diagnostic initial d'un épisode. Ils n'influencent pas, par exemple, la redétection après l'échec d'une première thérapie.

**Le chevauchement de fréquence** est un état où la fréquence maximum d'un rythme supraventriculaire peut dépasser la fréquence de tachyarythmie ventriculaire la plus lente. Pour des patients qui ne sont pas sensés avoir un chevauchement de fréquence, il faut programmer les [Discriminateurs TSV](#page-87-0) de sorte qu'ils n'affectent pas le diagnostic et la délivrance de la thérapie.

# <span id="page-86-0"></span>**DÉTAILS DISCRIMINATION TSV**

Dans la fenêtre Détails discrimination TSV, vous pouvez programmer les éléments suivants :

- **• [Mode de discrimination TSV](#page-86-1)**
- **• [Minuterie Discrimination TSV](#page-87-1)**
- **• [Thérapie après Minuterie](#page-87-2)**
- **• [Branche de fréquence](#page-88-0)**
- **• [Morphologie](#page-90-0)**
- **• [Stabilité de l'intervalle](#page-93-0)**
- **• [Début brutal](#page-95-0)**
- **[Critères de diagnostic Tachy](#page-96-1)**.

### Voir aussi :

- **• [Légende des zones de fréquence](#page-113-4)**
- **• [Description de la Minuterie Discrimination TSV](#page-118-0)**
- **• [Description détaillée de la discrimination TSV](#page-114-0)**
- **[Conseils de programmation des critères de discrimination TSV](#page-116-0)**.

Accessible depuis : Bouton Paramètres > Onglet Tachy > Bouton Configuration zone > Bouton Détails TSV

## <span id="page-86-1"></span>**Mode de discrimination TSV**

Le mode de discrimination TSV définit la méthode de détection utilisée pour faire la distinction entre une tachy-cardie ventriculaire (TV) et une tachycardie supraventriculaire (TSV) dans la [Zone de discrimination TSV.](#page-85-0)

Seuls les rythmes avec des intervalles moyens qui sont compris dans la zone de discrimination TSV sont évalués par les [Discriminateurs TSV.](#page-87-0)

Utilisez le réglage Ventricule seul. en l'absence de sonde auriculaire ou lorsque la détection auriculaire n'est pas disponible.

Réglages : (Appareils double chambre ; Appareils CRT-D) Double chambre ; Ventricule seul. (Nominal : Double chambre)

Réglages : (Appareils simple chambre) Ventriculaire seul. (Nominal : Non programmable)

Accessible depuis : Bouton Paramètres > Onglet Tachy > Bouton Configuration zone > Bouton Détails TSV

### **Note**

**Diagnostic**. Le mode de discrimination TSV Double chambre utilise à la fois les informations auriculaires et ventriculaires droites des discriminateurs TSV pour établir un diagnostic, tandis que le mode de discrimination TSV Ventriculaire seul. utilise les informations ventriculaires droites.

**Classification du rythme**. Lorsque le mode de discrimination TSV est réglé sur Double chambre et que les discriminateurs TSV sont activés, il est plus probable que le rythme soit classé comme une TV. Lorsque le mode de discrimination TSV est réglé sur Ventriculaire seul. et que les discriminateurs TSV sont activés, il est moins probable que le rythme soit classé comme une TV.

**[Branche de fréquence](#page-88-0)**. Lorsque le mode de discrimination TSV est réglé sur Ventriculaire seul., le discriminateur Branche Fréq. est désactivé. Les données de diagnostic sont toujours consignées  $<sup>1</sup>$  et accessibles via les différents écrans</sup> de diagnostic. Voir [Diagnostics.](#page-34-1)

1.Les données de diagnostic ne sont pas consignées pour les appareils Atlas DR (V-240), Epic (V-235, V339), Epic+ DR (V-236), Photon et Photon μ.

## <span id="page-87-1"></span>**Minuterie Discrimination TSV**

Le paramètre Minuterie Discrimination TSV représente le temps laissé pour le diagnostic d'un rythme comme TSV avant la délivrance de la thérapie.

La Minuterie Discrimination TSV est disponible seulement si au moins un des [Discriminateurs TSV](#page-87-0) est activé ou si le [Mode de discrimination TSV](#page-86-1) est réglé sur Double chambre.

Pour éviter la délivrance d'une thérapie basée sur la Minuterie Discrimination TSV en présence d'un **rythme bigéminé**, l'appareil doit détecter plus d'intervalles de tachyarythmie que d'intervalles sinusaux avant de pouvoir administrer la thérapie.

Voir les sections [Thérapie après Minuterie](#page-87-2) et [Description de la Minuterie Discrimination TSV.](#page-118-0)

Réglages : Arrêt, 20, 30 … 50 s, 1, 2 … 10, 15 … 60 mn (Nominal : Arrêt)

Accessible depuis : Bouton Paramètres > Onglet Tachy > Bouton Configuration zone > Bouton Détails TSV

## <span id="page-87-2"></span>**Thérapie après Minuterie**

Le paramètre Thérapie après Minuterie détermine la première thérapie délivrée après l'expiration de la [Minuterie Discrimination TSV](#page-87-1). Ce paramètre est uniquement disponible si le paramètre Minuterie Discrimination TSV est disponible et activé.

Voir [Description de la Minuterie Discrimination TSV.](#page-118-0)

Réglages : Thérapie TV, Thérapie FV (Nominal : Thérapie TV)

Accessible depuis : Bouton Paramètres > Onglet Tachy > Bouton Configuration zone > Bouton Détails TSV

# <span id="page-87-0"></span>**DISCRIMINATEURS TSV**

Les discriminateurs TSV permettent de faire la distinction entre les tachycardies ventriculaires (TV) et les tachycardies supraventriculaires (TSV) dans les rythmes inclus dans la [Zone de discrimination TSV.](#page-85-0) Les discriminateurs TSV correspondent aux éléments suivants :

- **• [Branche de fréquence](#page-88-0)**
- **• [Morphologie](#page-90-0)**
- **• [Stabilité de l'intervalle](#page-93-0)**

### • **[Début brutal](#page-95-0)**.

Voir aussi :

- **• [Description détaillée de la discrimination TSV](#page-114-0)**
- **[Zone de discrimination TSV](#page-85-0)**.

Accessible depuis : Bouton Paramètres > Onglet Tachy > Bouton Configuration zone > Bouton Détails TSV

### **Note**

**Classification du rythme**. Lorsque le mode Discrimination TSV est réglé sur Double chambre et que les discriminateurs sont activés, il est plus probable que le rythme soit classé comme une TV. Lorsque le mode de discrimination TSV est réglé sur Ventriculaire seul. et que les discriminateurs TSV sont activés, il est moins probable que le rythme soit classé comme une TV.

## <span id="page-88-0"></span>**Branche de fréquence**

La branche de fréquence est un discriminateur qui est utilisé pour diagnostiquer une arythmie comme Tachy auriculaire/flutter auriculaire (TA/FLA), [Tachy sinusale](#page-88-1) ou TV/FV. Les branches de fréquence TA/FLA et TV/FV sont toujours réglées sur Marche et la branche de fréquence Tachy sinusale peut être programmée sur Marche ou Arrêt.

Voir [Description détaillée du discriminateur Branche Fréq.](#page-114-1).

Disponible sur : Appareils double chambre ; Appareils CRT-D

Accessible depuis : Bouton Paramètres > Onglet Tachy > Bouton Configuration zone > Bouton Détails TSV

**Note**

**[Discriminateurs TSV](#page-87-0)**. Au moins un discriminateur TSV doit être programmé sur Marche dans chaque branche de fréquence.

**[Mode de discrimination TSV](#page-86-1)**. Le discriminateur TSV Branche Fréq. est activé lorsque le mode de discrimination TSV est programmé sur Double chambre.

# **CONTRÔLE DE LA BRANCHE DE FRÉQUENCE TACHY SINUSALE**

Vous pouvez programmer les paramètres suivants à partir de la fenêtre Contrôle Branche Fréq. Tachy Sinusale :

- **• [Discrimination TSV en Tachy sinusale](#page-88-1)**
- **[Delta intervalle AV](#page-89-0)**.

Accessible depuis : Bouton Paramètres > Onglet Tachy > Bouton Configuration zone > Bouton Détails TSV

## <span id="page-88-1"></span>**Discrimination TSV en Tachy sinusale**

Le paramètre Discrimination TSV en Tachy active une troisième branche de fréquence pour la discrimination TSV. Lorsque la branche de fréquence Tachy sinusale est activée et que la fréquence VD est égale à la fréquence A (V=A), l'appareil ne délivre pas de thérapie à moins que des discriminateurs supplémentaires soient activés et confirmés. Si cette branche de fréquence est désactivée et que V=A, l'appareil reclasse l'événement dans la branche de fréquence TV/FV et délivre une thérapie.

Disponible sur : Appareils double chambre ; Appareils CRT-D

Réglages : Marche, Arrêt (Nominal : Marche)

Accessible depuis : Bouton Paramètres > Onglet Tachy > Bouton Configuration zone > Bouton Détails TSV > Bouton Tachy sinusale

#### **Note**

**Classification du rythme**. Lorsque la branche de fréquence Tachy sinusale est désactivée, il est plus probable que le rythme soit classé comme une TV.

**[Discriminateurs TSV](#page-87-0)**. Au moins un des discriminateurs doit être programmé sur Marche dans chaque branche de fréquence.

**[Mode de discrimination TSV](#page-86-1)**. La branche de fréquence Tachy sinusale est uniquement disponible lorsque le mode de discrimination TSV est réglé sur Double chambre.

### <span id="page-89-0"></span>**Delta intervalle AV**

Le paramètre Delta intervalle AV détermine de degré de variation maximum dans l'intervalle de conduction AV pour qu'un rythme soit considéré comme stable et classé dans la branche de fréquence [Tachy sinusale.](#page-88-1) L'intervalle de conduction AV présente soit une association AV soit une dissociation AV.

- **Association AV**. Lorsqu'un rythme présente une association AV, la variabilité de l'intervalle de conduction AV est inférieure au réglage Delta intervalle AV. Le rythme est classé dans la branche de fréquence [Tachy sinusale.](#page-88-1) S'ils sont activés, les discriminateurs [Morphologie](#page-90-0) et [Début brutal](#page-95-0) évaluent davantage le rythme pour le classer comme TSV ou TV.
- **Dissociation AV**. Lorsqu'un rythme présente une dissociation AV, la variabilité de l'intervalle de conduction AV est supérieure au réglage Delta intervalle AV programmé. Le rythme est immédiatement diagnostiqué comme TV.

L'intervalle de conduction AV correspond à la différence entre le deuxième intervalle AV le plus court et le plus long.

Voir [Description détaillée du discriminateur Branche Fréq.](#page-114-1)

Disponible sur : Appareils double chambre ; Appareils CRT-D

Réglages : (ms) Arrêt, 30, 40 … 150 (Nominal : Arrêt)

Accessible depuis : Bouton Paramètres > Onglet Tachy > Bouton Configuration zone > Bouton Détails TSV > Bouton Tachy sinusale

#### **Note**

**[Mode de discrimination TSV](#page-86-1)**. Le paramètre Delta intervalle AV est uniquement disponible lorsque le mode de discrimination TSV est réglé sur Double chambre.

**TV et TSV concurrentes**. Le paramètre Delta intervalle AV peut être utile chez les patients présentant des TV et des TSV concurrentes pour lesquelles la thérapie est inhibée de façon inopinée par le discriminateur [Branche de fréquence.](#page-88-0)

**Classification du rythme**. Lorsque le paramètre Delta intervalle AV est réglé sur un intervalle plus court, il est plus probable que le rythme soit classé comme une TV.

# **FENÊTRE MORPHOLOGIE**

Dans la fenêtre Morphologie, vous pouvez programmer les paramètres du discriminateur Morphologie et acquérir un nouveau modèle de morphologie ou évaluer le modèle existant.

- **• [Morphologie](#page-90-0)**
- **• [Critères des modèles similaires](#page-90-1)**
- **• [Mise à jour auto du Modèle](#page-91-0)**

• **[Acquérir/Évaluer un modèle de morphologie](#page-96-0)**.

Voir aussi :

- **• [Description détaillée du discriminateur Morphologie](#page-115-0)**
- **[Détails de la Mise à jour auto du Modèle](#page-92-0)**.

Accessible depuis : Bouton Paramètres > Onglet Tachy > Bouton Configuration zone > Bouton Détails TSV > Bouton Morphologie

## <span id="page-90-0"></span>**Morphologie**

Le paramètre Morphologie active un discriminateur qui compare la forme (morphologie) de complexes sinusaux aux complexes d'une arythmie.

Voir [Description détaillée du discriminateur Morphologie](#page-115-0) et [Acquérir/Évaluer un modèle de morphologie.](#page-96-0)

Réglages : Marche, Passif, Arrêt (Nominal : Marche)

Accessible depuis : Bouton Paramètres > Onglet Tachy > Bouton Configuration zone > Bouton Détails TSV > Bouton Morphologie

### **Note**

**Classification du rythme**. Lorsque le paramètre Morphologie est réglé sur Marche et qu'aucun modèle n'a été acquis et activé, le discriminateur Morphologie classe toujours le rythme comme une TV.

## <span id="page-90-2"></span>**% similitude**

Le paramètre % similitude représente le degré de similitude qui doit exister entre un complexe et le modèle pour considérer le complexe comme similaire. Des complexes avec des évaluations supérieures ou égales au pourcentage de correspondance au modèle sont classés comme correspondant au modèle. Si le paramètre Morphologie est réglé sur Marche ou Passif, une coche apparaît sur les EGM en temps réel, sous chaque complexe qui correspond au modèle. Une coche « x » identifie les complexes qui ne correspondent pas au modèle.

Voir [Description détaillée du discriminateur Morphologie](#page-115-0) et [Acquérir/Évaluer un modèle de morphologie.](#page-96-0)

Réglages : (%) 30, 35 … 95 (Nominal : 60)

Accessible depuis : Bouton Paramètres > Onglet Tachy > Bouton Configuration zone > Bouton Détails TSV > Bouton Morphologie

### **Note**

**Classification du rythme**. Lorsque le paramètre % similitude est réglé sur une valeur supérieure, il est plus probable que le rythme soit classé comme une TV.

**[Branche de fréquence](#page-88-0)**. Sur les appareils- double chambre et CRT-D, le paramètre % similitude n'est pas indépendamment programmable dans les branches de fréquence [FA/FLA](#page-114-2) et [Tachy sinusale](#page-88-1).

## <span id="page-90-1"></span>**Critères des modèles similaires**

Le paramètre Critères des modèles similaires détermine le nombre de correspondances avec le modèle pour un nombre d'intervalles donné qui doit correspondre au modèle de morphologie avec une évaluation supé-rieure ou égale au réglage [% similitude](#page-90-2). Ce nombre est indiqué dans la fenêtre Morphologie sous la forme « N sur X intervalles », où N correspond au paramètre [Morphologie : nombre de QRS similaires](#page-91-1) et X au paramètre [Fenêtre de détection](#page-91-2).

Voir [Description détaillée du discriminateur Morphologie](#page-115-0) et [Acquérir/Évaluer un modèle de morphologie.](#page-96-0)

## <span id="page-91-1"></span>**Morphologie : nombre de QRS similaires**

Le paramètre Morphologie : nombre de QRS similaires correspond au nombre de complexes dans la fenêtre (voir [Fenêtre de détection\)](#page-91-2) qui doivent correspondre au modèle pour que le discriminateur [Morphologie](#page-90-0) classe le rythme comme une TSV. Si le nombre de correspondances observées est inférieur au nombre de correspondances programmées, le discriminateur Morphologie classe le rythme comme une TV. Si le nombre de correspondances observées est supérieur ou égal au nombre de correspondances programmées, le discriminateur classe le rythme comme une TSV.

Voir [Description détaillée du discriminateur Morphologie](#page-115-0) et [Acquérir/Évaluer un modèle de morphologie.](#page-96-0)

Réglages : La moitié de la Fenêtre détection Morphologie sur toute la Fenêtre détection Morphologie par pas de 1 (Nominal : 5)

Accessible depuis : Bouton Paramètres > Onglet Tachy > Bouton Configuration zone > Bouton Détails TSV > Bouton Morphologie

**Note**

**[Branche de fréquence](#page-88-0)**. Sur les appareils double chambre et CRT-D, le paramètre Morphologie : nombre de QRS similaires n'est pas indépendamment programmable dans les branches de fréquence **FA/FLA** et [Tachy sinusale](#page-88-1).

## <span id="page-91-2"></span>**Fenêtre de détection**

Le paramètre Fenêtre de détection représente le nombre de complexes antérieurs à la détection utilisés pour déterminer l'origine d'un rythme (TSV ou TV) en fonction de sa morphologie. La fenêtre de détection doit être inférieure au nombre d'intervalles programmés pour tout type de détection de Tachy (TV, TV-1 ou TV-2) dans la [Zone de discrimination TSV.](#page-85-0)

Voir [Description détaillée du discriminateur Morphologie](#page-115-0) et [Acquérir/Évaluer un modèle de morphologie.](#page-96-0)

Réglages : 6, 8 … 20 (Nominal : 8)

Accessible depuis : Bouton Paramètres > Onglet Tachy > Bouton Configuration zone > Bouton Détails TSV > Bouton Morphologie

## <span id="page-91-0"></span>**Mise à jour auto du Modèle**

Le paramètre Mise à jour auto du Modèle à l'intervalle des évaluations automatiques du modèle de morphologie courant. L'appareil contrôle régulièrement si le modèle de morphologie courant reste suffisamment similaire au complexe de base. Si le modèle n'est pas suffisamment similaire, l'appareil essaie de le mettre à jour.

Lorsque la minuterie de mise à jour automatique du modèle expire, les conditions de maintenance du modèle suivantes sont évaluées :

- Fréquence suffisamment lente
- Pas de stimulation ventriculaire au cours des 50 derniers événements
- Pas de choc délivré au cours des 8 dernières heures
- L'appareil n'est pas en mode de réversion de bruit
- Aucun test appareil en cours.

Si les conditions de maintenance du modèle sont satisfaites et que le rythme courant est considéré être représentatif du rythme de base, l'appareil procède à la mise à jour automatique du modèle. Si ces conditions ne sont pas satisfaites, l'appareil les évalue de nouveau 8 heures plus tard.

Voir [Description détaillée du discriminateur Morphologie](#page-115-0) et [Acquérir/Évaluer un modèle de morphologie.](#page-96-0)

Réglages : Arrêt, 8 heures, 1, 3, 7, 14, 30 jours (Nominal : 1 jour)

Accessible depuis : Bouton Paramètres > Onglet Tachy > Bouton Configuration zone > Bouton Détails TSV > Bouton Morphologie

### **Note**

**[Hystérésis AV négative + Recherche](#page-66-1) et [Stimulation ventriculaire](#page-69-1)**. Sur les appareils CRT-D, le paramètre Mise à jour auto du Modèle est uniquement disponible lorsque le paramètre Hystérésis AV négative + Recherche est réglé sur Arrêt et le paramètre Stimulation ventriculaire sur VD seul.

### <span id="page-92-0"></span>**Détails de la Mise à jour auto du Modèle**

Le diagramme ci-dessous [\(Figure 8-1\)](#page-92-1) montre comment la Mise à jour auto du Modèle évalue le modèle actif.

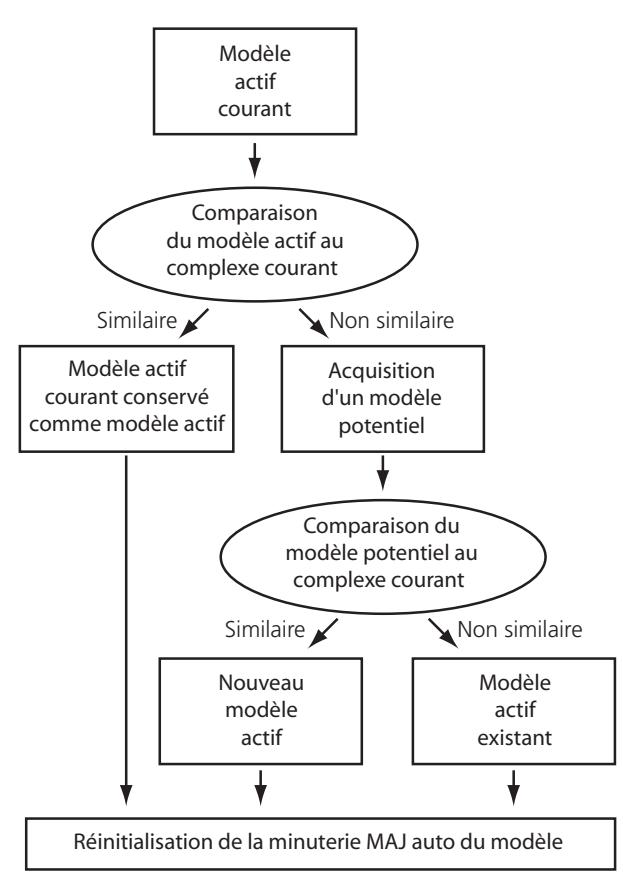

<span id="page-92-1"></span>**Figure 8-1. Mise à jour auto du Modèle**

La minuterie de Mise à jour auto du Modèle est réinitialisée à 8 heures lorsque l'une des conditions suivantes est remplie :

- Un modèle actif est acquis manuellement.
- Une thérapie HT [\(Zone thérapie\)](#page-99-0) ou un [Choc d'urgence](#page-161-0) commandé est programmé est délivré lorsque la minuterie de Mise à jour auto du Modèle indique moins de 8 heures avant la mise à jour suivante.
- Après une tentative réussie ou infructueuse de mise à jour du modèle actif courant.

Voir [Acquérir/Évaluer un modèle de morphologie.](#page-96-0)

# **FENÊTRE STABILITÉ DE L'INTERVALLE**

Dans la fenêtre Stabilité de l'intervalle, vous pouvez programmer les paramètres du discriminateur Stabilité de l'intervalle.

- **• [Stabilité de l'intervalle](#page-93-0)**
- **• [Delta de stabilité](#page-93-1)**

Manuel d'aide des appareils Tachy Merlin™ PCS 8-9

- **• [Delta Association AV](#page-94-0)**
- **• [Compteur HIS](#page-94-1)**
- **[Fenêtre de détection](#page-95-1)**.

Voir aussi :

• **[Description détaillée du discriminateur Stabilité de l'intervalle](#page-115-1)**.

Accessible depuis : Bouton Paramètres > Onglet Tachy > Bouton Configuration zone > Bouton Détails TSV > Bouton Stabilité interv.

## <span id="page-93-0"></span>**Stabilité de l'intervalle**

Le paramètre Stabilité de l'intervalle active un discriminateur qui fait la distinction entre une fibrillation auriculaire (FA) (fréquence plus variable) et une TV (fréquence moins variable). Lorsque ce paramètre est activé, le [Delta de stabilité,](#page-93-1) le [Delta Association AV](#page-94-0) ou le [Compteur HIS](#page-94-1) et la [Fenêtre de détection](#page-95-1) sont activés.

- Lorsque le mode Discrimination TSV est réglé sur Double chambre et que le paramètre Stabilité de l'intervalle est réglé sur Marche avec AV (association AV), le paramètre [Delta Association AV](#page-94-0) est disponible.
- Lorsque le mode Discrimination TSV est réglé sur Ventriculaire seul. et que le paramètre Stabilité de l'intervalle est réglé sur Marche avec HIS (historique des intervalles sinusaux), le paramètre [Compteur](#page-94-1)  [HIS](#page-94-1) est disponible.

Voir [Description détaillée du discriminateur Stabilité de l'intervalle](#page-115-1).

Réglages : (Discrimination TSV Double chambre) Arrêt, Passif, Marche, Marche avec AV (Nominal : Marche)

Réglages : (Discrimination TSV Ventriculaire seul.) Arrêt, Passif, Marche, Marche avec HIS (Nominal : Passif)

Accessible depuis : Bouton Paramètres > Onglet Tachy > Bouton Configuration zone > Bouton Détails TSV > Bouton Stabilité interv.

## <span id="page-93-1"></span>**Delta de stabilité**

Le paramètre Delta de stabilité définit la différence acceptable entre le deuxième intervalle ventriculaire le plus long et le deuxième intervalle ventriculaire le plus court dans un groupe récent d'intervalles défini par la [Fenêtre de détection](#page-95-1) Stabilité de l'intervalle.

- Lorsque l'intervalle du Delta de stabilité mesuré est égal ou supérieur au réglage du Delta de stabilité programmé, le discriminateur [Stabilité de l'intervalle](#page-93-0) classe le rythme comme une TSV.
- Lorsque l'intervalle du Delta de stabilité mesuré est inférieur au réglage du Delta de stabilité programmé, le discriminateur Stabilité de l'intervalle classe le rythme comme une TV.

Voir [Description détaillée du discriminateur Stabilité de l'intervalle](#page-115-1).

Réglages : (ms) 30, 35 … 500 (Nominal : 80)

Accessible depuis : Bouton Paramètres > Onglet Tachy > Bouton Configuration zone > Bouton Détails TSV > Bouton Stabilité interv.

### **Note**

**Classification du rythme**. Lorsque le paramètre Delta de stabilité est réglé sur un intervalle plus long, il est plus probable que le rythme soit classé comme une TV.

## <span id="page-94-0"></span>**Delta Association AV**

Le paramètre Delta Association AV définit la différence acceptable entre le deuxième intervalle AV le plus long et le deuxième intervalle AV le plus court dans un groupe récent d'intervalles défini par la [Fenêtre de détection](#page-95-1) Stabilité de l'intervalle.

- Lorsque l'intervalle du Delta Association AV mesuré est inférieur au réglage du Delta AV programmé, le discriminateur [Stabilité de l'intervalle](#page-93-0) classifie le rythme comme une TSV. Lorsque le paramètre Stabilité de l'intervalle est réglé sur Marche avec AV et que le discriminateur Stabilité de l'intervalle classe le rythme comme une TSV, l'intervalle du Delta Association AV mesuré n'est pas vérifié.
- Lorsque l'intervalle du Delta AV mesuré est supérieur ou égal au réglage Delta AV programmé, le dis-criminateur [Stabilité de l'intervalle](#page-93-0) classe le rythme comme une TV.

Voir [Description détaillée du discriminateur Stabilité de l'intervalle](#page-115-1).

Disponible sur : Appareils double chambre ; Appareils CRT-D

Réglages : (ms) 30, 40 … 150 (Nominal : 60)

Accessible depuis : Bouton Paramètres > Onglet Tachy > Bouton Configuration zone > Bouton Détails TSV > Bouton Stabilité interv.

### **Note**

**Classification du rythme**. Lorsque le paramètre Delta Association AV est réglé sur un intervalle plus court, il est plus probable que le rythme soit classé comme une TV.

**[Mode de discrimination TSV](#page-86-1)**. Le paramètre Delta Association AV est disponible lorsque le mode Discrimination TSV est réglé sur Double chambre.

## <span id="page-94-1"></span>**Compteur HIS**

Le paramètre définit le nombre d'intervalles sinusaux ou moyens d'un rythme qui peuvent se produire pendant la détection d'un rythme classé comme une TV.

- Lorsque le nombre d'intervalles sinusaux ou moyens d'un rythme est supérieur ou égal au Compteur HIS, le discriminateur Stabilité de l'intervalle classe le rythme comme une TSV. Ce rythme peut être une FA qui s'est régularisée.
- Lorsque le nombre d'intervalles sinusaux ou moyens d'un rythme est inférieur au compteur HIS, le discriminateur Stabilité de l'intervalle classe le rythme comme une TV.

Le paramètre Compteur HIS est disponible lorsque le mode Discrimination TSV est programmé sur Ventriculaire seul.

Voir [Description détaillée du discriminateur Stabilité de l'intervalle](#page-115-1).

Réglages : 1, 2 … 8 (Nominal : 2)

Accessible depuis : Bouton Paramètres > Onglet Tachy > Bouton Configuration zone > Bouton Détails TSV > Bouton Stabilité interv.

### **Note**

**Classification du rythme**. Lorsque le paramètre Compteur HIS est réglé sur un plus grand nombre d'intervalles, il est plus probable que le rythme soit classé comme une TV.

## <span id="page-95-1"></span>**Fenêtre de détection**

Le paramètre Fenêtre détection Stabilité de l'intervalle détermine le nombre d'intervalles antérieurs à la détection d'une arythmie qui sont utilisés pour évaluer la stabilité de cette arythmie. Il doit être réglé sur une valeur inférieure ou égale au [Nb intervalles](#page-85-1) sélectionné pour n'importe quelle zone de fréquence de détection (TV, TV-1 ou TV-2) dans la [Zone de discrimination TSV](#page-85-0).

Voir [Description détaillée du discriminateur Stabilité de l'intervalle](#page-115-1).

Réglages : 8, 9… 20 (Nominal : 12)

Accessible depuis : Bouton Paramètres > Onglet Tachy > Bouton Configuration zone > Bouton Détails TSV > Bouton Stabilité interv.

# **FENÊTRE DÉBUT BRUTAL**

Dans la fenêtre Début brutal, vous pouvez programmer les paramètres du discriminateur Début brutal.

- **• [Début brutal](#page-95-0)**
- **[Delta Début brutal](#page-95-2)**.

Voir aussi :

• **[Description détaillée du discriminateur Début brutal](#page-115-2)**.

Accessible depuis : Bouton Paramètres > Onglet Tachy > Bouton Configuration zone > Bouton Détails TSV > Bouton Début brutal

## <span id="page-95-0"></span>**Début brutal**

Le paramètre Début brutal active un discriminateur qui fait la distinction entre une TV (début brutal) et une tachycardie sinusale (début progressif) chez les patients chez les patients dont la fréquence sinusale maximum dépasse la fréquence de leur Tachy ventriculaire la plus lente (**« chevauchement de fréquence »**). Voir [Description détaillée du discriminateur Début brutal](#page-115-2).

Réglages : Arrêt, Passif, Marche (Nominal : Double chambre, Marche ; Ventriculaire seul., Passif)

Accessible depuis : Bouton Paramètres > Onglet Tachy > Bouton Configuration zone > Bouton Détails TSV > Bouton Début brutal

## <span id="page-95-2"></span>**Delta Début brutal**

Le paramètre Delta Début brutal détermine le caractère brutal du début de la tachycardie. Si l'intervalle du Delta Début brutal est égal ou supérieur au Delta Début brutal programmé, le discriminateur classe le rythme comme une TV. Si la différence mesurée est inférieure au delta, le discriminateur classe le rythme comme une TSV. Le paramètre Delta Début brutal peut être programmé sous forme de plage spécifique dans l'intervalle (Fixe) ou de pourcentage de variation de l'intervalle (Adaptable).

Voir [Description détaillée du discriminateur Début brutal](#page-115-2).

Réglages : (Adaptable) (%) 4, 6… 86

Réglages : (Fixe) (ms) 30, 35… 500 (Nominal : Fixe : 100)

Accessible depuis : Bouton Paramètres > Onglet Tachy > Bouton Configuration zone > Bouton Détails TSV > Bouton Début brutal

### **Note**

**Classification du rythme**. Lorsque le paramètre Delta Début brutal est réglé sur un intervalle plus court ou sur un pourcentage inférieur, il est plus probable que le rythme soit classé comme une TV.

**[Début brutal](#page-95-0)**. Le discriminateur Début brutal utilise le caractère brutal du début de l'épisode pour faire la distinction entre les rythmes sinusaux et les tachycardies ventriculaires. Il est recommandé de soumettre le patient à une épreuve d'effort pour sélectionner correctement le delta de début brutal.

**[Fréq./Interv. Détec.](#page-84-4)** Le réglage du Delta Début brutal ne doit pas être plus court que la différence entre l'intervalle de détection TV/TV-1 et l'intervalle de stimulation le plus rapide.

# <span id="page-96-1"></span>**CRITÈRES DE DIAGNOSTIC TACHY**

Le paramètres Critères de diagnostic Tachy détermine le nombre de [Discriminateurs TSV](#page-87-0) devant classer un rythme comme TV avant que l'appareil ne diagnostique une TV.

- Lorsque Si un des est sélectionné, un seul discriminateur doit classer le rythme comme une TV avant qu'une TV soit diagnostiquée.
- Lorsque Si tous les est sélectionné, tous les discriminateurs doivent classer le rythme comme une TV pour que la TV soit diagnostiquée.
- Lorsque Si 2 sur 3 est sélectionné, il suffit que deux discriminateurs sur les trois classent le rythme comme une TV pour que celle-ci soit diagnostiquée.
- Réglages : (Discrimination TSV Double chambre et 2 Discriminateurs TSV réglés sur Marche dans une branche de fréquence) Si un des, Si tous les (Nominal : Si un des)
- Réglages : (Discrimination TSV Ventriculaire seul. et 2 discriminateurs TSV réglés sur Marche) Si un des, Si tous les (Nominal : Si un des)
- Réglages : (Discrimination TSV Ventriculaire seul. et 3 discriminateurs TSV réglés sur Marche) Si un des, Si 2 sur 3, Si tous les (Nominal : Si un des)

Accessible depuis : Bouton Paramètres > Onglet Tachy > Bouton Configuration zone > Bouton Détails TSV

#### **Note**

Les **[Discriminateurs TSV](#page-87-0)** qui sont réglés sur Passif n'affectent pas les critères de diagnostic Tachy.

# <span id="page-96-0"></span>**ACQUÉRIR/ÉVALUER UN MODÈLE DE MORPHOLOGIE**

Les boutons suivants sont disponibles dans la fenêtre Modèle Morphologie.

- **Bouton [Acquisition automatique](#page-97-0)**. Lance l'algorithme de maintenance du modèle de morphologie.
- **Bouton Acquisition manuelle**. Utilisez ce bouton pour procéder à l'acquisition manuelle d'un modèle de morphologie potentiel.
- **Bouton Modèle potentiel**. Ce bouton permet d'afficher la date et l'heure d'acquisition du modèle potentiel, ainsi qu'un enregistrement du complexe utilisé pour générer le modèle. Sélectionnez le bou-ton Modèle potentiel pour générer des évaluations sur l['Affichage des tracés](#page-16-0) en se basant sur le modèle potentiel courant. Les évaluations en vert reflètent la similitude du rythme de base par rapport au modèle potentiel. Les évaluations générées avec le modèle potentiel sont utilisées pour l'évaluation du modèle et ne sont affichées sur l'affichage des tracés que lorsque la fenêtre Modèle Morphologie est ouverte. Elles ne sont pas utilisées par le discriminateur Morphologie.
- **Bouton Modèle actif**. Le bouton Modèle actif permet d'afficher la date et l'heure d'acquisition du modèle actif, ainsi qu'un enregistrement du complexe utilisé pour générer le modèle. Sélectionnez ce bouton pour générer des évaluations sur l'affichage des tracés en se basant sur le modèle actif. Les évaluations en noir reflètent la similitude du rythme de base par rapport au modèle actif. Les évaluations générées avec le modèle actif sont stockées avec les données des marqueurs et utilisées par le discriminateur Morphologie pour faire la distinction entre les TSV et les TV.
- **Bouton Activer potentiel**. Sélectionnez ce bouton pour remplacer le modèle actif courant par le modèle potentiel. Il n'est disponible que si un modèle potentiel est mémorisé et couramment utilisé pour l'évaluation.

Vous pouvez également démarrer une [Stimulation temporaire](#page-98-0) et sélectionner les paramètres de stimulation temporaire suivants à partir de la fenêtre Modèle Morphologie :

- **• [Mode](#page-62-2)**
- **• [Fréquence de base](#page-63-2)**
- **• [Délai AV stimulé](#page-65-1)**
- **[Délai AV détecté](#page-65-2)**.

Voir [Évaluations morphologiques](#page-97-1), [Mise à jour auto du Modèle](#page-91-0).

Accessible depuis : Bouton Paramètres > Onglet Tachy > Bouton Configuration zone > Bouton Capturer/Évaluer Modèle

## <span id="page-97-0"></span>**Acquisition automatique**

Sélectionnez le bouton Acquisition automatique pour lancer l'algorithme de maintenance du modèle de morphologie.

- Lorsque le modèle actif courant est jugé représentatif du rythme de base, vous pouvez l'effacer et capturer un nouveau modèle ou conserver le modèle actif courant.
- Lorsque le modèle actif courant n'est pas jugé représentatif du rythme de base ou qu'il n'y a pas de modèle actif, l'appareil capture un modèle potentiel.
	- Lorsque le modèle potentiel est jugé représentatif du rythme de base, il remplace le modèle actif courant.
	- Lorsque le modèle potentiel n'est pas jugé représentatif du rythme de base, vous pouvez tenter de capturer un autre modèle (en sélectionnant le bouton Acquisition automatique) ou envisager de régler le discriminateur Morphologie sur Arrêt ou Passif. Si le discriminateur Morphologie est réglé sur Marche en l'absence de modèle actif, l'appareil classe un rythme comme une TV.

Accessible depuis : Bouton Paramètres > Onglet Tachy > Bouton Configuration zone > Bouton Capturer/Évaluer Modèle

### **Note**

### **[Délai AV détecté](#page-65-2), [Délai AV stimulé](#page-65-1), et [Hystérésis AV négative + Recherche](#page-66-1)**.

Lorsque la fréquence de stimulation ventriculaire est supérieure à 60 min<sup>-1</sup>, vous ne pouvez pas capturer un modèle de morphologie représentatif du rythme de base. Dans ce cas, réduisez l'intervalle du Délai AV détecté, l'intervalle du Délai AV stimulé et ou l'intervalle de l'Hystérésis AV négative + Recherche pour ralentir la fréquence de stimulation ventriculaire.

## <span id="page-97-1"></span>**Évaluations morphologiques**

Les évaluations morphologiques indiquent le pourcentage de similitude du rythme de base par rapport au modèle. Ces évaluations sont affichées sur le canal du marqueur de l'[Affichage des tracés](#page-16-0) dans les conditions suivantes :

• Un modèle actif existe et est utilisé pour l'évaluation.

- Un modèle potentiel existe et est utilisé pour l'évaluation. Ces évaluations sont uniquement générées et affichées sur l'affichage des tracés lorsque la fenêtre Modèle Morphologie est affichée.
- Un seul modèle potentiel existe. Ces évaluations sont générées et affichées sur l'affichage des tracés jusqu'à ce qu'un modèle actif existe.

Les évaluations élevées (>90 %) indiquent que le modèle offre une bonne correspondance avec le rythme de base. Les évaluations varient de 0 à 100 % par pas de 1.

Lorsque le discriminateur Morphologie est réglé sur Marche ou Passif, une coche s'affiche sur l'affichage des tracés, sous chaque complexe qui correspond au modèle actif et un « X » apparaît sous les complexes qui ne correspondent pas au modèle actif.

### **Note**

### **[Acquérir/Évaluer un modèle de morphologie](#page-96-0) et discriminateur**

**[Morphologie](#page-90-0)**. Lorsque le discriminateur Morphologie en mode Discrimination TSV Ventriculaire seul. ou le discriminateur Morphologie des branches de fréquence [FA/FLA](#page-114-2) et [Tachy sinusale](#page-88-1) est désactivé, les modèles, actif et potentiel, sont effacés de l'appareil. Aucune évaluation n'est générée. Un nouveau modèle doit être capturé lors de l'activation du discriminateur Morphologie (réglage sur Marche ou Passif).

**[Acquérir/Évaluer un modèle de morphologie](#page-96-0) et [Évaluation Morphologie](#page-99-1)**. Lorsque le paramètre Évaluation Morphologie est réglé sur Arrêt dans la configuration 1 zone, les modèles actif et potentiel sont effacés de l'appareil. Aucune évaluation n'est générée. Un nouveau modèle doit être capturé lors de l'activation du paramètre Évaluation Morphologie.

## <span id="page-98-0"></span>**Stimulation temporaire pendant l'acquisition d'un modèle**

La stimulation temporaire peut être utilisée pendant l'acquisition du modèle pour simuler une TSV en stimulant à une fréquence élevée dans l'oreillette ou pour encourager les événements spontanés lors de la stimulation de l'oreillette. Vous pouvez également ajuster les paramètres de stimulation temporaire [Mode](#page-62-2), Fréquence de [base](#page-63-2), [Délai AV stimulé](#page-65-1) et [Délai AV détecté](#page-65-2) pendant la stimulation temporaire afin de permettre la conduction spontanée.

Pour plus d'informations, voir [Stimulation temporaire.](#page-60-0)

Accessible depuis : Bouton Paramètres > Onglet Tachy > Bouton Configuration zone > Bouton Capturer/Évaluer Modèle

### **AVERTISSEMENT**

**Pendant la stimulation temporaire, la détection de tachycardie et de fibrillation est suspendue et aucune thérapie antitachyarythmique n'est délivrée.**

# **FENÊTRE ÉVALUATION MORPHOLOGIE**

Dans la fenêtre Évaluation Morphologie, vous pouvez activer les paramètres suivants :

- **• [Évaluation Morphologie](#page-99-1)**
- **[Mise à jour auto du Modèle](#page-91-0)**.

Voir aussi :

- **• [Acquérir/Évaluer un modèle de morphologie](#page-96-0)**
- **[Évaluations morphologiques](#page-97-1)**.

## <span id="page-99-1"></span>**Évaluation Morphologie**

Le paramètre Évaluation Morphologie active l'évaluation du rythme spontané par rapport au modèle actif. Ces évaluations ne sont pas utilisées à des fins de diagnostic, mais sont enregistrées dans les [Diagnostics](#page-40-0)  [MAJ modèle](#page-40-0). Pour activer l'évaluation de morphologie vous devez acquérir un modèle actif. Les modèles actif et potentiel sont effacés lorsque la fonction d'évaluation de morphologie est désactivée.

Voir [Acquérir/Évaluer un modèle de morphologie.](#page-96-0)

Réglages : Marche, Arrêt (Nominal : Arrêt)

Accessible depuis : Bouton Paramètres > Onglet Tachy > Bouton Configuration zone > Bouton Morphologie

### **Note**

**[Configuration zone](#page-84-2)**. La fonction d'évaluation de morphologie est uniquement disponible lorsque le paramètre Configuration zone est réglé sur [Arrêt](#page-112-1) ou [1 zone.](#page-113-0)

# <span id="page-99-0"></span>**ZONE THÉRAPIE**

La fenêtre Thérapie de zone permet de programmer les thérapies pour chaque zone de fréquence active. Un tableau affiché dans l'angle supérieur droit de la fenêtre indique les zones de fréquence programmées, ainsi que leurs limites minimales courantes. Les boutons disponibles dans cette fenêtre sont les suivants :

- **Bouton Actif/Moniteur**. Ce bouton, qui est disponible pour la Thérapie TV-1 (3 zones) ou la Thérapie TV (2 zones), permet de basculer entre deux réglages :
	- Actif. Délivre la thérapie programmée en fonction des réglages courants.
	- Moniteur. Inhibe la thérapie dans la zone de fréquence TV-1 ou TV, mais enregistre toute l'activité dans les Diagnostics.
- **• [Minuterie Thérapie TV](#page-99-2)**
- **• [Zone de Minuterie](#page-100-0)**
- **Boutons Thérapie**. Voir [Thérapies.](#page-100-1)

Voir aussi :

- **• [Légende des zones de fréquence](#page-113-4)**
- **[Description de la Minuterie Thérapie TV](#page-119-0)**.

Accessible depuis : Bouton Paramètres > Onglet Tachy > Bouton Configuration zone

## <span id="page-99-2"></span>**Minuterie Thérapie TV**

Le paramètre Minuterie Thérapie TV définit la période pendant laquelle l'appareil peut délivrer la thérapie Tachy. Lorsque la Minuterie Thérapie TV est écoulée, l'appareil abandonne la thérapie Tachy et délivre une thérapie FV.

Le paramètre Minuterie Thérapie TV est uniquement disponible en configuration [2 zones](#page-113-1) ou [3 zones.](#page-113-2)

Pour éviter la délivrance d'une thérapie basée sur la minuterie Thérapie TV en présence d'un rythme **bigéminé**, l'appareil doit détecter plus d'intervalles de tachyarythmie que d'intervalles sinusaux avant de pouvoir administrer la thérapie.

Voir [Description de la Minuterie Thérapie TV.](#page-119-0)

Réglages : Arrêt, 10, 20… 120 s ; 2,5 ; 3… 5 mn (Nominal : Arrêt)

Accessible depuis : Bouton Paramètres > Onglet Tachy > Bouton Configuration zone > Bouton Zone thérapie

## <span id="page-100-0"></span>**Zone de Minuterie**

Le paramètre Zone de Minuterie détermine la zone de fréquence à laquelle s'applique la Minuterie Thérapie [TV](#page-99-2). Ce paramètre est uniquement disponible en configuration [2 zones](#page-113-1) ou [3 zones.](#page-113-2)

Les réglages disponibles varient en fonction de la [Configuration zone](#page-84-2) programmée et sont limités par le réglage du paramètre Frég./Interv. Détec..

- Lorsque la configuration de zone est réglée sur 2 zones, vous pouvez programmer le paramètre Zone de Minuterie sur le même réglage que la zone de fréquence TV (réglage TV) ou sur un réglage d'intervalle spécifique de 10 ms plus rapide que celui du paramètre Fréq./Interv. Détec. TV-1 à 10 ms plus lent que celui du paramètre Fréq./Interv. Détec. TV.
- Lorsque la configuration de zone est réglée sur 3 zones, vous pouvez programmer le paramètre Zone de Minuterie sur le même réglage que la zone de fréquence TV-2 (réglage TV-2), la zone de fréquence TV-1 ou la zone de fréquence TV-2 (réglage TV-1 & VT-2) ou sur un réglage d'intervalle spécifique de 10 ms plus rapide que celui du paramètre Fréq./Interv. Détec. TV/TV-1 à 10 ms plus lent que celui du paramètre Fréq./Interv. Détec. FV.

Voir [Description de la Minuterie Thérapie TV.](#page-119-0)

Réglages : (ms) Fréq./Interv. Détec. VT/VT-1 à Fréq./Interv. Détec. FV par pas de 10 ms (Plage absolue : 250, 260… 590) (Nominal : Fréq./Interv. Détec. TV/TV-1)

Accessible depuis : Bouton Paramètres > Onglet Tachy > Bouton Configuration zone > Bouton Zone thérapie

# <span id="page-100-1"></span>**THÉRAPIES**

Dans la fenêtre Zone thérapie, vous pouvez programmer des thérapies successives pour chaque zone de fréquence disponible. Dans chaque zone de fréquence, la Thérapie 1 est délivrée avant la Thérapie 2, etc. jusqu'à ce que l'appareil atteigne la Thérapie 4. Vous pouvez programmer jusqu'à quatre thérapies dans les zones TV et trois dans la zone FV.

Les réglages de thérapie sont répertoriés ci-dessous. Reportez-vous aux tableaux ci-dessous pour connaître la disponibilité des paramètres de thérapie dans les zones de fréquence ([Tableau 8-2\)](#page-100-3), ainsi que les réglages d'énergie/tension disponibles pour les thérapies CV et Défib. [\(Tableau 8-3\)](#page-101-1).

- **Arrêt**
- **ATP**
- **CV**
- **Défib.**

Voir [Détails de la thérapie ATP](#page-101-0) et [Description de la thérapie Tachy.](#page-118-1)

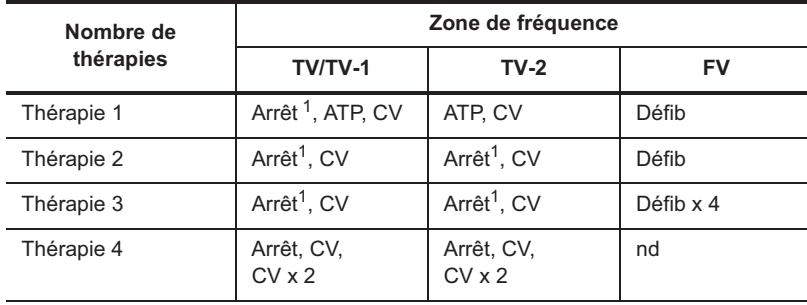

### <span id="page-100-3"></span>**Tableau 8-2. Thérapies disponibles<sup>2</sup>**

<span id="page-100-2"></span>1.Également toutes les thérapies suivantes dans la zone de fréquence.

2.Une fois le réglage CV ou Défib sélectionné, les thérapies suivantes doivent être supérieures ou égales au réglage précédent.

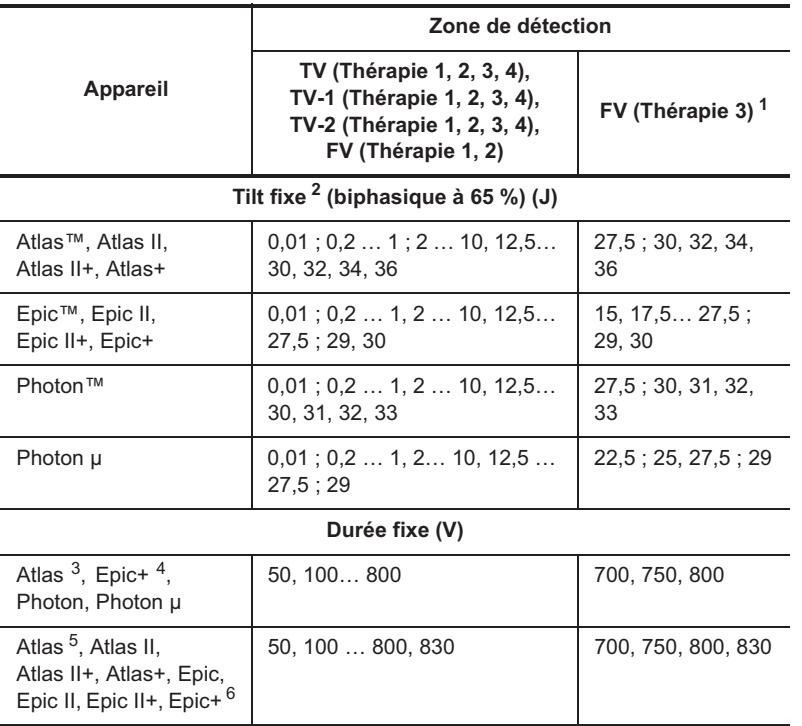

### <span id="page-101-1"></span>**Tableau 8-3. Réglages pour les thérapies CV et Défib**

1.La thérapie FV 3 doit être supérieure ou égale à la thérapie Tachy maximum programmée.

2.Les paramètres disponibles varient en fonction de la configuration des autres

paramètres de forme d'onde.

3.Appareils Atlas (V-199, V-240) seulement.

4.Appareils Epic+ (V-196T, V-239T) seulement.

5.Appareils Atlas (V-242) seulement.

6.Appareils Epic+ (V-196, V-236, V-239, V-350) seulement.

Accessible depuis : Bouton Paramètres > Onglet Tachy > Bouton Configuration zone > Bouton Zone thérapie

### **Note**

**Conversion de l'énergie en tension**. Lorsque le [Mode Forme onde](#page-109-1) [est réglé](#page-108-1)  [sur T](#page-108-1)ilt fixe, la conversion de l'énergie en tension dépend des réglages courants des paramètres [Forme onde](#page-109-2) et [Tilt 1ère phase](#page-109-0). À certaines valeurs de tilt, les valeurs élevées de l'énergie peuvent être converties en valeurs de tension impossibles à atteindre. Si cela se produit, le programmateur sélectionne la valeur d'énergie la plus élevée pouvant être atteinte.

# <span id="page-101-0"></span>**DÉTAILS DE LA THÉRAPIE ATP**

La fenêtre Détails ATP vous permet de programmer des paramètres qui contrôlent la synchronisation et la délivrance de la stimulation antitachycardique (ATP). Pour plus d'informations sur le réglage de ces paramètres et leurs interactions, voir [Configurations de thérapie ATP](#page-106-0). Ces paramètres sont les suivants :

- **• [Nb de Burst](#page-102-0)**
- **• [Nb de stimuli](#page-102-1)**
- **• [+ de Stimuli par Burst](#page-102-2)**
- **• [Durée cycle Salve](#page-103-0)**
- **• [Couplage min.](#page-103-1)**
- **• [Réadaptation](#page-103-2)**
- **• [Balayage](#page-104-0)**
- **• [Pas de Scan](#page-104-1)**
- **• [Pas max.](#page-104-2)**
- **• [Rampe](#page-104-3)**
- **• [Pas de Rampe](#page-105-0)**
- **• [Amplitude ATP](#page-105-1)**
- **[Durée ATP](#page-105-2)**.

Voir aussi :

• **[Légende des zones de fréquence](#page-113-4)**.

Accessible depuis : Bouton Paramètres > Onglet Tachy > Bouton Configuration zone > Bouton Thérapie > Bouton Détails ATP

### <span id="page-102-0"></span>**Nb de Burst**

Le paramètre Nb de Burst définit le nombre maximum de salves de stimulation délivrées au cours d'une ATP. Voir [Configurations de thérapie ATP](#page-106-0).

Réglages : 1, 2… 15 (Nominal : 3)

Accessible depuis : Bouton Paramètres > Onglet Tachy > Bouton Configuration zone > Bouton Thérapie > Bouton Détails ATP

## <span id="page-102-1"></span>**Nb de stimuli**

Le paramètre Nb de stimuli définit le nombre de stimuli (impulsions) délivrés dans chaque salve. Voir [Configurations de thérapie ATP](#page-106-0).

Réglages : 2, 3… 20 (Nominal : 8)

Accessible depuis : Bouton Paramètres > Onglet Tachy > Bouton Configuration zone > Bouton Thérapie > Bouton Détails ATP

### **Note**

**ECG de surface**. Le premier stimulus est synchronisé sur un événement détecté. Étant donné que le stimulus est synchronisé sur la pente descendante de l'EGM bipolaire, en général, il apparaît sur l'ECG de surface 40 à 80 ms après le début du complexe QRS. Les stimuli restants sont délivrés sous la forme d'une stimulation VOO, selon l'intervalle de [Durée cycle Salve](#page-103-0) programmé, indépendamment du rythme spontané.

### <span id="page-102-2"></span>**+ de Stimuli par Burst**

Le paramètre + de Stimuli par Burst ajoute un stimulus supplémentaire par salve après la première salve. Le nombre total de stimuli par salve est limité à un maximum de 20.

Voir [Configurations de thérapie ATP](#page-106-0).

Réglages : Marche, Arrêt (Nominal : Arrêt)

Accessible depuis : Bouton Paramètres > Onglet Tachy > Bouton Configuration zone > Bouton Thérapie > Bouton Détails ATP

## <span id="page-103-0"></span>**Durée cycle Salve**

Le paramètre Durée cycle Salve définit la période pendant laquelle la salve de stimulation est délivrée. Programmez ce paramètre sur l'un des réglages suivants :

- <span id="page-103-3"></span>• **Adaptable.** Durée du cycle de salve définie sous forme de pourcentage de l'intervalle moyen de tachycardie.
- <span id="page-103-4"></span>• **Fixe**. Intervalle Durée cycle Salve programmé utilisé, indépendamment de la durée du cycle de tachycardie.

Voir [Configurations de thérapie ATP](#page-106-0).

Réglages : (Adaptable) (%) 50, 51… 100 (Nominal : Adaptable : 85)

Réglages : (Fixe) (ms) 200, 204… 552

Accessible depuis : Bouton Paramètres > Onglet Tachy > Bouton Configuration zone > Bouton Thérapie > Bouton Détails ATP

#### **Note**

**[Couplage min.](#page-103-1)** Lorsque le paramètre Durée cycle Salve est réglé sur Adaptable et que l'intervalle de Couplage min. est atteint au cours de la salve, l'appareil délivre les stimuli restants en fonction de l'intervalle Couplage min. programmé.

### <span id="page-103-1"></span>**Couplage min.**

Le paramètre Couplage min. définit la durée minimum du cycle de salve dans une salve.

Voir [Configurations de thérapie ATP](#page-106-0).

Réglages : (ms) 148, 152… 400 (Nominal : 200)

Accessible depuis : Bouton Paramètres > Onglet Tachy > Bouton Configuration zone > Bouton Thérapie > Bouton Détails ATP

### **Note**

**[Réadaptation,](#page-103-2) [Balayage,](#page-104-0) [Rampe](#page-104-3) ou [Durée cycle Salve](#page-103-0)**. Lorsque l'intervalle de Couplage min. est atteint au cours d'une salve, l'appareil délivre les stimuli restants en fonction de l'intervalle Couplage min. programmé si les paramètres Réadaptation, Balayage et Rampe sont activés ou si le paramètre Durée cycle Salve est réglé sur [Adaptable.](#page-103-3)

## <span id="page-103-2"></span>**Réadaptation**

Le paramètre Réadaptation permet de recalculer la durée initiale du cycle de salve en fonction de l'intervalle moyen de tachycardie mesuré lors de chaque diagnostic suivant. La durée du cycle de salve n'est recalculée que lorsque plusieurs salves sont délivrées au cours d'un épisode. Le paramètre Réadaptation peut s'avérer très utile chez les patients présentant plusieurs TV dans une même zone Tachy.

Voir [Configurations de thérapie ATP](#page-106-0).

Réglages : Marche, Arrêt (Nominal : Arrêt)

Accessible depuis : Bouton Paramètres > Onglet Tachy > Bouton Configuration zone > Bouton Thérapie > Bouton Détails ATP

### **Note**

**[Couplage min.](#page-103-1)** Lorsque le paramètre Réadaptation est activé et que l'intervalle de Couplage min. est atteint au cours d'une salve, l'appareil délivre les stimuli restants en fonction de l'intervalle Couplage min. programmé.

### <span id="page-104-0"></span>**Balayage**

Le paramètre Balayage définit la durée du cycle entre les salves. Lorsqu'il est activé, la durée initiale du cycle de salve en fonction du [Pas de Scan](#page-104-1) programmé d'une salve à la suivante. Lorsque le paramètre Balayage est désactivé, la durée initiale de salve pour chaque salve est identique.

Voir [Configurations de thérapie ATP](#page-106-0).

Réglages : Marche (Déc.), Arrêt (Nominal : Marche (Déc))

Accessible depuis : Bouton Paramètres > Onglet Tachy > Bouton Configuration zone > Bouton Thérapie > Bouton Détails ATP

#### **Note**

**[Couplage min.](#page-103-1)** Lorsque le paramètre Balayage est activé et que l'intervalle du Couplage min. est atteint au cours d'une salve, l'appareil délivre les stimuli restants en fonction de l'intervalle Couplage min. programmé.

### <span id="page-104-1"></span>**Pas de Scan**

Le paramètre Pas de Scan définit la proportion suivant laquelle la durée du cycle change d'une salve à la suivante lorsque le paramètre [Balayage](#page-104-0) est activé.

Voir [Configurations de thérapie ATP](#page-106-0).

```
Réglages : (ms) 4, 8… 28 (Nominal : 12)
```
Accessible depuis : Bouton Paramètres > Onglet Tachy > Bouton Configuration zone > Bouton Thérapie > Bouton Détails ATP

## <span id="page-104-2"></span>**Pas max.**

Le paramètre Pas max. définit la différence maximum entre la durée du premier cycle de la salve courante et la durée du premier cycle de la salve précédente.

Voir [Configurations de thérapie ATP](#page-106-0).

Réglages : (ms) 8, 12… 100 (Nominal : 52)

Accessible depuis : Bouton Paramètres > Onglet Tachy > Bouton Configuration zone > Bouton Thérapie > Bouton Détails ATP

#### **Note**

**[Réadaptation](#page-103-2) et [Balayage](#page-104-0)**. Le paramètre Pas max. est uniquement disponible lorsque les paramètres Réadaptation et Balayage sont tous les deux activés.

### <span id="page-104-3"></span>**Rampe**

Le paramètre Rampe active la diminution successive des intervalles entre les stimuli d'une salve.

Lorsqu'il est activé, chaque intervalle suivant le premier intervalle de la salve est décrémenté en fonction de l'intervalle du [Pas de Rampe](#page-105-0) programmé. Lorsqu'il est désactivé, tous les stimuli d'une salve sont délivrés suivant le même intervalle.

Voir [Configurations de thérapie ATP](#page-106-0).

Réglages : Marche, Arrêt (Nominal : Arrêt)

Accessible depuis : Bouton Paramètres > Onglet Tachy > Bouton Configuration zone > Bouton Thérapie > Bouton Détails ATP

### **Note**

**[Couplage min.](#page-103-1)** Lorsque le paramètre Rampe est activé et que l'intervalle de Couplage min. est atteint au cours d'une salve, l'appareil délivre les stimuli restants en fonction de l'intervalle Couplage min. programmé.

### <span id="page-105-0"></span>**Pas de Rampe**

Le paramètre Pas de Rampe détermine le pas de décrémentation de chaque intervalle de stimulation d'une salve lorsque le paramètre [Rampe](#page-104-3) est activé.

Voir [Configurations de thérapie ATP](#page-106-0).

Réglages : (ms) 4, 8… 28 (Nominal : 8)

Accessible depuis : Bouton Paramètres > Onglet Tachy > Bouton Configuration zone > Bouton Thérapie > Bouton Détails ATP

## <span id="page-105-1"></span>**Amplitude ATP**

Le paramètre Amplitude ATP détermine combien de potentiel électrique est appliqué au myocarde lors de la stimulation ATP. Il est indépendant de l'[Amplitude d'impulsion](#page-83-2) et de l'Amplitude d'impulsion post-choc de la stimulation Brady.

Lorsque la thérapie ATP est programmée pour la thérapie TV-1 et TV-2 (en configuration [3 zones](#page-113-2)), le réglage Amplitude ATP programmé s'applique aux deux thérapies.

Voir [Configurations de thérapie ATP](#page-106-0).

Réglages : (V) 7,5 ; 10 (Nominal : 7,5)

Accessible depuis : Bouton Paramètres > Onglet Tachy > Bouton Configuration zone > Bouton Thérapie > Bouton Détails ATP

## <span id="page-105-2"></span>**Durée ATP**

Le paramètre Durée ATP détermine la durée pendant laquelle l'amplitude d'impulsion est appliquée au myocarde au cours de la stimulation ATP. La programmation de ce paramètre est indépendante de celle de la [Durée d'impulsion](#page-69-2) et de la [Durée d'impulsion](#page-83-3) post-choc utilisées pour la stimulation Brady.

Lorsque la thérapie ATP est programmée pour la thérapie TV-1 et TV-2 (en configuration [3 zones](#page-113-2)), la Durée ATP programmée est appliquée aux deux thérapies.

Voir [Configurations de thérapie ATP](#page-106-0).

Réglages : (ms) 1 ; 1,9 (Nominal : 1)

Accessible depuis : Bouton Paramètres > Onglet Tachy > Bouton Configuration zone > Bouton Thérapie > Bouton Détails ATP

# <span id="page-106-0"></span>**CONFIGURATIONS DE THÉRAPIE ATP**

Huit configurations de thérapie ATP sont disponibles, en fonctions du réglage des paramètres [Réadaptation,](#page-103-2) [Balayage](#page-104-0) et [Rampe](#page-104-3).

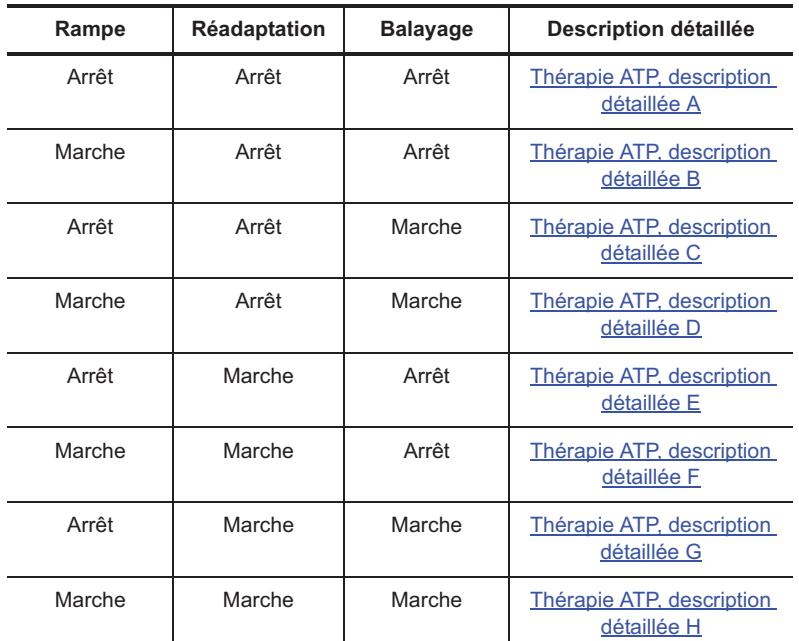

**Tableau 8-4. Configurations Burst ATP t description détaillée** 

#### **Note**

**[Couplage min.](#page-103-1)** Quelle que soit la configuration Burst programmée, l'appareil ne délivre pas de thérapie ATP à un intervalle inférieur à l'intervalle Couplage min. programmé.

## <span id="page-106-1"></span>**Thérapie ATP, description détaillée A**

**[Rampe](#page-104-3) programmé sur Arrêt, [Réadaptation](#page-103-2) programmé sur Arrêt, [Balayage](#page-104-0) programmé sur Arrêt**. L'intervalle de la [Durée cycle Salve](#page-103-0) entre les stimuli de toutes les salves est constant. Le paramètre Durée cycle Salve est programmé sur un intervalle [Fixe](#page-103-4) (en millisecondes) ou [Adaptable](#page-103-3) (pourcentage de la fréquence Tachy moyenne).

Le diagramme de la figure ci-dessous représente une ATP avec un intervalle de Durée cycle Salve fixe de 300 ms.

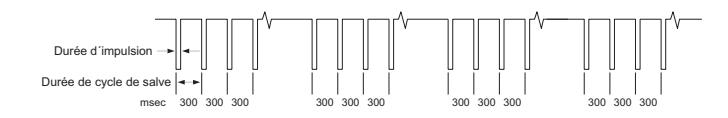

## <span id="page-106-2"></span>**Thérapie ATP, description détaillée B**

**[Rampe](#page-104-3) programmé sur Marche, [Réadaptation](#page-103-2) programmé sur Arrêt, [Balayage](#page-104-0) programmé sur Arrêt**. L'intervalle de [Durée cycle Salve](#page-103-0) entre les stimuli de chaque salve est décrémenté progressivement. L'intervalle du [Pas de Rampe](#page-105-0) définit le pas de décrémentation de chaque intervalle dans une salve.

Le diagramme de la figure ci-dessous représente une ATP avec un intervalle de Durée cycle Salve fixe de 250 ms et un intervalle de Pas de Rampe de 20 ms.

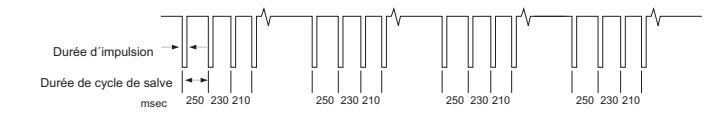

## <span id="page-107-0"></span>**Thérapie ATP, description détaillée C**

**[Rampe](#page-104-3) programmé sur Arrêt, [Réadaptation](#page-103-2) programmé sur Arrêt, [Balayage](#page-104-0) programmé sur Arrêt**.

L'intervalle de [Durée cycle Salve](#page-103-0) entre les stimuli de chaque salve est constant. La Durée cycle Salve d'une salve à la suivante est décrémentée en fonction de l'intervalle du [Pas de Scan](#page-104-1).

Le diagramme de la figure ci-dessous représente une ATP avec un intervalle de Durée cycle Salve fixe de 380 ms et un intervalle de Pas de Scan de 8 ms.

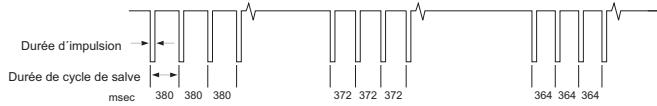

## <span id="page-107-1"></span>**Thérapie ATP, description détaillée D**

**[Rampe](#page-104-3) programmé sur Marche, [Réadaptation](#page-103-2) programmé sur Arrêt, [Balayage](#page-104-0) programmé sur Marche**. L'intervalle de [Durée cycle Salve](#page-103-0) entre les stimuli de chaque salve est décrémenté progressivement en fonction de l'intervalle du [Pas de Rampe](#page-105-0). L'intervalle initial de la Durée cycle Salve pour chaque salve suivante est décrémenté en fonction de l'intervalle du [Pas de Scan.](#page-104-1)

Le diagramme de la figure ci-dessous représente une ATP avec un intervalle de Durée cycle Salve fixe de 350 ms, un intervalle de Pas de Rampe de 20 ms et un Pas de Scan de 8 ms.

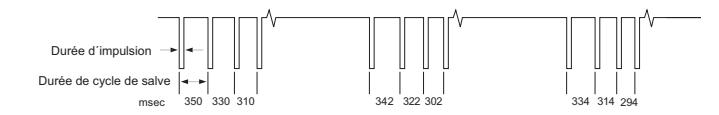

## <span id="page-107-2"></span>**Thérapie ATP, description détaillée E**

**[Rampe](#page-104-3) programmé sur Arrêt, [Réadaptation](#page-103-2) programmé sur Marche, [Balayage](#page-104-0) programmé sur Arrêt**. L'intervalle de [Durée cycle Salve](#page-103-0) entre les stimuli de toutes les salves est constant. La salve initiale est délivrée conformément à l'intervalle de Durée cycle Salve programmé. L'intervalle de Durée cycle Salve pour chaque salve suivante est recalculé tenant compte de la fréquence Tachy la plus récente.

Le diagramme de la figure ci-dessous représente une ATP avec un intervalle de Durée cycle Salve adaptable de 80 %.

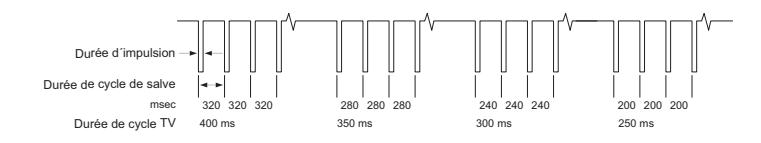

## <span id="page-107-3"></span>**Thérapie ATP, description détaillée F**

**[Rampe](#page-104-3) programmé sur Marche, [Réadaptation](#page-103-2) programmé sur Marche, [Balayage](#page-104-0) programmé sur Arrêt**.

L'intervalle de [Durée cycle Salve](#page-103-0) entre les stimuli de chaque salve est décrémenté progressivement en fonction de l'intervalle du [Pas de Rampe](#page-105-0). La salve initiale est délivrée conformément à l'intervalle de Durée cycle Salve programmé. L'intervalle de Durée cycle Salve pour chaque salve suivante est recalculé tenant compte de la fréquence Tachy la plus récente.

Le diagramme de la figure ci-dessous représente une ATP avec un intervalle de Durée cycle Salve adaptable de 80 % et un intervalle de Pas de Rampe de 12 ms.
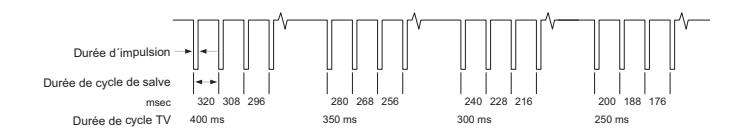

### **Thérapie ATP, description détaillée G**

**[Rampe](#page-104-0) programmé sur Arrêt, [Réadaptation](#page-103-0) programmé sur Marche, [Balayage](#page-104-1) programmé sur Marche**. L'intervalle de [Durée cycle Salve](#page-103-1) entre les stimuli de chaque salve est constant. La salve initiale est délivrée conformément à l'intervalle de Durée cycle Salve programmé. L'intervalle de Durée cycle Salve pour chaque salve suivante est recalculé tenant compte de la fréquence Tachy la plus récente. L'intervalle de Durée cycle Salve est également décrémenté en fonction de l'intervalle du [Pas de Scan.](#page-104-2) La différence maximum entre la durée du premier cycle de la salve courante et la durée du premier cycle de la salve précédente est limitée par l'intervalle du [Pas max.](#page-104-3)

Le diagramme de la figure ci-dessous représente une ATP avec un intervalle de Durée cycle Salve adaptable de 80 %, un intervalle du Pas de Scan de 20 ms et un intervalle du Pas max. de 80 ms.

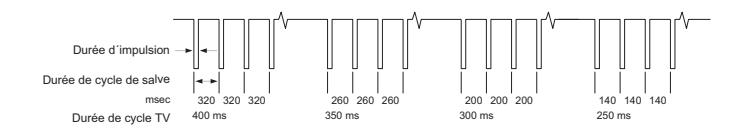

### **Thérapie ATP, description détaillée H**

**[Rampe](#page-104-0) programmé sur Marche, [Réadaptation](#page-103-0) programmé sur Marche, [Balayage](#page-104-1) programmé sur Marche**. L'intervalle de [Durée cycle Salve](#page-103-1) entre les stimuli de chaque salve est décrémenté progressivement en fonction de l'intervalle du [Pas de Rampe.](#page-105-0) La salve initiale est délivrée conformément à l'intervalle de Durée cycle Salve programmé. L'intervalle de Durée cycle Salve pour chaque salve suivante est recalculé tenant compte de la fréquence Tachy la plus récente. L'intervalle de Durée cycle Salve est également décrémenté en fonction de l'intervalle du [Pas de Scan.](#page-104-2) La différence maximum entre la durée du premier cycle de la salve courante et la durée du premier cycle de la salve précédente est limitée par l'intervalle du [Pas max.](#page-104-3)

Le diagramme de la figure ci-dessous représente une ATP avec un intervalle de Durée cycle Salve adaptable de 80 %, un intervalle du Pas de Scan de 20 ms, un intervalle du Pas de Rampe de 12 ms et un intervalle du Pas max. de 80 ms.

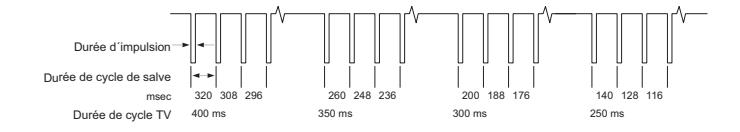

## **RÉGLAGES DE LA TECHNOLOGIE DEFT RESPONSE™**

La fenêtre des réglages de la technologie DeFT Response™ vous permet de programmer les paramètres de la forme d'onde de choc à haute tension. En fonction des paramètres de la forme d'onde du choc programmés, des valeurs estimées et des réglages suggérés sont également affichés.

- **• [Forme onde](#page-109-0)**
- <span id="page-108-0"></span>**• [Mode Forme onde](#page-109-1)**
	- **Tilt fixe**. Lorsque le Mode sortie Haute Tension (HT) est programmé sur Tilt fixe, les valeurs **Durée de phase Défib estimée** et **Durée de phase CV estimée** sont affichées. Il s'agit du temps estimé nécessaire pour que le pourcentage sélectionné de la tension initiale pour les thérapies Défib et CV se dissipe dans un choc monophasique ou dans la première phase d'un choc biphasique basé sur l['Impédance de choc](#page-111-0).
- <span id="page-109-2"></span>- **Durée fixe**. Lorsque le mode Sortie HT est programmé sur Durée fixe, les valeurs **Tilt Défib estimée** et **Tilt CV estimée** sont affichées. Le tilt estimé correspond au pourcentage de la tension initiale dissipée dans un choc monophasique ou dans la première phase d'un choc basé sur l'impédance de sonde et la durée d'impulsion sélectionnée. La formule de calcul du tilt est la suivante : (T<sub>initiale</sub> - T<sub>finale</sub>)/T<sub>initiale</sub> x 100. Si aucune impédance de sonde n'est disponible, « nd » s'affiche à la place du tilt estimé.
- **Boutons Chocs FV et Chocs TV**. Voir [Réglages de la forme d'onde](#page-109-3).
- **• [Électrode VCS](#page-110-0)**
- **• [Polarité VD](#page-110-1)**
- **Vecteur de choc**. Sens du courant HT basé sur les réglages Électrode VCS et Polarité VD.
- **[Impédance de choc](#page-111-0)**.

Accessible depuis : Bouton Paramètres > Onglet Tachy > Bouton Réglages DeFT Response

#### <span id="page-109-0"></span>**Forme onde**

Le paramètre Forme onde détermine si une forme d'onde exponentielle tronquée, biphasique ou monophasique, est délivrée lors d'une thérapie HT. Il est utilisé pour toutes les thérapies HT.

- Une forme d'onde biphasique est générée par la concaténation de deux formes d'onde tronquées exponentielles à la fois de polarité positive et négative. La tension de début d'impulsion de la deuxième phase de la forme d'onde correspond à 100 % à la tension résiduelle de la première phase.
- Une forme d'onde monophasique correspond uniquement à la première moitié d'une forme d'onde biphasique.

Réglages : Biphasique, Monophasique (Nominal : Biphasique)

Accessible depuis : Bouton Paramètres > Onglet Tachy > Bouton Réglages DeFT Response

#### <span id="page-109-1"></span>**Mode Forme onde**

Le paramètre Mode Forme onde active soit une forme d'onde à tilt fixe soit une forme d'onde à durée d'impulsion fixe pour la délivrance de la thérapie HT.

- **Tilt fixe**. Le pourcentage de l'énergie délivrée dans une forme d'onde monophasique ou dans la première phase d'une forme d'onde biphasique est déterminé par les [Réglages de la forme d'onde,](#page-109-3) à savoir Chocs FV et Chocs TV.
- **Durée fixe**. Le temps nécessaire pour dissiper 65 % de la tension initiale délivrée dans une forme d'onde monophasique ou dans la première phase d'une forme d'onde biphasique est déterminé par les réglages programmés pour la forme d'onde, à savoir Chocs FV et Chocs TV.

Réglages : Tilt fixe, Durée fixe (Nominal : Tilt fixe)

Accessible depuis : Bouton Paramètres > Onglet Tachy > Bouton Réglages DeFT Response

### <span id="page-109-3"></span>**Réglages de la forme d'onde**

Les boutons Chocs FV (Défib) et Chocs TV (CV) permettent de déterminer le pourcentage de la tension initiale qui est dissipé au cours d'un choc ([Tilt fixe](#page-108-0)) ou la durée de l'impulsion de sortie HT ([Durée fixe](#page-109-2)). La formule de calcul du tilt est la suivante :  $(\rm T_{initiale}$  -  $\rm T_{finale})/\rm T_{initiale}$  x 100. Les réglages disponibles sont décrits dans le tableau ci-dessous ([Tableau 8-5](#page-110-2)).

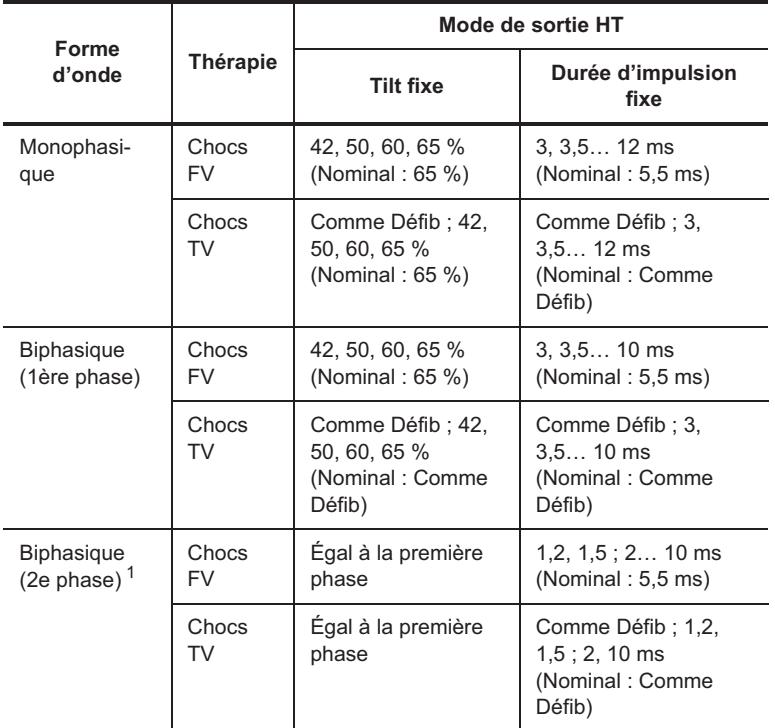

<span id="page-110-2"></span>**Tableau 8-5. Réglages du tilt de sortie- et de la durée d'impulsion HT** 

1.La deuxième phase doit être inférieure ou égale à la première phase.

Accessible depuis : Bouton Paramètres > Onglet Tachy > Bouton Réglages DeFT Response

### <span id="page-110-0"></span>**Électrode VCS**

Le paramètre Électrode VCS détermine si l'électrode VSC est électriquement active.

Sur les appareils Atlas+ VR (V-193C), l'électrode VCS n'est pas programmable et est réglée sur Marche. Sur tous les autres appareils :

- Si un système de sonde à une seule bobine est implanté, programmez l'électrode VCS sur Arrêt.
- Si un système de sonde à deux bobines est implanté, programmez l'électrode VCS sur Marche. La bobine VD correspond à une électrode et la bobine VCS combinée au boîtier HT correspond à l'autre électrode du vecteur de choc.

Réglages : Marche, Arrêt (Nominal : Marche)

Accessible depuis : Bouton Paramètres > Onglet Tachy > Bouton Réglages DeFT Response

### <span id="page-110-1"></span>**Polarité VD**

Le paramètre Polarité VD détermine la polarité de l'électrode VD et le sens du courant pour la forme d'onde du choc.

• Lorsque le paramètre [Forme onde](#page-109-0) est réglé sur Biphasique, le réglage Anode (+) oriente le flux de courant de l'électrode VD vers l'électrode VCS combinée au boîtier  $HT<sup>1</sup>$  pour la première phase de la forme d'onde HT. Le réglage Cathode (-) inverse le sens de ce flux. La deuxième phase de la forme d'onde HT est inversée.

<sup>1.</sup> L'appareil Atlas+ VR (V-193C) n'est pas un boîtier actif et ne prend pas en charge la combinaison électrodes VCS/boîtier HT utilisée en tant qu'anode ou cathode. Lorsque la polarité VD est anode, le courant circule de l'électrode VD vers l'électrode VCS pendant la première phase. Lorsque la polarité VD est cathode, le courant circule de l'électrode VCS vers l'électrode VD pendant la première phase. Avec une forme d'onde biphasique, la deuxième phase est inversée.

• Lorsque le paramètre Forme onde est réglé sur Monophasique, la polarité de l'électrode VD est la même que celle de la première phase d'une forme d'onde biphasique.

Réglages : Anode (+), Cathode (-) (Nominal : Anode (+))

Accessible depuis : Bouton Paramètres > Onglet Tachy > Bouton Réglages DeFT Response

#### <span id="page-111-0"></span>**Impédance de choc**

Le paramètre Impédance de choc détermine l'impédance de la sonde HT utilisée pour calculer :

- le tilt de la forme d'onde et l'énergie estimée délivrée en [Mode Forme onde](#page-109-1) Durée fixe ;
- durée d'impulsion estimée en mode Sortie HT Tilt fixe

Lorsque l'appareil délivre un choc HT, le programmateur mesure l'impédance de la sonde HT et l'affiche sur le bouton Impédance de choc. Si l'appareil n'a pas délivré de choc HT, vous devez sélectionner le réglage approprié pour le paramètre Impédance de choc. Déterminez la valeur du réglage de l'impédance de la sonde HT à l'implantation de l'appareil au moyen d'un appareil de test externe.

Pour mesurer manuellement l'impédance de la sonde HT, consultez la section [Intégrité sonde HT.](#page-46-0)

 $R$ églages : (Mesurée) ( $\Omega$ ) <10, 10, 11 ... 100, 105... 150, 160... 200, >200 (Nominal : Valeur mesurée courante, si disponible)

 $R$ églages : (Sélectionnée) ( $\Omega$ ) 20, 25... 100 (Nominal : 50 si aucune valeur mesurée n'est disponible)

Accessible depuis : Bouton Paramètres > Onglet Tachy > Bouton Réglages DeFT Response

#### **ATTENTION**

**Impédance de la sonde de défibrillation**. N'implantez pas l'appareil si l'impédance de la sonde HT est inférieure à 20  $\Omega$  en phase aiguë ou inférieure à 15  $\Omega$ en phase chronique. L'appareil risque d'être endommagé si la tension HT est délivrée via un système dont l'impédance est inférieure à 15  $\Omega$ . Un message d'avertissement apparaît après que l'appareil a délivré un choc si l'impédance mesurée est inférieure à  $15 \Omega$ .

### <span id="page-111-1"></span>**PROGRAMMER LA CONFIGURATION ARRÊT**

Si le réglage courant de [Configuration zone](#page-84-0) est [1 zone,](#page-113-0) [2 zones](#page-113-1) ou [3 zones,](#page-113-2) vous pouvez programmer l'appareil sur Arrêt et conserver les derniers réglages programmés sur l'appareil. Étant donné que les paramètres sont mémorisés dans l'appareil, vous pouvez utiliser n'importe quel programmateur compatible pour les restaurer. Voir aussi [Activer/Désactiver une thérapie Tachy.](#page-160-0)

Pour programmer la configuration Arrêt et conserver les derniers réglages programmés sur l'appareil, procédez comme suit :

- 1. Sélectionnez le bouton Paramètres.
- 2. Sélectionnez l'onglet Tachy.
- 3. Sélectionnez le bouton Configuration zone.
- 4. Sélectionnez Configuration zone Arrêt.
- 5. Sélectionnez le bouton Programmer.

## **RESTAURER LES DERNIERS RÉGLAGES**

Pour restaurer les derniers réglages programmés après avoir programmé la [Configuration zone](#page-84-0) sur Arrêt, procédez comme suit :

1. Sélectionnez le bouton Paramètres.

- 2. Sélectionnez l'onglet Tachy.
- 3. Sélectionnez le bouton Configuration zone.
- 4. Sélectionnez le bouton Restaurer dernières valeurs.
	- Vérifiez les valeurs des différents réglages pour être certain qu'elles conviennent au patient.
- 5. Sélectionnez le bouton Programmer.

#### **Note**

**Restaurer dernières valeurs**. Si le paramètre [Configuration zone](#page-84-0) est réglé sur [Arrêt](#page-112-0) et que le paramètre [Mode](#page-62-0) de stimulation n'est pas réglé sur [Mode Stimula](#page-156-0)[tion Arrêt](#page-156-0), le bouton Restaurer dernières valeurs permet uniquement de restaurer les paramètres Tachy réglés lors de la dernière séance de programmation de l'appareil. Les paramètres Brady ou autres paramètres non spécifiques à la Tachy restent tels qu'ils sont programmés et ne sont pas restaurés. Si le paramètre Configuration zone est programmé sur Arrêt et si le paramètre Mode de stimulation est réglé sur Stimulation Arrêt, le bouton Restaurer dernières valeurs (1) rétablit les paramètres Brady aux valeurs en vigueur avant la programmation de l'appareil sur Stimulation Arrêt et (2) restaure les valeurs des paramètres Tachy programmées avant le réglage de l'appareil sur Arrêt.

### **DESCRIPTIONS DÉTAILLÉES**

- **• [Descriptions des zones](#page-112-1)**
- **• [Légende des zones de fréquence](#page-113-3)**
- **• [Description de la détection des tachyarythmies](#page-113-4)**
- **• [Description détaillée de la discrimination TSV](#page-114-0)**
- **[Description de la thérapie Tachy](#page-118-0)**.

### <span id="page-112-1"></span>**DESCRIPTIONS DES ZONES**

Les configurations des zones de thérapie Tachy disponibles sont les suivantes :

- **• [Arrêt](#page-112-0)**
- **• [1 zone](#page-113-0)**
- **• [2 zones](#page-113-1)**
- **[3 zones](#page-113-2)**.

#### <span id="page-112-2"></span><span id="page-112-0"></span>**Arrêt**

La configuration Arrêt ne permet pas de diagnostiquer une tachyarythmie ou délivrer une thérapie. L'appareil n'enregistre pas les données de diagnostic ou les épisodes associés aux tachyarythmies ventriculaires. Les épisodes créés lors du test appareil sont enregistrés. La [Fenêtre Évaluation Morphologie](#page-98-0) est disponible.

Cette configuration est utile dans les conditions suivantes :

- En période post-opératoire immédiate, où l'incidence des arythmies supraventriculaires peut être accrue.
- Lorsque le patient est sous surveillance hospitalière continue.
- Au cours des interventions chirurgicales nécessitant l'emploi d'instruments chirurgicaux électriques susceptibles de déclencher l'émission de chocs à haute tension par l'appareil.
- Lors de l'implantation ou de l'explantation de l'appareil.

Utilisez le bouton [Activer/Désactiver une thérapie Tachy](#page-160-0) pour désactiver temporairement les thérapies antitachycardiques. Vous pouvez aussi programmer temporairement un appareil de la configuration de [1 zone,](#page-113-0) [2 zones](#page-113-1) ou [3 zones](#page-113-2) sur Arrêt. Consultez [Programmer la configuration Arrêt.](#page-111-1)

### <span id="page-113-8"></span><span id="page-113-0"></span>**1 zone**

La configuration 1 zone permet la détection d'une seule fréquence de tachyarythmie (appelée « fibrillation »). Les discriminateurs TSV ne sont pas disponibles dans cette configuration.

### <span id="page-113-6"></span><span id="page-113-1"></span>**2 zones**

La configuration 2 zones reconnaît deux fréquences de détection de tachyarythmie :

- Tachycardie (TV), fréquence la plus lente
- Fibrillation (FV), fréquence la plus rapide.

Les discriminateur TSV sont disponibles dans la zone de fréquence TV. Voir [Détails discrimination TSV.](#page-86-0)

### <span id="page-113-7"></span><span id="page-113-2"></span>**3 zones**

La configuration 3 zones reconnaît trois fréquences de détection de tachyarythmie :

- Tachycardie (TV-1), la fréquence la plus lente
- Tachycardie (TV-2), la fréquence la plus rapide
- Fibrillation (FV), la fréquence la plus rapide.

Les discriminateurs sont disponibles dans les zones de fréquence TV-1 et TV-2. Voir [Détails discrimination](#page-86-0)  [TSV](#page-86-0).

## <span id="page-113-5"></span><span id="page-113-3"></span>**LÉGENDE DES ZONES DE FRÉQUENCE**

La légende des zones de fréquence correspond à l'affichage graphique des réglages [Fréq./Interv. Détec.](#page-84-1) pour chacune des zones de fréquence, ainsi que pour la [Zone de discrimination TSV.](#page-85-0) L'intervalle/la fréquence de la [Fréquence max. TSV](#page-129-0) est indiquée si un intervalle spécifique est sélectionné pour la zone de discrimination **TSV** 

## <span id="page-113-4"></span>**DESCRIPTION DE LA DÉTECTION DES TACHYARYTHMIES**

La détection d'une tachyarythmie repose sur deux critères : la [Fréq./Interv. Détec.](#page-84-1) et (2) le [Nb intervalles.](#page-85-1) L'appareil classe les événements détectés en fonction de l'intervalle courant et de la moyenne des intervalles en cours (moyenne de l'intervalle courant et des trois derniers intervalles). Pour satisfaire les critères de détection et être comptabilisés en vue de la détection, l'intervalle courant et la moyenne des intervalles en cours doivent être inférieurs ou égaux à l'intervalle/la fréquence de détection de Tachy maximum. L'intervalle est classé comme (1) le plus court intervalle ou (2) la plus petite moyenne d'intervalles. La détection se produit lorsqu'une zone de détection classe le nombre d'intervalles dont elle a besoin.

Après la délivrance d'une thérapie ou le classement d'un rythme comme TSV, l'appareil doit classer un nombre minimum d'intervalles avant de pouvoir redétecter une Tachy ou classer le rythme comme TSV. Voir les sections [Détails discrimination TSV,](#page-86-0) [Redétection TV,](#page-128-0) [Fréquence/Intervalle de post-détection,](#page-128-1) [Redétection TV](#page-128-0) et [Description de la thérapie Tachy.](#page-118-0)

Après le classement de plusieurs intervalles au cours d'un épisode, l'appareil force la **commutation de mode** sur un mode de stimulation non synchrone et désactive la stimulation asservie [\(Capteur\)](#page-62-1) pour empêcher que la stimulation à fréquence élevée masque une arythmie pendant un épisode.

Un **rythme bigéminé** peut présenter des intervalles ou des moyennes d'intervalles en cours plus rapides que l'intervalle/la fréquence de détection programmé. Pour éviter que l'appareil ne délivre une thérapie en présence d'un rythme bigéminé, l'appareil doit détecter plus d'intervalles Tachy que d'intervalles sinusaux avant de pouvoir délivrer la thérapie.

Si les discriminateurs sont activés, ils doivent classer un rythme comme une TV pour permettre à l'appareil de délivrer une thérapie Tachy. Voir [Détails discrimination TSV.](#page-86-0)

## <span id="page-114-0"></span>**DESCRIPTION DÉTAILLÉE DE LA DISCRIMINATION TSV**

- [Description détaillée du discriminateur Branche Fréq.](#page-114-1)
- [Description détaillée du discriminateur Morphologie](#page-115-0)
- [Description détaillée du discriminateur Stabilité de l'intervalle](#page-115-1)
- [Description détaillée du discriminateur Début brutal](#page-115-2)
- [Conseils de programmation des critères de discrimination TSV](#page-116-0)
- [Description de la Minuterie Discrimination TSV.](#page-118-1)

#### <span id="page-114-1"></span>**Description détaillée du discriminateur Branche Fréq.**

L'organigramme ci-dessous ([Figure 8-2](#page-114-2)) décrit l'interaction qui existe entre le discriminateur Branche Fréq. et les autres discriminateurs TSV pour l'obtention du classement d'un rythme comme une TV ou une TSV.

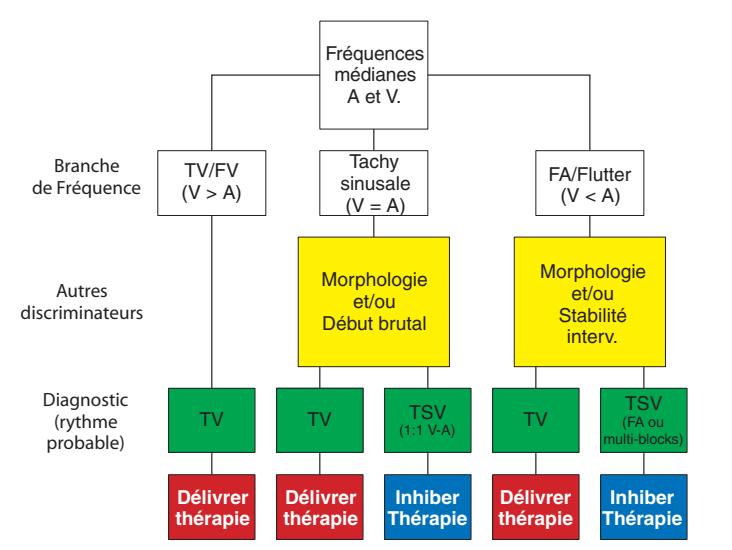

<span id="page-114-2"></span>**Figure 8-2. Organigramme de fonctionnement de la branche de fréquence**

- <span id="page-114-3"></span>• **Branche de fréquence FA/FLA**. Lorsque la fréquence V est inférieure à la fréquence A (V<A), les discriminateurs [Morphologie](#page-90-0) et [Stabilité de l'intervalle](#page-93-0) sont disponibles pour permettre une meilleure qualification du rythme. Ces discriminateurs peuvent aider à faire la distinction entre une TV et une fibrillation auriculaire ou un flutter auriculaire.
- **[Branche de fréquence](#page-88-0) Tachy sinusale**. Lorsque la fréquence VD- est quasiment égale à la fréquence A (V=A), les discriminateurs Morphologie et [Début brutal](#page-95-0) sont disponibles pour permettre une meilleure qualification du rythme. Ces discriminateurs peuvent aider à faire la distinction entre une TV 1:1 rétrograde et une Tachy sinusale.

Dans la branche de fréquence Tachy sinusale, le **Delta intervalle AV** peut être utilisé en tant que pré-qualificateur. Si le Delta Intervalle AV indique une dissociation entre les rythmes A et V, la morphologie et le début brutal ne sont pas évalués et le diagnostic est immédiatement prononcé.

**Branche de fréquence TV/FV**. Lorsque la fréquence V est supérieure à la fréquence A (V>A), aucun critère de discrimination TSV n'est utilisé pour qualifier le diagnostic. Le diagnostic est prononcé et l'appareil commence la thérapie.

### <span id="page-115-0"></span>**Description détaillée du discriminateur Morphologie**

Le discriminateur Morphologie compare la forme (morphologie) de complexes sinusaux aux complexes d'une arythmie pour faciliter la distinction entre une TSV et une TV.

Ce discriminateur compare chaque complexe du groupe de complexes récents ([Fenêtre de détection](#page-91-0)) à un modèle de complexe mémorisé. Une évaluation de la morphologie est attribuée à chaque complexe, indiquant le pourcentage de similitude de ce complexe par rapport au modèle mémorisé. Voir [Acquérir/Évaluer un](#page-96-0)  [modèle de morphologie.](#page-96-0)

Lorsque le discriminateur [Morphologie](#page-90-0) est réglé sur Marche, l'évaluation commence dès la détection du premier intervalle d'arythmie d'un épisode ou dès que le programmateur en fait la demande (par exemple, pour l'affichage d'un EGM en temps réel). Pendant un épisode, l'évaluation s'arrête une fois que le diagnostic initial a été posé. Par conséquent, aucune évaluation n'apparaît sur l'EGM après le commencement de la charge ou pendant la redétection. L'évaluation recommence pour quelques complexes après que le rythme sinusal a été redétecté. Voir [Description de la détection des tachyarythmies](#page-113-4).

Lorsque le discriminateur Morphologie est programmé sur Passif, l'appareil mémorise les données de diagnostic mais le discriminateur de la morphologie n'affecte pas le diagnostic. Sur les appareils double chambre et CRT-D, le discriminateur Morphologie est programmé indépendamment pour les branches de fréquence [FA/FLA](#page-114-3) et [Tachy sinusale](#page-88-0).

### <span id="page-115-1"></span>**Description détaillée du discriminateur Stabilité de l'intervalle**

Le discriminateur Stabilité de l'intervalle peut faciliter la distinction entre les fibrillations auriculaires (FA) et les TV. [Stabilité de l'intervalle](#page-93-0) peut être programmé sur Arrêt et avoir les réglages suivants :

- **Marche**. Lorsque le discriminateur Stabilité de l'intervalle est réglé sur Marche, l'appareil mémorise les données de diagnostic concernant l'association AV (AVA) ou l'historique des intervalles sinusaux (HIS), ainsi que sur la stabilité de l'arythmie. Toutefois, seul le discriminateur Stabilité de l'intervalle affecte le diagnostic d'un rythme.
- **Passif**. Lorsque le discriminateur Stabilité de l'intervalle est réglé sur Passif, l'appareil mémorise les données de diagnostic concernant l'AVA ou le HIS, ainsi que la stabilité de l'arythmie, mais il n'affecte pas le diagnostic.
- <span id="page-115-4"></span>• **Avec AV**. Lorsque le discriminateur Stabilité de l'intervalle est réglé sur Marche avec AV et que le rythme est classé comme une TV, le Delta Association AV (la différence entre le deuxième intervalle AV le plus long et le deuxième intervalle AV le plus court dans un groupe d'intervalles récent défini par la [Fenêtre de détection\)](#page-95-1) est examiné. Si le Delta association AV mesuré indique des intervalles AV stables, le rythme est classé comme une TSV. Si les intervalles AV sont instables, le rythme est classé comme une TV. Ce paramètre peut être utile pour l'identification d'un flutter auriculaire. Voir [Fenêtre de](#page-95-1)  [détection.](#page-95-1)
- <span id="page-115-3"></span>• **Marche avec HIS**. Lorsque le discriminateur Stabilité de l'intervalle est réglé sur Marche avec HIS (Historique des Intervalles Sinusaux) et que le rythme est classé comme une TV, le nombre d'intervalles sinusaux ou d'intervalles moyens pendant la détection de l'arythmie (le compteur HIS mesuré) est examiné. Si le compteur HIS mesuré est inférieur au [Compteur HIS](#page-94-0) programmé, le rythme est classé comme une TV. Si le compteur HIS mesuré est supérieur ou égal au paramètre Stabilité de l'intervalle : Compteur HIS programmé, le rythme est classé comme une TSV. Lorsque le discriminateur Stabilité de l'intervalle est réglé sur Marche avec HIS et que le rythme est classé comme une TSV, le Compteur HIs n'est pas vérifié. Ce paramètre peut être utilisé pour reconnaître une FA qui s'est régularisée.

### <span id="page-115-2"></span>**Description détaillée du discriminateur Début brutal**

Le discriminateur Début brutal compare l'intervalle moyen aux intervalles moyens précédents pour déterminer si la différence (absolue ou pourcentage de variation) est suffisamment grande pour satisfaire le critère Début brutal. Étant donné que la comparaison est basée sur la moyenne des intervalles, la présence d'un seul intervalle long lors d'un accroissement progressif de la fréquence peut (de manière appropriée) empêcher la confirmation du critère de début brutal. D'un autre côté, s'il se produit un changement brutal dans la durée des cycles qui soit supérieur au [Delta Début brutal](#page-95-2) sélectionné, la présence d'un unique intervalle long parmi plusieurs intervalles courts ne devrait pas entraver la confirmation du critère de début brutal.

Lorsque le discriminateur [Début brutal](#page-95-0) est réglé sur Passif, l'appareil mémorise des informations de diagnostic concernant le début d'une arythmie, mais le discriminateur Début brutal n'affecte pas le diagnostic. Si ce discriminateur est activé, l'appareil mémorise les informations de diagnostic et tient compte du Delta Début brutal avant de diagnostiquer une TV.

### <span id="page-116-0"></span>**CONSEILS DE PROGRAMMATION DES CRITÈRES DE DISCRIMINATION TSV**

- [Discrimination TSV Ventriculaire seul.](#page-116-1)
- [Discrimination TSV Double chambre.](#page-117-0)

L'utilité des [Discriminateurs TSV](#page-87-0) est résumée dans le tableau ci-dessous ([Tableau 8-6\)](#page-116-2).

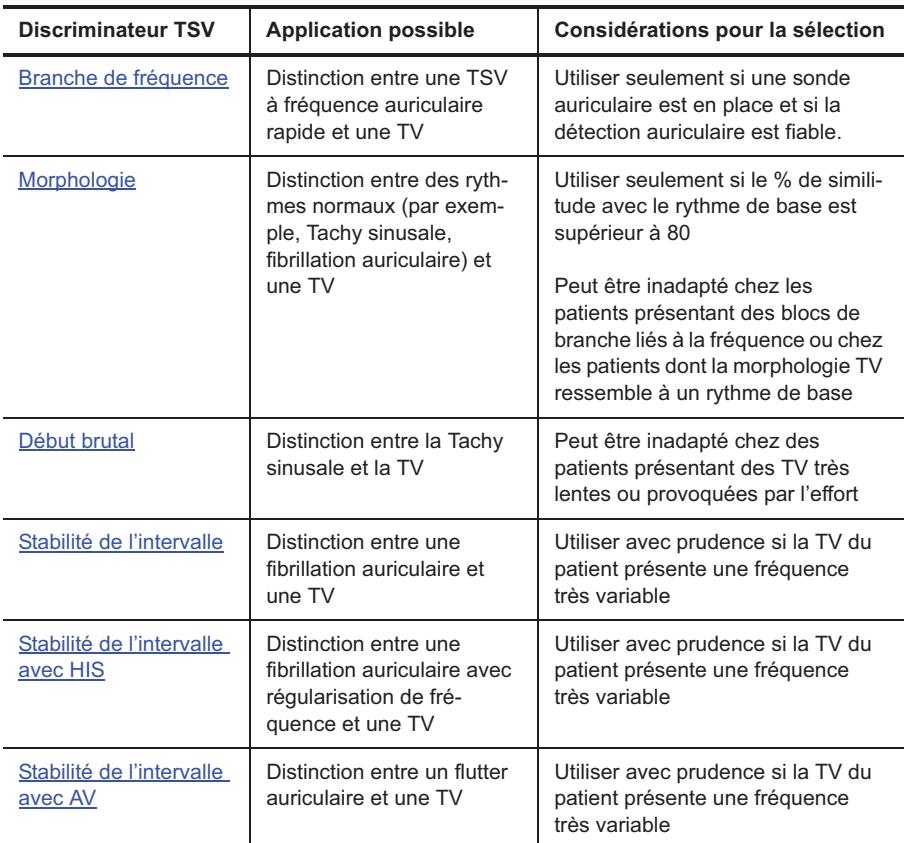

<span id="page-116-2"></span>**Tableau 8-6. Résumé des critères de discrimination TSV et de leur utilisation** 

### <span id="page-116-1"></span>**Discrimination TSV Ventriculaire seul.**

Avant de programmer l'un des [Discriminateurs TSV](#page-87-0) sur Marche, utilisez le mode Passif pour évaluer ses performances sur des événements induits ou spontanés. Tant que l'historique patient ou les données de diagnostic n'indiquent pas de réglages plus appropriés pour un patient en particulier, nous recommandons l'utilisation des réglages listés dans le tableau ci-dessous [\(Tableau 8-7\)](#page-117-1).

Lorsque les discriminateurs sont réglés sur Marche ou Passif, l'appareil mémorise les données de diagnostic concernant les événements compris dans la [Zone de discrimination TSV](#page-85-0), y compris les delta mesurés pour les paramètres Début brutal et Stabilité de l'intervalle, les informations sur les performances du modèle de morphologie et la classification du rythme par chaque discriminateur. Consultez ces données pour choisir les discriminateurs appropriés et les réglages à utiliser par la suite.

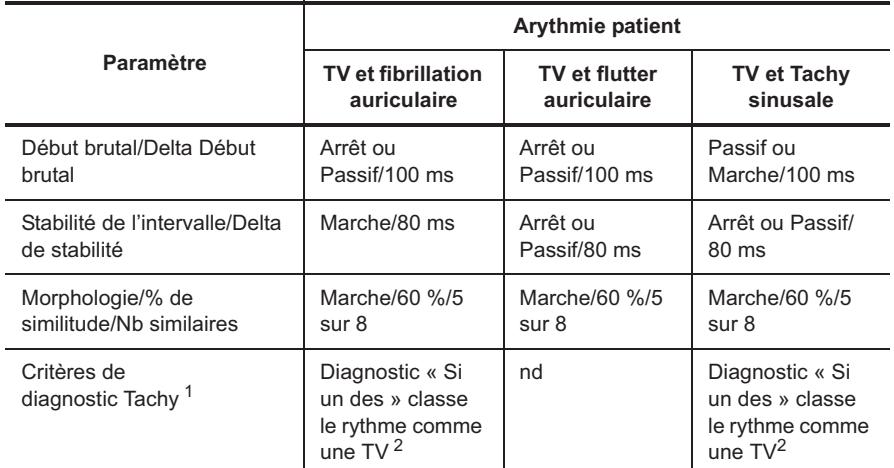

<span id="page-117-1"></span>**Tableau 8-7. Réglages initiaux recommandés pour les discriminateurs TSV en mode Discrimination TSV Ventriculaire seul.** 

1.Lorsqu'au moins deux discriminateurs sont réglés sur Marche, le réglage suggéré est « Si un des », application la plus modérée des discriminateurs. Sélectionnez les réglages « Si 2 sur 3 » ou « Si tous les » pour une approche plus agressive visant à empêcher la délivrance de thérapie pour les rythmes non ventriculaires.

<span id="page-117-2"></span>2.Si plus d'un discriminateur est programmé sur Marche.

### <span id="page-117-0"></span>**Discrimination TSV Double chambre**

En [Mode de discrimination TSV](#page-86-1) Double chambre, les discriminateurs TSV doivent être programmés sur Marche, si applicable, pour activer le diagnostic TV après la classification d'une branche de fréquence. Ceux-ci représentent la seule façon d'activer la délivrance de la thérapie après la classification d'une branche de fréquence [FA/FLA](#page-114-3) ou [Tachy sinusale](#page-88-0) pour la détection.

Tant que l'historique patient ou les données de diagnostic n'indiquent pas de réglages plus appropriés pour un patient en particulier, nous recommandons l'utilisation des réglages listés dans le tableau ci-dessous ([Tableau 8-8](#page-117-3)).

Lorsque les discriminateurs sont réglés sur Marche ou Passif, l'appareil mémorise les données de diagnostic concernant les événements compris dans la [Zone de discrimination TSV](#page-85-0), y compris les delta mesurés pour les paramètres Début brutal et Stabilité de l'intervalle, les informations sur les performances du modèle de morphologie et la classification du rythme par chaque discriminateur. Consultez ces données pour choisir les discriminateurs appropriés et les réglages à utiliser par la suite.

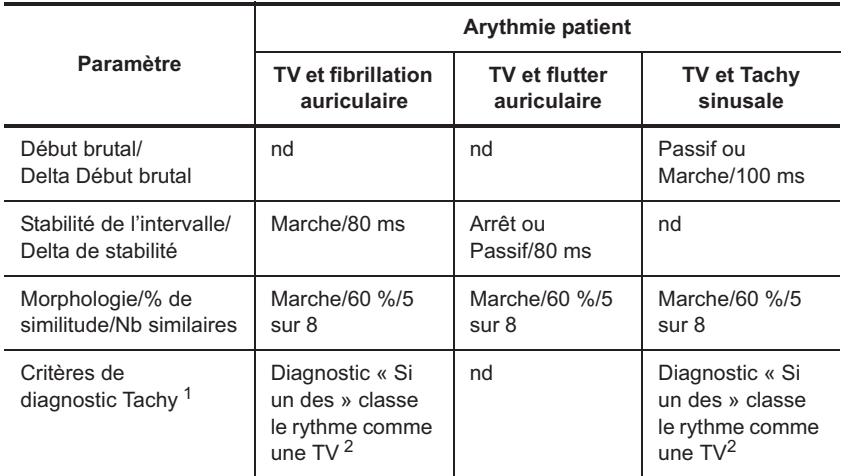

<span id="page-117-3"></span>**Tableau 8-8. Réglages initiaux recommandés pour les discriminateurs TSV en mode Discrimination TSV Double chambre** 

1.Le réglage suggéré est « Si un des », l'application des discriminateurs TSV la plus modérée si plus d'un des discriminateurs disponibles est activé dans chaque branche de fréquence.

<span id="page-118-2"></span>2.Si plus d'un discriminateur est programmé sur Marche.

### <span id="page-118-1"></span>**DESCRIPTION DE LA MINUTERIE DISCRIMINATION TSV**

Voir aussi :

• [Minuterie Discrimination TSV dans une zone en Moniteur seul.](#page-118-3)

La souplesse de programmation de l'appareil permet d'inhiber la thérapie en cas de détection de tachycardies supraventriculaires (TSV). Toutefois, pour éviter l'inhibition non appropriée de la thérapie pendant une période prolongée, l'appareil est doté d'une fonction de minuterie de la discrimination TSV. Cette fonction est une « minuterie » qui permet à l'appareil d'inhiber la délivrance d'une thérapie en cas de TSV, pendant une durée programmable. Si une arythmie satisfaisant au réglage Frég./Interv. Détec. de Tachy le plus lent dure plus de temps que prévu ([Minuterie Discrimination TSV\)](#page-87-1), l'appareil cesse d'utiliser les [Discriminateurs TSV](#page-87-0) [\(Branche](#page-88-1)  [de fréquence](#page-88-1) comprise) et lance la [Thérapie après Minuterie](#page-87-2) programmée.

Lorsqu'aucun discriminateur TSV n'est activé et que le [Mode de discrimination TSV](#page-86-1) est programmé sur Ventriculaire seul., la Minuterie Discrimination TSV n'est pas disponible.

Lorsque les discriminateurs TSV sont activés ou que le mode Discrimination TSV est programmé sur Double chambre, la Minuterie Discrimination TSV démarre lorsque l'appareil détecte un intervalle moyen inférieur ou égal à l'intervalle de détection TV ([2 zones\)](#page-113-1) ou à l'intervalle de détection TV-1 [\(3 zones](#page-113-2)). Voir aussi [Minuterie](#page-118-3)  [Discrimination TSV dans une zone en Moniteur seul.](#page-118-3).

La minuterie Discrimination TSV s'arrête et se réinitialise lorsqu'elle arrive à terme et la thérapie est lancée, lorsqu'un diagnostic de Tachy est posé ou lorsqu'un rythme sinusal est détecté.

#### <span id="page-118-3"></span>**Minuterie Discrimination TSV dans une zone en Moniteur seul.**

La [Minuterie Discrimination TSV](#page-87-1) n'est pas disponible en configuration [2 zones](#page-113-1) lorsque les thérapies TV sont désactivées pour créer une [Zone en Moniteur seul](#page-99-0). Dans ce cas, toutes les thérapies Tachy sont désactivées et les discriminateurs TSV ne fonctionnent pas dans la seule zone qui contient des thérapies activées (fibrillation).

La Minuterie Discrimination TSV est disponible dans la configuration [3 zones](#page-113-2) lorsque les thérapies TV-1 sont désactivées pour créer une Zone en Moniteur seul. et les discriminateurs TSV s'appliquent aux rythmes à l'intérieur de la zone de fréquence TV-2. Dans ce cas, la Minuterie Discrimination TSV démarre lorsque l'appareil détecte un intervalle moyen inférieur ou égal à l'intervalle de détection TV-2. Thérapie après [Minuterie](#page-87-2) peut être réglé sur Thérapie FV ou Thérapie TV. Si les [Discriminateurs TSV](#page-87-0) ne s'appliquent pas aux rythmes à l'intérieur de la zone de fréquence TV-2, la Minuterie Discrimination TSV n'est pas disponible et la thérapie est délivrée comme prévu.

### <span id="page-118-0"></span>**DESCRIPTION DE LA THÉRAPIE TACHY**

Lorsque l'appareil met ses condensateurs en charge pour un choc HT, il vérifie de façon continue la présence d'une tachyarythmie et confirme cette présence avant de délivrer la thérapie. La thérapie est délivrée même si la fréquence de l'arythmie ralentit, mais se trouve encore dans une plage de fréquence de détection Tachy programmée (ou est plus rapide que l'intervalle de redétection sinusale). Il s'agit du processus de reconfirmation.

Si l'appareil détecte un rythme sinusal avant de délivrer la thérapie, il arrête la charge et annule le choc. La tension des condensateurs n'est pas « déchargée » à la fin de la charge, mais elle diminue progressivement. Au bout de 1 heure, il ne reste qu'une très faible tension sur les condensateurs. La tension résiduelle des condensateurs haute tension peut être mesurée à l'aide du test [Condensateur.](#page-47-0)

Si une thérapie ATP [\(Détails de la thérapie ATP\)](#page-101-0) est la première thérapie Tachy, elle est délivrée après un maximum de quatre chocs de cardioversion dans un seul épisode. Lorsque les [Critères de diagnostic Tachy](#page-96-1) sont satisfaits et que la première thérapie est programmée sur ATP, l'appareil délivre l'ATP en se synchronisant sur l'événement détecté qui a provoqué le diagnostic.

Si la cardioversion est la première thérapie antitachycardique, cinq chocs de cardioversion au maximum sont délivrés pour ce rythme au cours d'un épisode unique. Si la configuration [3 zones](#page-113-2) est sélectionnée, cinq thérapies sont disponibles dans chacune des zones de thérapie TV-1 et TV-2.

Six chocs de fibrillation peuvent être délivrés au maximum au cours d'un épisode unique. Le premier et le deuxième choc sont délivrés une fois chacun ; la troisième thérapie de défibrillation comporte quatre chocs maximum, en fonction des besoins. Tous les chocs à haute tension sont délivrés de manière synchrone avec les événements détectés.

Lorsque le [Mode Forme onde](#page-109-1) est réglé sur Tilt fixe, les thérapies sont programmées en énergie et affichées avec la tension initiale associée. Lorsque le Mode Sortie Haute Tension (HT) est programmé sur Durée fixe, les thérapies sont programmées en tension et affichées avec l'énergie estimée délivrée correspondante.

### **DESCRIPTION DE LA MINUTERIE THÉRAPIE TV**

Voir aussi :

• [Minuterie Thérapie TV dans une Zone en moniteur seul.](#page-119-0)

La fonction [Minuterie Thérapie TV](#page-99-1) est une « minuterie » qui permet à l'appareil d'essayer des thérapies Tachy pendant une période programmable. Si une arythmie satisfait à la [Zone de Minuterie](#page-100-0) et que la Minuterie Thérapie TV arrive à son terme, l'appareil abandonne les thérapie Tachy et passe aux thérapies de défibrillation.

Si la tachycardie dégénère en fibrillation, l'appareil délivre une thérapie de défibrillation de la façon habituelle sans attendre l'expiration de la Minuterie Thérapie TV. Si toutes les thérapies Tachy ont été délivrées et que l'arythmie persiste sans avoir accéléré, aucune autre thérapie n'est délivrée avant l'arrivée à terme de la Minuterie Thérapie TV.

Lorsque le paramètre [Fréquence max. TSV](#page-129-0) est réglé sur Arrêt ou que la [Zone de discrimination TSV](#page-85-0) couvre uniquement la [Zone en Moniteur seul.](#page-99-0) ou que le [Mode de discrimination TSV](#page-86-1) est programmé sur Ventriculaire seul. avec tous les [Discriminateurs TSV](#page-87-0) réglés sur Arrêt, la Minuterie Thérapie TV démarre lorsque l'appareil détecte un intervalle moyen inférieur ou égal à l'intervalle de détection de la zone de minuterie Thérapie TV.

Lorsqu'au moins un discriminateur TSV est activé, la zone de discrimination TSV couvre au moins une portion d'une zone qui n'est pas une zone en moniteur seulement ou que le mode de discrimination TSV est programmé sur Double chambre, la Minuterie Thérapie TV démarre lorsque l'intervalle moyen est égal ou inférieur à l'intervalle de détection de la zone de minuterie Thérapie TV suivant le diagnostic d'une tachyarythmie.

La minuterie Thérapie TV est réinitialisée lorsque la thérapie de défibrillation est délivrée (soit à l'expiration de la minuterie soit en cas d'accélération de la tachyarythmie et de passage en fibrillation) ou lorsqu'un rythme sinusal est détecté.

La durée de détection de la Minuterie Thérapie TV est prolongée légèrement si la durée programmée expire pendant la charge des condensateurs ou pendant la délivrance d'une thérapie. Le temps avant la délivrance de la thérapie par la Minuterie Thérapie TV est plus long que la durée de détection de la Minuterie Thérapie TV programmée pour permettre à l'appareil de déterminer si la thérapie courante traite l'arythmie comme il se doit.

#### <span id="page-119-0"></span>**Minuterie Thérapie TV dans une Zone en moniteur seul.**

La [Minuterie Thérapie TV](#page-99-1) n'est pas disponible en configuration [2 zones](#page-113-1) lorsque les thérapies TV sont désactivées pour créer une [Zone en Moniteur seul.](#page-99-0)

La Minuterie Thérapie TV est disponible dans la configuration 3 zones lorsque les thérapies TV-1 sont désactivées pour créer une Zone en Moniteur seul. La Minuterie Thérapie TV démarre lorsqu'un intervalle moyen inférieur à l'intervalle de détection de la [Zone de Minuterie](#page-100-0) se produit après un diagnostic dans la zone de fréquence TV-2. Si les [Discriminateurs TSV](#page-87-0) ne s'appliquent pas aux rythmes dans la zone de fréquence TV-2, la Minuterie Thérapie TV démarre lorsque l'appareil détecte un intervalle moyen inférieur ou égal à l'intervalle de détection de la zone de minuterie Thérapie TV.

# <span id="page-120-1"></span>**9. PARAMÈTRES DE NOTIFICATION PATIENT**

La fenêtre Notification patient est dotée de deux boutons qui vous permettent de programmer les notifications patient.

- [Déclencheurs Notification patient](#page-120-0)
- [Délivrance d'une notification patient.](#page-121-0)

Voir aussi :

- [Description d'une notification patient](#page-122-0)
- [Séquence de notification patient](#page-122-1)
- [Mesures quotidiennes de la notification patient](#page-123-0).

Disponible sur : Appareils Atlas™ II, Atlas II+; Epic™ II, Epic II+

Accessible depuis : Bouton Paramètres> Onglet Notification patient

## <span id="page-120-0"></span>**DÉCLENCHEURS NOTIFICATION PATIENT**

La notification patient peut s'avérer bénéfique dans de nombreuses situations. L'appareil peut être programmé pour notifier au patient l'une des situations suivantes :

- **Appareil à l'IRE** : la tension à vide de la pile a atteint la tension IRE (indicateur de remplacement électif). Pour plus d'informations sur la tension IRE, reportez-vous au manuel d'utilisation.
- **Durée limite de charge atteinte** : les condensateurs haute tension n'ont pas atteint la tension programmée en 28 s.
- **Défaut du circuit HT possible** : les circuits de l'appareil peuvent être endommagés.
- **Réinitialisation appareil** : une réinitialisation logicielle a eu lieu.
- **VVI secours** : l'appareil a subi une réinitialisation matérielle. Les réglages des paramètres, pendant une réinitialisation matérielle, sont répertoriés avec les données techniques pour chacun des [Appareils](#page-158-0)  [antitachycardiques compatibles](#page-158-0).
- **Impédance de sonde hors limites** : l'impédance de la sonde ventriculaire et/ou auriculaire est située hors de la plage définie (<200  $\Omega$  ou >2000  $\Omega$ ). Notez que, pour les appareils CRT-D, l'impédance des sondes ventriculaires droites et gauches est programmée et surveillée de manière indépendante.

Disponible sur : Appareils Atlas II, Atlas II+, Epic II, Epic II+

Réglages : Marche, Arrêt (Nominal : Marche)

Accessible depuis : Bouton Paramètres > Onglet Notification patient >Bouton Déclench. Notification patient

#### **Note**

**Programmabilité** : les déclencheurs de notification patient sont programmables sur Marche ou Arrêt de manière indépendante. Tous les déclencheurs sont réglés par défaut sur Marche, à l'exception de VVI secours qui n'est pas programmable et toujours réglé sur Marche.

**Réinitialisation appareil** : le déclencheur Réinitialisation appareil est programmable sur Marche ou Arrêt. Toutefois, si l'un des autres déclencheurs programmables est réglé sur Marche, le déclencheur Réinitialisation appareil est programmé automatiquement sur Marche et ne peut pas être programmé sur Arrêt. Si une réinitialisation appareil se produit, la notification patient est lancée et tous les autres déclencheurs de notification patient programmables sont programmés automatiquement sur Arrêt.

**Tension de pile sous l'IRE** : la fonction de notification patient risque de ne pas fonctionner si la tension de la pile chute au-dessous de l'IRE.

### <span id="page-121-0"></span>**DÉLIVRANCE D'UNE NOTIFICATION PATIENT**

La fenêtre Délivrance Notification patient est dotée du bouton **Commencer le test** qui vous permet de lancer un test de la stimulation survenue pendant une Notification patient. Vous pouvez également changer les réglages des paramètres suivants :

- [Durée vibration](#page-121-1)
- [Nombre de notifications](#page-121-2)
- [Temps entre les notifications.](#page-122-2)

Voir aussi :

- [Description d'une notification patient](#page-122-0)
- [Séquence de notification patient](#page-122-1)
- [Mesures quotidiennes de la notification patient](#page-123-0).

Accessible depuis : Bouton Paramètres > Onglet Notification patient > Bouton Délivrance Notification patient

## <span id="page-121-1"></span>**DURÉE VIBRATION**

Le paramètre Durée vibration détermine la durée en temps d'une vibration de stimulation individuelle.

Disponible sur : Appareils Atlas II, Atlas II+, Epic II et Epic II+

Réglages : (s) 2, 4, … 16 (Nominal : 6)

Accessible depuis : Bouton Paramètres > Onglet Notification patient > Bouton Délivrance Notification patient

### <span id="page-121-2"></span>**NOMBRE DE NOTIFICATIONS**

Le paramètre Nombre de notifications détermine le nombre de délivrances d'une notification (2 vibrations, 16 secondes d'intervalle)

Disponible sur : Appareils Atlas II, Atlas II+, Epic II et Epic II+

Réglages : 1, 2, … 16 (Nominal : 4)

Accessible depuis : Bouton Paramètres > Onglet Notification patient > Bouton Délivrance Notification patient

## <span id="page-122-2"></span>**TEMPS ENTRE LES NOTIFICATIONS**

Le paramètre Délai entre notifications est la durée du temps écoulé entre deux notifications.

Disponible sur : Appareils Atlas II, Atlas II+, Epic II et Epic II+

Réglages : (heures) 10, 22 (Nominal : 10)

Accessible depuis : Bouton Paramètres > Onglet Notification patient > Bouton Délivrance Notification patient

### <span id="page-122-0"></span>**DESCRIPTION D'UNE NOTIFICATION PATIENT**

La fonction de notification patient consiste en une série de vibrations générées par un petit moteur situé à l'intérieur de l'appareil. L'appareil peut être programmé pour vibrer à la suite de certains événements.

Afin d'éviter que l'appareil ne prenne la vibration pour l'activité physique du patient, la stimulation asservie ([Capteur](#page-62-1)) est désactivée pendant la délivrance d'une notification patient, ainsi que pendant les 10 secondes qui suivent.

Une seule [Séquence de notification patient](#page-122-1) se produit à la fois. Si un second [Déclencheurs Notification patient](#page-120-0) est activé pendant une séquence Notification patient, la séquence en cours se poursuit et il n'y a pas de seconde séquence. Toutefois, tous les déclenchements de notification patient sont répertoriés dans la section Alertes de l'[Écran Résumé FastPath™.](#page-27-0)

Une fois la notification patient délivrée, le déclencheur correspondant est programmé automatiquement sur Arrêt jusqu'à ce que (1) vous réactiviez ce déclencheur (sélectionnez l'alerte de cette situation de notification dans [Résumé FastPath™,](#page-27-1) puis sélectionnez le bouton Réactiver Notification) ou (2) vous régliez ce déclencheur sur Marche dans la fenêtre [Déclencheurs Notification patient](#page-120-0). L'icône « Cloche » s'affiche à côté du déclencheur de notification patient dans la fenêtre Déclencheurs Notification patient lorsqu'une situation de notification se produit.

### <span id="page-122-1"></span>**Séquence de notification patient**

Le paramètre Séquence de notification patient est un [Nombre de notifications](#page-121-2) programmable, séparé par un [Temps entre les notifications](#page-122-2) programmable. Chaque notification inclut 2 vibrations d'une [Durée vibration](#page-121-1) programmable, à 16 secondes d'intervalle.

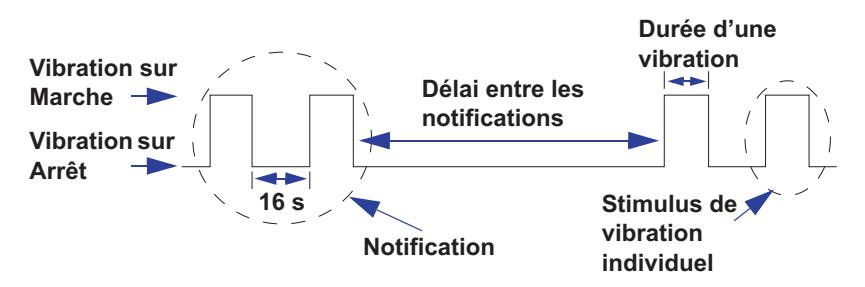

**Figure 9-1. Séquence de notification patient**

La séquence de notification patient n'est pas programmable pour les déclencheurs suivants :

- Réinitialisation appareil : la séquence de ce déclencheur est 2 vibrations, 6 secondes de long, 16 secondes d'intervalle, toutes les 10 heures, pour un total de 4 séquences.
- VVI secours : la séquence de ce déclencheur est 2 vibrations, 6 secondes de long, 16 secondes d'intervalle, toutes les 10 heures, jusqu'à la connexion télémétrie/programmateur.

### <span id="page-123-0"></span>**Mesures quotidiennes de la notification patient**

Les mesures de tension à vide de la pile et d'impédance de stimulation sont vérifiées une fois toutes les 23 heures pour s'assurer qu'elles sont effectuées à différents moments de la journée. Ces mesures sont utilisées uniquement pour évaluer les situations de notification patient et ne sont pas enregistrées.

Les mesures quotidiennes programmées ne sont pas effectuées si l'une des conditions suivantes est vérifiée :

- Une charge haute tension s'est produite au cours des dernières 24 heures.
- Un épisode est en cours ou un épisode potentiel est en cours d'évaluation.
- Une évaluation morphologique est en cours.
- La télémétrie entre l'appareil et le programmateur est établie.

Si les mesures quotidiennes sont annulées en raison de l'une de ces conditions, la mesure suivante est effectuée 23 heures plus tard, dans la mesure où aucune des conditions ci-dessus n'est présente.

# <span id="page-124-3"></span>**10. PARAMÈTRES SPÉCIAUX**

La fenêtre Paramètres spéciaux comporte trois boutons qui vous permettent de programmer les fonctions de détection, redétection et post-détection, ainsi que plusieurs paramètres complémentaires.

- **• [Réglages de détection SenseAbility™](#page-124-0)**
- **• [Critères de redétection et de post-détection](#page-128-2)**
- **[Autres paramètres](#page-131-0)**.

Accessible depuis : Bouton Paramètres> Onglet Réglages Spéciaux

### <span id="page-124-0"></span>**RÉGLAGES DE DÉTECTION SENSEABILITY™**

Dans la fenêtre Réglages SenseAbility™ (Détection), vous pouvez modifier les réglages des paramètres suivants :

- **• [Mode de détection](#page-124-1)**
- **• [Sensibilité](#page-124-2)**
- **• [Période réfractaire de détection](#page-125-0)**
- **[Paramètres de détection SenseAbility™ post-détection/post-stimulation](#page-125-1)**.

Accessible depuis : Bouton Paramètres > Onglet Réglages Spéciaux > Bouton Réglages SenseAbility™ (Détection)

#### **Note**

Nominalement, ces paramètres de détection sont réglés à leur niveau de sensibilité maximale et ne devraient être modifiés qu'en cas de nécessité particulière.

#### <span id="page-124-1"></span>**Mode de détection**

Le paramètre Mode de détection détermine que la détection sera exécutée automatiquement ou selon un réglage fixe de [Sensibilité](#page-124-2).

- Lorsque le mode de détection auriculaire est réglé sur Automatique, la sensibilité auriculaire s'ajuste automatiquement sur l'amplitude maximale des changements du complexe auriculaire.
- Lorsque le mode de détection auriculaire est réglé sur Fixe, la sensibilité auriculaire reste réglée sur la sensibilité auriculaire programmée.

Réglages : (Auriculaire) Fixe, Automatique (Nominal : Automatique)

Réglages : (Ventriculaire) Automatique (Non-programmable)

Accessible depuis : Bouton Paramètres > Onglet Réglages Spéciaux > Bouton Réglages SenseAbility™ (Détection)

#### **Note**

Le mode de détection ventriculaire n'est pas programmable et est réglé sur Automatique.

#### <span id="page-124-2"></span>**Sensibilité**

Vous pouvez programmer les paramètres de sensibilité de manière indépendante pour les paramètres qui suivent.

• **Sensibilité A max.** est la sensibilité auriculaire maximale à laquelle peut s'adapter le seuil auriculaire.

- **Sensibilité V max. du stimulateur** détermine la sensibilité maximale à laquelle peuvent s'adapter les seuils ventriculaires des stimulateurs.
- **Sensibilité V max. du défibrillateur** détermine la sensibilité maximale à laquelle peuvent s'adapter les seuils ventriculaires des défibrillateurs.

Réglages : (Auriculaire) (mV) 0,2 ; 0,3 ; … 1 (Nominal : 0,2)

Réglages : (Stimulateur ventriculaire) (mV) Comme Défib., 0,2 ; 0,3 ; … 2 (Nominal : Comme Défib.)

Réglages : (Défibrillateur ventriculaire) (mV) 0,2 ; 0,3 ; … 1 (Nominal : 0,3)

Accessible depuis : Bouton Paramètres > Onglet Réglages Spéciaux > Bouton Réglages SenseAbility™ (Détection)

#### **Note**

**Surdétection**. le réglage nominal du paramètre Sensibilité V max. du stimulateur ne doit être changé que si la surdétection des signaux de faible niveau ne peut pas être éliminée par l'ajustement des paramètres [Retard d'adaptation,](#page-125-2) [Niveau d'adaptation](#page-126-0) et [Période réfractaire.](#page-127-0)

#### <span id="page-125-0"></span>**Période réfractaire de détection**

Le paramètre Période réfractaire de détection représente la durée pendant laquelle l'appareil ignore les événements survenant après la détection d'un événement ventriculaire ou auriculaire.

Réglages : (Auriculaire) (ms) 93, 125, 157 (Nominal : 93)

Réglages : (Ventriculaire) (ms) 125, 157 (Nominal : 125)

Accessible depuis : Bouton Paramètres > Onglet Réglages Spéciaux > Bouton Réglages SenseAbility™ (Détection)

### <span id="page-125-1"></span>**PARAMÈTRES DE DÉTECTION SENSEABILITY™ POST-DÉTECTION/POST-STIMULATION**

Depuis la fenêtre Post-détection/Post-stimulation, vous pouvez changer les paramètres suivants :

- **• [Retard d'adaptation](#page-125-2)**
- **• [Niveau d'adaptation](#page-126-0)**
- **Période réfractaire** : voir [Période réfract. de stimulation A](#page-70-0) et [P. réfractaire de stim. V](#page-70-1).
- **[Sélection des valeurs nominales](#page-127-1)**.

Accessible depuis : Bouton Paramètres > Onglet Réglages Spéciaux > Bouton Réglages SenseAbility™ (Détection) > Bouton Réglages SenseAbility™ post-détection/post-stimulation

#### **Note**

**Signaux de faible amplitude** : le changement de l'un de ces paramètres peut affecter l'aptitude à détecter les signaux de faible amplitude.

#### <span id="page-125-2"></span>**Retard d'adaptation**

Le paramètre Retard d'adaptation détermine le temps consécutif à la période réfractaire de détection ou de sti-mulation pendant lequel le seuil reste au niveau du [Niveau d'adaptation](#page-126-0) programmé avant de commencer son adaptation (Figure 10-3). En augmentant le retard d'adaptation, il est possible d'empêcher la surdétection des ondes P et des ondes T.

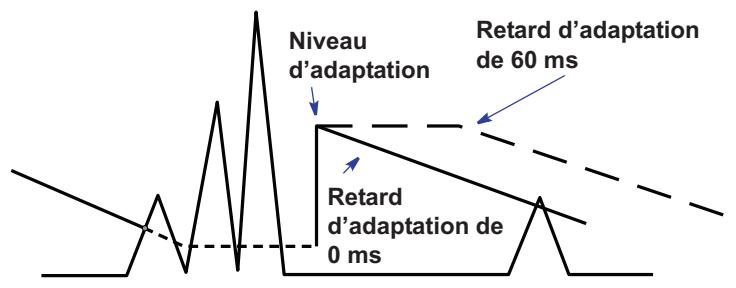

**Figure 10-1. Exemple de retard d'adaptation**

Lorsque le retard d'adaptation post-stimulation ventriculaire est réglé sur Auto, l'appareil ajuste automatiquement le retard utilisé après une stimulation ventriculaire pour compenser le raccourcissement de l'intervalle QT associé aux fréquences rapides de stimulation.

- Réglages : (Post-détection et Post-stimulation auriculaires) (ms) 0, 30, 60, 95, 125, 160, 190, 220 (Nominal : 0)
- Réglages : (Post-stimulation ventriculaire) (ms) 0, 30, 60, 95, 125, 160, 190, 220 (Nominal : 60)
- Réglages : (Post-stimulation ventriculaire) (ms) Auto, 0, 30, 60, 95, 125, 160, 190, 220 (Nominal : Auto)

Accessible depuis : Bouton Paramètres > Onglet Réglages Spéciaux > Bouton Réglages SenseAbility™ (Détection) > Bouton Réglages SenseAbility™ post-détection/post-stimulation

#### **Note**

**Signaux de faible amplitude** : le changement du réglage de retard d'adaptation peut affecter l'aptitude à détecter les signaux de faible amplitude.

**[Mode de détection](#page-124-1)** : le mode de détection auriculaire doit être réglé sur Automatique pour que le paramètre Retard d'adaptation soit programmable pour l'oreillette.

#### <span id="page-126-0"></span>**Niveau d'adaptation**

Le paramètre Niveau d'adaptation détermine l'amplitude pic maximale détectée pendant la période réfractaire d'un événement détecté. Le niveau d'adaptation peut être utilisé pour empêcher la surdétection des ondes P et des ondes T.

- **Niveau d'adaptation post-détection :** après un événement détecté, le défibrillateur détermine l'amplitude maximale du signal détecté pendant la [Période réfractaire de détection.](#page-125-0) Après l'expiration de la période réfractaire de détection, le seuil de détection se règle automatiquement sur la valeur la plus élevée : soit le niveau d'adaptation minimum soit le pourcentage de cette amplitude maximale, avec une valeur maximale absolue de 6 mV dans le ventricule ou de 3 mV dans l'oreillette. Ce pourcentage représente le niveau d'adaptation post-détection.
- **Niveau d'adaptation post-stimulation :** après un événement stimulé, lorsque la [P. réfractaire de stim.](#page-70-1)  [V](#page-70-1) expire, le seuil de détection se règle automatiquement à la valeur programmée du niveau d'adaptation post-stimulation.

Avec le niveau d'adaptation post-stimulation ventriculaire réglé sur Auto, le défibrillateur s'ajuste automatiquement sur le niveau d'adaptation utilisé pour une impulsion de stimulation ventriculaire afin d'accroître la sensibilité à des fréquences de stimulation rapides.

Réglages : (Post-détection auriculaire) (%) 50, 62,5 ; 75, 100 (Nominal : 50)

- Réglages : (Post-stimulation auriculaire) (mV) 0,2 ; 0,3 ; … 3 (Nominal : 0,8)
- Réglages : (Post-détection ventriculaire) (%) 50, 62,5 ; 75, 100 (Nominal : 62,5)
- Réglages : (Post-stimulation ventriculaire) (mV) Auto, 0,2 ; 0,3 ; … 3 (Nominal : Auto)

Accessible depuis : Bouton Paramètres > Onglet Réglages Spéciaux > Bouton Réglages SenseAbility™ (Détection) > Bouton Réglages SenseAbility™ post-détection/post-stimulation

#### **Note**

**Signaux de faible amplitude** : le changement du réglage de niveau d'adaptation peut affecter l'aptitude à détecter les signaux de faible amplitude.

**[Mode de détection](#page-124-1)** : le mode de détection auriculaire doit être réglé sur Automatique pour que le paramètre Niveau d'adaptation soit programmable pour l'oreillette.

#### <span id="page-127-0"></span>**Période réfractaire**

Le paramètre Période réfractaire détermine le temps pendant lequel l'appareil ne répond pas aux signaux auriculaires ou ventriculaires générés par les circuits de détection afin d'éviter des réponses inappropriées aux stimuli. La période réfractaire est une période absolue qui commence après un événement de stimulation et se termine lorsque le temps est écoulé ou se réinitialise lorsqu'un autre événement de stimulation se produit.

- **Période réfractaire de stimulation auriculaire :** les événements n'étant pas détectés pendant la période réfractaire post-stimulation auriculaire, la fréquence atriale filtrée et la moyenne utilisées par le discriminateur [Branche de fréquence](#page-88-2) ne sont pas actualisées.
- **Période réfractaire de stimulation ventriculaire :** les événements n'étant pas détectés pendant la période réfractaire post-stimulation ventriculaire, l'intervalle ou la moyenne d'intervalle utilisé pour la détection des arythmies ventriculaires n'est pas actualisé.

Réglages : (Auriculaire) (ms) 190, 220, … 400, 440, 470 (Nominal : 190)

Réglages : (Ventriculaire) (ms) 125, 160, 190, … 400, 440, 470 (Nominal : 250)

Accessible depuis : Bouton Paramètres > Onglet Réglages Spéciaux > Bouton Réglages SenseAbility™ (Détection) > Bouton Réglages SenseAbility™ post-détection/post-stimulation

#### **Note**

**Signaux de faible amplitude** : le changement du réglage de période réfractaire post-stimulation auriculaire peut affecter l'aptitude à détecter les signaux de faible amplitude.

**[PRAPV](#page-71-0)** : en modes de stimulation DDD(R) et DDI(R), la période réfractaire de stimulation ventriculaire doit être programmée à une valeur inférieure à la PRAPV.

**Anomalies de détection** : l'augmentation de la période réfractaire post-stimulation diminue le temps de détection disponible entre les événements stimulés. Afin de minimiser les anomalies de détection susceptibles d'être associées à des périodes réfractaires longues, programmez l'intervalle de stimulation antibradycardique à une valeur supérieure ou égale au double de la période réfractaire de stimulation.

**[Mode](#page-62-0)** : lorsque le mode est AAI(R), la période réfractaire auriculaire est programmable. Lorsque le mode est AOO(R), DOO(R), DDI(R) ou DDD(R), elle est fixée à 190 ou 220 ms, en fonction de l['Amplitude d'impulsion](#page-68-0) auriculaire programmée.

#### <span id="page-127-1"></span>**Sélection des valeurs nominales**

Les boutons Sélect nominales A et Sélect nominales V restaurent les paramètres [Retard d'adaptation](#page-125-2), [Niveau](#page-126-0)  [d'adaptation](#page-126-0) et [Période réfractaire](#page-127-0) post-détection et post-stimulation à leurs valeurs nominales.

Accessible depuis : Bouton Paramètres > Onglet Réglages Spéciaux > Bouton Réglages SenseAbility™ (Détection) > Bouton Réglages SenseAbility™ post-détection/post-stimulation

## <span id="page-128-2"></span>**CRITÈRES DE REDÉTECTION ET DE POST-DÉTECTION**

Le programmateur vous permet de modifier d'autres critères de détection qui ne sont pas utilisés en programmation courante, mais qui peuvent être nécessaires chez certains patients pour obtenir un réglage précis. Ces critères comprennent :

- **• [Redétection TV](#page-128-3)**
- **• [Redétection sinusale](#page-128-4)**
- **• [Fréquence/Intervalle de post-détection](#page-128-5)**
- **[Fréquence max. TSV](#page-129-1)**.

Voir aussi :

- **• [Légende des zones de fréquence](#page-113-5)**
- **[Description de la post-détection](#page-130-0)**.

Accessible depuis : Bouton Paramètres > Onglet Réglages Spéciaux > Bouton Redétection et post-détection

### <span id="page-128-3"></span><span id="page-128-0"></span>**Redétection TV**

Le paramètre Redétection TV détermine le nombre d'intervalles classés de tachycardie nécessaires à la redétection d'une tachycardie après une thérapie TV, TV-1 ou TV-2.

Réglages : 6, 7, … 20 (Nominal : 6)

Accessible depuis : Bouton Paramètres > Onglet Réglages Spéciaux > Bouton Redétection et post-détection

**Note**

**[Nb intervalles](#page-85-2)** : le nombre d'intervalles de redétection TV doit être inférieur ou égal au nombre programmé d'intervalles de détection TV, TV-1 ou TV-2.

**[Configuration zone](#page-84-2)** : dans la configuration 3 zones, le paramètre Redétection TV définit le nombre d'intervalles classés requis pour la redétection d'une tachycardie dans les zones TV-1 et TV-2.

**[Discriminateurs TSV](#page-87-3)** : lorsqu'une tachycardie est détectée mais que le diagnostic est inhibé à cause des discriminateurs TSV, le défibrillateur nécessite six intervalles pour redétecter une tachycardie, quelle que soit la valeur programmée du paramètre Redétection TV.

### <span id="page-128-4"></span>**Redétection sinusale**

Le paramètre Redétection sinusale détermine le nombre d'intervalles sinusaux classés requis après la détection d'une tachyarythmie pour que l'arythmie soit considérée comme terminée. Un réglage Rapide (3 intervalles) diminue le nombre d'intervalles nécessaires à la redétection d'un rythme sinusal. Un réglage Faible (7 intervalles) augmente le nombre d'intervalles nécessaires à la redétection d'un rythme sinusal.

Le fait de changer la [Configuration zone](#page-84-2) ne fait pas revenir ce paramètre à sa valeur nominale.

Réglages : Rapide(3 intervalles), Nominal (5 intervalles), Faible (7 intervalles) (Nominal : Nominal (5 intervalles))

Accessible depuis : Bouton Paramètres > Onglet Réglages Spéciaux > Bouton Redétection et post-détection

#### <span id="page-128-5"></span><span id="page-128-1"></span>**Fréquence/Intervalle de post-détection**

Le paramètre Fréq./Interv. de post-détection détermine la fréquence ou l'intervalle utilisé pour la redétection d'une arythmie ralentie par la thérapie délivrée par l'appareil. Une fois la thérapie délivrée, si la durée du cycle d'arythmie reste inférieure à la fréquence/intervalle de post-détection pour le nombre d'intervalles de [Redétection TV](#page-128-3) programmé, le défibrillateur délivre la thérapie suivante.

Les noms et le nombre de boutons Fréq./Interv. de post-détection disponibles varient en fonction de la [Configuration zone](#page-84-2). Les réglages des paramètres de chaque fréquence ou intervalle de post-détection sont indiqués ci-dessous [\(Tableau 10-1](#page-129-2)).

| Frég./Interv. de<br>post-détection | <b>Configuration zone</b>                                                                                                    |                                                                                                    |                                                                                                    |
|------------------------------------|----------------------------------------------------------------------------------------------------|----------------------------------------------------------------------------------------------------|----------------------------------------------------------------------------------------------------|
|                                    | 1 zone                                                                                                    | 2 zones                                                                                                    | 3 zones                                                                                                    |
| Post TV ou<br>Post TV-1            | nd                                                                                                    | Comme TV à TV +100 ms par<br>incréments de 5 ms<br>(Nominal: Comme TV)<br>Plage de valeurs absolues :<br>300, 305,  590 ms | Comme TV-1 $\land$ TV-1 +100 ms<br>par incréments de 5 ms<br>(Nominal: Comme TV-1)<br>Plage de valeurs absolues :<br>310, 315,  590 ms |
| Post TV-2                          | nd                                                                                                    | nd                                                                                                    | Comme TV-1 à Comme TV-2<br>par incréments de 10 ms<br>(Nominal: Comme TV-1)<br>Plage de valeurs absolues :<br>280, 290,  590 ms        |
| Post FV                            | Comme FV ou FV +50 ms à<br>FV +140 ms par incréments<br>$de$ 10 $ms$<br>(Nominal: Comme FV)<br>Plage de valeurs absolues :<br>270, 280,  500 ms | Comme TV à Comme FV par<br>incréments de 10 ms<br>(Nominal: Comme TV)<br>Plage de valeurs absolues :<br>250, 260,  590 ms  | Comme TV-1 à comme TV-2<br>par incréments de 10 ms<br>(Nominal: Comme TV-1)<br>Plage de valeurs absolues :<br>280, 290,  590 ms        |

<span id="page-129-2"></span>**Tableau 10-1. Réglages Fréquence/Intervalle de post-détection**

Accessible depuis : Bouton Paramètres > Onglet Réglages Spéciaux > Bouton Redétection et post-détection

### <span id="page-129-1"></span><span id="page-129-0"></span>**Fréquence max. TSV**

Le paramètre Fréquence max. TSV détermine la fréquence ou l'intervalle de détection spécifique auquel peut d'étendre la [Zone de discrimination TSV](#page-85-3). La zone de discrimination TSV s'étend de la fréquence de détection de TV ou TV-1 jusqu'à la fréquence maximale TSV (non comprise). Lorsque les [Discriminateurs TSV](#page-87-3) sont programmés sur Marche, l'appareil ne classera pas un rythme comme TV, TV- 1 ou TV- 2 ni ne délivrera de thérapie pour un rythme compris dans cette zone de discrimination TSV, excepté si ces discriminateurs classent le rythme comme étant une TV conformément aux [Critères de diagnostic Tachy](#page-96-2) programmés.

Si la fréquence maximale TSV est programmée sur Arrêt, le diagnostic d'arythmie n'est pas affecté par les discriminateurs TSV.

Vous pouvez aussi activer ou désactiver la zone de discrimination TSV des valeurs TV, TV-1 ou TV-2 à l'aide des boutons Marche/Arrêt de discrimination TSV de la [Fenêtre Configuration zone.](#page-84-3)

La plage de valeurs absolues du paramètre Fréquence max. TSV va de 250 à 585 ms par incréments de 5 ms.

Réglages : (ms) Arrêt, Fréq./Interv. de détection TV/TV-1 à Fréq./Interv. de détection FV par incréments de 5 (Nominal - 2 zones : Fréq./Interv. de détection FV, 3 zones : Fréq./Interv. de détection TV- 2)

Accessible depuis : Bouton Paramètres > Onglet Réglages Spéciaux > Bouton Redétection et post-détection

#### **Note**

**[Configuration zone](#page-84-2)** : la fréquence maximale TSV est disponible uniquement dans les configurations [2 zones](#page-113-6) et [3 zones](#page-113-7).

**Le chevauchement de fréquence** est un état où la fréquence maximum d'un rythme supraventriculaire peut dépasser la tachyarythmie ventriculaire la plus lente. Chez les patients qui ne sont pas sensés avoir un chevauchement de fréquence, les [Discriminateurs TSV](#page-87-3) doivent être programmés de façon à ne pas affecter le diagnostic et la délivrance de la thérapie.

## <span id="page-130-0"></span>**DESCRIPTION DE LA POST-DÉTECTION**

- [Configuration 1 zone](#page-130-1)
- [Configuration 2 zones](#page-130-2)
- [Configuration 3 zones](#page-130-3).

### <span id="page-130-1"></span>**Configuration 1 zone**

La modification du paramètre Fréq./Interv. de détection FV post-thérapie peut être utile dans une configuration [1 zone](#page-113-8) chez un patient dont la tachyarythmie initiale est systématiquement ralentie par la thérapie, mais demeure mal supportée au plan hémodynamique. Dans ce cas, le paramètre Fréq./Interv. de détection FV post-thérapie peut être reprogrammé pour permettre la détection de ce rythme plus lent.

Si Fréquence/Intervalle de détection Post FV est laissé à sa valeur nominale, les intervalles de 0 à 50 ms plus longs que Fréq./Interv. Détec. FV ne sont pas comptabilisés pour la redétection du sinus ou de la fibrillation.

Le réglage approprié de l'intervalle de redétection FV post-thérapie permet de s'assurer de la délivrance de la thérapie de défibrillation suivante si la durée du cycle d'arythmie est temporairement allongée par la thérapie. Cela empêche l'appareil d'identifier un nouvel épisode et de délivrer le même choc qui s'était révélé précédemment inefficace.

Si la valeur nominale du paramètre Fréq./Interv. de détection FV post-thérapie est modifiée, la redétection sinusale requiert que l'intervalle moyen soit plus long que l'intervalle de redétection FV post-thérapie programmé.

Voir [Fenêtre Configuration zone,](#page-84-3) [Critères de détection](#page-84-4), [Critères de redétection et de post-détection](#page-128-2)**.**

### <span id="page-130-2"></span>**Configuration 2 zones**

La modification du paramètre Fréq./Interv. de détection FV post-thérapie peut être utile dans une configuration [2 zones](#page-113-6) chez un patient dont l'arythmie initiale est systématiquement convertie par la thérapie FV en une tachycardie sinusale rapide située dans la plage des intervalles de détection TV. Le traitement de ce rythme peut de ne pas être approprié. Par conséquent, le paramètre Fréq./Interv. de détection FV post-thérapie pourrait être réglé de façon à être plus court que l'intervalle de la tachycardie sinusale. Les intervalles supérieurs à l'intervalle de détection Tachy sont pris en compte en vue de la redétection sinusale.

Une fois la thérapie TV délivrée, le paramètre Fréq./Interv. de détection TV post-thérapie définit les critères de redétection de la tachycardie.

Si la thérapie TV ralentit l'arythmie mais que l'intervalle est toujours suffisamment court pour satisfaire au paramètre Fréq./Interv. de détection TV post-thérapie, le défibrillateur cardiaque délivre des thérapies TV supplémentaires. Les intervalles supérieurs à l'intervalle de redétection TV post-thérapie sont pris en compte en vue de la redétection sinusale.

Une fois la thérapie FV délivrée, le paramètre Fréq./Interv. de détection FV post-thérapie est utilisé comme critère de redétection FV.

Si la thérapie FV a été délivrée en réponse à une temporisation [Minuterie Thérapie TV,](#page-99-2) la redétection survient si la longueur du cycle de l'arythmie satisfait soit au critère Minuterie Thérapie TV, soit au critère Intervalle de redétection FV post-thérapie pendant six intervalles au moins. La durée de détection Minuterie Thérapie TV programmée ne doit pas expirer de nouveau avant la délivrance de la thérapie suivante.

Voir [Fenêtre Configuration zone,](#page-84-3) [Critères de détection](#page-84-4), [Critères de redétection et de post-détection](#page-128-2)**.**

### <span id="page-130-3"></span>**Configuration 3 zones**

Une fois la thérapie TV-1 délivrée dans une configuration [3 zones](#page-113-7), le paramètre Fréq./Interv. de détection TV-1 post-thérapie définit les critères de redétection TV-1. Si la thérapie TV-1 ralentit l'arythmie mais que l'intervalle est toujours suffisamment court pour satisfaire au paramètre Fréq./Interv. de détection TV-1 post-thérapie, le défibrillateur cardiaque délivre une thérapie TV-1 supplémentaire. Les intervalles supérieurs à l'intervalle de redétection TV-1 post-thérapie sont pris en compte en vue de la redétection sinusale.

Après le lancement de la charge des condensateurs pour une thérapie TV-1 dans une configuration 3 zones, la moyenne des intervalles spontanés doit être supérieure à la valeur de l'intervalle de redétection TV-1 post-thérapie programmée pour que le défibrillateur puisse redétecter le rythme sinusal.

Après le lancement de la charge des condensateurs pour une thérapie TV-2 ou FV, la moyenne des intervalles spontanés doit être supérieure à la valeur de l'intervalle de détection TV-1 programmée pour que le défibrillateur puisse redétecter le rythme sinusal.

Une fois la thérapie FV délivrée, le paramètre Fréq./Interv. de détection FV/TV-2 post-thérapie est utilisé comme critère de redétection FV. Par conséquent, si la thérapie FV ralentit l'arythmie mais que l'intervalle est toujours suffisamment court pour satisfaire au paramètre Fréq./Interv. de détection FV/TV-2 post-thérapie, le défibrillateur cardiaque délivre une thérapie FV supplémentaire.

Lorsque la valeur nominale du paramètre Fréq./Interv. de détection FV/TV-2 post-thérapie est modifié, si une thérapie FV ralentit la fréquence à une valeur inférieure à la valeur de l'intervalle de redétection FV/TV-2 post-thérapie mais plus rapide que la valeur TV-1, le défibrillateur surveille l'arythmie mais ne délivre pas d'autre thérapie tant que le rythme n'a pas accéléré ou que le délai [Minuterie Thérapie TV](#page-99-2) n'a pas expiré.

Voir [Fenêtre Configuration zone,](#page-84-3) [Critères de détection](#page-84-4), [Critères de redétection et de post-détection](#page-128-2)**.**

## <span id="page-131-0"></span>**AUTRES PARAMÈTRES**

Dans la fenêtre Autres Paramètres, vous pouvez programmer les paramètres qui suivent :

- [Intervalle de maintenance des condensateurs](#page-131-1)
- [Révélation d'une arythmie](#page-131-2)
- [Suppression d'une télé-onde R](#page-132-0)
- [Mode sous aimant](#page-133-0)
- • [Blanking ventriculaire.](#page-133-1)

Accessible depuis : Bouton Paramètres > Onglet Réglages Spéciaux > Bouton Réglages SenseAbility™ (Détection) > Bouton Autres

#### <span id="page-131-1"></span>**Intervalle de maintenance des condensateurs**

Le paramètre Maintenance des condensateurs détermine la durée des intervalles entre les charges de maintenance des condensateurs.

Réglages :  $1, 2, \ldots$ 6 mois (Nominal : 3 mois<sup>1</sup>)

Accessible depuis : Bouton Paramètres > Onglet Réglages Spéciaux > Bouton Réglages SenseAbility™ (Détection) > Bouton Autres

### <span id="page-131-2"></span>**Révélation d'une arythmie**

Le paramètre Révélation arythmie permet d'activer une période réfractaire relative adaptable pour révéler les arythmies masquées par la stimulation. Cette situation peut survenir lorsque des fréquences atriales rapides sont suivies ou lorsque les fréquences de stimulation pilotées par capteur raccourcissent les périodes d'écoute. Comme illustré dans la figure ci-dessous ([Figure 10-2\)](#page-132-1), le paramètre Révélation arythmie augmente la période d'écoute (par une adaptation de la période réfractaire relative ou ARRP) pour révéler les arythmies masquées par la stimulation. Une adaptation de la période réfractaire relative est activée lorsque la durée du cycle de stimulation ventriculaire est deux fois moins longue que l['Fréq./Interv. Détec.](#page-84-5) de tachycardie le plus long ou deux fois moins longue que la [Période réfractaire](#page-127-0) de stimulation, la valeur la plus basse des deux.

<sup>1.</sup> Sur les appareils Convert et Convert+, ce paramètre n'est pas programmable et est réglé automatiquement à la valeur nominale.

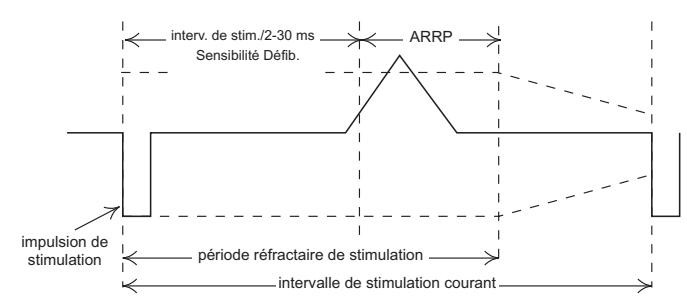

<span id="page-132-1"></span>**Figure 10-2. Révélation d'une arythmie**

Si un événement est détecté pendant l'adaptation de la période réfractaire et que l'événement suivant est stimulé, l'adaptation de la période réfractaire relative est alors de nouveau activée. Si aucun événement n'est détecté pendant l'adaptation de la période réfractaire ou si l'événement suivant n'est pas stimulé, la période réfractaire de stimulation revient à sa valeur normale. Une fois que le nombre d'intervalles spécifié par le paramètre Révélation arythmie s'est produit consécutivement à un événement détecté pendant l'adaptation de la période réfractaire, la durée du cycle de stimulation est étendue pendant six cycles pour tenter de révéler l'arythmie.

Si aucune arythmie n'est révélée pendant l'intervalle de stimulation ainsi étendu, l'adaptation de la période réfractaire relative ne sera pas réactivée pendant 10 cycles afin d'éviter une extension inutile de l'intervalle de stimulation.

Réglages : Arrêt, 2, 3, … 15 (Nominal : 3)

Accessible depuis : Bouton Paramètres > Onglet Réglages Spéciaux > Bouton Réglages SenseAbility™ (Détection) > Bouton Autres

#### **Note**

**[Configuration zone](#page-84-2) et [Mode](#page-62-0)** : le paramètre Révélation arythmie est disponible uniquement lorsque la configuration de zone n'est pas réglée sur [Arrêt](#page-112-2) et que le mode est VVIR, DDIR ou DDD(R).

#### <span id="page-132-0"></span>**Suppression d'une télé-onde R**

Le paramètre Suppression télé-onde R établit une période réfractaire auriculaire après des événements de stimulation et de détection ventriculaires afin de prévenir la détection des télé-ondes R par le canal auriculaire.

Les événements auriculaires survenant pendant une période de suppression des télé-ondes R n'actualisent pas les intervalles de fréquence auriculaires filtrés et ne sont pas utilisés par l'algorithme [Branche de](#page-88-2)  [fréquence](#page-88-2) pour le double chambre [Mode de discrimination TSV](#page-86-2) (voir [Discrimination TSV en Tachy sinusale\)](#page-88-3).

Disponible sur : Appareils double chambre, Appareils CRT-D

Réglages : (Appareils double chambre) (ms) Arrêt, 20, 30,… 200 (Nominal Arrêt)

Réglages : (Appareils CRT-D) (ms) Arrêt, 20, 0,… 250 (Nominal : Arrêt)

Accessible depuis : Bouton Paramètres > Onglet Réglages Spéciaux > Bouton Réglages SenseAbility™ (Détection) > Bouton Autres

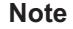

**[Discriminateurs TSV](#page-87-3)** et **[Commutation Auto. de mode](#page-76-0)** : utilisez le paramètre Suppression Télé-onde R avec prudence car il peut avoir des effets négatifs sur la détection auriculaire et, indirectement, sur la discrimination TSV et la commutation automatique de mode.

**[Mode de discrimination TSV](#page-86-2)**, **[Mode](#page-62-0)**, **[Mode post-choc](#page-82-0)** : le paramètre Suppression Télé-onde R est disponible uniquement lorsque le mode de discrimination TSV est Double chambre ou lorsque Mode ou Mode post-choc est DDIR, DDD(R) ou AAI(R).

#### <span id="page-133-0"></span>**Mode sous aimant**

Le paramètre Mode sous aimant détermine si un aimant est reconnu lorsqu'il est placé au-dessus du défibrillateur.

Lorsque Mode sous aimant est réglé sur Normal, un fort champ magnétique suspend la détection Tachy et empêche toute délivrance d'une thérapie antitachycardique. Lorsque Mode sous aimant est réglé sur Ignorer, l'appareil ignore la présence de l'aimant et délivre la thérapie normalement.

Réglages : Normal, Ignorer (Nominal : Normal)

Accessible depuis : Bouton Paramètres > Onglet Réglages Spéciaux > Bouton Réglages SenseAbility™ (Détection) > Bouton Autres

**Note**

**Stimulation** : la stimulation antibradycardique n'est pas affectée par un aimant placé au-dessus du défibrillateur.

**Détection** et **thérapie** : un aimant placé au-dessus du défibrillateur implantable peut s'avérer utile pour empêcher la détection d'une tachyarythmie et la délivrance d'une thérapie s'il n'y a pas de programmateur disponible pour régler l'appareil sur [Arrêt.](#page-112-2) Pour plus d'informations sur l'utilisation des aimants, reportez-vous au manuel d'utilisation de l'appareil.

### <span id="page-133-1"></span>**Blanking ventriculaire**

Le paramètre Blanking ventriculaire permet de créer une période réfractaire absolue dans le canal ventriculaire immédiatement après une impulsion auriculaire de sortie en mode double chambre. Cette période réfractaire absolue minimise le risque que le canal ventriculaire détecte une impulsion auriculaire de sortie et inhibe la sortie ventriculaire de manière inappropriée.

En mode de stimulation DDD(R) et DDI(R), une impulsion de sortie auriculaire amorce un blanking ventriculaire, contrairement à l'onde P qui inhibe l'impulsion auriculaire.

Disponible sur : Appareils double chambre, Appareils CRT-D

Réglages : (ms) 32, 45 (Par défaut : 32)

Accessible depuis : Bouton Paramètres > Onglet Réglages Spéciaux > Bouton Réglages SenseAbility™ (Détection) > Bouton Autres

# <span id="page-134-4"></span>**11. RÉGLAGES DES ÉPISODES**

La fenêtre Réglages des épisodes contient deux boutons qui permettent d'accéder aux réglages suivants :

- **[Contrôles EGM](#page-134-1)**. Ce bouton affiche la configuration des sources EGM, ainsi que la plage dynamique affichée pour chaque source EGM.
- **[EGM d'épisode](#page-135-0)**. Ce bouton affiche les réglages courants de la mémorisation EGM Brady et Tachy.

Voir aussi :

- **[Événements EGM mémorisés spéciaux](#page-137-0)**. Outre les épisodes Brady et Tachy, d'autres types événement déclenchent la mémorisation d'un EGM.
- **• [Capacité totale de mémorisation EGM](#page-138-0)**
- **[Épisodes](#page-29-0)**.

## <span id="page-134-1"></span>**CONTRÔLES EGM**

Dans la fenêtre Contrôles EGM, vous pouvez changer le réglage des paramètres suivants :

- [Configuration de source EGM](#page-134-0)
- [Plage dynamique](#page-135-1).

### <span id="page-134-0"></span>**CONFIGURATION DE SOURCE EGM**

Les paramètres Configuration de source EGM déterminent la source d'électrode de chacun des canaux EGM. Lorsque [Personnalisé](#page-134-2) est sélectionné comme Configuration de source EGM, vous pouvez sélectionner l'anode et la cathode sources des EGM mémorisés.

- Réglages : (Appareils double chambre, Appareils CRT-D) sur Arrêt, Détection/Stimulation A, Détection/Stimulation V ; Personnalisé
- Réglages : (Appareils simple chambre) sur Arrêt, Détection/Stimulation V, Personnalisé

Accessible depuis : Bouton Paramètres > Onglet Réglage des épisodes > Bouton Contrôles EGM

#### **Note**

**Mémorisation EGM**. Lorsqu'un épisode qui déclenche la mémorisation d'un EGM se produit pendant que le programmateur est en communication avec l'appareil, la configuration ECG/EGM en temps réel est utilisée pour mémoriser l'EGM, au lieu des réglages Configuration de source EGM.

### <span id="page-134-2"></span>**Personnalisé**

Les EGM mémorisés peuvent être enregistrés au moyen des réglages [Source EGM d](#page-134-0)'anode et de cathode. Les réglages personnalisés vous permettent de mémoriser les EGM éloignés.

- Réglages : (Appareils CRT-D) Pointe A, Bague A, Distal VD, Bague VD, Distal VG, BagueVG<sup>1</sup>; Distal BV, Bague BV<sup>1</sup>, Coil VD, Boîtier, VCS
- Réglages : (Appareils double chambre) Pointe A, Bague A, Distal V, Bague V, Coil VD, Boîtier, VCS
- Réglages : (Appareils simple chambre) Pointe V, Bague V, Coil VD, Boîtier <sup>2</sup>, VCS

<span id="page-134-3"></span><sup>1. «</sup> Bague VG » et « Bague BV » ne sont pas disponibles si le type de sonde VG est réglé sur Unipolaire.

<sup>2. «</sup> Boîtier » n'est pas disponible sur les appareils Atlas+ VR (V-193C).

Accessible depuis : Bouton Paramètres > Onglet Réglage des épisodes > Bouton Contrôles EGM > Bouton Configuration

### <span id="page-135-1"></span>**PLAGE DYNAMIQUE**

Le paramètre Plage dynamique définit l'amplitude maximale des signaux pouvant être mémorisés sans aucune perte de données d'amplitude. L'augmentation de la plage dynamique diminue la résolution. Le réglage de la plage dynamique n'affecte pas la détection de l'appareil.

Réglages : (Configuration de source EGM - Détection/Stimulation A) (mV) ±2, ±3, ±4

Réglages : (Configuration de source EGM - Détection/Stimulation V) (mV) ±6,7 ; ±8,9 ; ±13,4

Réglages : (Configuration de source EGM - Personnalisé) (mV) ±3,7 ; ±7,4 ; ±10,6 ; ±20,6

Accessible depuis : Bouton Paramètres > Onglet Réglage des épisodes > Bouton Contrôles EGM

## <span id="page-135-0"></span>**EGM D'ÉPISODE**

À partir de la fenêtre EGM d'épisode, vous pouvez activer les paramètres suivants :

- **EGM d'épisode Brady**. La mémorisation EGM peut être activée pour les événements [Tachycardie](#page-135-2)  [auriculaire](#page-135-2) et [Épisode de TRE.](#page-136-0) Les EGM Brady mémorisés ont une durée fixe de 16 secondes.
- **EGM d'épisode Tachy**. Vous pouvez sélectionner les événements qui déclenchent la mémorisation des EGM ([Déclenchement de la mémorisation](#page-136-1)), la durée de l'EGM avant l'événement (Durée avant [déclenchement\)](#page-136-2), la durée maximale de l'EGM [\(Durée maximale\)](#page-137-1) et les types de thérapie mémorisés [\(Événements Tachy de mémorisation EGM\)](#page-137-2).

Voir aussi :

- [Événements EGM mémorisés spéciaux](#page-137-0)
- [Capacité totale de mémorisation EGM.](#page-138-0)

Accessible depuis : Bouton Paramètres > Onglet Réglage des épisodes> Bouton Contrôles EGM

#### <span id="page-135-2"></span>**Tachycardie auriculaire**

Le paramètre Tachycardie auriculaire active la mémorisation d'un EGM lorsque l'appareil détecte un épisode de tachycardie auriculaire. Le nombre maximal d'EGM mémorisés pour chaque réglage est indiqué dans le tableau sous [\(Tableau 11-1\)](#page-135-3). La programmation du réglage Toutes les CAM entraînerait la mémorisation d'un grand nombre d'EGM chez les patients souffrant d'arythmie auriculaire fréquente.

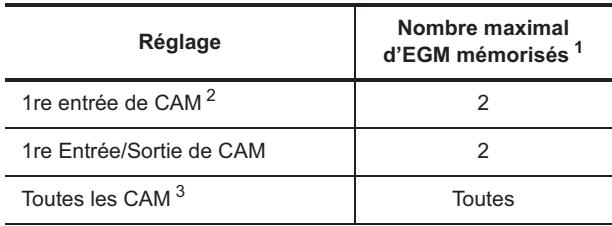

<span id="page-135-3"></span>**Tableau 11-1. Mémorisation EGM de tachycardie auriculaire**

1.Depuis le dernier effacement des diagnostics.

2[.Commutation Auto. de mode](#page-76-0)

3.Tachycardie auriculaire/Fibrillation auriculaire

Disponible sur : Appareils double chambre, Appareils CRT-D

Réglages : Arrêt, 1re entrée de CAM, 1re Entrée/Sortie CAM, Toutes les CAM<sup>3</sup> (Nominal : 1re entrée de CAM)

Accessible depuis : Bouton Paramètres > Onglet Réglage des épisodes > Bouton Contrôles EGM

#### **Note**

**[Commutation Auto. de mode](#page-76-0)** et **[Mode](#page-62-0)**. « 1re entrée de CAM » et « 1re Entrée/Sortie CAM » ne sont pas disponibles lorsque « Commutation de mode » est réglé sur Arrêt ou si le mode n'est pas DDD(R).

### <span id="page-136-0"></span>**Épisode de TRE**

Le paramètre Épisode de TRE active la mémorisation EGM lorsqu'un épisode de tachycardie par réentrée électronique (TRE) est détecté depuis le dernier effacement des diagnostics.

Disponible sur : Appareils double chambre, Appareils CRT-D

Réglages : Arrêt, Marche (Nominal : Marche)

Accessible depuis : Bouton Paramètres > Onglet Réglage des épisodes> Bouton Contrôles EGM

**Note**

**[Options TRE](#page-79-0)**. La mémorisation EGM par détection des épisodes de TRE est disponible uniquement si les options TRE sont activées.

#### <span id="page-136-1"></span>**Déclenchement de la mémorisation**

Le paramètre Déclenchement de la mémorisation détermine quand l'appareil mémorise un EGM pendant un épisode de tachyarythmie.

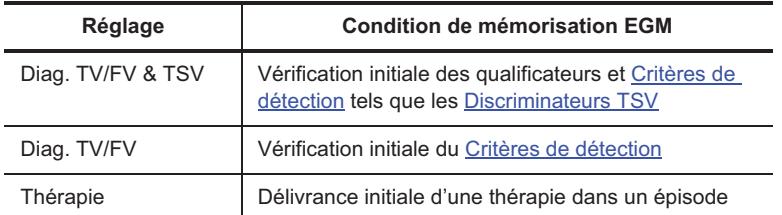

**Tableau 11-2. Conditions de mémorisation EGM et réglages du déclenchement par un épisode Tachy**

Réglages : Diag. TV/FV & TSV, Diag. TV/FV, Thérapie (Nominal : Diag. TV/FV & TSV)

Accessible depuis : Bouton Paramètres > Onglet Réglage des épisodes> Bouton Contrôles EGM

#### <span id="page-136-2"></span>**Durée avant déclenchement**

Le paramètre Durée avant déclenchement détermine la durée d'enregistrement avant le déclenchement de la mémorisation d'un EGM.

Le réglage Durée avant déclenchement doit être défini en fonction du déclencheur d'événement programmé et du type d'information que vous souhaitez enregistrer. Par exemple, pour mémoriser des événements qui conduisent à la détection, programmez Déclenchement de la mémorisation sur « Diag. TV/FV & TSV » et une durée avant déclenchement relativement longue. Les valeurs disponibles pour la durée-avant déclenchement dépendent du nombre de [Canaux EGM](#page-134-0) mémorisés.

Réglages : (Deux canaux EGM mémorisés) (s)  $0^4$ , 2, 4, ... 16 (Nominal : 14)

Réglages : (Un canal EGM mémorisé) (s) 2, 4, … 32 (Nominal : 14)

<sup>3.</sup> Appareils Atlas II, Atlas II+, Epic II et Epic II+ seulement.

<sup>4.</sup> La valeur « 0 » n'est pas disponible pour les appareils Atlas, Atlas+, Epic, Epic+, Photon et Photon μ.

Accessible depuis : Bouton Paramètres > Onglet Réglage des épisodes > Bouton Contrôles EGM

#### **Note**

Si la valeur du paramètre Durée avant déclenchement est réglée sur >16 secondes, si le réglage de la source EGM est Un canal et si un EGM est déclenché alors que deux canaux sont affichés en temps réel, la durée avant déclenchement est limitée à 16 secondes.

#### <span id="page-137-1"></span>**Durée maximale**

Le paramètre Durée maximale détermine la durée maximale d'un EGM mémorisé. La durée maximale est temporisée depuis le début de la durée avant déclenchement jusqu'à quatre secondes après la redétection d'un rythme sinusal ou jusqu'à la fin de la durée maximale, ce qui se produit en premier.

Plus la durée des EGM mémorisés est longue, plus le nombre des EGM mémorisés est limité. Lorsque la mémoire EGM est pleine, le nouvel événement à mémoriser remplace le plus ancien.

Réglages : 32 s, 1, 2, 4 min (Nominal : 1 min.)

Accessible depuis : Bouton Paramètres > Onglet Réglage des épisodes > Bouton Contrôles EGM

## <span id="page-137-2"></span>**ÉVÉNEMENTS TACHY DE MÉMORISATION EGM**

Vous pouvez activer les types de thérapie Tachy suivants comme déclencheurs de mémorisation d'un EGM :

- FV
- TV
- $\cdot$  TV -1
- $\cdot$  TV-2
- [Minuterie Discrimination TSV.](#page-87-4)

Les déclencheurs par thérapie disponibles diffèrent selon la [Configuration zone](#page-84-2) sélectionnée. Programmez chaque déclencheur par thérapie individuellement ou selon une combinaison.

Réglages : Marche, Arrêt (Nominal : Marche)

Accessible depuis : Bouton Paramètres > Onglet Réglage des épisodes > Bouton Contrôles EGM

### <span id="page-137-0"></span>**ÉVÉNEMENTS EGM MÉMORISÉS SPÉCIAUX**

Le défibrillateur mémorise deux EGM au maximum pour chacun des événements EGM spéciaux depuis le dernier effacement des diagnostics. Un EGM est mémorisé pour chaque choc PC délivré. Les déclencheurs d'EGM spéciaux sont les suivants :

- **Réversion aimant** : un EGM est mémorisé lors de l'application de l'aimant.
- **Réversion de bruit** : un EGM est mémorisé lorsqu'une réversion de bruit auriculaire et/ou ventriculaire est désactivée.
- **Délivrance d'un choc d'urgence** : un EGM est mémorisé chaque fois qu'un [Choc d'urgence](#page-161-0) est administré.
- **Vérification réussie du modèle** : un EGM est mémorisé lorsque le modèle de morphologie est mis à jour automatiquement. Voir [Mise à jour auto du Modèle.](#page-91-1)

Les déclencheurs d'EGM spéciaux sont toujours réglés sur Marche et les EGM mémorisés ont toujours une durée totale de 16 secondes. Lorsque le paramètre [Durée avant déclenchement](#page-136-2) des EGM mémorisés est réglé sur 0 secondes, les EGM mémorisés pour un événement EGM spécial comprennent une durée avant-déclenchement de 0 secondes et une durée après-déclenchement de 16 secondes. Lorsque la valeur du paramètre Durée avant déclenchement n'est pas de 0 secondes, les EGM mémorisés pour un événement EGM spécial comprennent une durée avant déclenchement de 12-secondes et une durée après déclenchement de 4-secondes.

## <span id="page-138-0"></span>**CAPACITÉ TOTALE DE MÉMORISATION EGM**

La capacité totale de mémorisation EGM disponible pour chaque appareil est indiquée dans le tableau ci-dessous [\(Tableau 11-3](#page-138-1)).

Lorsque la mémoire EGM est pleine ou qu'un maximum de 60 EGM a été mémorisé, le nouvel EGM à mémoriser remplace le plus ancien.

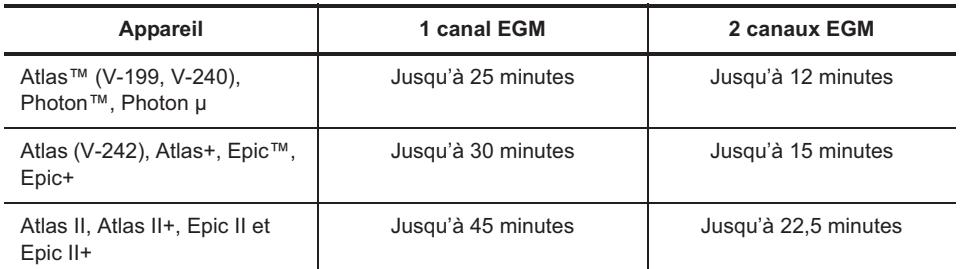

<span id="page-138-1"></span>**Tableau 11-3. Capacité totale de mémorisation EGM y compris les EGM spéciaux**

# **12. RÉGLAGES PERSONNALISÉS**

Depuis la fenêtre Paramètres perso, vous pouvez créer et charger des jeux de réglages personnalisés.

- **• [Procédure de création de réglages personnalisés](#page-139-0)**
- **[Procédure de chargement de réglages personnalisés](#page-139-1)**.

Voir aussi :

• **[Procédure de suppression de réglages personnalisés](#page-140-0)**.

Vous pouvez enregistrer l'ensemble des paramètres Brady, Tachy et EGM pour créer un jeu personnalisé. Vous pouvez mémoriser jusqu'à 24 jeux de réglages par modèle d'appareil. Ces réglages personnalisés peuvent être chargés à tout moment au cours d'une séance de programmation. Vous pouvez enregistrer des jeux de réglages personnalisés dans une séance d'appareil, une séance Démo ou des [Contrôles enregistrés](#page-12-0).

Accessible depuis : Bouton Paramètres > Onglet Paramètres perso

## <span id="page-139-0"></span>**PROCÉDURE DE CRÉATION DE RÉGLAGES PERSONNALISÉS**

Pour créer et sauvegarder des réglages personnalisés, procédez comme suit :

- 1. Sélectionnez le réglage que vous voulez enregistrer.
- 2. Sélectionnez l'onglet Paramètres perso.
- 3. Sélectionnez le bouton Sauvegarder.

Si le réglage sélectionné d'un paramètre diffère du réglage programmé, le réglage sélectionné est sauvegardé.

- 4. Sélectionnez le bouton Sauver réglages.
- 5. Attribuez un nom aux réglages personnalisés, puis sélectionnez le bouton Effectué.

### <span id="page-139-1"></span>**PROCÉDURE DE CHARGEMENT DE RÉGLAGES PERSONNALISÉS**

Pour charger un jeu de réglages personnalisés, procédez comme suit :

- 1. Sélectionnez le bouton Paramètres.
- 2. Sélectionnez l'onglet Paramètres perso.
- 3. Sélectionnez le bouton Charger.
- 4. Sélectionnez le jeu de réglages que vous voulez charger.
- 5. Sélectionnez le bouton Charger réglages.
- 6. Vérifiez les réglages nouvellement chargés.
- 7. Sélectionnez le bouton Programmer.

#### **Note**

Vérifiez les valeurs des réglages du jeu que vous venez de charger afin de vous assurer qu'elles sont appropriées pour le patient.

## <span id="page-140-0"></span>**PROCÉDURE DE SUPPRESSION DE RÉGLAGES PERSONNALISÉS**

Pour supprimer un jeu de réglages personnalisés sauvegardé, procédez comme suit :

- 1. Sélectionnez le bouton Paramètres.
- 2. Sélectionnez l'onglet Paramètres perso.
- 3. Sélectionnez le bouton Charger.
- 4. Sélectionnez le jeu de réglages que vous voulez supprimer.
- 5. Sélectionnez le bouton Supprimer réglages.

Un message de confirmation apparaît.

# **13. PARAMÈTRES DE PROGRAMMATION DES APPAREILS CONVERT™ ET CONVERT+**

### **PARAMÈTRES DES APPAREILS CONVERT™ ET CONVERT+**

Dans la fenêtre Paramètres, vous pouvez programmer les paramètres suivants :

- [Paramètres Brady](#page-141-0)
- [Paramètres de thérapie TV](#page-143-0)
- [Paramètres de thérapie FV](#page-144-0)
- [Réglages de détection SenseAbility™](#page-145-0).

#### Voir aussi :

- [Interaction de la stimulation post-choc](#page-143-1)
- [Interaction de thérapie additionnelle](#page-145-1)
- [Stimulation temporaire sur les appareils Convert™ et Convert+](#page-147-0)
- [Épisodes EGM](#page-148-0)
- [Configuration EGM mémorisé](#page-148-1)
- [Capacité totale de mémorisation EGM.](#page-148-2)

#### **Note**

Les informations qui suivent s'appliquent uniquement aux appareils Convert™ et Convert+. Pour plus d'informations sur la programmation d'autres appareils, consultez les chapitres [Paramètres Brady,](#page-62-2) [Paramètres Tachy,](#page-84-6) [Paramètres de](#page-120-1)  [notification patient,](#page-120-1) [Paramètres spéciaux](#page-124-3) et [Réglages des épisodes](#page-134-4).

## <span id="page-141-0"></span>**PARAMÈTRES BRADY**

Vous pouvez programmer les paramètres Brady suivants :

- [Stimulation VVI](#page-141-1)
- [Capteur](#page-142-0)
- [Hystérésis](#page-142-1)
- [Amplitude d'impulsion](#page-142-2)
- [Durée d'impulsion.](#page-143-2)

Accessible depuis : Bouton Paramètres

### <span id="page-141-1"></span>**Stimulation VVI**

Les paramètres Stimulation VVI définissent la fréquence minimum de stimulation du patient. Généralement, les fréquences peuvent devenir inférieures au réglage du paramètre Stimulation VVI uniquement lorsque [Hystérésis](#page-142-1) est activé. Le paramètre [Capteur](#page-142-0) peut également affecter la fréquence de stimulation.

L'intervalle de stimulation VVI est mesuré entre un stimulus ventriculaire et le suivant, lorsqu'il n'est détecté aucun événement ventriculaire intermédiaire.

La fréquence de stimulation VVI est également limitée par un circuit externe de protection contre les emballements qui limite la fréquence maximale de stimulation à 160 min<sup>-1</sup>.

Voir [Mode VVI](#page-154-0) et [Mode Stimulation Arrêt.](#page-156-0)

Accessible depuis : Bouton Paramètres

#### **ATTENTION**

**Patients porteurs d'un stimulateur cardiaque**. Le réglage du paramètre de stimulation VVI sur Arrêt stimulation est déconseillé chez les patients porteurs d'un stimulateur cardiaque ou chez les patients qu'une interruption de la fonction de stimulation, même de courte durée, pourrait affecter.

#### <span id="page-142-0"></span>**Capteur**

Le paramètre Capteur initie la stimulation à fréquence asservie, qui permet à l'appareil d'augmenter ou de diminuer sa fréquence en fonction des données de l'accéléromètre.

En plus de l'accéléromètre, les paramètres non-programmables suivants contribuent à la fonction du capteur :

- [Fréquence maximum capteur](#page-74-0). Programmée sur 110 min<sup>-1</sup>
- **[Seuil](#page-74-1)**. Programmé sur Auto
- **[Temps de réponse](#page-74-2)**. Programmé sur Rapide
- **[Temps de récupération](#page-75-0)**. Programmé sur Moyen
- **[Pente](#page-75-1)**. Programmée sur 8.

Disponible sur : Appareils Convert+ (V-195)

Réglages : Marche, Arrêt (Nominal : Arrêt)

Accessible depuis : Bouton Paramètres

#### <span id="page-142-1"></span>**Hystérésis**

Le paramètre Hystérésis détermine la durée du premier intervalle de stimulation après la détection d'un événement. L'hystérésis laisse davantage de temps à l'activité spontanée du cœur pour se manifester, ce qui améliore l'hémodynamique cardiaque, accroît le confort du patient et diminue la consommation énergétique de l'appareil.

Lorsque le paramètre Hystérésis est activé et que la fréquence [Stimulation VVI](#page-141-1) est de 50, 60 ou 70 min<sup>-1</sup>, l'appareil réduit la fréquence de stimulation de min<sup>-1</sup> au-dessous de la fréquence de stimulation VVI programmée. Lorsque la fréquence de stimulation VVI est de 40 min<sup>-1</sup>, l'appareil réduit la fréquence de stimulation de 5 min<sup>-1</sup>. La fréquence de stimulation augmente toutes les cinq minutes par cycle de stimulation pour rechercher l'activité spontanée. Si aucun événement n'est détecté pendant cette prolongation, la stimulation reprend à la fréquence de stimulation VVI pendant les cinq minutes qui suivent. Si un événement est détecté, la fréquence de stimulation diminue jusqu'à la fréquence d'hystérésis.

**Note**

**Modes à fréquence asservie.** Le paramètre Fréquence d'hystérésis est désactivé lorsque l'appareil détecte une activité du capteur. Voir [Capteur.](#page-142-0)

Réglages : Marche, Arrêt (Nominal : Arrêt)

Accessible depuis : Bouton Paramètres

### <span id="page-142-2"></span>**Amplitude d'impulsion**

Le paramètre Amplitude d'impulsion détermine combien de potentiel électrique est appliqué au myocarde lors de la stimulation.

Réglages : (V) 0,5 ; 1… 7,5 (Nominal : 2,5)

### <span id="page-143-2"></span>**Durée d'impulsion**

Le paramètre Durée d'impulsion détermine pendant combien de temps l'amplitude d'impulsion est appliquée au myocarde.

Réglages : (ms) 0,5 ; 1 ; 1,5 (Nominal : 0,5)

Accessible depuis : Bouton Paramètres

### <span id="page-143-1"></span>**INTERACTION DE LA STIMULATION POST-CHOC**

Après un choc haute tension, l'appareil applique la fréquence [Stimulation VVI](#page-141-1) programmée. Si la stimulation VVI est réglée sur Arrêt, la fréquence de stimulation post-choc est de 40 min<sup>-1</sup>. La stimulation post-choc commence 2 s après la délivrance d'un choc haute tension et se poursuit pendant 30 s avec une amplitude de 7,5 V et une durée d'impulsion de 1,5 ms.

## <span id="page-143-0"></span>**PARAMÈTRES DE THÉRAPIE TV**

Vous pouvez programmer les paramètres de thérapie TV suivants :

- [Thérapie ATP](#page-143-3)
- [Fréquence de détection TV.](#page-144-1)

Voir aussi :

• [Interaction de thérapie additionnelle](#page-145-1).

Accessible depuis : Bouton Paramètres

### <span id="page-143-3"></span>**Thérapie ATP**

Le paramètre Thérapie ATP active la stimulation antitachycardique (ATP). Lorsque la Thérapie ATP est réglée sur Marche, jusqu'à trois salves de stimulation antitachycardique (ATP) sont délivrées si la [Fréquence de](#page-144-1)  [détection TV](#page-144-1) programmée est dépassée pendant 16 intervalles classés. Cependant, après 12 s de Thérapie ATP infructueuse, la [Thérapie HT](#page-144-2) est activée.

La salve initiale comprend huit impulsions d'une amplitude de 7,5 V, avec une durée d'impulsion de 1 ms, et une durée de cycle de salve adaptable correspondant à 85 % du cycle TV actuel. Pour la deuxième et la troisième salve, huit impulsions sont délivrées et la durée de cycle de salve est recalculée en fonction de la durée du cycle TV actuel, puis réduite de 12 ms. La durée de cycle de salve ne peut pas être inférieure à 200 ms. Les diagrammes de la figure ci-dessous ([Figure 13-1\)](#page-143-4) représentent les salves telles qu'elles apparaîtraient sur un EGM.

La Thérapie ATP est désactivée automatiquement lorsque la tension de la pile chute sous la valeur FDV. Pour plus d'informations sur l'état de charge de la pile, reportez-vous au manuel d'utilisation.

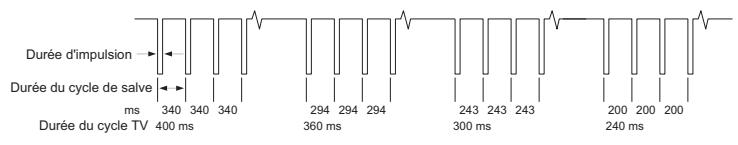

<span id="page-143-4"></span>**Figure 13-1. Exemple de Thérapie ATP pour appareils Convert et Convert+**

Disponible sur : Appareils Convert+ (V-195)

```
Réglages : Arrêt, Marche (Nominal : Arrêt)
```
Accessible depuis : Bouton Paramètres

### <span id="page-144-2"></span>**Fréquence de détection TV**

La Fréquence de détection détermine la fréquence qui doit être dépassée pour la détection de la tachycardie ventriculaire.

Disponible sur : Appareils Convert+ (V-195)

Réglages : (min§) 170, 180, 190, 200 (Nominal : 180)

Accessible depuis : Bouton Paramètres

## **PARAMÈTRES DE THÉRAPIE FV**

Vous pouvez programmer les paramètres de thérapie FV suivants :

- [Thérapie HT](#page-144-0)
- [Fréquence de détection FV](#page-144-1)
- [Énergie 1er choc.](#page-145-0)

Voir aussi :

• [Interaction de thérapie additionnelle](#page-145-1).

Accessible depuis : Bouton Paramètres

### <span id="page-144-0"></span>**Thérapie HT**

Le paramètre Thérapie HT active la thérapie de choc haute tension (HT). Lorsque le paramètre Thérapie HT est activé, un choc HT est délivré si la [Fréquence de détection FV](#page-144-1) programmée est dépassée pendant 12 intervalles classés. À la suite d'un choc HT, un minimum de six intervalles est nécessaire afin de redétecter la fibrillation et lancer le choc HT suivant. Cinq intervalles sinusaux sont nécessaires afin de considérer l'arythmie comme étant terminée. Jusqu'à six chocs HT sont délivrés au cours d'un même épisode. Le paramètre [Énergie 1er choc](#page-145-0) détermine l'énergie délivrée pour le premier choc HT au cours d'un même épisode. Les chocs HT restants sont délivrés à 36 J.

Lorsque la Thérapie HT est réglée sur Arrêt, aucune thérapie HT n'est disponible.

Réglages : Arrêt, Marche (Nominal : Arrêt)

Accessible depuis : Bouton Paramètres

#### <span id="page-144-1"></span>**Fréquence de détection FV**

Le paramètre Fréquence de détection correspond à la fréquence qui doit être dépassée pour la détection de la fibrillation ventriculaire.

Réglages : (Convert+ V-195, [Thérapie ATP](#page-143-0) sur Marche) (min<sup>-1</sup>) 230 (Non-programmable)

Réglages : (Convert+ V-195, Thérapie ATP sur Arrêt) (min<sup>-1</sup>) 170, 180... 230 (Nominal : 190)

Réglages : (Convert V-191) (min<sup>-1</sup>) 170, 180... 230 (Nominal : 190)

Accessible depuis : Bouton Paramètres

## <span id="page-145-0"></span>**Énergie 1er choc**

Le paramètre Énergie 1er choc détermine l'énergie délivrée pour le premier choc HT au cours d'un même épisode.

La forme d'onde du choc est biphasique avec un tilt fixe de 65 % pour la première et la seconde phase. L'électrode VCS est programmée sur Marche et la polarité VD est réglée sur Anode (+).

Réglages : (J) 10, 15… 30, 36 (Nominal : 36)

Accessible depuis : Bouton Paramètres

# <span id="page-145-1"></span>**INTERACTION DE THÉRAPIE ADDITIONNELLE**

### **Post-détection**

Après la thérapie, l'arythmie peut se poursuivre à une fréquence ralentie. Si la fréquence est plus lente que la [Fréquence de détection TV](#page-144-2) ou la [Fréquence de détection FV](#page-144-1) programmée, le défibrillateur doit pouvoir reconnaître et traiter l'arythmie sans délivrer une thérapie inférieure à la précédente. La fréquence post-détection permet la redétection d'une arythmie ralentie par la thérapie délivrée par l'appareil.

Si une thérapie est délivrée et que la fréquence d'arythmie reste plus rapide que la fréquence de détection TV ou FV pendant six intervalles, l'appareil délivre la thérapie suivante.

#### **Redétection sinusale**

Après la détection d'une tachyarythmie, l'appareil nécessite cinq intervalles sinusaux avant de considérer que l'arythmie est terminée.

# **RÉGLAGES DE DÉTECTION SENSEABILITY™**

Vous pouvez programmer les réglages de détection SenseAbility™ suivants :

- [Sensibilité max.](#page-145-2)
- [Retard d'adaptation](#page-146-0)
- [Niveau d'adaptation](#page-146-1)
- [Période réfractaire post-détection](#page-146-2)
- [Période réfractaire post-stimulation.](#page-147-0)

Accessible depuis : Bouton Paramètres > Bouton Réglages SenseAbility™

#### <span id="page-145-2"></span>**Sensibilité max.**

Le paramètre Sensibilité max. détermine la sensibilité maximale à laquelle peuvent s'adapter les seuils ventriculaires des stimulateurs et défibrillateurs.

Réglages : (mV) 0,2 ; 0,3… 1 (Nominal : 0,3)

Accessible depuis : Bouton Paramètres > Bouton Réglages SenseAbility™

## <span id="page-146-0"></span>**Retard d'adaptation**

Le paramètre Retard d'adaptation détermine le temps écoulé après la période réfractaire de détection ou de stimulation pendant lequel le seuil reste au [Niveau d'adaptation](#page-146-1) programmé avant de commencer son adaptation ([Figure 13-2](#page-146-3)). L'augmentation du retard d'adaptation peut empêcher la surdétection d'ondes T.

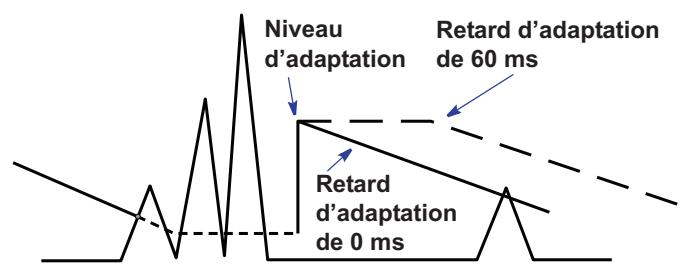

<span id="page-146-3"></span>**Figure 13-2. Exemple de retard d'adaptation**

Lorsque le retard d'adaptation post-stimulation est réglé sur Auto, l'appareil ajuste automatiquement le retard utilisé après une impulsion de stimulation ventriculaire pour compenser le raccourcissement de l'intervalle QT associé aux fréquences rapides de stimulation.

Réglages : Post-détection : (ms) 0, 30, 60, 95, 125, 160, 190, 220 (Nominal : 60). Post-stimulation : (ms) Auto, 0, 30, 60, 95, 125, 160, 190, 220 (Nominal : Auto)

Accessible depuis : Bouton Paramètres > Bouton Réglages SenseAbility™

### <span id="page-146-1"></span>**Niveau d'adaptation**

Le paramètre Niveau d'adaptation détermine l'amplitude maximale détectée pendant la période réfractaire d'un événement détecté. Le niveau d'adaptation peut être utilisé pour empêcher la surdétection des ondes T.

- **Niveau d'adaptation post-détection.** Après un événement détecté, le défibrillateur détermine l'amplitude maximale du signal pendant la période réfractaire de détection. Après l'expiration de la période réfractaire de détection, le seuil de détection se règle automatiquement sur la valeur la plus élevée : soit le niveau d'adaptation soit le pourcentage de l'amplitude maximale, avec une valeur maximale absolue de 6 mV dans le ventricule. Ce pourcentage représente le niveau d'adaptation post-détection.
- **Niveau d'adaptation post-stimulation.** Lorsque la période réfractaire de stimulation expire, le seuil de détection se règle automatiquement sur la valeur programmée du niveau d'adaptation post-stimulation.

Lorsque le Niveau d'adaptation post-stimulation ventriculaire est réglé sur Auto, l'appareil ajuste automatiquement le niveau d'adaptation utilisé pour une impulsion de stimulation ventriculaire afin d'accroître la sensibilité à des fréquences de stimulation rapides.

Réglages : (Post-détection) (%) 50, 62,5 ; 75, 100 (Nominal : 62,5)

Réglages : (Post-stimulation) (mV) Auto, 0,2 ; 0,3… 3 (Nominal : Auto)

Accessible depuis : Bouton Paramètres > Bouton Réglages SenseAbility™

### <span id="page-146-2"></span>**Période réfractaire post-détection**

La période réfractaire post-détection détermine la durée pendant laquelle l'appareil ignore les événements ventriculaires après un événement ventriculaire détecté.

Réglages : (ms) 125, 157 (Nominal : 125)

Accessible depuis : Bouton Paramètres > Bouton Réglages SenseAbility™

### <span id="page-147-0"></span>**Période réfractaire post-stimulation**

Le paramètre Période réfractaire post-stimulation détermine une période réfractaire absolue survenant dans le ventricule après un évènement de stimulation. Elle commence avec une sortie de stimulation ventriculaire et se termine lorsque le temps est écoulé ou elle se réinitialise lorsqu'une autre sortie de stimulation ventriculaire se produit. Les événements n'étant pas détectés pendant la période réfractaire post-stimulation, l'intervalle ou l'intervalle moyen utilisé pour la détection des arythmies ventriculaires n'est pas mis à jour.

#### **Note**

**Anomalies de détection**. L'augmentation de la période réfractaire post-stimulation diminue le temps de détection disponible entre les événements stimulés. Afin de minimiser les anomalies de détection susceptibles d'être associées à des périodes réfractaires longues, programmez l'intervalle de stimulation antibradycardique ([Stimulation VVI\)](#page-141-0) à une valeur supérieure ou égale au double de la période réfractaire post-stimulation.

Réglages : (ms) 125, 160, 190… 400, 440 (Nominal : 250)

Accessible depuis : Bouton Paramètres > Bouton Réglages SenseAbility™

## **STIMULATION TEMPORAIRE SUR LES APPAREILS CONVERT™ ET CONVERT+**

# **AVERTISSEMENT**

**Pendant la stimulation temporaire, la détection de tachycardie et de fibrillation est suspendue et aucune thérapie antitachyarythmique n'est délivrée.**

La stimulation temporaire peut être activée uniquement depuis la fenêtre Mesures temps réel pendant que le programmateur est en communication avec l'appareil. Lorsque la communication avec l'appareil est interrompue, ce dernier rétablit les paramètres de stimulation permanente.

La stimulation temporaire est effectuée en mode de stimulation VVI à une fréquence [Stimulation VVI](#page-141-0) programmable. Vous pouvez ajuster la fréquence de stimulation VVI pendant la stimulation temporaire. La nouvelle valeur est immédiatement envoyée à l'appareil. Les paramètres [Amplitude d'impulsion](#page-142-0), Durée [d'impulsion,](#page-143-1) [Période réfractaire post-stimulation](#page-147-0) et [Sensibilité max.](#page-145-2) conservent leurs valeurs de programmation permanentes.

Pour commencer la stimulation temporaire, sélectionnez une fréquence de stimulation VVI, puis le bouton Début stim. Temporaire. Pour arrêter la stimulation temporaire, sélectionnez le bouton Arrêt stim. Temporaire.

#### **Note**

**[Hystérésis](#page-142-1)**. Pendant la stimulation temporaire, l'hystérésis est suspendue. **Stimulation asservie**. Sur le modèle V-195, la stimulation asservie [\(Capteur\)](#page-142-2) est également suspendue.

Accessible depuis : Bouton Tests> Onglet Mesures temps réel

#### **Stimulation VVI**

Le paramètre Stimulation VVI détermine l'intervalle utilisé pour la stimulation antibradycardique temporaire.

Réglages : (min<sup>-1</sup>) 30, 35, ... 150 (Nominal : Fréquence de stimulation VVI programmée)

Accessible depuis : Bouton Tests> Onglet Mesures temps réel

# **ÉPISODES EGM**

Un épisode TV ou FV déclenche la mémorisation d'un électrogramme (EGM). Chaque EGM inclut un pré déclenchement de 16-secondes et dure 4 minutes au maximum.

L'appareil mémorise également un EGM à chaque fois qu'un aimant est appliqué sur l'appareil (mode Réversion aimant), à la sortie du mode Réversion de bruit ventriculaire et lors de la délivrance d'un choc PC. Chaque EGM dure 16 secondes et inclut un pré déclenchement de 12 secondes et un post-déclenchement de 4 secondes.

#### **Note**

**Mémorisation EGM**. Lorsqu'un épisode qui déclenche la mémorisation d'un EGM se produit pendant que le programmateur est en communication avec l'appareil, la configuration ECG/EGM en temps réel est utilisée pour mémoriser l'EGM, à la place des réglages [Configuration EGM mémorisé.](#page-148-0)

# <span id="page-148-0"></span>**CONFIGURATION EGM MÉMORISÉ**

Les EGM mémorisés consistent en deux canaux de données EGM avec marqueurs. La configuration EGM mémorisés est décrite dans le tableau ci-dessous [\(Tableau 13-1](#page-148-1)).

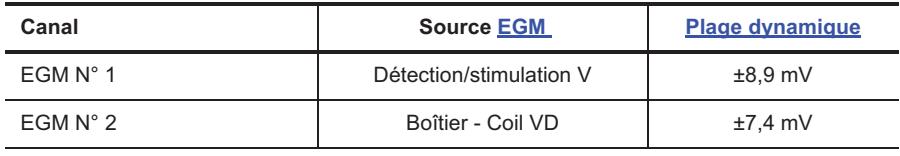

<span id="page-148-1"></span>**Tableau 13-1. Configuration EGM mémorisés**

## **Capacité totale de mémorisation EGM**

L'appareil mémorise jusqu'à 15 minutes de données d'électrogramme.

Lorsque la mémoire EGM est pleine ou qu'un maximum de 60 EGM a été mémorisé, le nouvel EGM mémorisé remplace le plus ancien.

# **14. SYNTHÈSE**

Contenu du chapitre :

- [Synthèse](#page-149-0)
- [Effacer courbes](#page-150-2)
- **[Exportation des données](#page-149-1)**
- [Effacer diagnostics](#page-150-0)
- [Restaurer les valeurs initiales](#page-150-1).

## <span id="page-149-0"></span>**SYNTHÈSE**

La fenêtre Synthèse contient un récapitulatif final des activités de la session qui inclut les éléments suivants :

- **État de la pile** : ce panneau indique la tension mesurée courante de la pile avec une barre d'état de la pile, ainsi que la date et le temps de charge de la dernière charge haute tension au niveau maximal de sortie de l'appareil.
- **Notes de session** : ce panneau indique l'état des tâches de suivi de routine.
- **Changements de programmation** : cette liste contient tous les changements apportés au réglage des paramètres programmés.
- **Bouton Rapports sélect.** : liste les rapports sélectionnés pour impression et ouvre la fenêtre [Menu](#page-160-1)  [d'impression](#page-160-1) [Rapports](#page-160-0).
- **Bouton [Restaurer les valeurs initiales](#page-150-1)** : ce bouton programme l'appareil selon les réglages lus en début de session.
- **Bouton [Effacer courbes](#page-150-2)** : efface les données [Évolution de la charge TA/FA.](#page-37-0)
- **Bouton [Effacer diagnostics](#page-150-0)** : ouvre une fenêtre depuis laquelle vous pouvez effacer sélectivement de la mémoire de l'appareil les [Diagnostics Brady](#page-34-0) (à l'exception des données d'évolution de la charge en TA/FA), les [Épisodes Brady,](#page-29-0) les [Diagnostics Tachy](#page-38-0) et les [Épisodes Tachy,](#page-29-1) ainsi que les EGM mémorisés. Sélectionnez le bouton **Effacer après impression** pour effacer automatiquement les diagnostics sélectionnés après l'impression.
- **Bouton [Exportation des données](#page-149-1)** : ce bouton ouvre une fenêtre d'exportation des données vers un périphérique USB ou un PC.
- **Bouton Imprimer rapports** : permet d'imprimer tous les rapports présents dans la liste Rapports sélectionnés.

Lorsque vous sélectionnez le bouton Synthèse, le programmateur actualise les données [Courbes.](#page-61-0)

Accessible depuis : Bouton Synthèse

## <span id="page-149-1"></span>**EXPORTATION DES DONNÉES**

La fenêtre Export données liste les formats de données disponibles à l'exportation.

Pour exporter des données :

1. Insérez la prise USB d'un périphérique dans l'un des trois ports USB du programmateur.

Le périphérique peut être un lecteur de disquettes USB, un lecteur flash USB ou un PC connecté au programmateur Merlin™ PCS via un câble de connexion USB à 9 broches. Le lecteur de disquette doit être alimenté par l'USB, non par une source d'alimentation externe.

- 2. Sélectionnez le bouton Export Données.
- 3. Sélectionnez le format des données à exporter.
- 4. Sélectionnez le périphérique voulu. Lorsqu'un périphérique n'a pas été détecté, sélectionnez le bouton Redétecter le support.

5. Sélectionnez le bouton Exporter.

Accessible depuis : Bouton Synthèse > Export données

## <span id="page-150-2"></span>**EFFACER COURBES**

La fenêtre Effacer courbes permet d'effacer les données [Évolution de la charge TA/FA](#page-37-0) de la mémoire de l'appareil. Les données de l'appareil collectées par le programmateur pendant la session demeurent disponibles jusqu'à ce que le bouton Fin de la séance soit sélectionné.

Accessible depuis : Bouton Synthèse > Bouton Effacer courbes

# <span id="page-150-0"></span>**EFFACER DIAGNOSTICS**

Depuis la fenêtre Effacer diagnostics, vous pouvez effacer sélectivement de la mémoire de l'appareil les [Diagnostics Brady](#page-34-0) (à l'exception des données d'évolution de la charge en TA/FA) et les [Épisodes Brady,](#page-29-0) les [Diagnostics Tachy](#page-38-0) et les [Épisodes Tachy,](#page-29-1) ainsi que les EGM mémorisés. Les données de l'appareil collectées par le programmateur pendant la session demeurent disponibles jusqu'à ce que le bouton Fin de la séance soit sélectionné.

Sélectionnez le **bouton Sauvegarder sélections** pour mémoriser vos préférences en vue de futures sessions de programmation.

Accessible depuis : Bouton Synthèse > Bouton Effacer diagnostics

## <span id="page-150-1"></span>**RESTAURER LES VALEURS INITIALES**

Le bouton Restaurer les valeurs initiales reprogramme les réglages qui ont été lus lors de l'interrogation initiale. Lorsque vous appuyez sur le bouton Programme, toutes les modifications effectuées pendant la session sont perdues.

Accessible depuis : Bouton Synthèse > Bouton Restaurer les valeurs initiales

# **15. DESCRIPTION DES MODES**

Les appareils St. Jude Medical™ peuvent être programmés pour les modes de thérapie décrits ci-dessous. Tous les modes de stimulation permanents peuvent également être programmés avec une fréquence asservie (R). Voir [Modes à fréquence asservie.](#page-157-0)

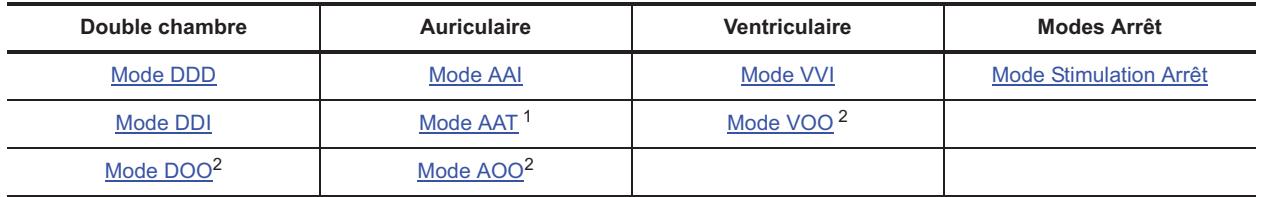

#### **Tableau 15-1. Modes disponibles**

1.Ce mode est disponible uniquement pour la stimulation temporaire.

<span id="page-151-1"></span>2.Ce mode est disponible comme mode de stimulation permanent seulement lorsque la configuration de zone est réglée sur Arrêt. Sinon, il est disponible uniquement pour la stimulation temporaire.

#### **Note**

Ces informations ne s'appliquent pas aux appareils Convert™ et Convert+. Voir [Paramètres de programmation des appareils Convert™ et Convert+.](#page-141-1)

#### <span id="page-151-0"></span>**Mode DDD**

#### **(Stimulation double chambre, Détection et Inhibition, Synchronisation auriculaire)**

#### Voir [Diagramme de synchronisation du mode DDD](#page-152-1).

Le mode DDD est un mode de synchronisation auriculaire double chambre dans lequel les augmentations ou diminutions de la fréquence auriculaire détectée sont dupliquées par des changements similaires de la fréquence ventriculaire. Les ondes P ou R détectées inhibent les impulsions de sortie, alors que l'absence d'activité spontanée pendant les périodes d'écoute produit une délivrance d'impulsions. Il existe quatre états de base :

1. **AS :** un événement auriculaire détecté (AS) inhibe l'impulsion A, démarre le [Délai AV détecté](#page-65-0) et réinitialise la synchronisation de l'appareil. Le canal A de détection devient réfractaire jusqu'à la fin de la [PRAPV](#page-71-0) tandis que le canal V devient réceptif aux ondes R.

2. **AP :** pendant la période d'écoute auriculaire, aucune détection d'événement auriculaire n'intervient, et l'appareil délivre une impulsion auriculaire (AP) à la fin de la période d'écoute. Cela déclenche le Délai AV [stimulé](#page-65-1), pendant lequel le canal A est réfractaire aux événements auriculaires détectés tandis que le canal V devient réceptif aux ondes R.

3. **VS** : pendant le Délai AV Stimulé/Détecté, le canal V détecte un événement ventriculaire (VS) et inhibe l'impulsion, mais ne réinitialise pas la synchronisation. La [Période réfractaire de détection](#page-125-0) ventriculaire et la PRAPV commencent et continuent jusqu'à l'expiration des périodes. Les deux canaux sont ensuite alertés des événements détectés.

4. **VP : l**e canal V ne détecte aucun signal pendant le délai AV stimulé/détecté et délivre une impulsion ventri-culaire (VP) à la fin du délai. La [P. réfractaire de stim. V](#page-70-0) et la PRAPV commencent et continuent jusqu'à l'expiration des périodes. Les deux canaux sont ensuite alertés des événements détectés.

**Indications :** la stimulation DDD est indiquée en présence de troubles de la conduction AV avec fonction sinusale normale ou anormale et si le patient peut bénéficier d'une stimulation ventriculaire rapide.

**Contre-indications :** le mode DDD avec [Commutation Auto. de mode](#page-76-0) réglé sur Arrêt est contre-indiqué en présence de tachyarythmies auriculaires chroniques ou de paralysie auriculaire. Toutefois, la fonction de commutation automatique de mode de l'appareil peut faire passer automatiquement l'appareil en mode DDI en présence de tachyarythmies auriculaires. Une conduction rétrograde, bien qu'elle ne soit pas contre-indiquée, nécessite un réglage soigneux du paramètre PRAPV.

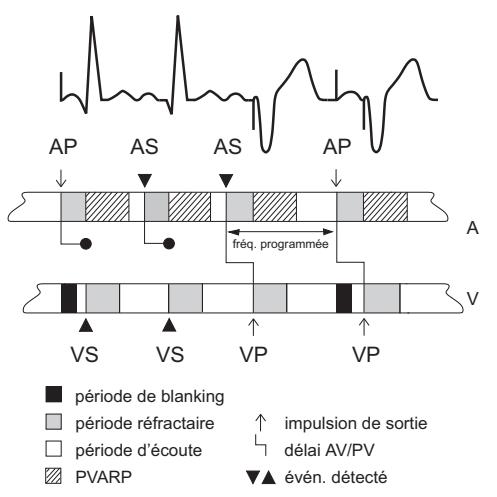

<span id="page-152-1"></span>**Figure 15-1. Diagramme de synchronisation du mode DDD**

## <span id="page-152-0"></span>**Mode DDI**

#### **(Stimulation double chambre, Détection et Inhibition, Sans synchronisation auriculaire)**

Voir [Diagramme de synchronisation du mode DDI.](#page-153-1)

Le mode DDI est un mode double chambre sans synchronisation dans lequel l'activité auriculaire ne provoque pas de changement de synchronisation. Les tachycardies auriculaires n'induisent pas d'augmentation de la fréquence de stimulation. Il existe quatre états de base :

1. **AS** : un événement auriculaire détecté (AS) inhibe l'impulsion A et démarre une période réfractaire auriculaire qui prend fin lors de l'impulsion V. Le canal V reste réceptif aux ondes R excepté pendant la [Période](#page-125-0)  [réfractaire de détection](#page-125-0) ventriculaire et à la suite d'une impulsion A.

2. **AP** : pendant la période d'écoute auriculaire, aucune détection d'événement auriculaire n'intervient, et l'appareil délivre une impulsion auriculaire (AP) à la fin de la période d'écoute. Cela initialise le [Délai AV](#page-65-1)  [stimulé](#page-65-1), pendant lequel le canal A est réfractaire aux événements auriculaires détectés. Le canal V reste réceptif aux ondes R excepté pendant la [P. réfractaire de stim. V](#page-70-0) et à la suite d'une impulsion A.

3. **VS** : pendant la période d'écoute V du Délai AV Stimulé, le canal détecte un événement ventriculaire (VS), inhibe l'impulsion et réinitialise la synchronisation. La période réfractaire de détection V et la [PRAPV](#page-71-0) commencent et continuent jusqu'à l'expiration des périodes. Les deux canaux sont ensuite alertés des événements détectés.

4. **VP** : le canal V ne détecte aucun événement pendant la période d'écoute ou le délai AV stimulé et délivre une impulsion ventriculaire (VP) à la fin du délai. La période réfractaire de détection ventriculaire et la PRAPV commencent et continuent jusqu'à l'expiration des périodes. Les deux canaux sont ensuite alertés des événements détectés.

**Indications :** la stimulation DDI est indiquée dans les cas où une stimulation double chambre est nécessaire et où il existe une raison particulière pour ne pas vouloir de synchronisation auriculaire.

**Contre-indications :** la stimulation DDI est contre-indiquée en cas de bloc AV de haut degré avec fonction sinusale normale, fibrillation ou flutter auriculaire chronique, ou paralysie auriculaire.

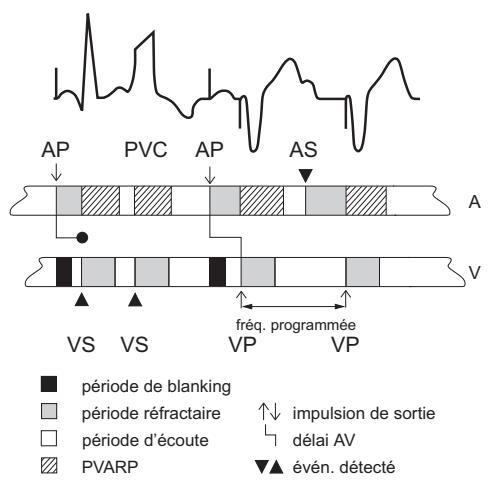

<span id="page-153-1"></span>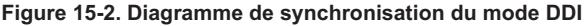

## <span id="page-153-0"></span>**Mode DOO**

#### **(Stimulation asynchrone double chambre)**

#### Voir [Diagramme de synchronisation du mode DOO.](#page-153-2)

En mode DOO, l'appareil stimule l'oreillette et le ventricule<sup>1</sup> à la fréquence de base et le [Délai AV stimulé](#page-65-1) programmés, quelle que soit l'activité spontanée.

#### **ATTENTION**

Le mode DOO(R) est conçu principalement pour une utilisation temporaire. Une utilisation prolongée risque de provoquer une stimulation compétitive, qui peut induire des tachyarythmies potentiellement dangereuses.

**Indications :** le mode DOO est indiqué lorsque la stimulation de l'oreillette et du ventricule est nécessaire et qu'il existe une probabilité qu'un bruit électromagnétique ou un myopotentiel important puisse inhiber ou déclencher l'appareil de façon inadaptée.

**Contre-indications :** le mode DOO est contre-indiqué en présence d'un rythme cardiaque spontané compétitif.

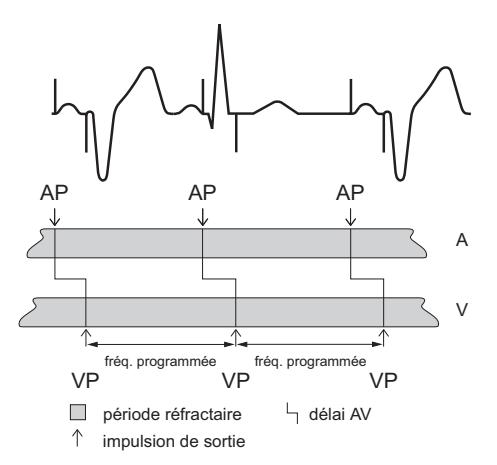

<span id="page-153-2"></span>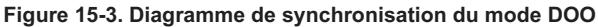

<sup>1.</sup> Les appareils Atlas II+ HF (V-367), Atlas+ HF (V-341), Epic HF, Epic II+ HF (V-357) et Epic+ HF permettent une stimulation bi-ventriculaire, VG seul et VD seul. Les appareils Atlas II HF, Atlas II+ HF (V-366), Atlas+ HF (V-343), Epic II HF et Epic II+ HF (V-356) permettent une stimulation bi-ventriculaire et VD seul.

## <span id="page-154-0"></span>**Mode VVI**

#### **(Stimulation ventriculaire, Détection et Inhibition)**

#### Voir [Diagramme de synchronisation du mode VVI.](#page-154-2)

En mode VVI, l'appareil stimule le ventricule<sup>2</sup> à la fréquence programmée si aucun événement n'est détecté. Si l'appareil détecte un événement pendant la période d'écoute, il ne délivre pas d'impulsion et réinitialise la synchronisation au début de la [Période réfractaire de détection](#page-125-0) ventriculaire.

**Indications :** la stimulation VVI est indiquée pour les bradycardies symptomatiques de toute étiologie. Celles-ci comprennent, mais sans s'y limiter, le bloc AV ou la dysfonction du nœud sinusal, ainsi que les diverses manifestations de la dysfonction du nœud sinusal, notamment l'arrêt de nœud sinusal, la bradycardie sinusale et le syndrome de brady-tachycardie.

**Contre-indications :** la stimulation VVI est contre-indiquée en présence du « syndrome du pacemaker ».

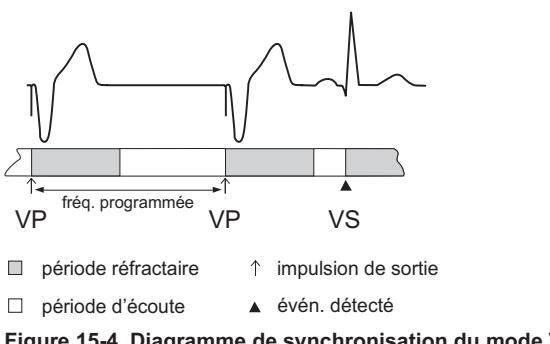

<span id="page-154-2"></span>**Figure 15-4. Diagramme de synchronisation du mode VVI**

## <span id="page-154-1"></span>**Mode VOO**

#### **(Stimulation ventriculaire asynchrone)**

Voir [Diagramme de synchronisation du mode VOO.](#page-155-2)

En mode VOO, l'appareil stimule le(s) ventricule(s)<sup>[2](#page-154-3)</sup> à la fréquence programmée, quel que soit le rythme spontané.

#### **ATTENTION**

Le mode VOO(R) est conçu principalement pour une utilisation temporaire. Une utilisation prolongée risque de provoquer une stimulation compétitive qui peut entraîner des tachyarythmies ventriculaires potentiellement dangereuses.

**Indications :** le mode VOO peut être indiqué pour les patients sujets aux interférences électromagnétiques ou au bruit myopotentiel et qui nécessitent une stimulation ventriculaire continue.

**Contre-indications :** le mode VOO est contre-indiqué chez les patients qui présentent un rythme cardiaque spontané compétitif et qui ont présenté ou sont susceptibles de présenter un « syndrome du pacemaker » pendant la stimulation ventriculaire simple chambre.

<span id="page-154-3"></span><sup>2.</sup> Les appareils Atlas II+ HF (V-367), Atlas+ HF (V-341), Epic HF, Epic II+ HF (V-357) et Epic+ HF permettent une stimulation bi-ventriculaire, VG seul. et VD seul. Les appareils Atlas II HF, Atlas II+ HF (V-366), Atlas+ HF (V-343), Epic II HF et Epic II+ HF (V-356) permettent une stimulation bi-ventriculaire et VD seul.

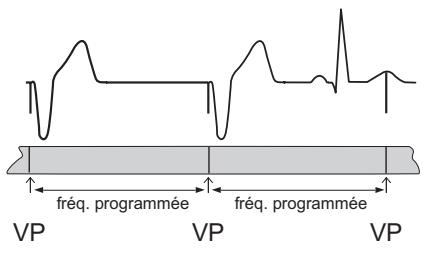

<span id="page-155-2"></span>**Figure 15-5. Diagramme de synchronisation du mode VOO**  $\Box$  période réfractaire  $\uparrow$  impulsion de sortie

## <span id="page-155-0"></span>**Mode AAI**

#### **(Stimulation auriculaire, Détection et Inhibition)**

Voir [Diagramme de synchronisation du mode AAI.](#page-155-3)

En mode AAI, l'appareil stimule l'oreillette à la fréquence programmée si des événements auriculaires ne sont pas détectés. Si l'appareil détecte un événement pendant la période d'écoute, il ne délivre pas d'impulsion et réinitialise la synchronisation au début de la [Période réfractaire de détection](#page-125-0) auriculaire.

**Indications :** la stimulation AAI est indiquée pour la bradycardie symptomatique résultant d'une dysfonction du nœud sinusal.

**Contre-indications :** la stimulation AAI est contre-indiquée en présence de troubles de la conduction AV, de fibrillation auriculaire chronique ou de flutter auriculaire.

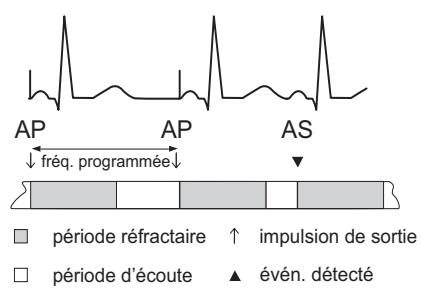

<span id="page-155-3"></span>**Figure 15-6. Diagramme de synchronisation du mode AAI**

### <span id="page-155-1"></span>**Mode AAT**

#### **(Stimulation auriculaire, Détection et Synchronisation)**

Voir [Diagramme de synchronisation du mode AAT](#page-156-2).

En mode AAT (disponible uniquement en mode [Stimulation temporaire\)](#page-60-0), l'appareil stimule l'oreillette à la fréquence programmée en l'absence d'événement auriculaire détecté. Si l'appareil détecte un événement pendant la période d'écoute, il délivre une impulsion synchronisée avec l'événement détecté.

**Indications :** le mode AAT peut être utile pour éviter une inhibition intempestive de l'impulsion due aux interférences électromagnétiques ou aux myopotentiels. Le mode AAT peut également servir à identifier le site de détection au sein d'un complexe et à évaluer et gérer les arythmies provoquées par la stimulation de la paroi thoracique.

**Contre-indications :** la stimulation AAT est contre-indiquée en présence de troubles de la conduction AV, de fibrillation auriculaire ou de flutter auriculaire.

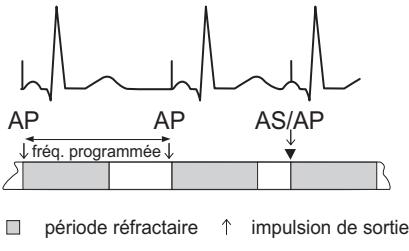

□ période d'écoute ▲ évén. détecté

<span id="page-156-2"></span>**Figure 15-7. Diagramme de synchronisation du mode AAT**

## <span id="page-156-1"></span>**Mode AOO**

#### **(Stimulation auriculaire asynchrone)**

Voir [Diagramme de synchronisation du mode AOO.](#page-156-3)

En mode AOO, la stimulation auriculaire est délivrée à la fréquence programmée, quel que soit le rythme spontané.

#### **ATTENTION**

Le mode AOO(R) est conçu principalement pour un usage temporaire. Une utilisation prolongée risque de provoquer une stimulation compétitive qui peut entraîner des tachyarythmies auriculaires potentiellement dangereuses.

**Indications :** le mode AOO peut être indiqué pour les patients sujets aux interférences électromagnétiques ou au bruit myopotentiel et qui nécessitent une stimulation ventriculaire continue.

**Contre-indications :** le mode AOO est contre-indiqué en présence de rythme cardiaque spontané compétitif ou de troubles de la conduction AV.

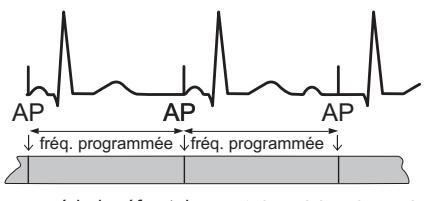

 $\Box$  période réfractaire  $\uparrow$  impulsion de sortie

<span id="page-156-3"></span>**Figure 15-8. Diagramme de synchronisation du mode AOO**

## <span id="page-156-0"></span>**Mode Stimulation Arrêt**

#### **ATTENTION**

Le mode Stimulation Arrêt n'est pas recommandé pour les patients stimulo-dépendants ou les patients qui risquent d'être affectés par un arrêt de fonctionnement du stimulateur, aussi court soit-il.

En mode Stimulation Arrêt, la stimulation auriculaire et la stimulation ventriculaire sont désactivées. Ce mode est surtout utile pour réaliser une évaluation diagnostique temporaire et un enregistrement de l'activité spontanée. Lorsqu'il est programmé, le programmateur ne montre pas la fréquence mesurée.

Lorsque le paramètre Mode est réglé sur Stimulation Arrêt, le bouton Restaurer paramètres est disponible. Les paramètres précédemment programmés étant mémorisés dans le défibrillateur, il n'est pas nécessaire d'utiliser le même programmateur pour désactiver l'appareil et restaurer les paramètres.

#### **Note**

**Restaurer les derniers réglages** : si le paramètre de stimulation [Mode](#page-62-0) est pro-grammé sur Stimulation Arrêt et que le paramètre [Configuration zone](#page-84-0) n'est pas programmé sur [Arrêt,](#page-112-0) le bouton Restaurer paramètres restaure uniquement les paramètres Brady de la dernière programmation. Les paramètres Tachy ou les autres paramètres non spécifiques à la bradycardie restent tels qu'ils sont programmés et ne sont pas restaurés. Si le paramètre de stimulation Mode est réglé sur Stimulation Arrêt et que le paramètre Configuration de zone n'est pas sur Arrêt, le bouton Restaurer paramètres (1) restaure les paramètres Brady aux valeurs qui étaient en vigueur avant que l'appareil ne soit programmé sur Stimulation Arrêt et (2), restaure les paramètres Tachy aux valeurs programmées avant que l'appareil ne soit programmé sur Stimulation Arrêt.

#### <span id="page-157-0"></span>**Modes à fréquence asservie**

La fonction des modes à fréquence asservie [\(Capteur](#page-62-1) sur Marche) est de modifier la fréquence de stimulation pour répondre aux modifications de l'activité, en fonction des paramètres programmés. L'asservissement peut être activé en n'importe quel mode de stimulation permanent.

**Indications :** les indications pour les modes à fréquence asservie sont les mêmes que sans fréquence asservie, excepté que les modes à fréquence asservie sont plus indiqués lorsqu'une augmentation de la fréquence de stimulation selon l'activité est souhaitable.

**Contre-indications :** les contre-indications pour les modes à fréquence asservie sont les mêmes que sans fréquence asservie, excepté que les modes à fréquence asservie sont également contre-indiqués lorsqu'une fréquence de stimulation supérieure à la Fréquence de base programmée risque d'être mal tolérée.

# **16. INFORMATIONS DE PROGRAMMATION SUPPLÉMENTAIRES**

Contenu du chapitre :

- [Assistance technique](#page-158-0)
- [Appareils antitachycardiques compatibles](#page-158-1)
- [Fenêtre de programmation principale](#page-159-0)
- [Activer/Désactiver une thérapie Tachy](#page-160-2)
- [Sélection des paramètres et des réglages de l'appareil](#page-160-3)
- [Menu d'impression](#page-160-4)
- [Fonctionnement d'urgence](#page-161-0)
- [Données par télémétrie.](#page-162-0)

# <span id="page-158-0"></span>**ASSISTANCE TECHNIQUE**

St. Jude Medical™ Cardiac Rhythm Management Division met à votre disposition plusieurs lignes d'assistance téléphonique 24 heures sur 24 pour répondre à vos questions techniques et vous garantir un service après-vente :

- 1 818 362 6822
- 1 800 722 3774 (numéro gratuit en Amérique du Nord)
- +46 8 474 4147 (Suède)

Pour plus d'informations, veuillez contacter un représentant St. Jude Medical.

## <span id="page-158-1"></span>**APPAREILS ANTITACHYCARDIQUES COMPATIBLES**

Les appareils Tachycardie indiqués dans le tableau ci-dessous [\(Tableau 16-1\)](#page-158-2) sont compatibles avec le Patient Care System Merlin™ équipé du logiciel modèle 3330. Si vous tentez d'interroger un appareil qui n'est pas repris dans le tableau ci-dessous, il ne sera pas identifié par le programmateur.

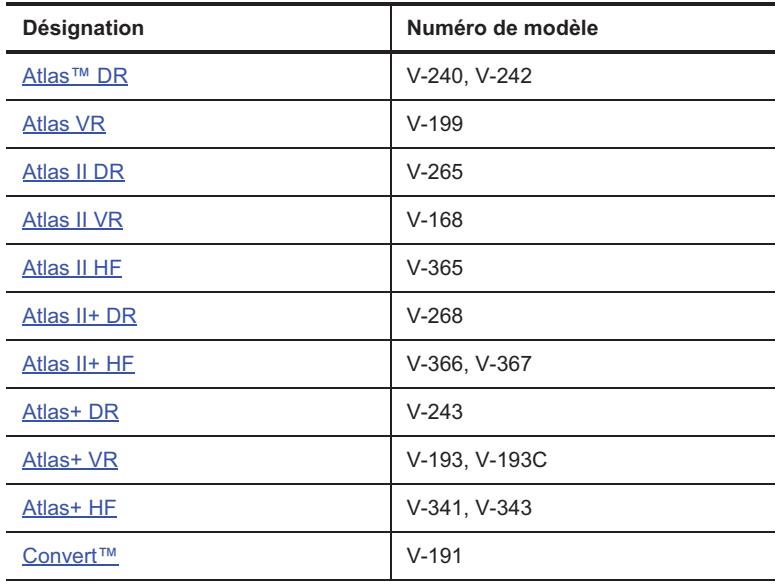

<span id="page-158-2"></span>**Tableau 16-1. Appareils Tachycardie compatibles** 

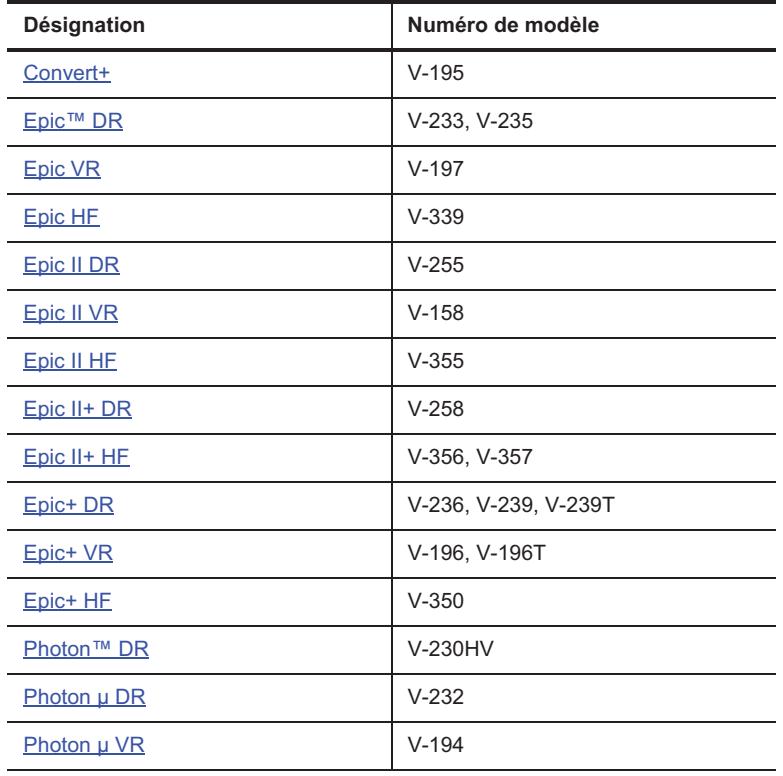

**Tableau 16-1. Appareils Tachycardie compatibles (suite)**

## <span id="page-159-0"></span>**FENÊTRE DE PROGRAMMATION PRINCIPALE**

La fenêtre de programmation principale est la partie supérieure de l'écran qui contient les boutons suivants :

- **Bouton ?** : permet d'ouvrir le menu de l'Aide à l'écran.
- **Menu [Outils](#page-12-0)** : ouvre un menu pour l'application PSA, les préférences et d'autres fonctions.
- **[Activer/Désactiver une thérapie Tachy](#page-160-2)** ouvre une fenêtre pour désactiver temporairement les thérapies antitachycardiques.
- **[Informations patient](#page-28-0)** ouvre une fenêtre pour saisir et modifier les informations patient dans la mémoire de l'appareil.
- **[Note](#page-28-1)** ouvre une fenêtre de données patient supplémentaires.
- **Fréquence cardiaque mesurée.**
- **[Affichage des tracés](#page-16-0)** affiche les formes d'onde en temps réel.
- **Bouton [Réglage de l'affichage](#page-24-0)** : ouvre une fenêtre permettant d'ajuster l'affichage du rythme.
- **Bouton [Tracés capturés](#page-26-0)** : gèle l'affichage des tracés et ouvre une fenêtre permettant de l'ajuster et de l'imprimer.
- **Bouton Imprimer [Réglages](#page-161-1)**. Ouvre la fenêtre Imprimer réglages. Une icône d'imprimante dépourvue de cordon indique que le programmateur utilise l'imprimante interne. Une icône d'imprimante avec cordon indique que le programmateur est connecté à une imprimante externe (voir [Figure 16-1](#page-159-1) ci-dessous). L'icône « PDF » indique qu'une impression virtuelle du PDF est sélectionnée. Consultez [PDF.](#page-13-0) Pour changer d'imprimante, sélectionnez Outils > Préférences > Imprimante ([Préférences Imprimante](#page-15-0)).

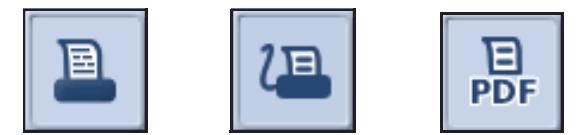

<span id="page-159-1"></span>**Figure 16-1. Icônes d'imprimante : 1. (gauche) imprimante interne en cours d'utilisation ; 2. (centre) imprimante externe connectée ; 3. (droite) impression virtuelle ou PDF sélectionnée** 

# <span id="page-160-2"></span>**ACTIVER/DÉSACTIVER UNE THÉRAPIE TACHY**

Sélectionnez le bouton Thérapie Tachy dans la fenêtre de programmation principale pour désactiver temporairement la thérapie antitachycardique. Cela s'avère utile lors de l'utilisation d'une procédure médicale générant un bruit de fond, telle que l'electrocautérisation, au cours de laquelle l'appareil pourrait assimiler le bruit de l'équipement à un épisode d'arythmie et délivrer une thérapie. Lorsque la thérapie est désactivée, l'appareil ne peut pas détecter et diagnostiquer un épisode d'arythmie ni délivrer une thérapie. Les données diagnostiques ne sont pas actualisées ni effacées.

- **Thérapie Tachy désactivée** : les paramètres programmés sont mémorisés dans l'appareil. Il est possible de programmer des changements de paramètres de l'appareil, y compris les paramètres Tachy.
- **Thérapie Tachy activée** : tous les paramètres antérieurement programmés, y compris les paramètres programmés alors que les thérapies étaient désactivées, sont restaurés.

Les paramètres précédemment programmés étant mémorisés dans le défibrillateur, il n'est pas nécessaire d'utiliser le même programmateur pour désactiver et activer les thérapies.

Disponible sur : Appareils Atlas II, Atlas II+; Epic II, Epic II+

Accessible depuis : Fenêtre de programmation principale

# <span id="page-160-3"></span>**SÉLECTION DES PARAMÈTRES ET DES RÉGLAGES DE L'APPAREIL**

Pour modifier la valeur d'un paramètre, sélectionnez le bouton correspondant. Une fenêtre de sélection de réglage s'ouvre. La plage de valeurs de réglage est généralement indiquée en haut et en bas de la barre de défilement. Le réglage permanent actuellement programmé est indiqué par une icône représentant un petit stimulateur.

Sélectionnez le réglage souhaité. Une fois le réglage choisi, vous pouvez sélectionner les boutons suivants :

- **Programmer** permet de programmer les réglages de manière permanente.
- **Visualiser** ouvre la fenêtre Visualiser contenant les réglages sélectionnés manuellement ou programmés automatiquement.
- **Effacer les valeurs**, dans la fenêtre Visualiser, permet d'abandonner les changements et de ne retenir que les réglages de paramètres programmés.

## <span id="page-160-4"></span><span id="page-160-1"></span>**MENU D'IMPRESSION**

La fenêtre Menu Imprimer contient deux onglets :

- **• [Rapports](#page-160-5)**
- **• [Réglages](#page-161-1)**

#### <span id="page-160-5"></span><span id="page-160-0"></span>**Rapports**

La fenêtre Rapports vous permet de sélectionner ou de désélectionner un rapport dans la file d'attente d'impression.

Pour choisir un rapport à imprimer, cochez la case située à gauche du rapport. Pour choisir des épisodes à imprimer, sélectionnez le bouton situé à droite des cases à cocher Épisodes Brady ou Épisodes Tachy. Pour choisir des tracés capturés à imprimer, sélectionnez le bouton situé à droite de la case à cocher [Tracés](#page-26-1)  [capturés.](#page-26-1)

Accessible depuis : Bouton- Synthèse > Bouton Rapports sélect.> Onglets Rapports ou Fenêtre Programmation principale > Bouton Menu Imprimer > Onglet Rapports

## <span id="page-161-1"></span>**Réglages**

La fenêtre Réglages vous permet de définir les préférences d'impression.

Sélectionnez le bouton [Préférences Imprimante](#page-15-0) pour changer la destination du rapport (PDF seulement, Interne et PDF, ou Externe et PDF), ainsi que le nombre de copies de chaque rapport

- Ajouter le nom du patient aux en-têtes des rapports imprimés. Les informations proviennent de la mémoire de l'appareil et sont saisies dans la fenêtre [Informations patient.](#page-28-0)
- Ajouter le **Nom du centre** à l'en-tête du rapport imprimé. Sélectionnez le bouton bleu pour activer le clavier à l'écran et entrer les informations dans la mémoire du programmateur.
- Imprimer automatiquement le rapport Résumé à l'interrogation initiale.

Accessible depuis : Bouton Synthèse > Bouton Rapports sélect.> Onglets Réglages ou Fenêtre Programmation principale > Bouton Menu Imprimer > Onglet Réglages

## <span id="page-161-0"></span>**FONCTIONNEMENT D'URGENCE**

La console du programmateur comporte deux touches d'options d'urgence :

- **[Choc d'urgence](#page-161-2)** ouvre la fenêtre Choc d'urgence.
- **VVI** réinitialise automatiquement l'appareil aux valeurs Haute amplitude prédéfinies. Toutes les données de diagnostic sont effacées de la mémoire du programmateur. Les valeurs sélectionnées mais non encore programmées sont perdues. Les réglages VVI d'urgence sont répertoriés avec les données techniques pour chacun des [Appareils antitachycardiques compatibles](#page-158-1).

Une autre opération d'urgence incorporée à l'appareil est la [Réinitialisation matérielle.](#page-162-1)

## <span id="page-161-2"></span>**Choc d'urgence**

#### Voir [Procédure pour délivrer un choc d'urgence](#page-162-2).

Le programmateur peut être utilisé pour délivrer un choc synchronisé sur l'onde R. Les chocs d'urgence sont pris en compte dans les diagnostics [Thérapies annulées](#page-39-0), les diagnostics [Résumé Charge HT](#page-40-0) et les [Diagnostics Permanents.](#page-42-0)

#### **AVERTISSEMENT Un choc à haute tension synchrone délivré selon un rythme sinusal peut induire des tachyarythmies auriculaires ou ventriculaires.**

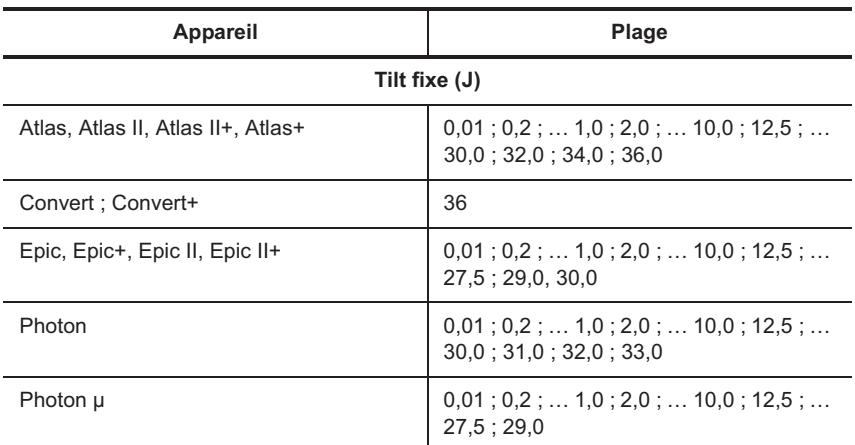

**Tableau 16-2. Réglages Tension/Énergie de choc d'urgence** 

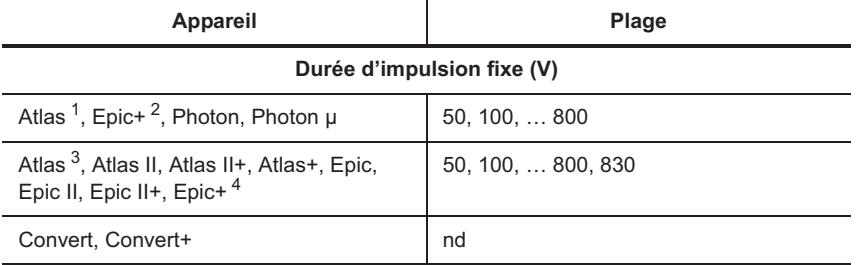

**Tableau 16-2. Réglages Tension/Énergie de choc d'urgence (suite)**

1.Appareils Atlas (V-199, V-240) seulement.

2.Appareils Epic+ (V-196T, V-239T) seulement.

3.Appareils Atlas (V-242) seulement.

4.Appareils Epic+ (V-196, V-236, V-239, V-350) seulement.

#### <span id="page-162-2"></span>**Procédure pour délivrer un choc d'urgence**

Pour délivrer un choc d'urgence, procédez comme suit :

- 1. Sélectionnez le bouton Choc sur la console.
- 2. Sélectionnez le réglage Énergie de choc d'urgence.
- 3. Sélectionnez le bouton Délivrer choc.

Les [Réglages de la technologie DeFT Response™](#page-108-0) actuellement programmés sont utilisés pour le choc délivré. Si la [Configuration zone](#page-84-0) est réglée sur Arrêt, les réglages Réponse DeFT sont réglés sur une forme d'onde biphasique avec un tilt fixe de 65 %.

Le choc est délivré en synchronisation avec l'événement détecté suivant. Si aucun événement n'est détecté, le choc est délivré une fois que la durée suivante de stimulation antibradycardique est écoulée. Si la stimulation Brady est désactivée, le choc est délivré comme si l'appareil stimulait à 30 min<sup>-1</sup>. La délivrance d'un choc d'urgence déclenche la mémorisation d'un EGM.

Si les compensateurs ont commencé de charger et que le lien télémétrique est perdu, les condensateurs continuent le chargement et le choc d'urgence est délivré. Une fois le choc délivré, les compteurs de détection sont réinitialisés et l'appareil est prêt pour la détection de l'épisode de tachyarythmie suivant.

### <span id="page-162-1"></span>**Réinitialisation matérielle**

Si le microprocesseur du défibrillateur cesse de fonctionner, l'appareil fonctionne automatiquement en mode Réinitialisation matérielle, indépendamment de la fonction logicielle. Si une réinitialisation matérielle se produit, contactez immédiatement St Jude Medical.

Lorsque l'appareil fonctionne en mode Réinitialisation matérielle et qu'il est interrogé, un message indique qu'une réinitialisation a été détectée. Les réglages par défaut d'une réinitialisation matérielle ne sont pas modifiables ; ils sont répertoriés avec les données techniques pour chacun des [Appareils antitachycardiques](#page-158-1)  [compatibles.](#page-158-1)

Au cours d'une stimulation en mode Réinitialisation matérielle, la [Configuration zone](#page-84-0) est réglée sur Arrêt. Le patient ne reçoit aucune thérapie antitachyarythmique.

# <span id="page-162-0"></span>**DONNÉES PAR TÉLÉMÉTRIE**

Les types de données suivants sont extraits de l'appareil et apparaissent sur le programmateur :

- [Mesures en temps réel](#page-163-0)
- [Mesures de cardioversion/défibrillation](#page-163-1)
- [Écran Résumé diagnostics](#page-164-0)
- [Épisodes de diagnostic](#page-164-1)
- [Diagnostics permanents.](#page-165-0)

### <span id="page-163-0"></span>**Mesures en temps réel**

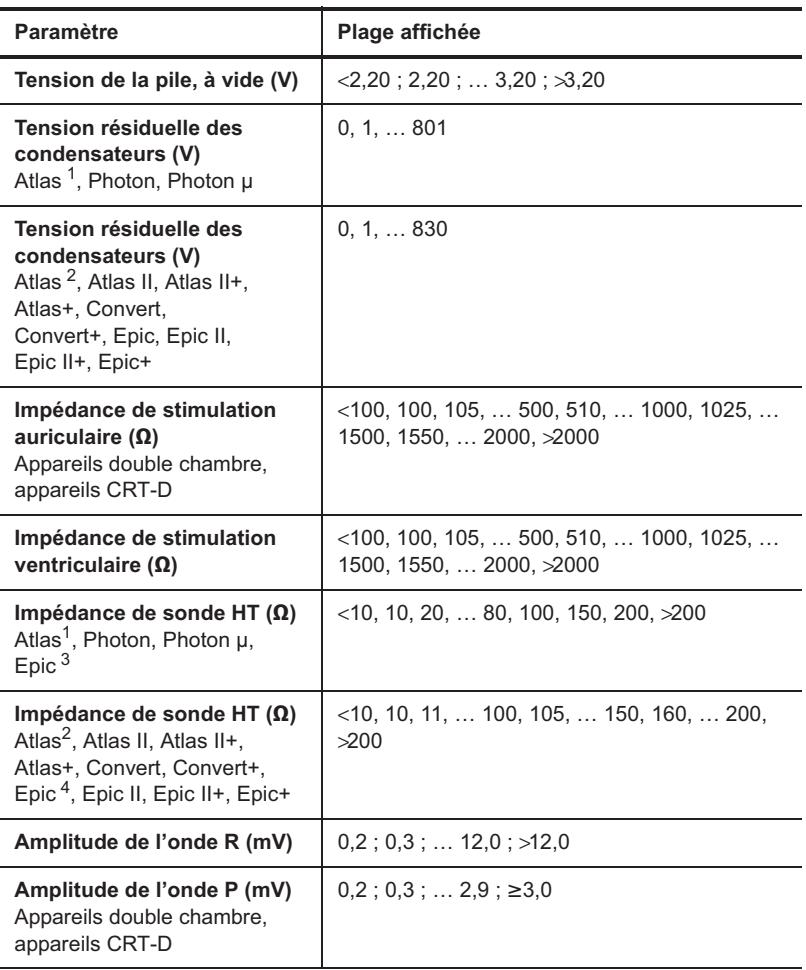

#### **Tableau 16-3. Données par télémétrie : mesures en temps réel**

<span id="page-163-2"></span>1.Appareils Atlas (V-199, V-240) seulement.

<span id="page-163-3"></span>2.Appareils Atlas (V-242) seulement.

3.Appareils Epic (V-197, V-235, V-339) seulement.

4.Appareils Epic (V-233) seulement.

## <span id="page-163-1"></span>**Mesures de cardioversion/défibrillation**

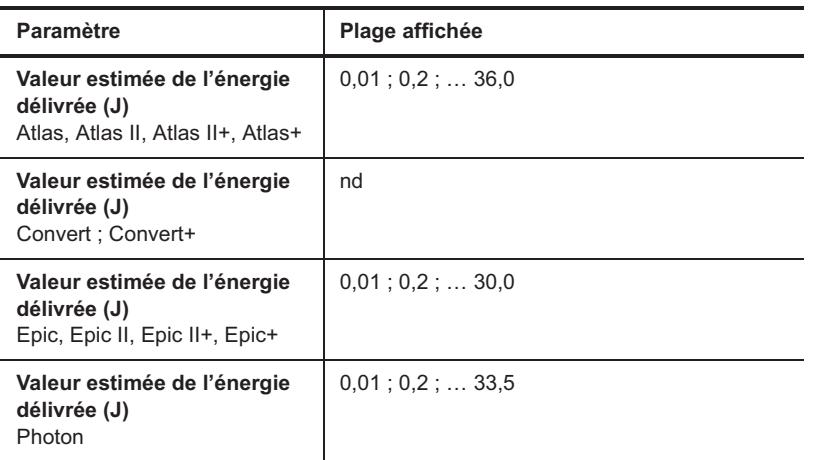

**Tableau 16-4. Données par télémétrie : mesures de cardioversion/défibrillation** 

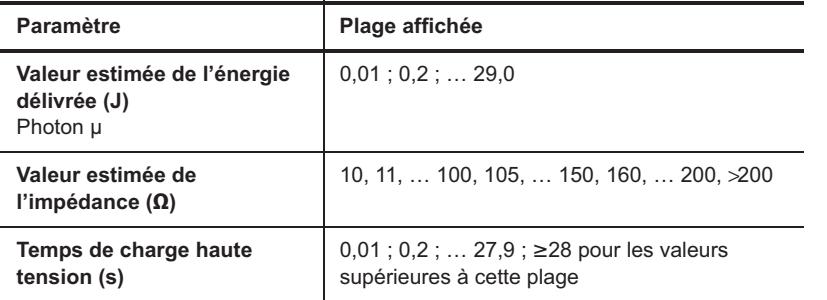

**Tableau 16-4. Données par télémétrie : mesures de cardioversion/défibrillation (suite)**

# <span id="page-164-0"></span>**Écran Résumé diagnostics**

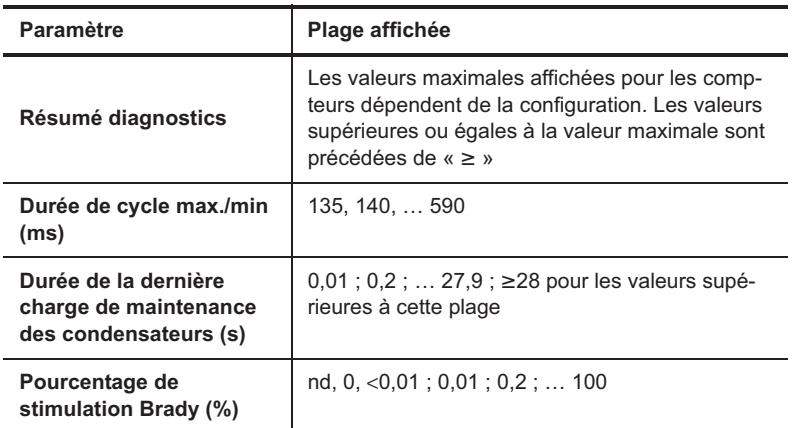

**Tableau 16-5. Données par télémétrie : écran Résumé diagnostics**

## <span id="page-164-1"></span>**Épisodes de diagnostic**

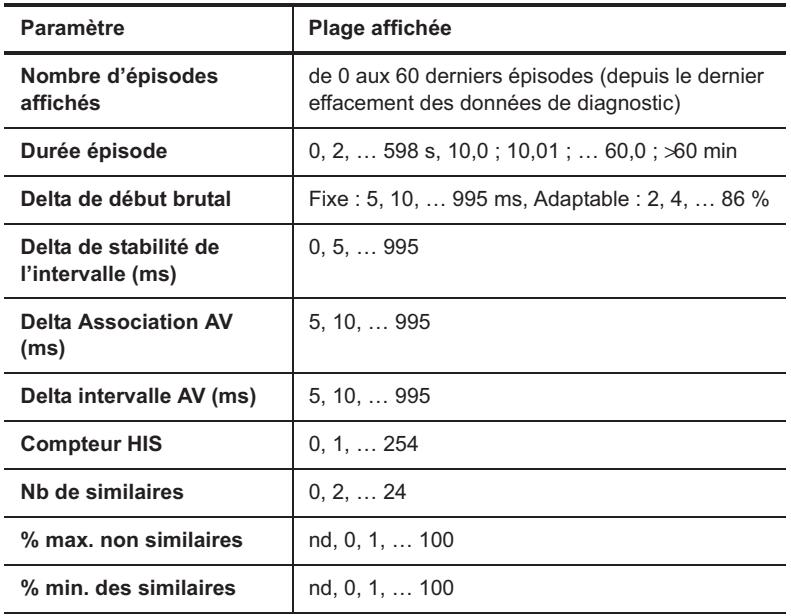

**Tableau 16-6. Données par télémétrie : épisodes de diagnostic**

# <span id="page-165-0"></span>**Diagnostics permanents**

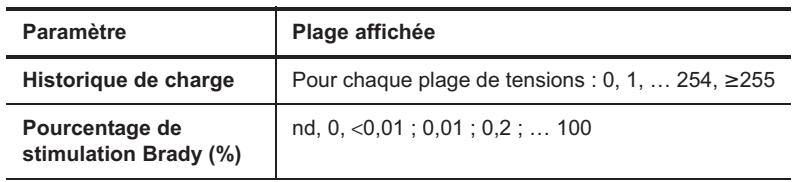

**Tableau 16-7. Données par télémétrie : diagnostics permanents**

# <span id="page-166-0"></span>**A. DONNÉES TECHNIQUES DES APPAREILS ATLAS™**

Les tableaux ci-dessous concernent le modèle suivant :

- Atlas™ DR V-242
- Atlas DR V-240
- Atlas VR V-199.

Les données techniques ci-après comprennent :

- [Caractéristiques physiques](#page-166-1)
- [Source d'alimentation](#page-167-0)
- [Tolérances sur les paramètres de fonctionnement](#page-167-1)
- [Réglages VVI d'urgence](#page-169-0)
- [Paramètres de réinitialisation](#page-169-1)
- [Identification radiologique](#page-171-0)
- [Pièces détachées et accessoires](#page-171-1).

# <span id="page-166-1"></span>**CARACTÉRISTIQUES PHYSIQUES**

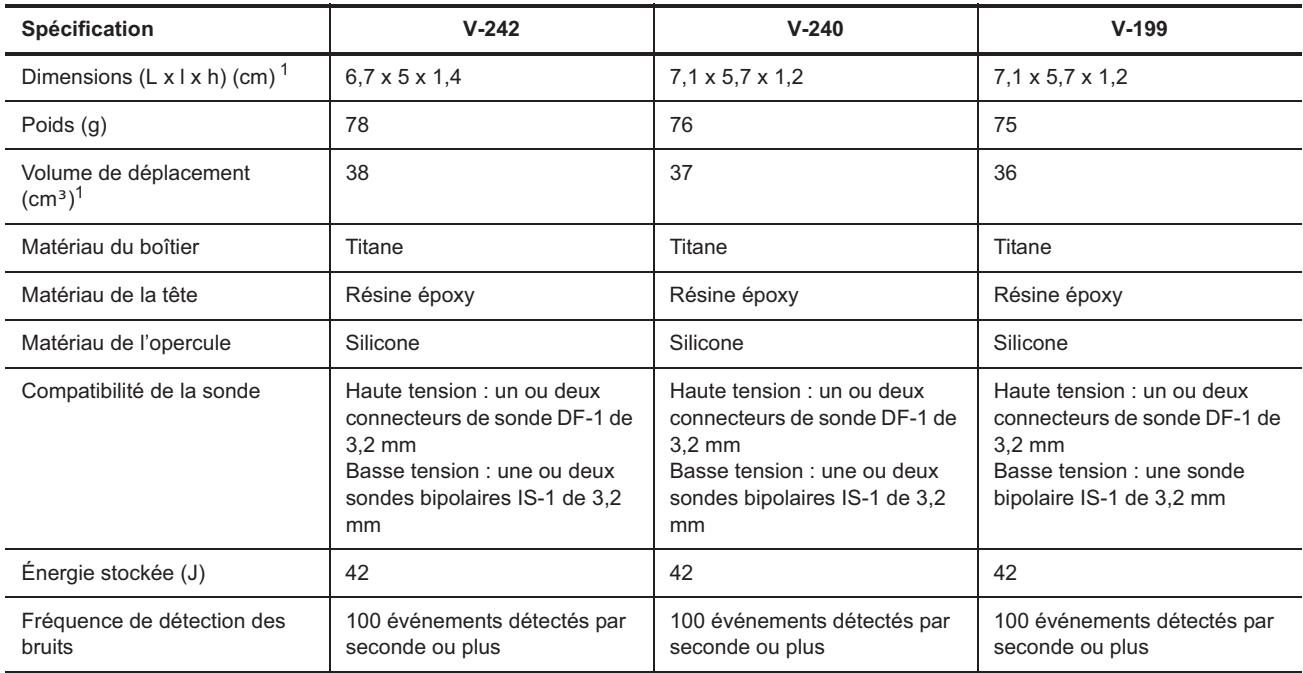

**Tableau A-1. Caractéristiques physiques des appareils Atlas™** 

<span id="page-166-2"></span>1.Valeurs nominales basées sur les mesures du modèle d'étude.

# <span id="page-167-0"></span>**SOURCE D'ALIMENTATION**

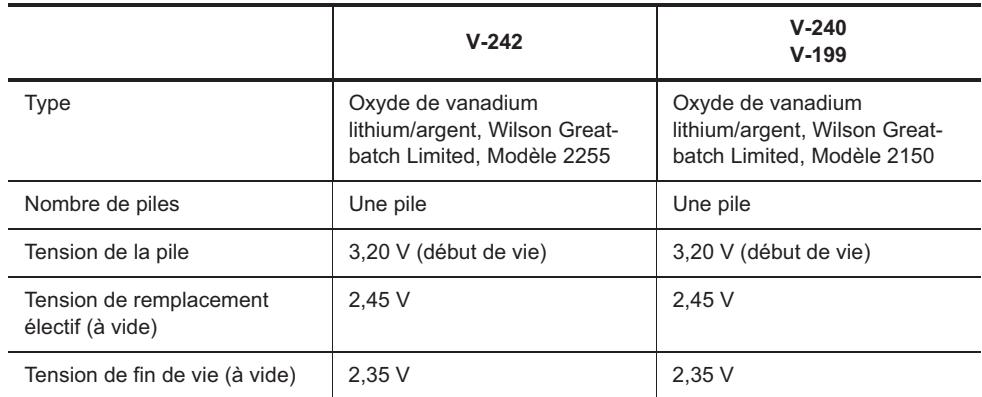

**Tableau A-2. Source d'alimentation des appareils Atlas™** 

# <span id="page-167-1"></span>**TOLÉRANCES SUR LES PARAMÈTRES DE FONCTIONNEMENT**

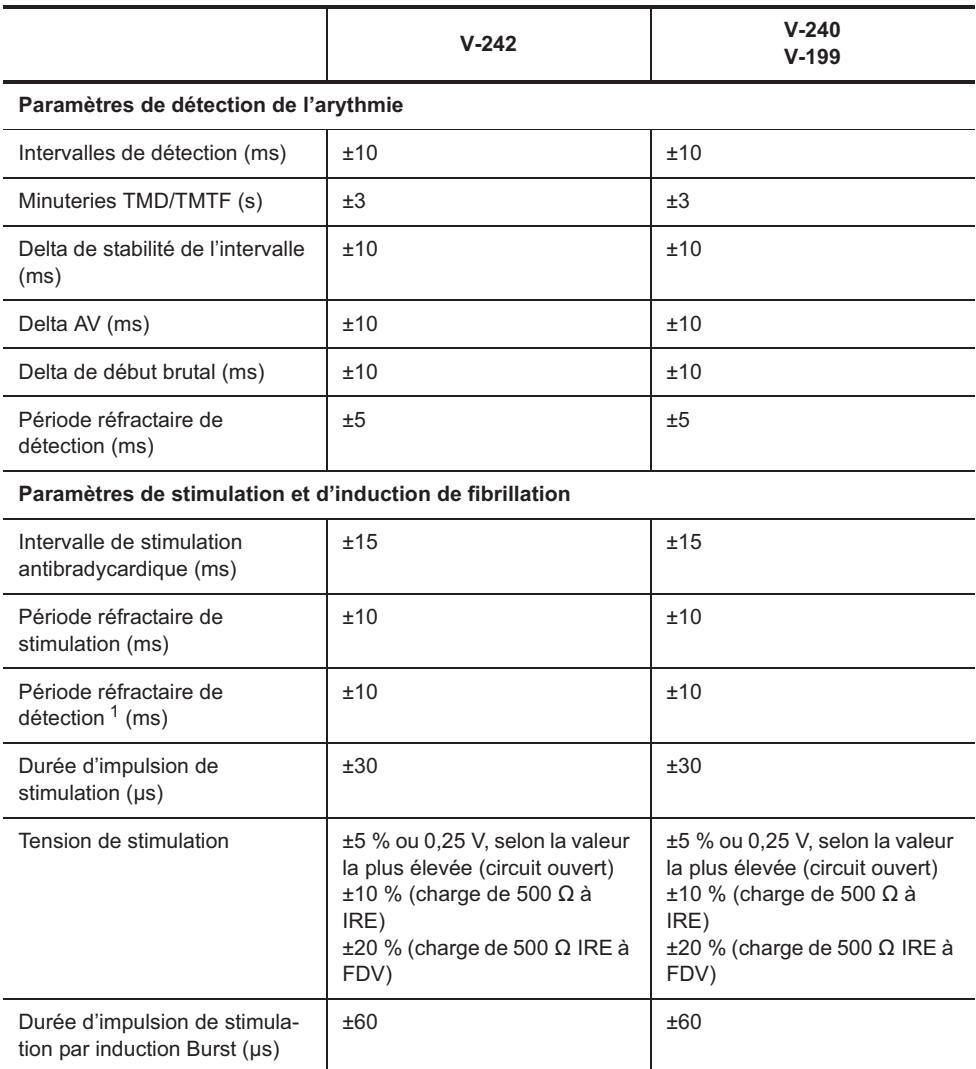

**Tableau A-3. Tolérances sur les paramètres de fonctionnement des appareils Atlas™** 

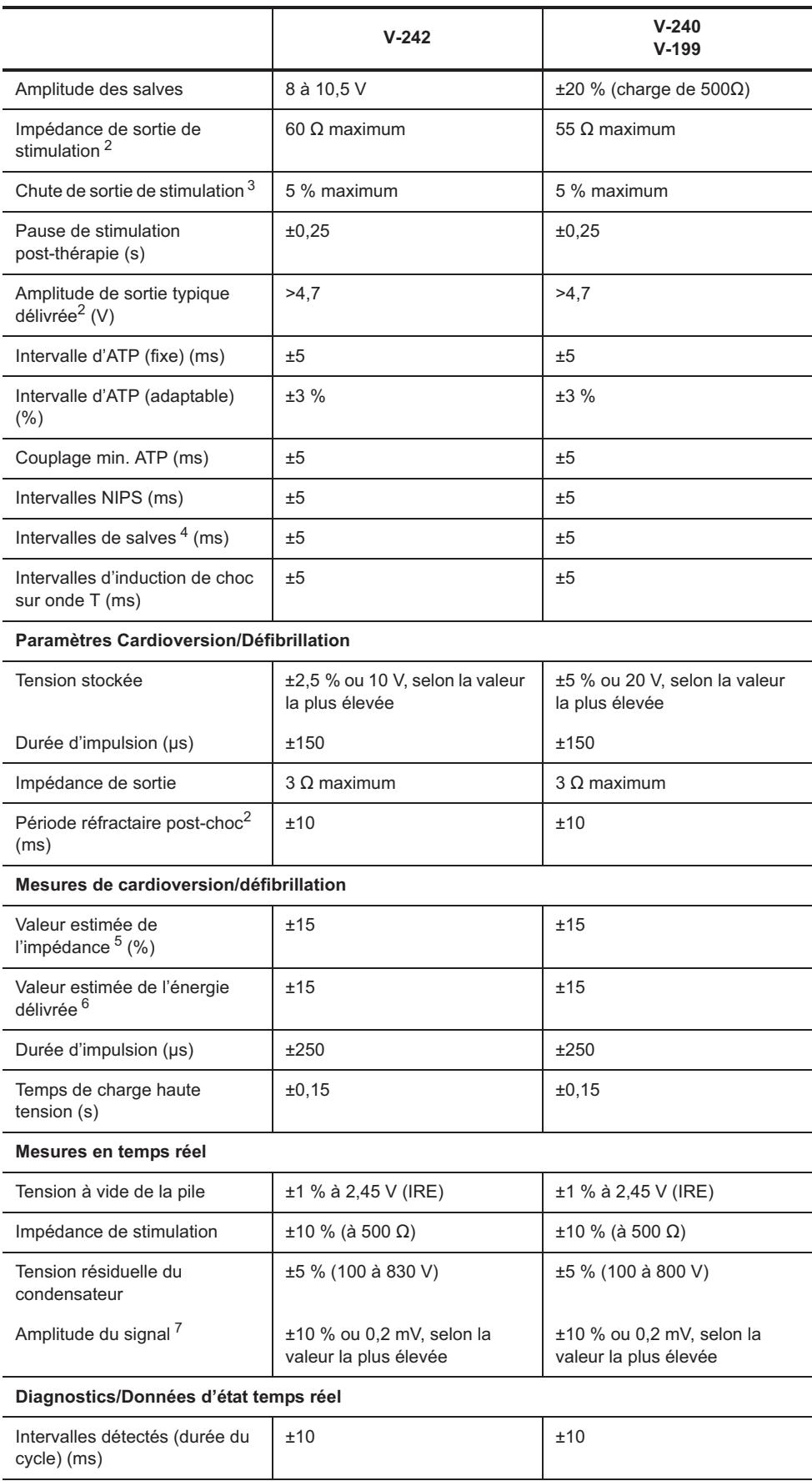

**Tableau A-3. Tolérances sur les paramètres de fonctionnement des appareils Atlas™ (suite)**

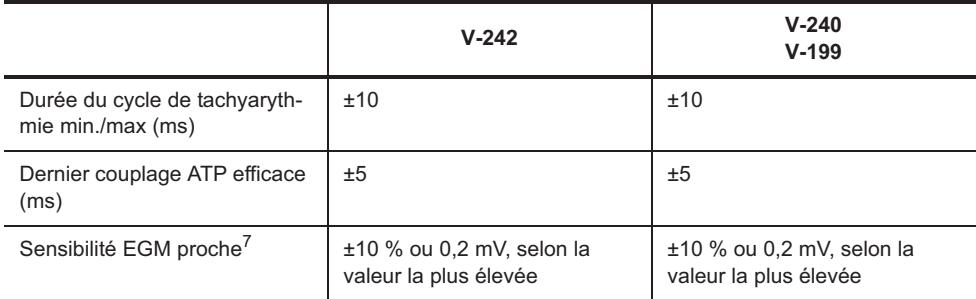

#### **Tableau A-3. Tolérances sur les paramètres de fonctionnement des appareils Atlas™ (suite)**

1.Mesurée à l'aide d'un signal test demi-sinus carré de 10 ms.

<span id="page-169-2"></span>2. Mesurée avec une charge de 500  $\Omega$  et une tension de sortie de 5 V.

3. Mesurée avec une charge de 500  $\Omega$  et une durée de cycle salve de 200 ms.

4.Le S1 initial (intervalle synchrone) est de ±5 ms.

5. Paramètres nominaux de forme d'onde HT (50  $\Omega$ , >500 V).

6.À 50  $\Omega$  pour une durée d'impulsion fixe supérieure à 200 V.

<span id="page-169-3"></span>7.Mesurée à l'aide d'un signal test demi-sinus carré de 33 ms (30 Hz).

# <span id="page-169-0"></span>**RÉGLAGES VVI D'URGENCE**

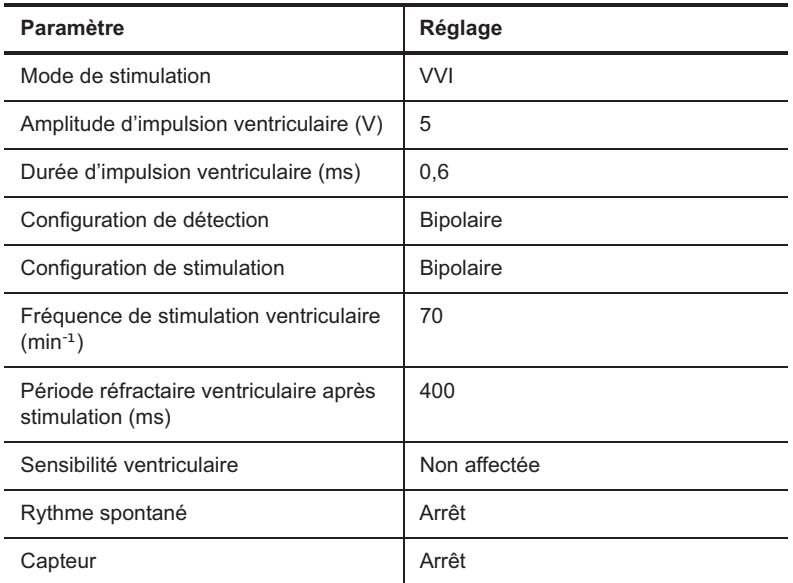

**Tableau A-4. Réglages VVI d'urgence des appareils Atlas™** 

# <span id="page-169-1"></span>**PARAMÈTRES DE RÉINITIALISATION**

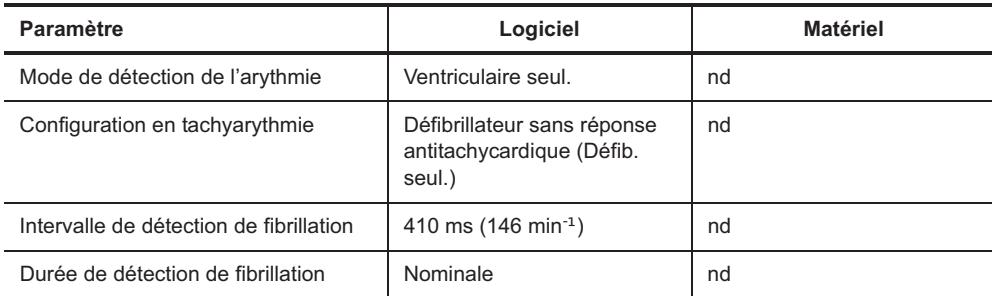

**Tableau A-5. Paramètres de réinitialisation des appareils Atlas™** 

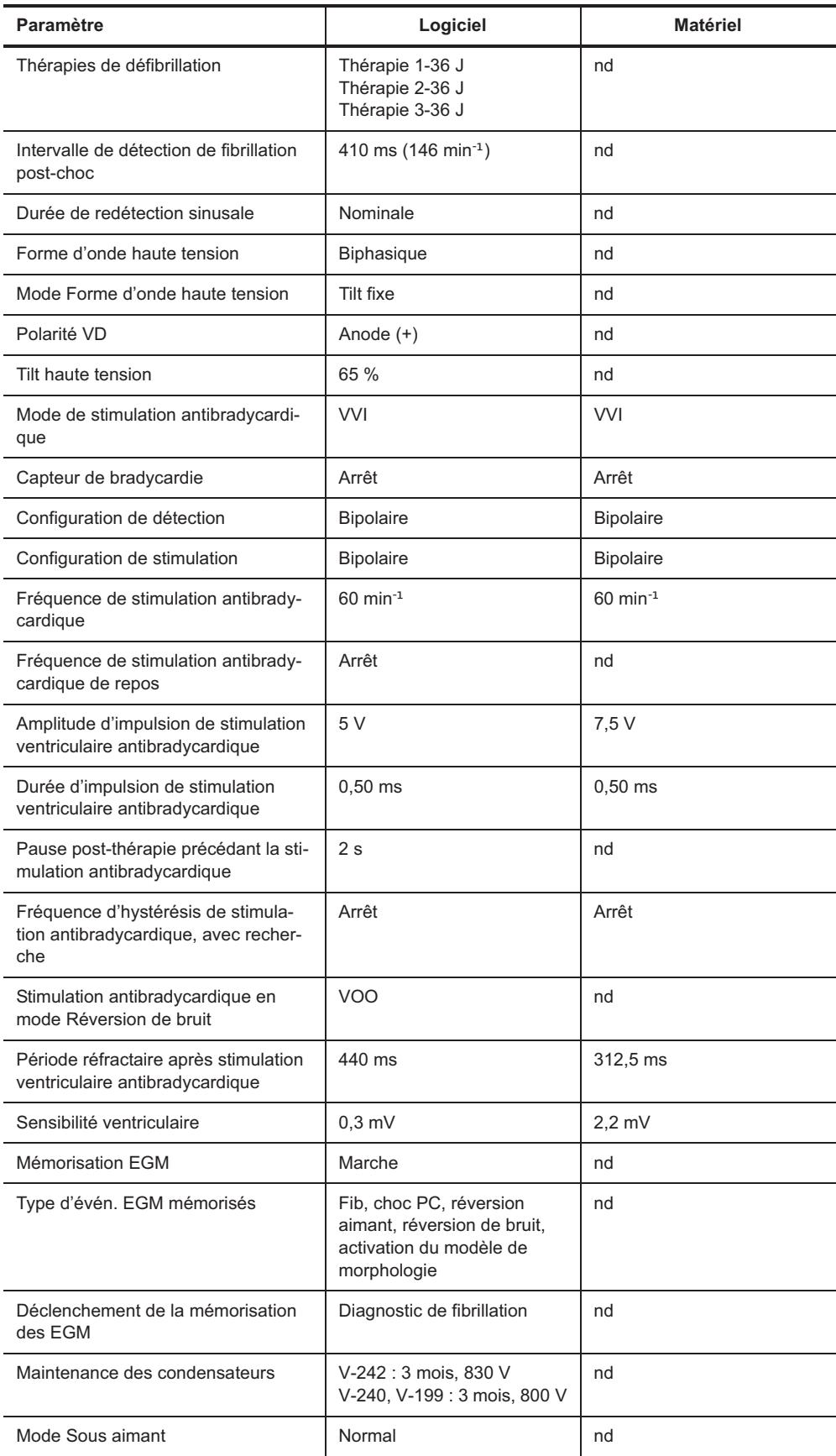

**Tableau A-5. Paramètres de réinitialisation des appareils Atlas™ (suite)**

# <span id="page-171-0"></span>**IDENTIFICATION RADIOLOGIQUE**

Chaque défibrillateur possède un marqueur radio-opaque permettant une identification non invasive. Le marqueur reproduit le logo de St. Jude Medical (SJM) et un code de modèle à deux lettres. (Consultez [Tableau A-6.](#page-171-2))

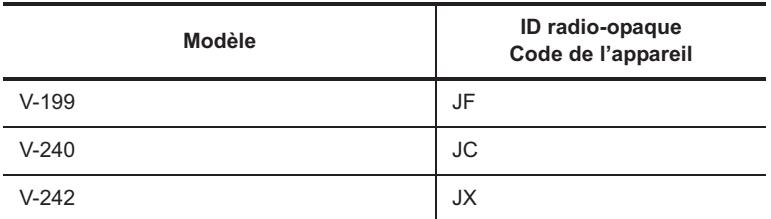

<span id="page-171-2"></span>**Tableau A-6. Codes d'ID radio-opaque des appareils Atlas™**

# <span id="page-171-1"></span>**PIÈCES DÉTACHÉES ET ACCESSOIRES**

Seuls les accessoires figurant dans la présente liste peuvent être utilisés avec le défibrillateur implantable Atlas™.

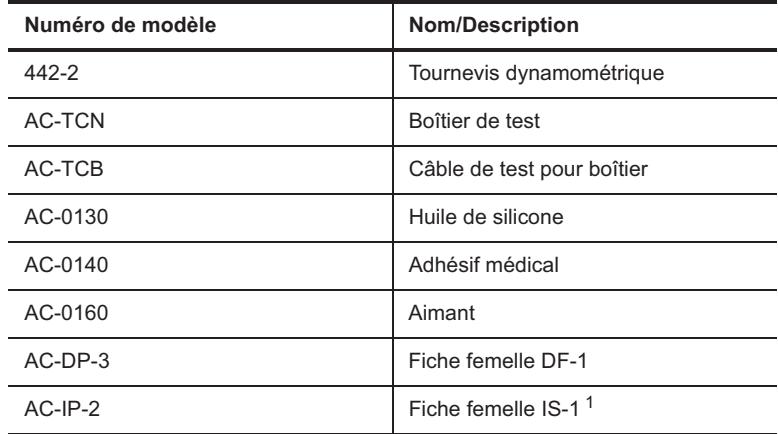

**Tableau A-7. Pièces détachées et accessoires des appareils Atlas** 

1.Modèles V-242 et V-240 seulement.

# <span id="page-172-0"></span>**B. DONNÉES TECHNIQUES DES APPAREILS ATLAS™ II ET ATLAS II+**

Les tableaux<sup>1</sup> ci-dessous concernent les modèles suivants :

- Atlas™ II HF V-365
- Atlas II DR V-265
- Atlas II VR V-168
- Atlas II+ HF V-367
- Atlas II+ HF V-366
- Atlas II+ DR V-268.

Les données techniques ci-après comprennent :

- [Caractéristiques physiques](#page-172-1)
- [Source d'alimentation](#page-173-0)
- [Tolérances sur les paramètres de fonctionnement](#page-173-1)
- [Réglages VVI d'urgence](#page-175-0)
- [Paramètres de réinitialisation](#page-176-0)
- [Identification radiologique](#page-177-0)
- [Pièces détachées et accessoires](#page-178-0).

# <span id="page-172-1"></span>**CARACTÉRISTIQUES PHYSIQUES**

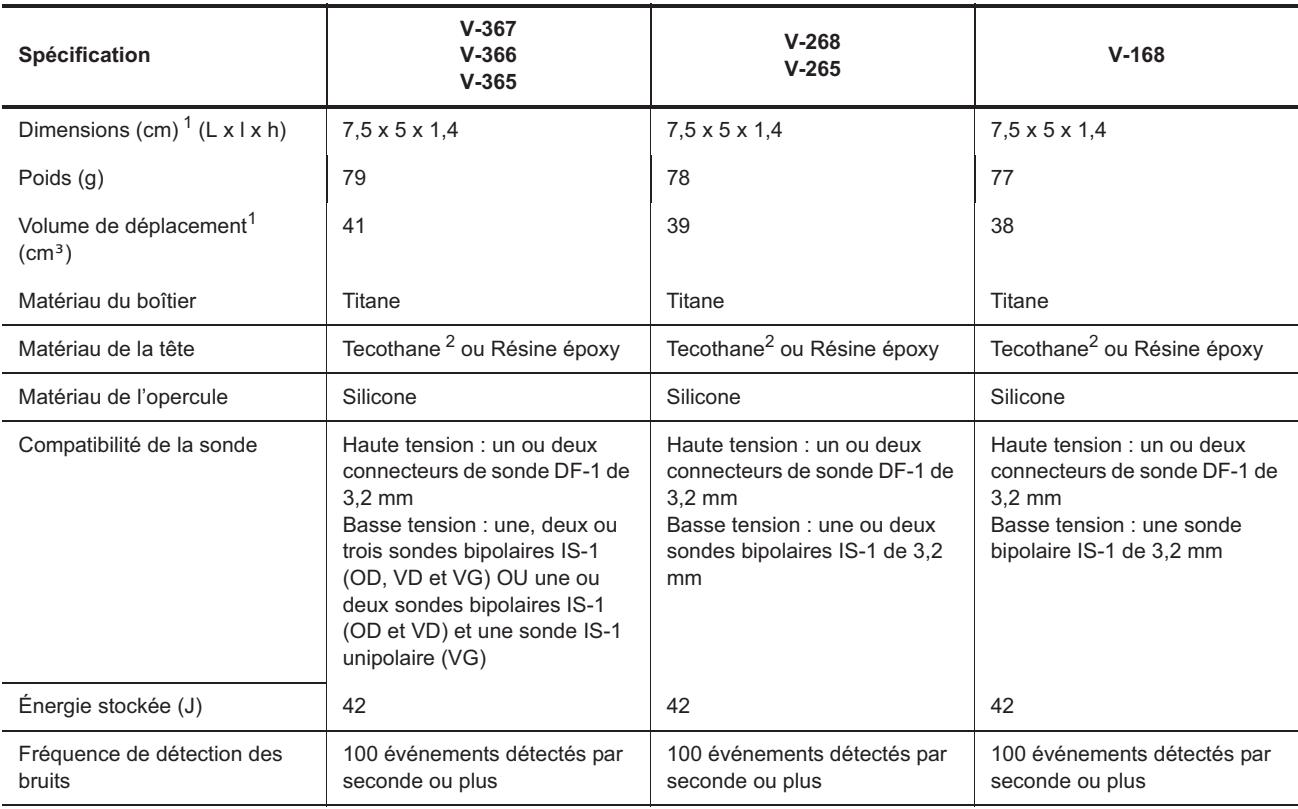

**Tableau B-1. Caractéristiques physiques des appareils Atlas™ II et Atlas II+** 

1. Les notes des tableaux figurent au-dessous de chaque tableau.

<span id="page-173-2"></span>1.Valeurs nominales basées sur les mesures du modèle d'étude.

<span id="page-173-3"></span>2.Tecothane™ est une marque déposée de Noveon, Inc.

## <span id="page-173-0"></span>**SOURCE D'ALIMENTATION**

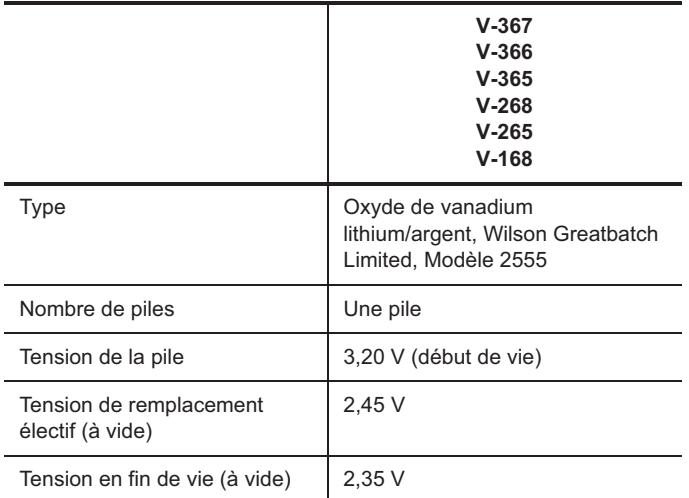

**Tableau B-2. Source d'alimentation des appareils Atlas™ II et Atlas II+** 

# <span id="page-173-1"></span>**TOLÉRANCES SUR LES PARAMÈTRES DE FONCTIONNEMENT**

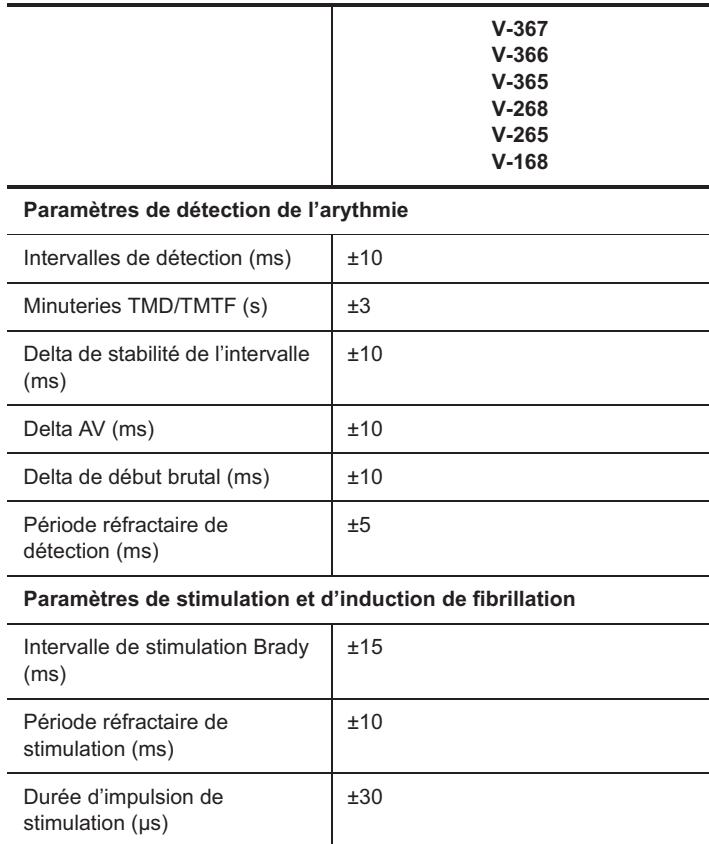

**Tableau B-3. Tolérances sur les paramètres de fonctionnement des appareils Atlas™ II et Atlas II+** 

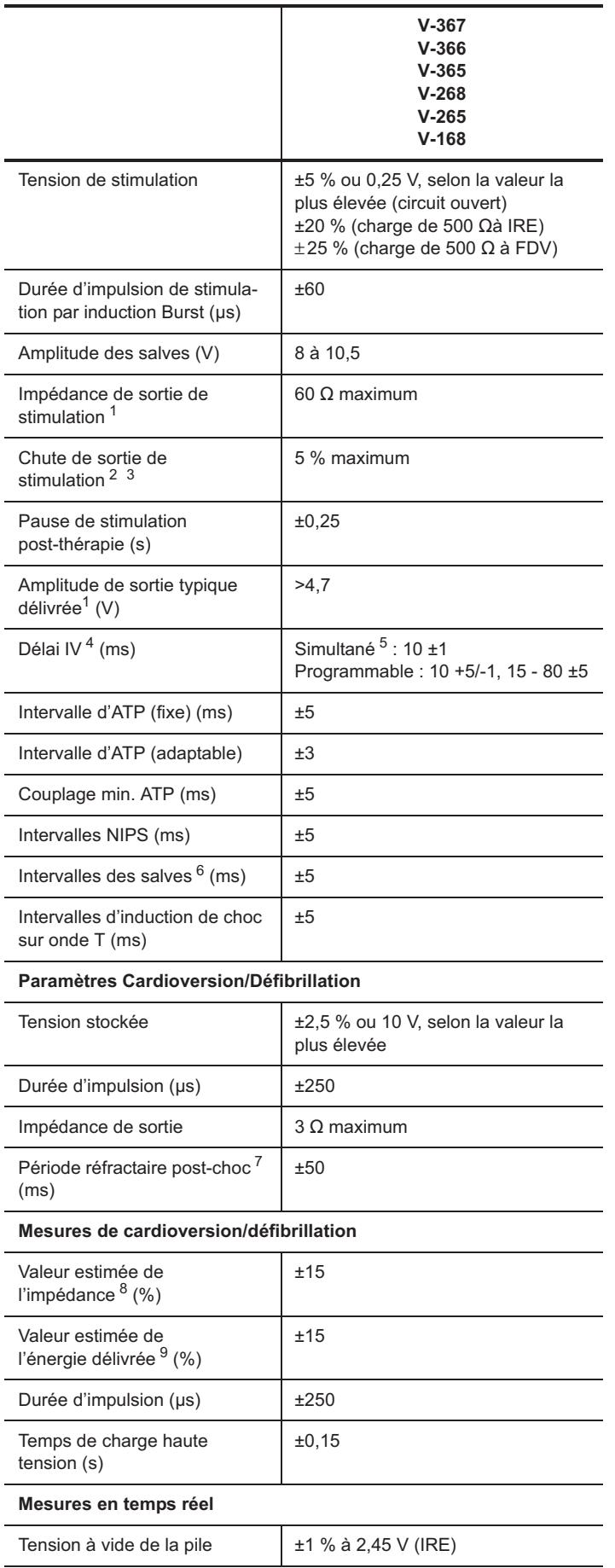

**Tableau B-3. Tolérances sur les paramètres de fonctionnement des appareils Atlas™ II et Atlas II+ (suite)**

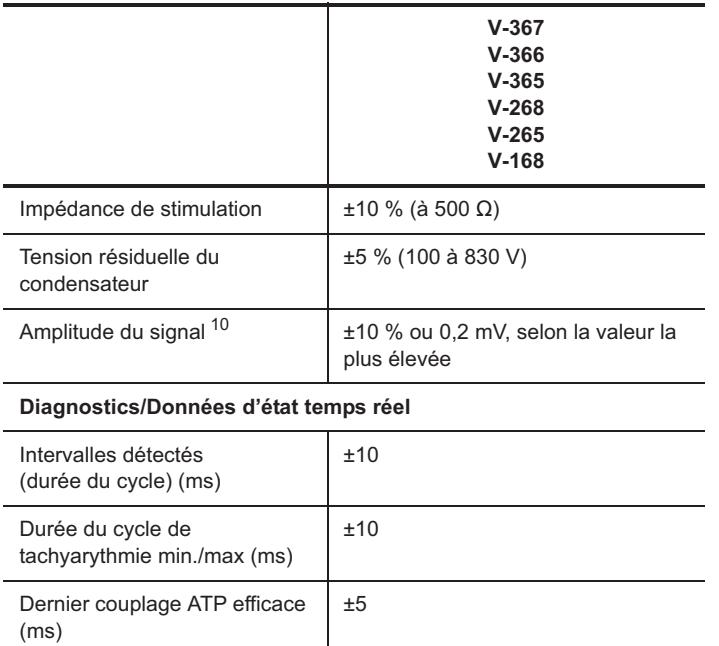

**Tableau B-3. Tolérances sur les paramètres de fonctionnement des appareils Atlas™ II et Atlas II+ (suite)**

<span id="page-175-1"></span>1. Mesurée avec une charge de 500  $\Omega$  et une tension de sortie de 5 V. 2. Mesurée avec une charge de 500  $\Omega$  et une durée de cycle salve de

200 ms.

3.Exclusion de la première impulsion dans le train de stimulation.

4.Disponible sur les modèles V-367, V-366 et V-365 seulement.

5.10 ms (VG en premier).

6.Le S1 initial (intervalle synchrone) est de ±5 ms.

7.Mesurée à l'aide d'un signal test demi-sinus carré de 10 ms.

8. Paramètres forme d'onde du choc nominal (50  $\Omega$ , >500 V).

 $9.\dot{A}$  50  $\Omega$  pour une durée d'impulsion fixe supérieure à 200 V.

10.Mesurée à l'aide d'un signal test demi-sinus carré de 33 ms (30 Hz).

# <span id="page-175-0"></span>**RÉGLAGES VVI D'URGENCE**

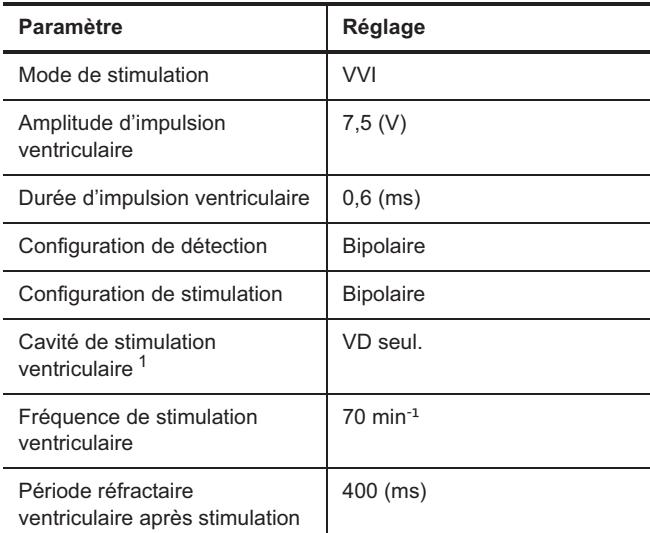

**Tableau B-4. Réglages VVI d'urgence des appareils Atlas™ II et Atlas II+** 

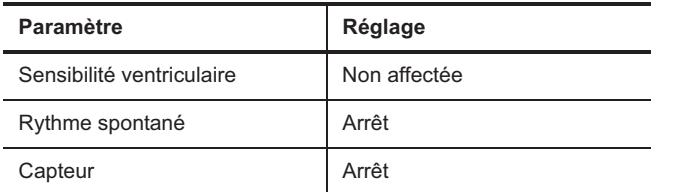

**Tableau B-4. Réglages VVI d'urgence des appareils Atlas™ II et Atlas II+ (suite)**

1.Modèles V-367, V-366 et V-365 seulement.

# <span id="page-176-0"></span>**PARAMÈTRES DE RÉINITIALISATION**

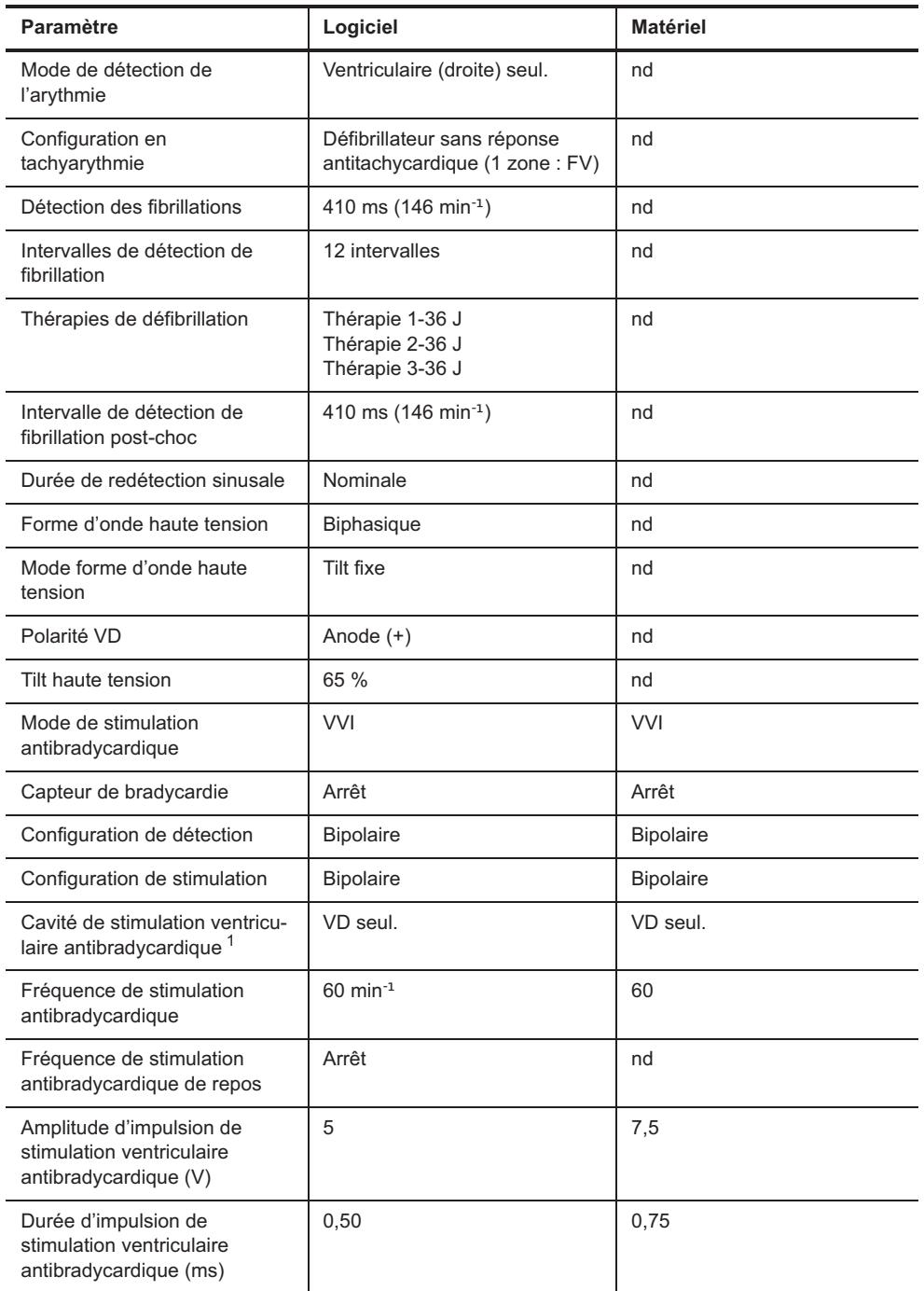

**Tableau B-5. Paramètres de réinitialisation des appareils Atlas™ II et Atlas II+** 

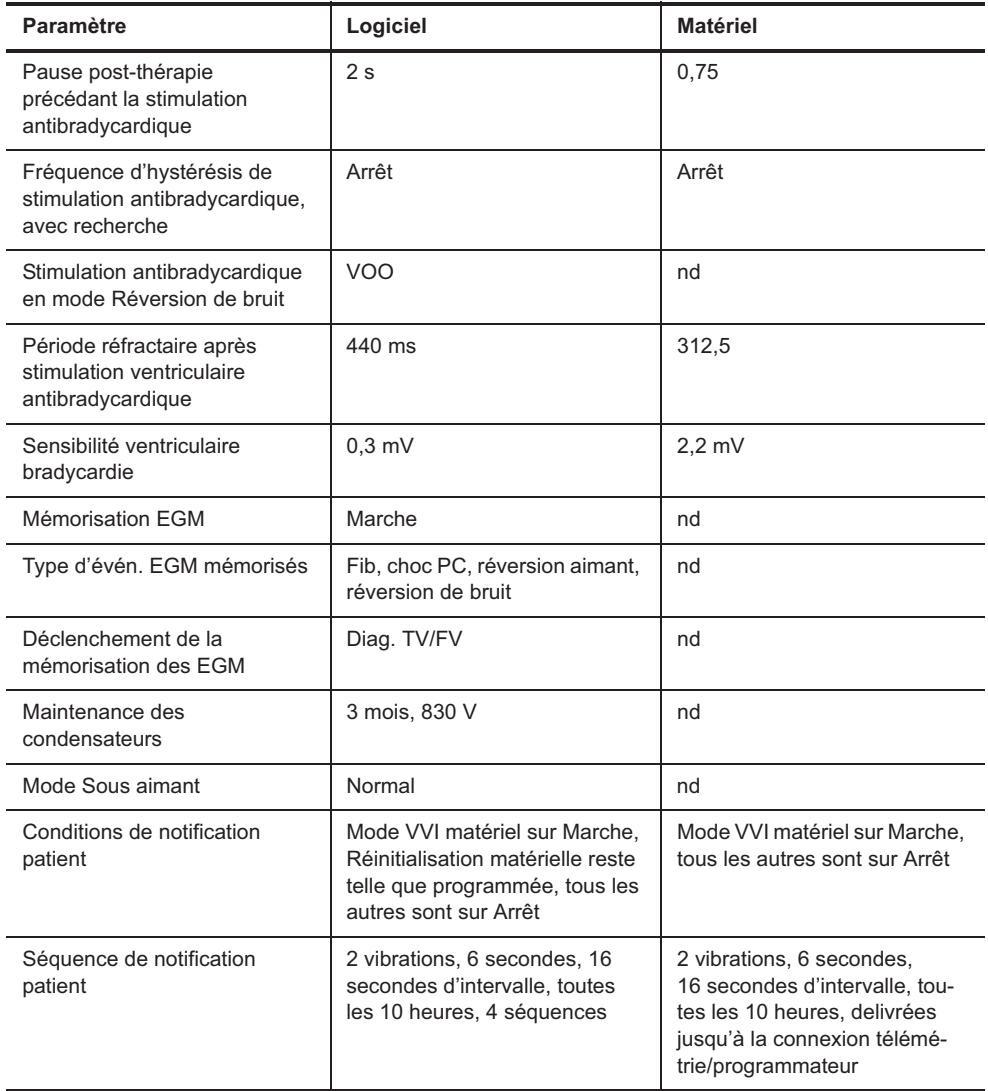

**Tableau B-5. Paramètres de réinitialisation des appareils Atlas™ II et Atlas II+ (suite)**

1.Modèles V-367, V-366 et V-365 seulement.

# <span id="page-177-0"></span>**IDENTIFICATION RADIOLOGIQUE**

Chaque défibrillateur possède un marqueur radio-opaque permettant une identification non invasive. Le marqueur reproduit le logo de St. Jude Medical (SJM) et un code de modèle à deux lettres. (Consultez [Tableau B-6.](#page-177-1))

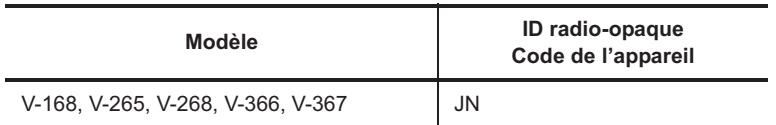

<span id="page-177-1"></span>**Tableau B-6. Codes d'ID radio-opaque des appareils Atlas™ II et Atlas II+ devices**

# <span id="page-178-0"></span>**PIÈCES DÉTACHÉES ET ACCESSOIRES**

Seuls les accessoires figurant dans la présente liste peuvent être utilisés avec les défibrillateurs implantables Atlas™ II et Atlas II+.

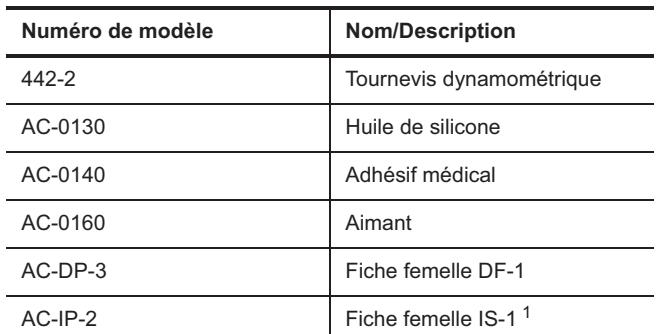

**Tableau B-7. Pièces détachées et accessoires des appareils Atlas II et Atlas II+** 

1.Modèles V-367, V-366, V-365, V-268 et V-265 seulement.

# <span id="page-179-0"></span>**C. DONNÉES TECHNIQUES DES APPAREILS ATLAS™+**

Les tableaux ci-dessous concernent les modèles suivants :

- Atlas™+ HF V-343
- Atlas+ HF V-341
- Atlas+ DR V-243
- Atlas+ VR V-193
- Atlas+ VR V-193C.

Les données techniques ci-après comprennent :

- [Caractéristiques physiques](#page-179-1)
- [Source d'alimentation](#page-180-0)
- [Tolérances sur les paramètres de fonctionnement](#page-180-1)
- [Réglages VVI d'urgence](#page-182-0)
- [Paramètres de réinitialisation](#page-183-0)
- [Identification radiologique](#page-184-0)
- [Pièces détachées et accessoires](#page-184-1).

# <span id="page-179-1"></span>**CARACTÉRISTIQUES PHYSIQUES**

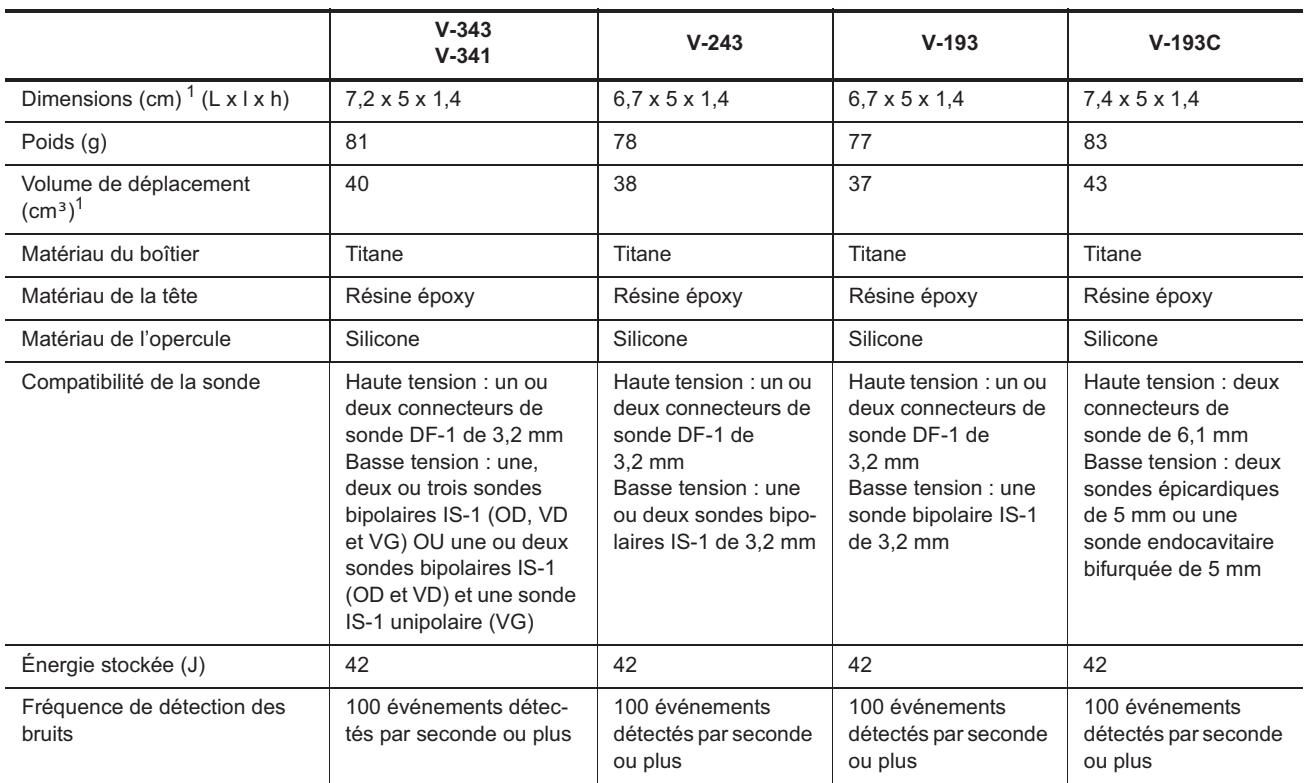

**Tableau C-1. Caractéristiques physiques des appareils Atlas ™+** 

<span id="page-179-2"></span>1.Valeurs nominales basées sur les mesures du modèle d'étude.
### **SOURCE D'ALIMENTATION**

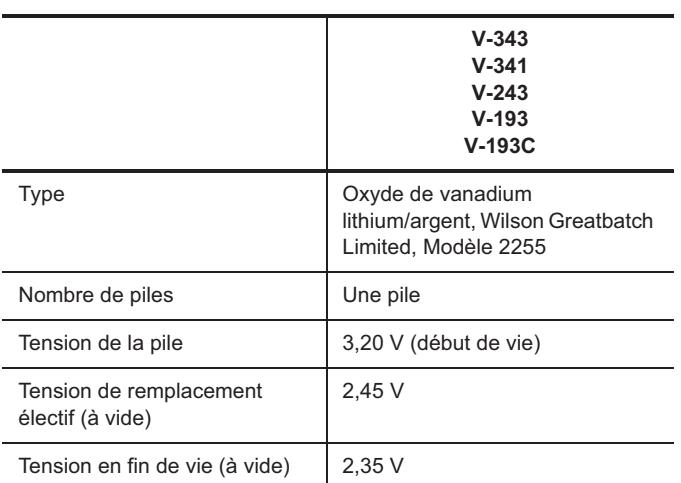

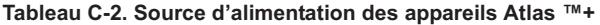

# **TOLÉRANCES SUR LES PARAMÈTRES DE FONCTIONNEMENT**

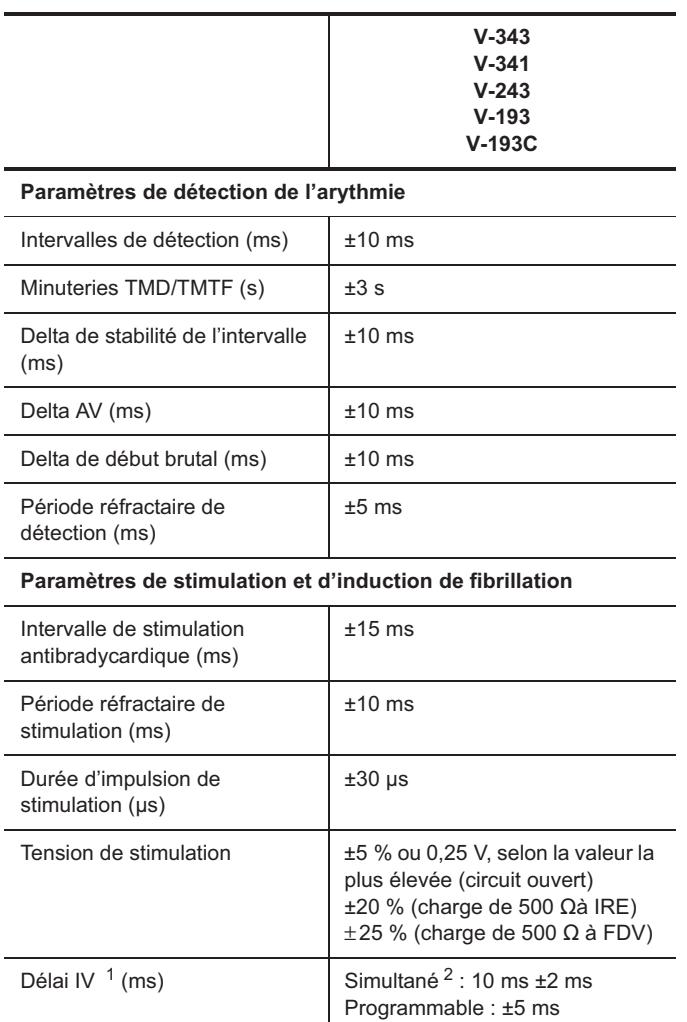

**Tableau C-3. Tolérances sur les paramètres de fonctionnement des appareils Atlas™+** 

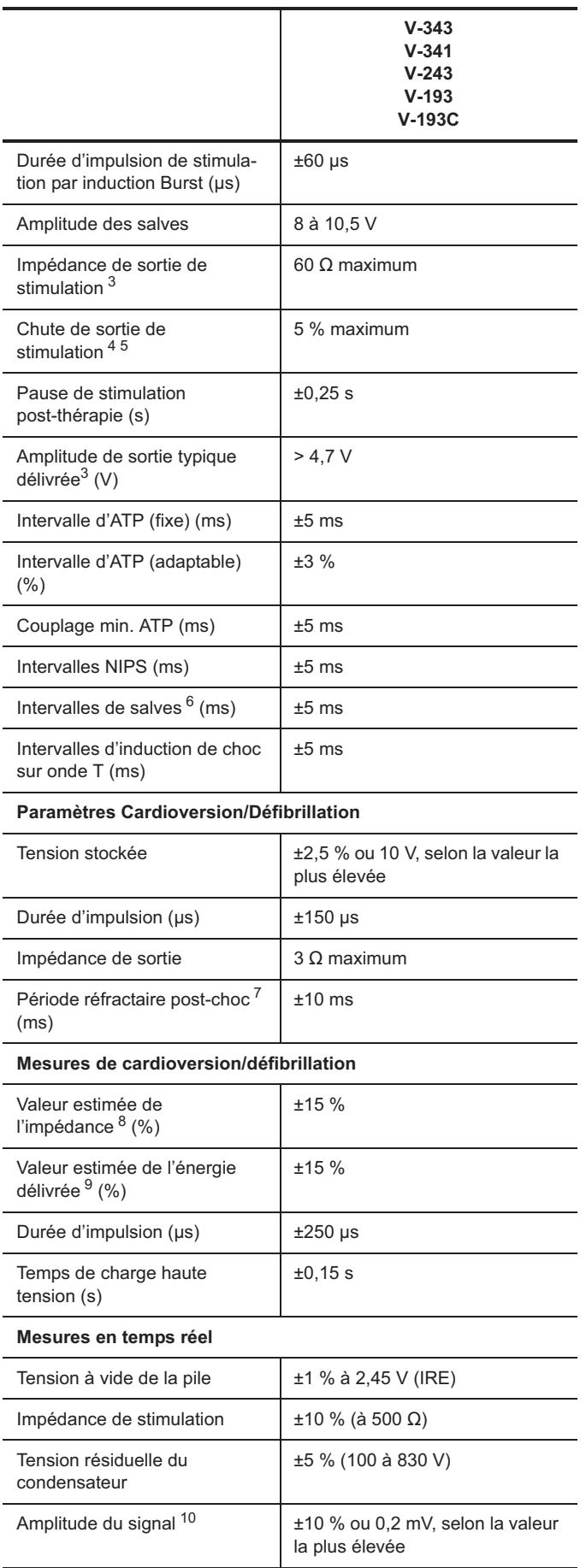

**Tableau C-3. Tolérances sur les paramètres de fonctionnement des appareils Atlas™+ (suite)**

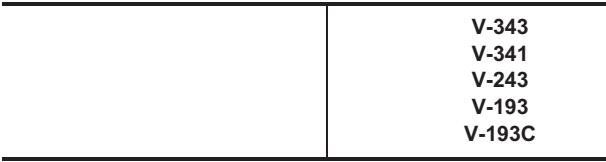

#### **Diagnostics/Données d'état temps réel**

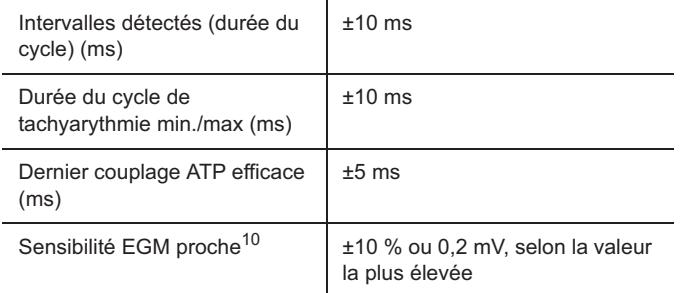

#### **Tableau C-3. Tolérances sur les paramètres de fonctionnement des appareils Atlas™+ (suite)**

1.Disponible sur les modèles V-343 et V-341 seulement.

2.10 ms (VG en premier).

<span id="page-182-0"></span>3. Mesurée avec une charge de 500  $\Omega$  et une tension de sortie de 5 V.

4. Mesurée avec une charge de 500  $\Omega$  et une durée de cycle salve de 200 ms.

5.Exclusion de la première impulsion dans le train de stimulation.

6.Le S1 initial (intervalle synchrone) est de ±5 ms.

7.Mesurée à l'aide d'un signal test demi-sinus carré de 10 ms.

8. Paramètres nominaux de forme d'onde HT (50  $\Omega$ , >500 V).

9.À 50  $\Omega$  pour une durée d'impulsion fixe supérieure à 200 V.

<span id="page-182-1"></span>10.Mesurée à l'aide d'un signal test demi-sinus carré de 33 ms (30 Hz).

#### **RÉGLAGES VVI D'URGENCE**

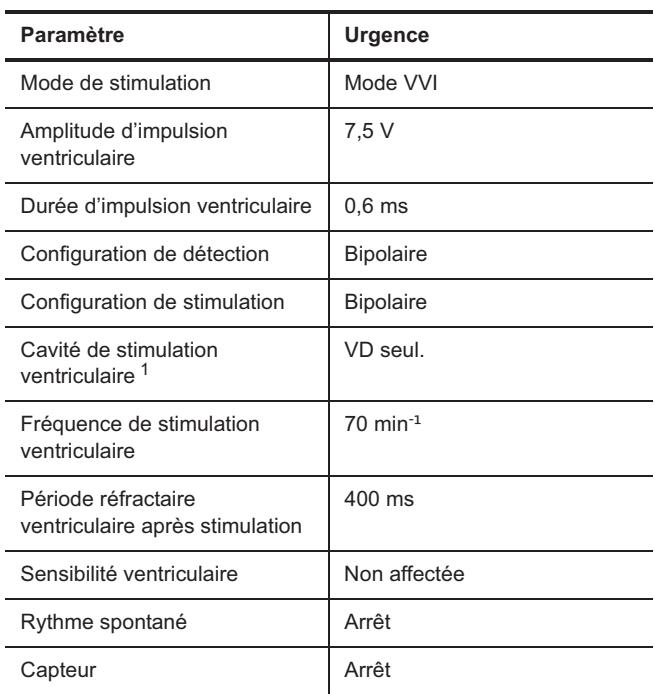

**Tableau C-4. Réglages VVI d'urgence des appareils Atlas™+** 

1.Modèles V-343 et V-341 seulement.

# **PARAMÈTRES DE RÉINITIALISATION**

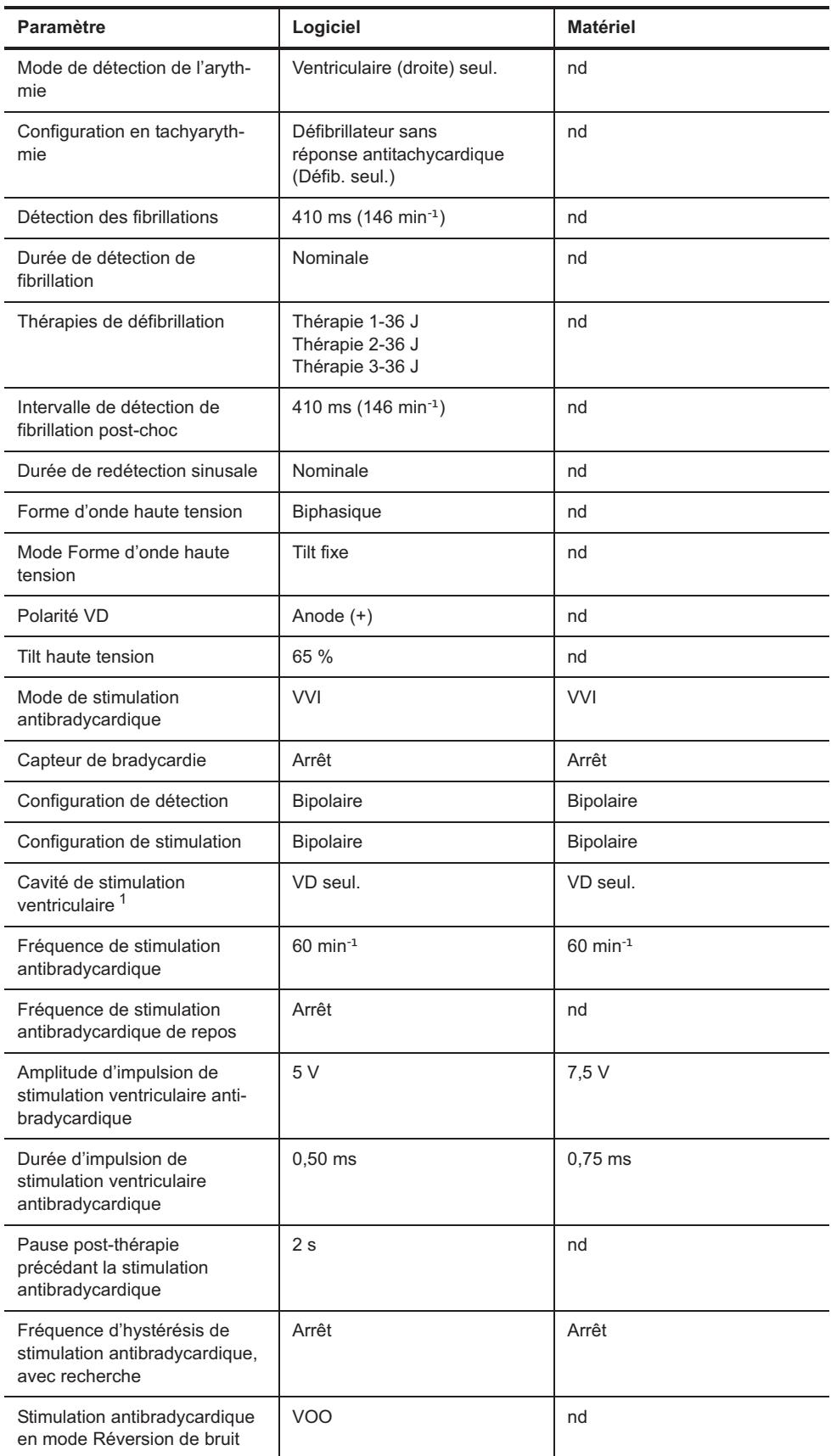

**Tableau C-5. Paramètres de réinitialisation des appareils Atlas™+** 

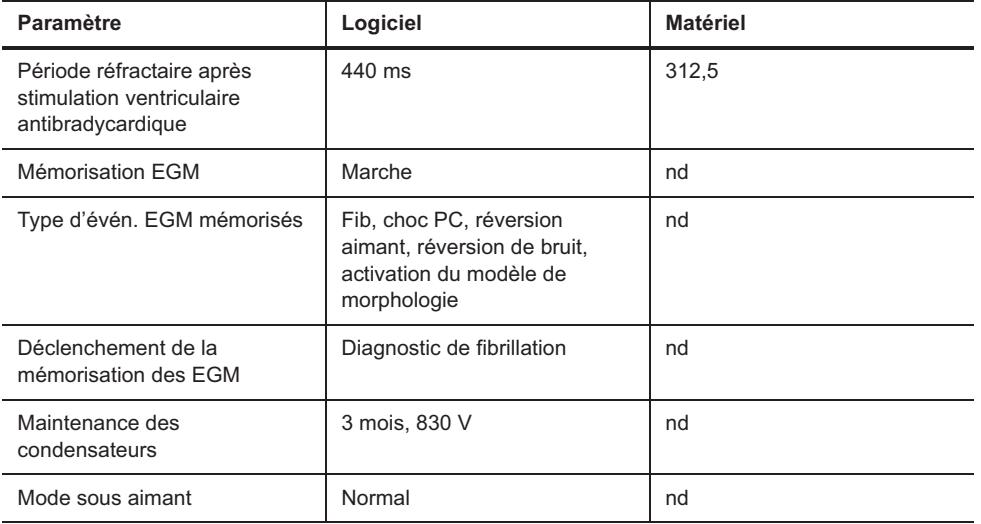

**Tableau C-5. Paramètres de réinitialisation des appareils Atlas™+ (suite)**

1.Modèles V-343 and V-341 seulement.

### **IDENTIFICATION RADIOLOGIQUE**

Chaque défibrillateur possède un marqueur radio-opaque permettant une identification non invasive. Le marqueur reproduit le logo de St. Jude Medical (SJM) et un code de modèle à deux lettres. (Consultez [Tableau C-6](#page-184-0).)

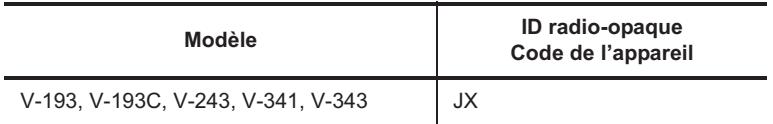

<span id="page-184-0"></span>**Tableau C-6. Codes d'ID radio-opaque des appareils Atlas™+**

## **PIÈCES DÉTACHÉES ET ACCESSOIRES**

Seuls les accessoires figurant dans la présente liste peuvent être utilisés avec le défibrillateur implantable Atlas™+.

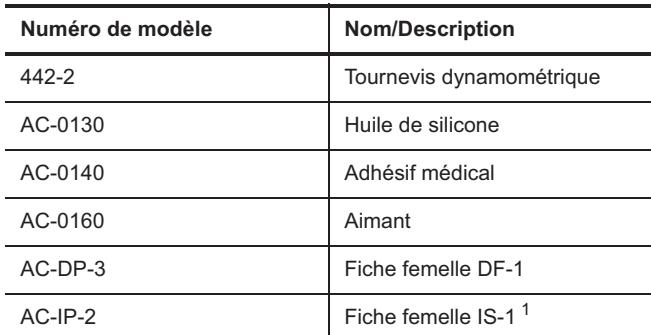

**Tableau C-7. Pièces détachées et accessoires des appareils Atlas+** 

1.Modèles V-343, V-341 et V-243 seulement.

# **D. DONNÉES TECHNIQUES DES APPAREILS CONVERT™ ET CONVERT+**

Les tableaux<sup>1</sup> ci-dessous concernent les modèles suivants :

- Convert™ V-191
- Convert+ V-195.

Les données techniques ci-après comprennent :

- [Caractéristiques physiques](#page-185-0)
- [Source d'alimentation](#page-186-0)
- [Tolérances sur les paramètres de fonctionnement](#page-186-1)
- [Réglages VVI d'urgence](#page-188-0)
- [Paramètres de réinitialisation](#page-188-1)
- [Identification radiologique](#page-189-0)
- [Pièces détachées et accessoires](#page-190-0).

## <span id="page-185-0"></span>**CARACTÉRISTIQUES PHYSIQUES**

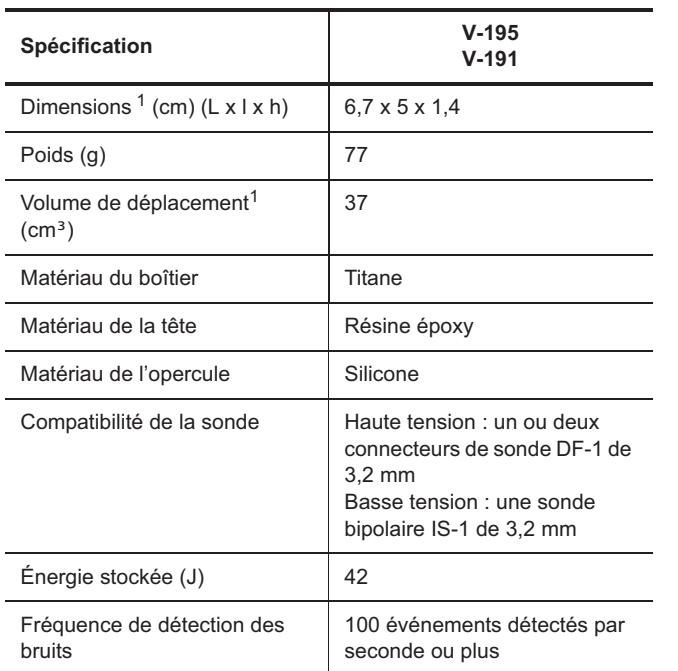

**Tableau D-1. Caractéristiques physiques des appareils Convert™ et Convert+** 

<span id="page-185-1"></span>1.Valeurs nominales basées sur les mesures du modèle d'étude.

<sup>1.</sup> Les notes des tableaux figurent au-dessous de chaque tableau.

### <span id="page-186-0"></span>**SOURCE D'ALIMENTATION**

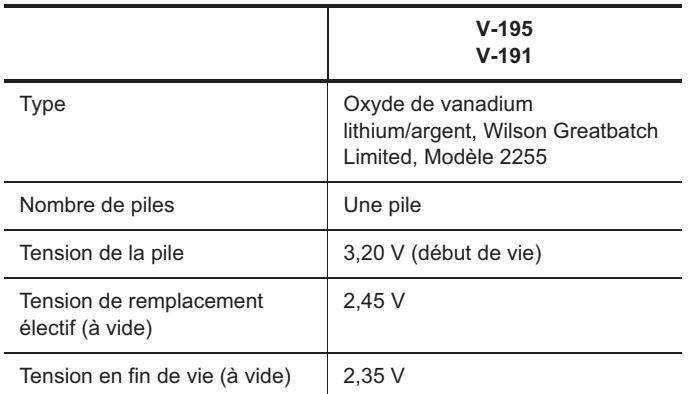

**Tableau D-2. Source d'alimentation des appareils Convert™ et Convert+** 

## <span id="page-186-1"></span>**TOLÉRANCES SUR LES PARAMÈTRES DE FONCTIONNEMENT**

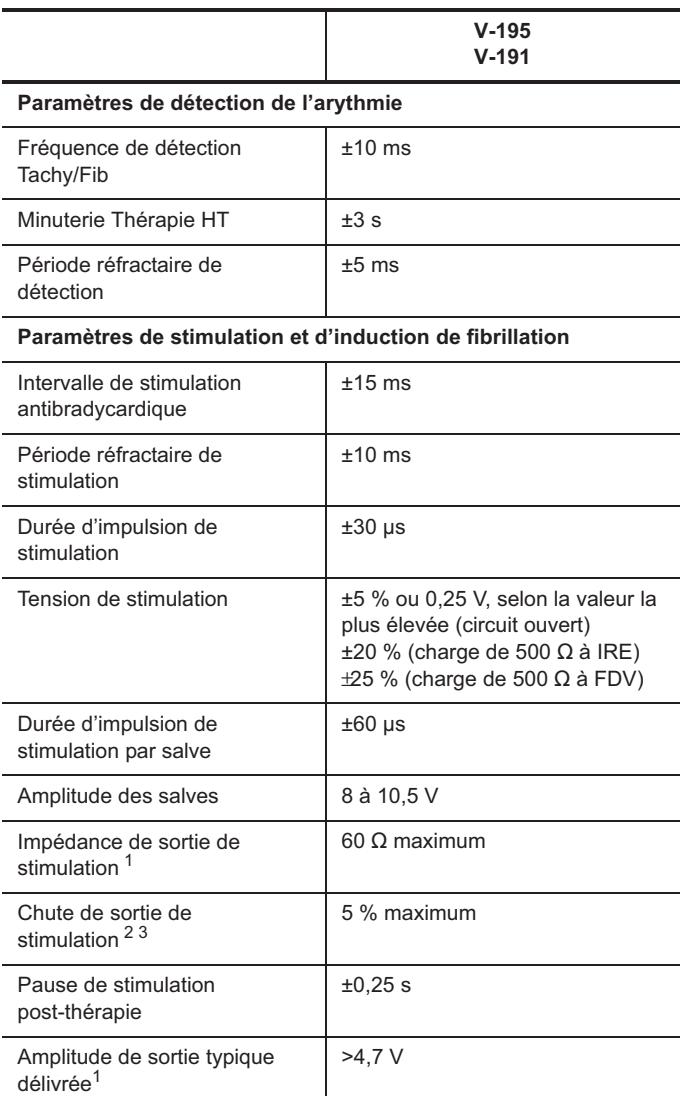

**Tableau D-3. Tolérances sur les paramètres de fonctionnement des appareils Convert™ et Convert+** 

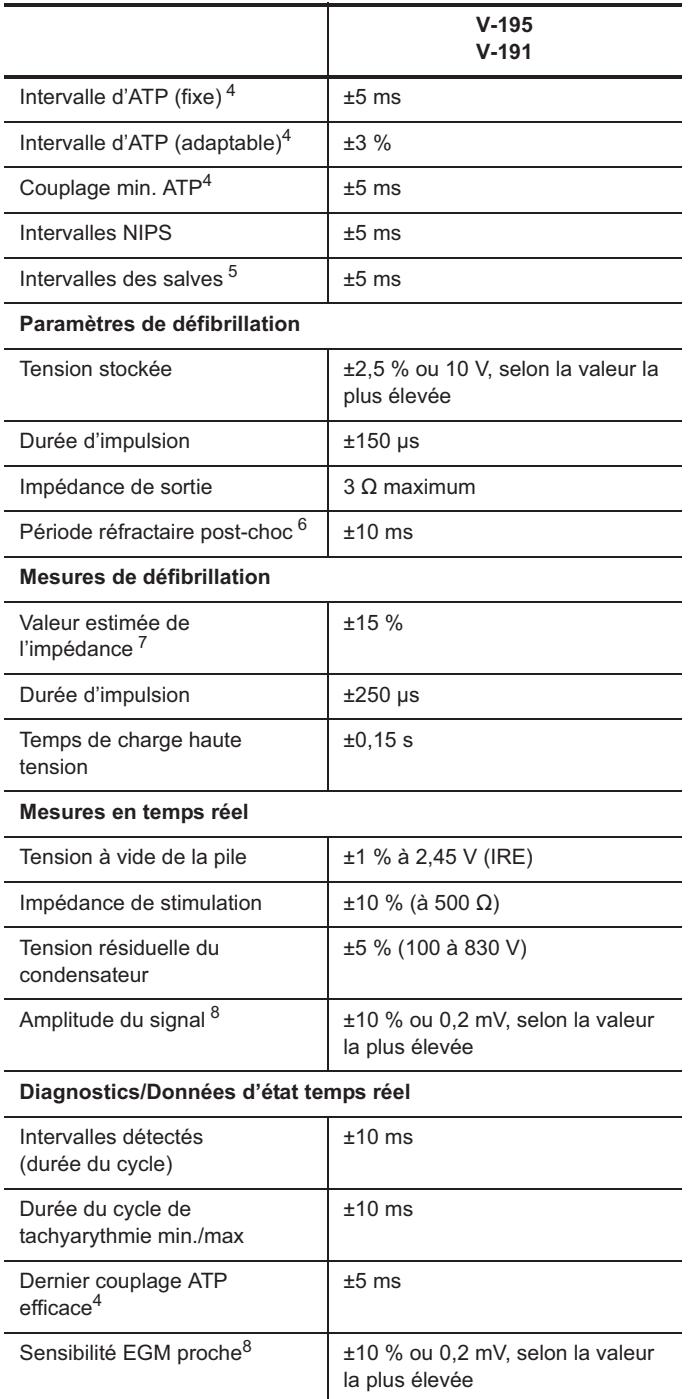

#### **Tableau D-3. Tolérances sur les paramètres de fonctionnement des appareils Convert™ et Convert+ (suite)**

<span id="page-187-0"></span>1. Mesurée avec une charge de 500  $\Omega$  et une tension de sortie de 5 V.

2. Mesurée avec une charge de 500  $\Omega$  et une durée de cycle salve de 200 ms.

3.Exclusion de la première impulsion dans le train de stimulation.

<span id="page-187-1"></span>4.Modèle V-195 seulement.

5.Le S1 initial (intervalle synchrone) est de ±5 ms.

6.Mesurée à l'aide d'un signal test demi-sinus carré de 10 ms.

7. Paramètres nominaux de forme d'onde du choc (50  $\Omega$ , >500 V).

<span id="page-187-2"></span>8.Mesurée à l'aide d'un signal test demi-sinus carré de 33 ms (30 Hz).

# <span id="page-188-0"></span>**RÉGLAGES VVI D'URGENCE**

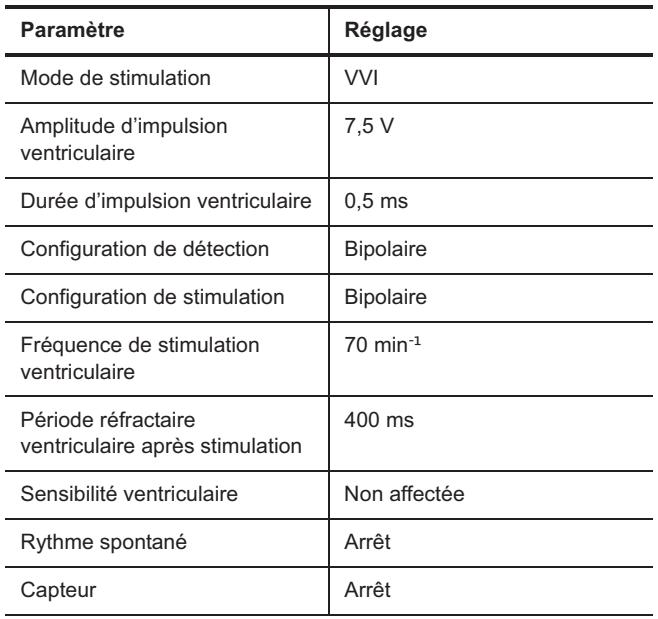

**Tableau D-4. Réglages VVI d'urgence des appareils Convert™ et Convert+** 

# <span id="page-188-1"></span>**PARAMÈTRES DE RÉINITIALISATION**

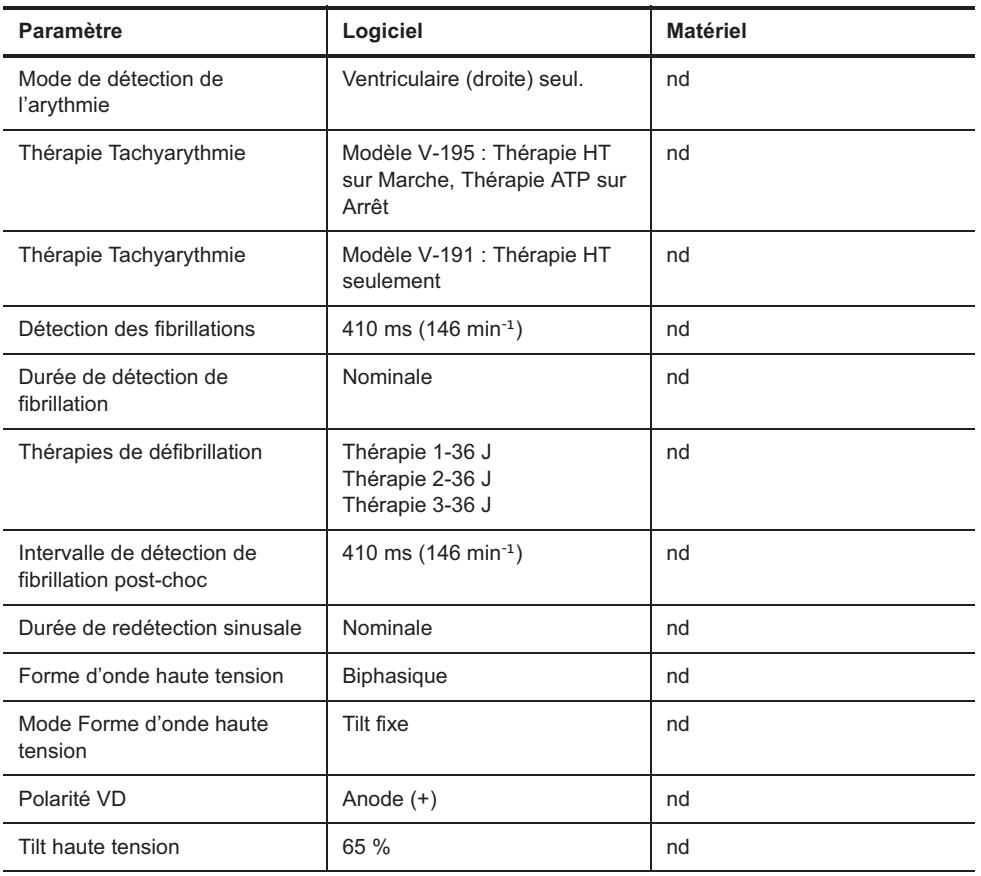

**Tableau D-5. Paramètres de réinitialisation des appareils Convert™ et Convert+** 

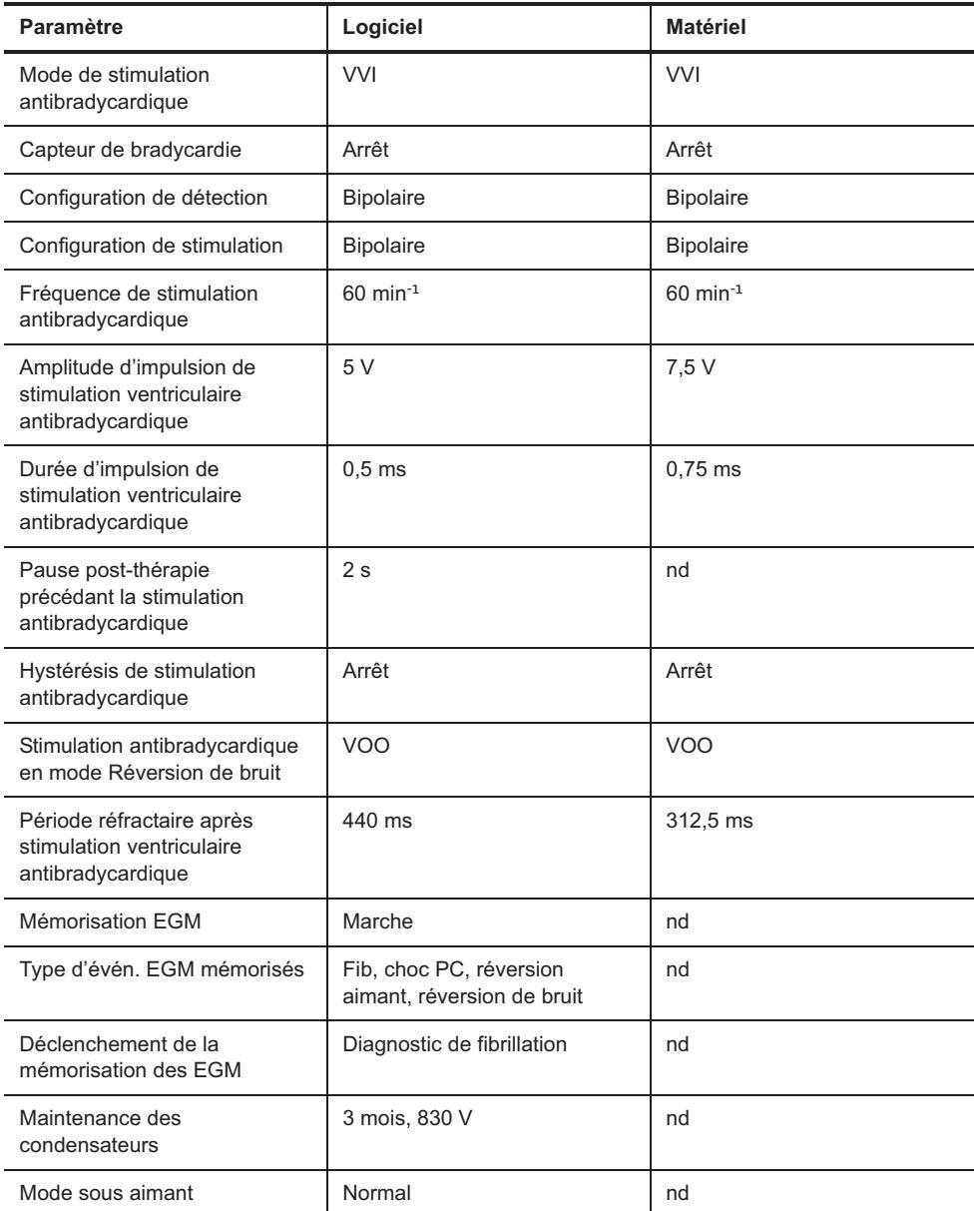

**Tableau D-5. Paramètres de réinitialisation des appareils Convert™ et Convert+ (suite)**

#### <span id="page-189-0"></span>**IDENTIFICATION RADIOLOGIQUE**

Chaque défibrillateur possède un marqueur radio-opaque permettant une identification non invasive. Le marqueur reproduit le logo de St. Jude Medical (SJM) et un code de modèle à deux lettres. (Consultez [Tableau D-6](#page-189-1).)

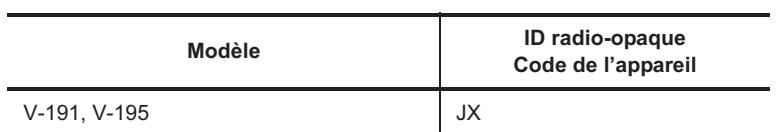

<span id="page-189-1"></span>**Tableau D-6. Codes d'ID radio-opaque des appareils Convert™ et Convert+**

# <span id="page-190-0"></span>**PIÈCES DÉTACHÉES ET ACCESSOIRES**

Seuls les accessoires figurant dans la présente liste peuvent être utilisés avec les défibrillateurs implantables Convert™ et Convert+.

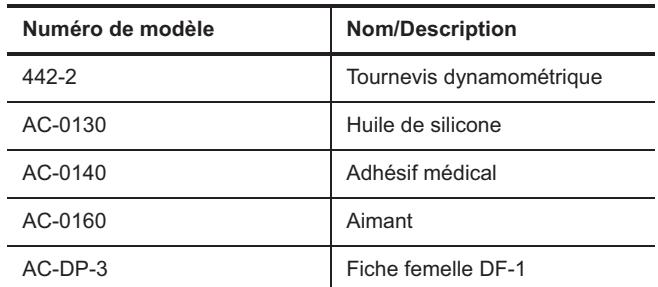

**Tableau D-7. Pièces détachées et accessoires des appareils Convert™ et Convert+** 

# **E. DONNÉES TECHNIQUES DES APPAREILS EPIC™**

Les tableaux<sup>1</sup> ci-dessous concernent les modèles suivants :

- Epic™ HF V-339
- Epic DR V-235
- Epic DR V-233
- Epic VR V-197.

Les données techniques ci-après comprennent :

- [Caractéristiques physiques](#page-191-0)
- [Source d'alimentation](#page-192-0)
- [Tolérances sur les paramètres de fonctionnement](#page-192-1)
- [Réglages VVI d'urgence](#page-194-0)
- [Paramètres de réinitialisation](#page-195-0)
- [Identification radiologique](#page-196-0)
- [Pièces détachées et accessoires](#page-196-1).

# <span id="page-191-0"></span>**CARACTÉRISTIQUES PHYSIQUES**

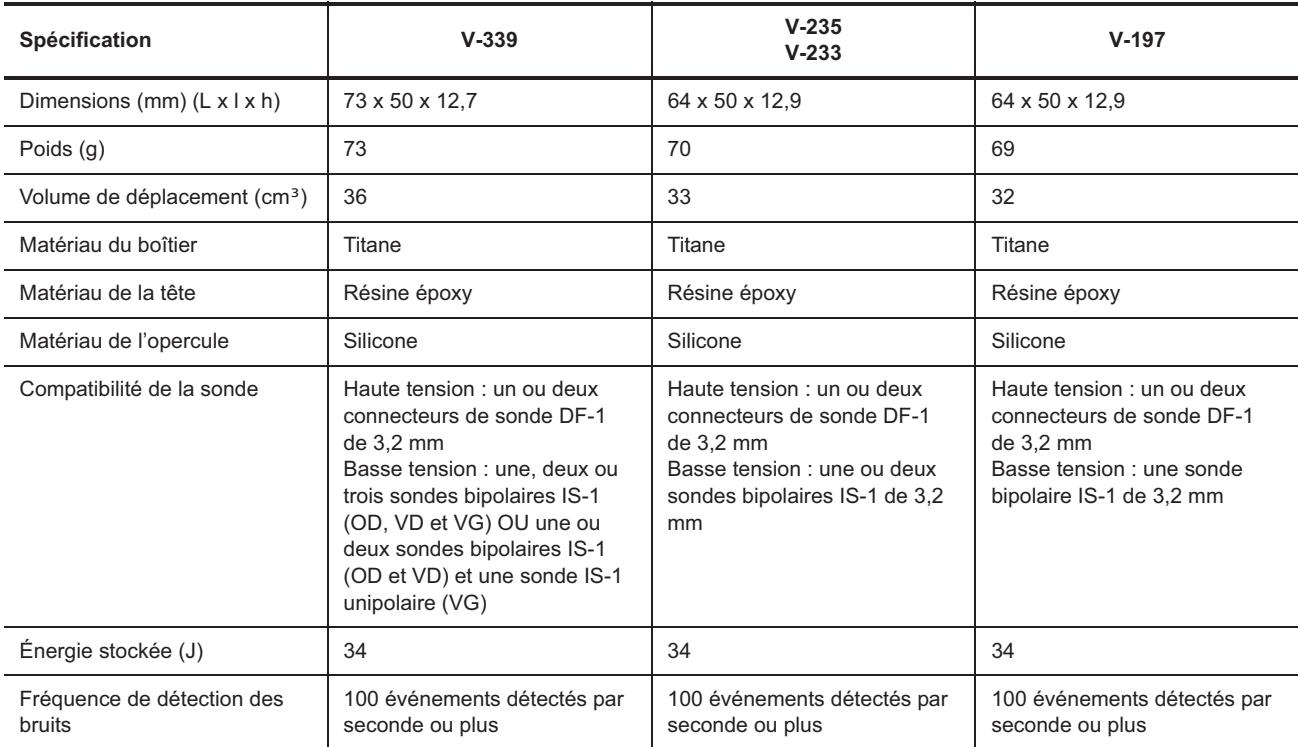

**Tableau E-1. Caractéristiques physiques des appareils Epic™** 

<sup>1.</sup> Les notes des tableaux figurent au-dessous de chaque tableau.

### <span id="page-192-0"></span>**SOURCE D'ALIMENTATION**

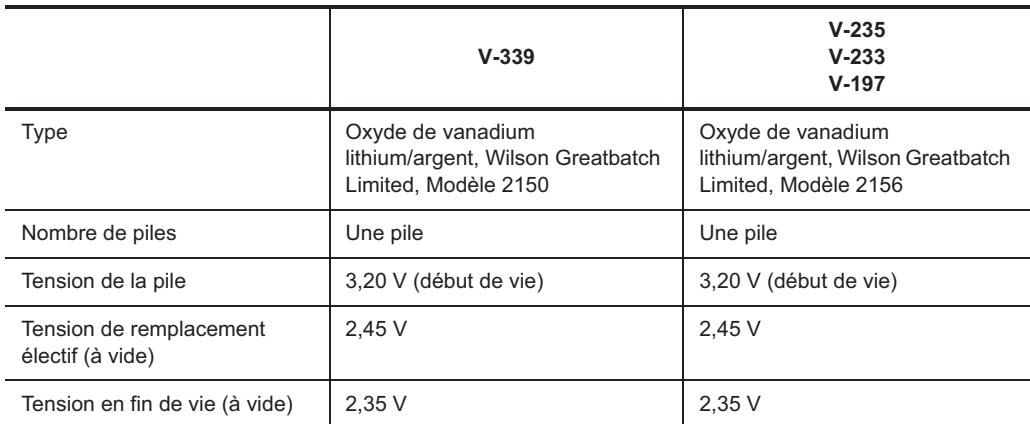

**Tableau E-2. Source d'alimentation des appareils Epic™** 

# <span id="page-192-1"></span>**TOLÉRANCES SUR LES PARAMÈTRES DE FONCTIONNEMENT**

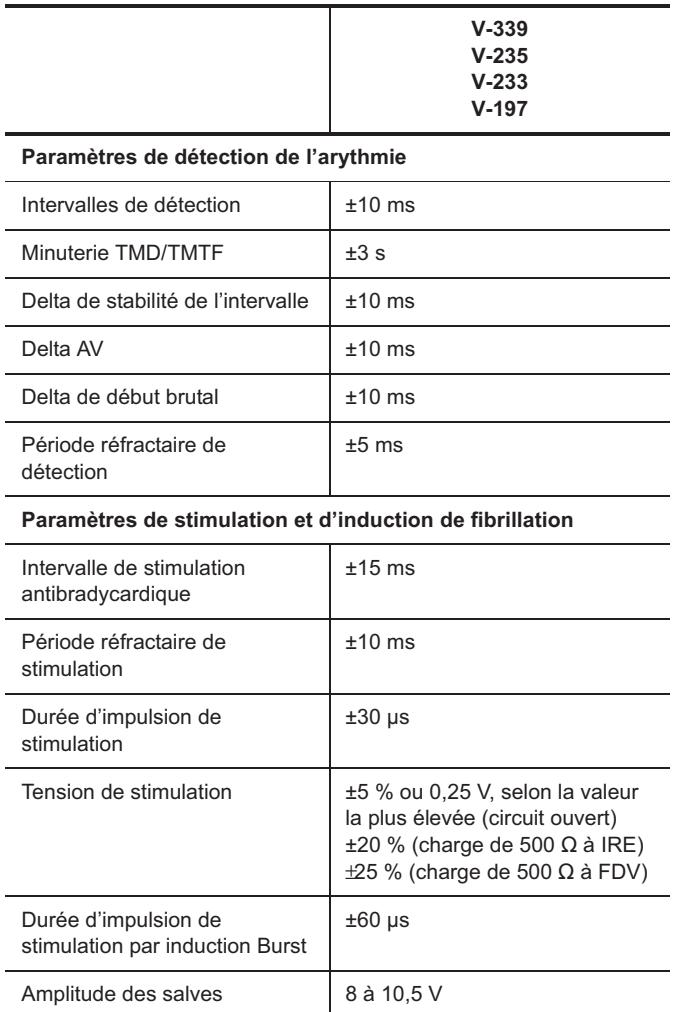

**Tableau E-3. Tolérances sur les paramètres de fonctionnement des appareils Epic™** 

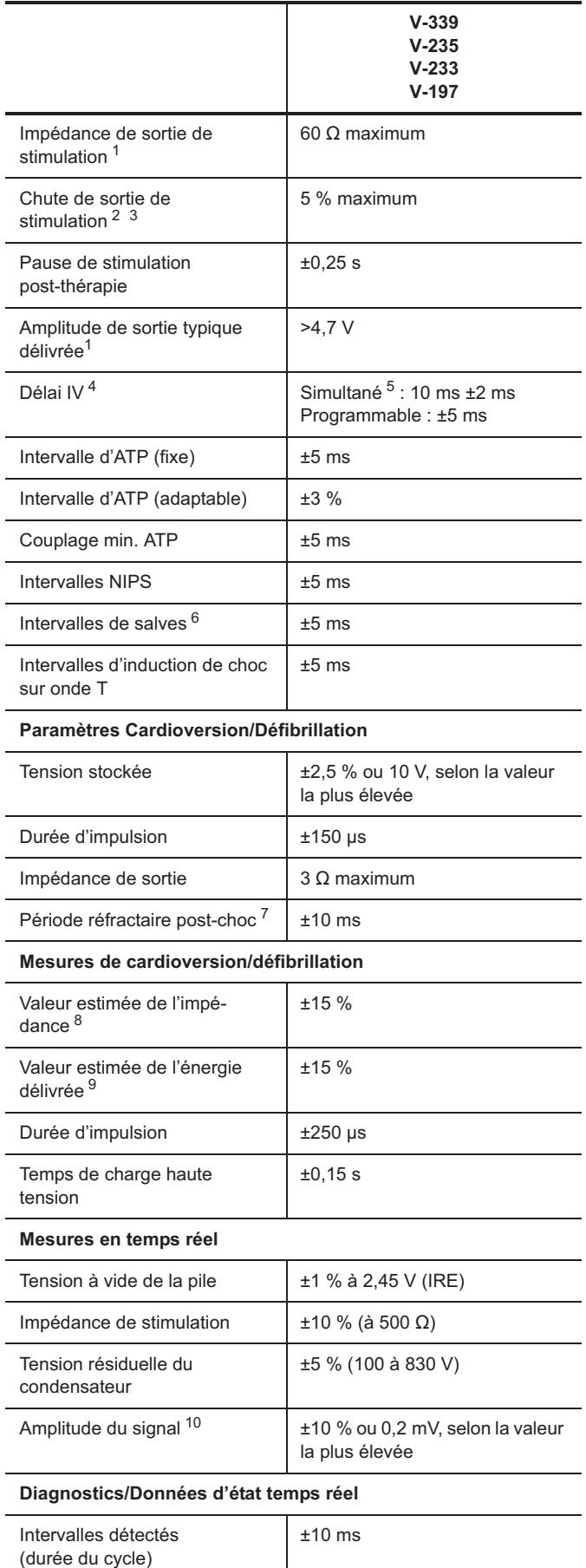

**Tableau E-3. Tolérances sur les paramètres de fonctionnement des appareils Epic™ (suite)**

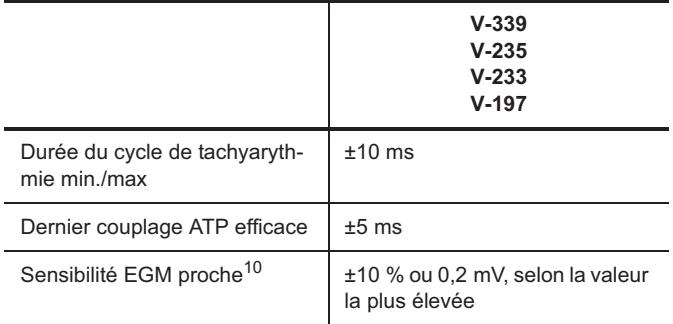

#### **Tableau E-3. Tolérances sur les paramètres de fonctionnement des appareils Epic™ (suite)**

<span id="page-194-1"></span>1. Mesurée avec une charge de 500  $\Omega$  et une tension de sortie de

5,0 V.

2. Mesurée avec une charge de 500  $\Omega$  et une durée de cycle salve de 200 ms.

3.Exclusion de la première impulsion dans le train de stimulation.

4.Appareils CRT-D seulement.

5.10 ms (VG en premier).

6.Le S1 initial (intervalle synchrone) est de ±5 ms.

7.Mesurée à l'aide d'un signal test demi-sinus carré de 10 ms.

8. Paramètres nominaux de forme d'onde HT (50  $\Omega$ , >500 V).

9.À 50  $\Omega$  pour une durée d'impulsion fixe supérieure à 200 V.

<span id="page-194-2"></span>10.Mesurée à l'aide d'un signal test demi-sinus carré de 33 ms (30 Hz).

### <span id="page-194-0"></span>**RÉGLAGES VVI D'URGENCE**

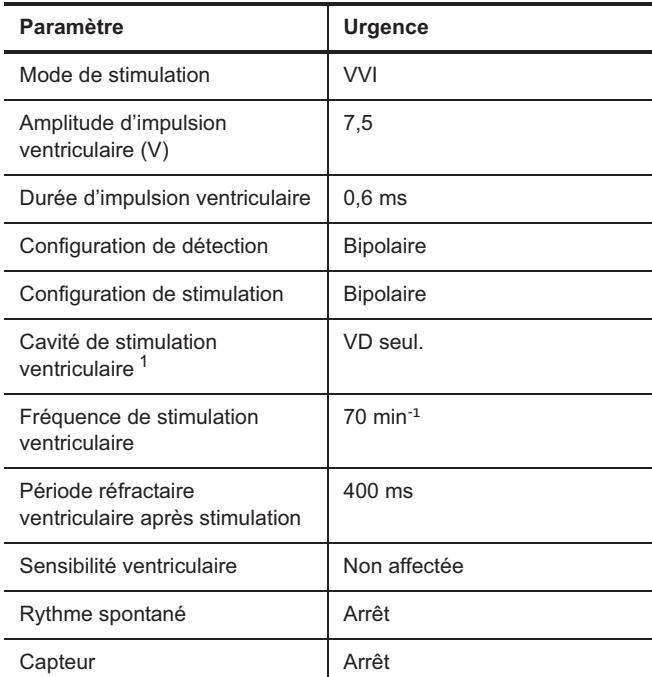

**Tableau E-4. Réglages VVI d'urgence des appareils Epic™** 

1.Modèle V-339 seulement.

# <span id="page-195-0"></span>**PARAMÈTRES DE RÉINITIALISATION**

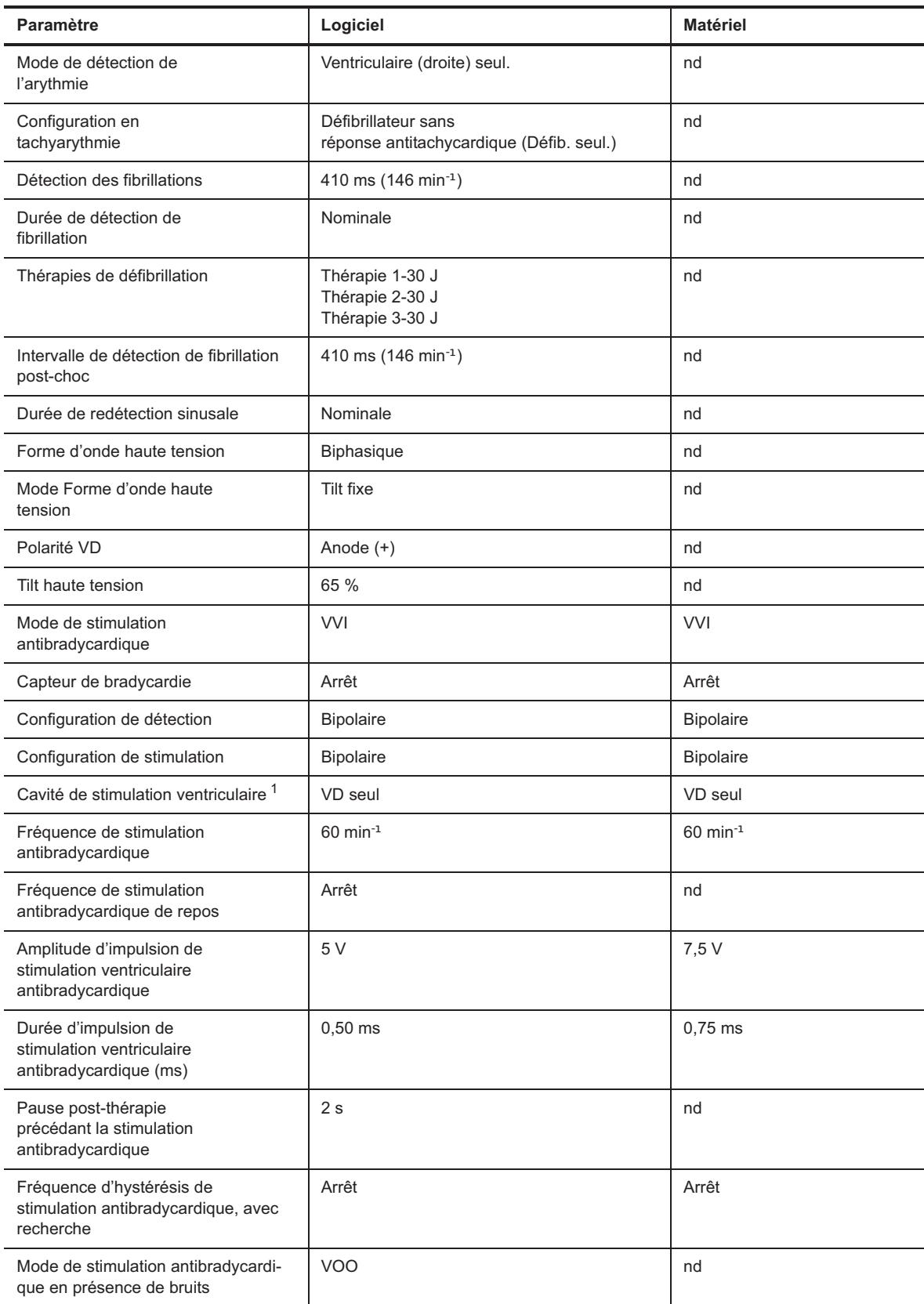

**Tableau E-5. Paramètres de réinitialisation des appareils Epic™** 

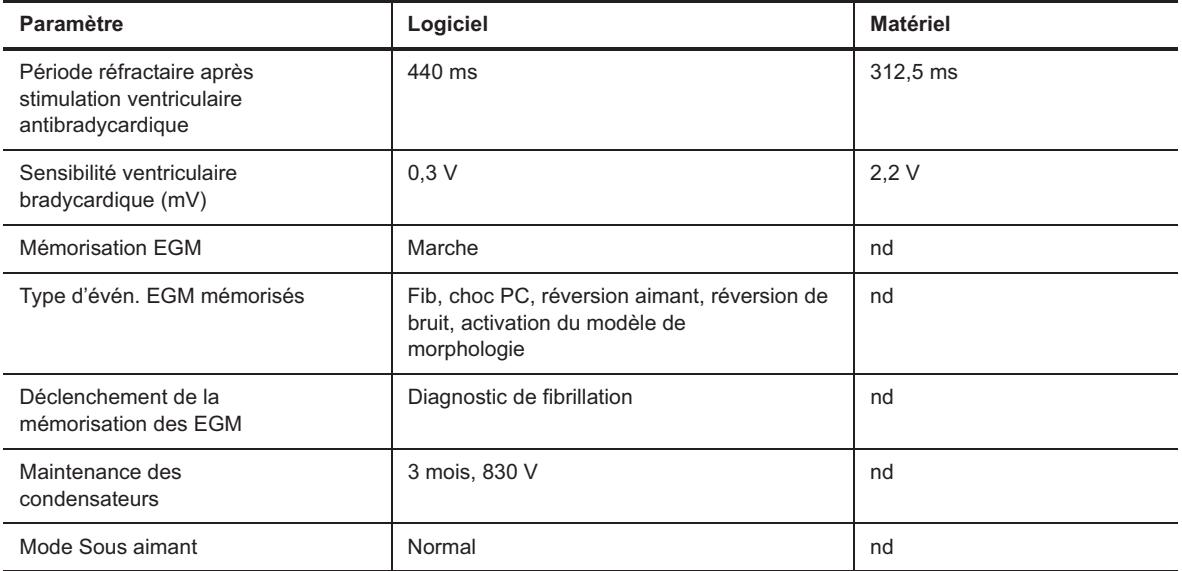

**Tableau E-5. Paramètres de réinitialisation des appareils Epic™ (suite)**

1.Modèle V-339 seulement.

### <span id="page-196-0"></span>**IDENTIFICATION RADIOLOGIQUE**

Chaque défibrillateur possède un marqueur radio-opaque permettant une identification non invasive. Le marqueur reproduit le logo de St. Jude Medical (SJM) et un code de modèle à deux lettres. (Consultez [Tableau E-6.](#page-196-2))

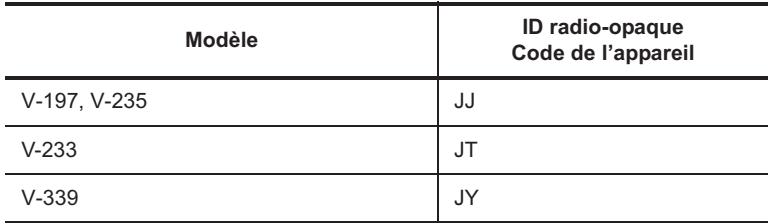

<span id="page-196-2"></span>**Tableau E-6. Codes d'ID radio-opaque des appareils Epic™**

## <span id="page-196-1"></span>**PIÈCES DÉTACHÉES ET ACCESSOIRES**

Seuls les accessoires figurant dans la présente liste peuvent être utilisés avec le défibrillateur implantable Epic™.

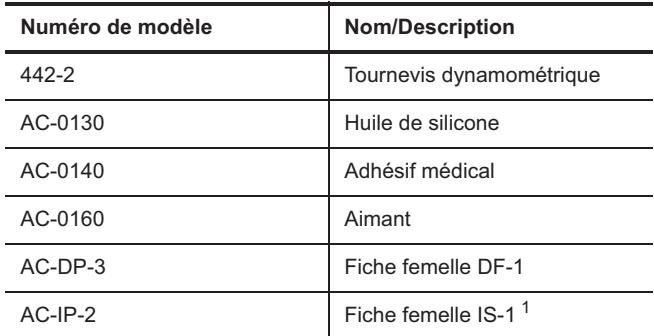

1.Modèles V-339, V-235, V-233 et V-197 seulement. **Tableau E-7. Pièces détachées et accessoires des appareils Epic** 

# **F. DONNÉES TECHNIQUES DES APPAREILS EPIC™ II ET EPIC II+**

Les tableaux<sup>1</sup> ci-dessous concernent les modèles suivants :

- Epic™ II HF V-355
- Epic II DR V-255
- Epic II VR V-158
- Epic II+ HF V-357
- Epic II+ HF V-356
- Epic II+ DR V-258.

Les données techniques ci-après comprennent :

- [Caractéristiques physiques](#page-197-0)
- [Source d'alimentation](#page-198-0)
- [Tolérances sur les paramètres de fonctionnement](#page-198-1)
- [Réglages VVI d'urgence](#page-200-0)
- [Paramètres de réinitialisation](#page-201-0)
- [Identification radiologique](#page-202-0)
- [Pièces détachées et accessoires](#page-203-0).

## <span id="page-197-0"></span>**CARACTÉRISTIQUES PHYSIQUES**

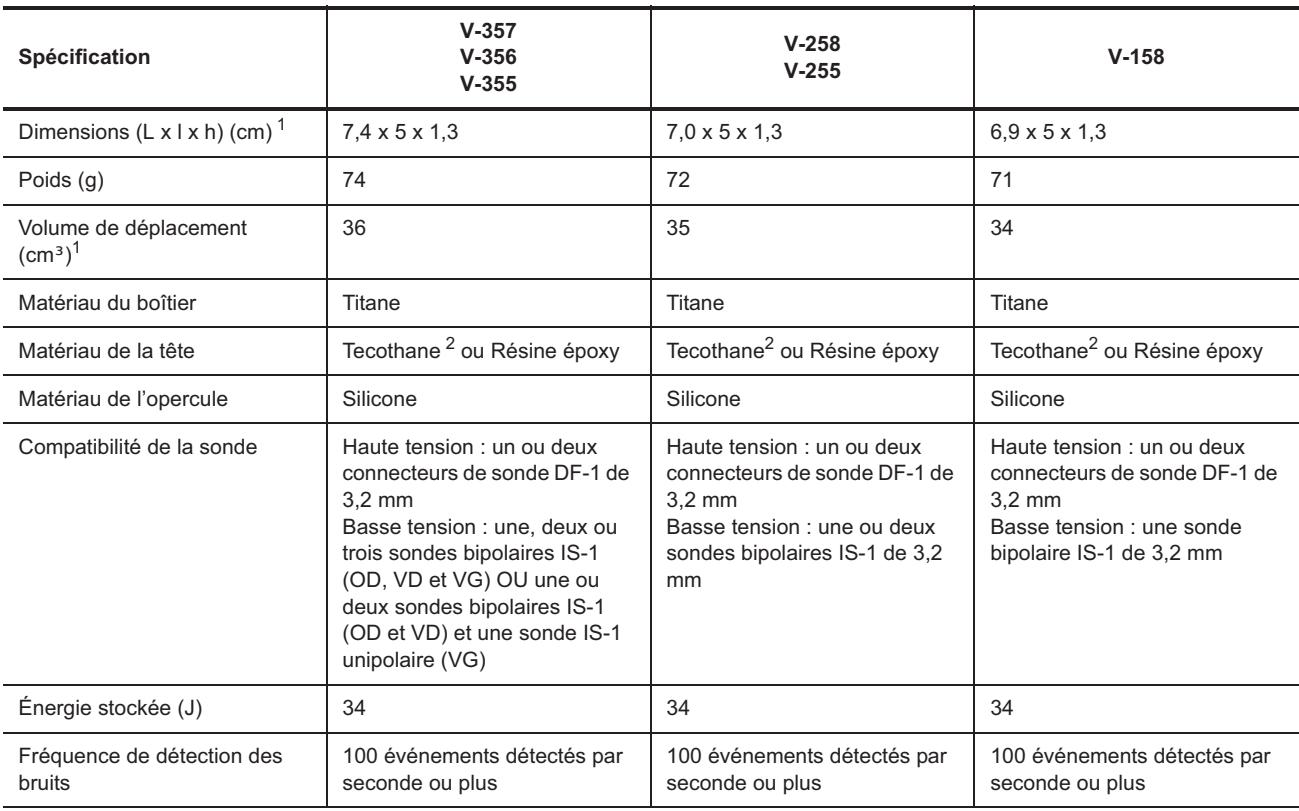

**Tableau F-1. Caractéristiques physiques des appareils Epic™ II et Epic II+** 

<sup>1.</sup> Les notes des tableaux figurent au-dessous de chaque tableau.

<span id="page-198-2"></span>1.Valeurs nominales basées sur les mesures du modèle d'étude.

<span id="page-198-3"></span>2.Tecothane™ est une marque déposée de Noveon, Inc.

#### <span id="page-198-0"></span>**SOURCE D'ALIMENTATION**

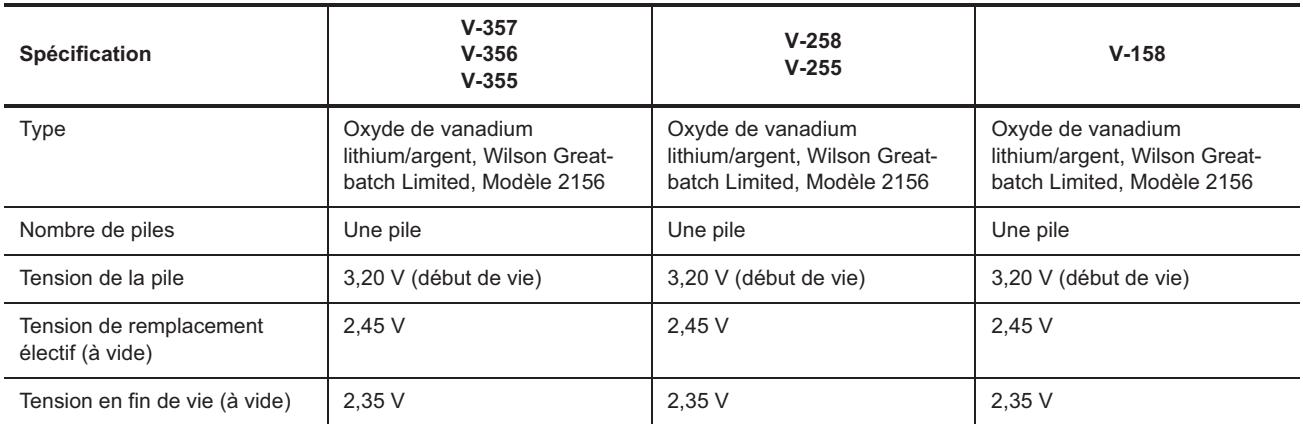

**Tableau F-2. Source d'alimentation des appareils Epic™ II et Epic II+** 

# <span id="page-198-1"></span>**TOLÉRANCES SUR LES PARAMÈTRES DE FONCTIONNEMENT**

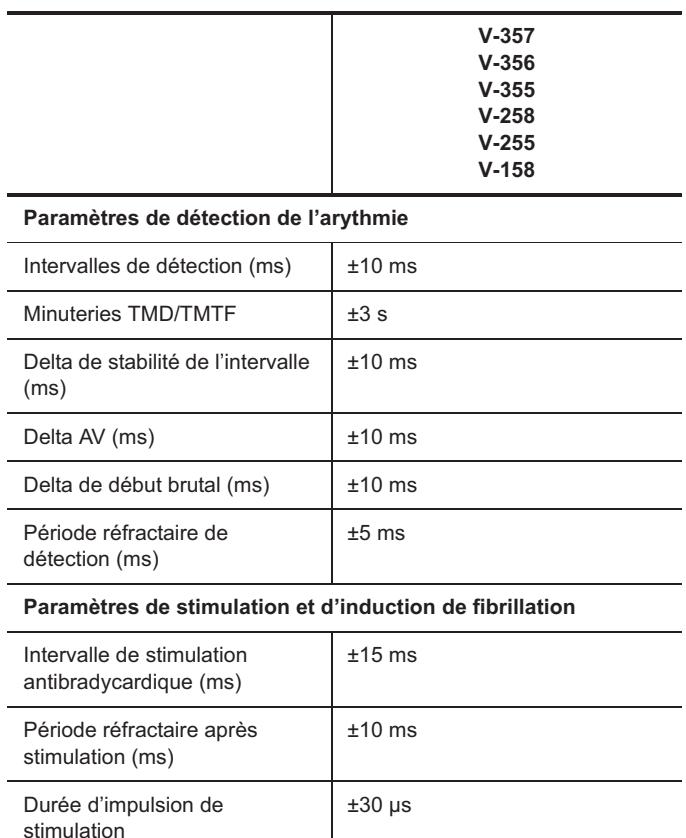

**Tableau F-3. Tolérances sur les paramètres de fonctionnement des appareils Epic™ II et Epic II+** 

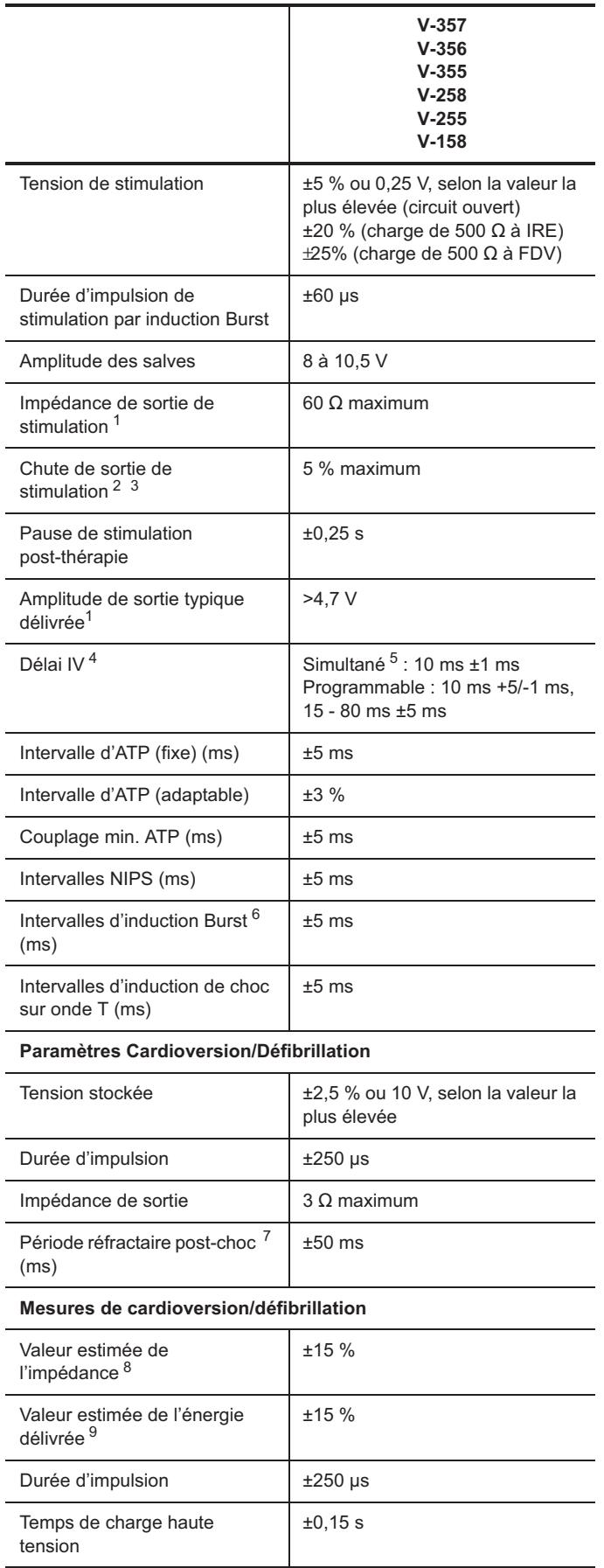

**Tableau F-3. Tolérances sur les paramètres de fonctionnement des appareils Epic™ II et Epic II+ (suite)**

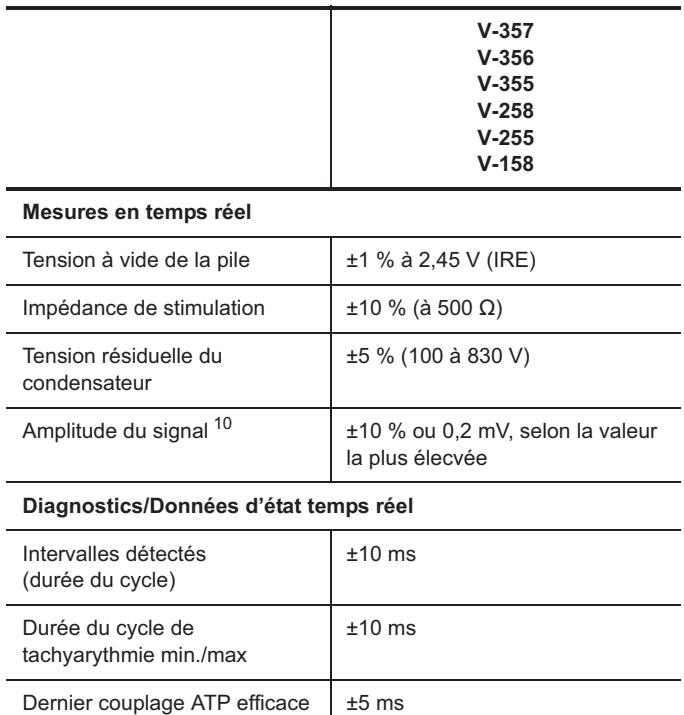

**Tableau F-3. Tolérances sur les paramètres de fonctionnement des appareils Epic™ II et Epic II+ (suite)**

<span id="page-200-1"></span>1. Mesurée avec une charge de 500  $\Omega$  et une tension de sortie de 5 V.

2. Mesurée avec une charge de 500  $\Omega$  et une durée de cycle salve de 200 ms.

3.Exclusion de la première impulsion dans le train de stimulation.

4.Disponible sur les modèles s V-357, V-356 et V-355 seulement.

5.10 ms (VG en premier).

6.Le S1 initial (intervalle synchrone) est de ±5 ms.

7.Mesurée à l'aide d'un signal test demi-sinus carré de 10 ms.

8. Paramètres nominaux de forme d'onde du choc (50  $\Omega$ , >500 V).

9. $À 50 Ω$  pour une durée d'impulsion fixe supérieure à 200 V.

10.Mesurée à l'aide d'un signal test demi-sinus carré de 33 ms (30 Hz).

# <span id="page-200-0"></span>**RÉGLAGES VVI D'URGENCE**

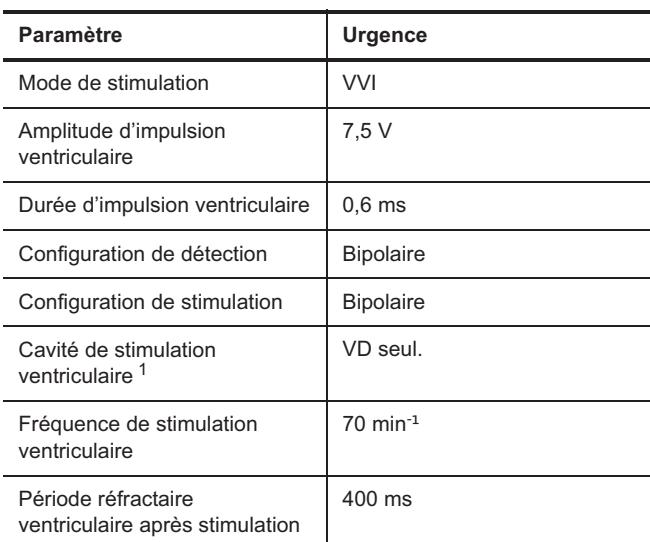

**Tableau F-4. Réglages VVI d'urgence des appareils Epic™ II et Epic II+** 

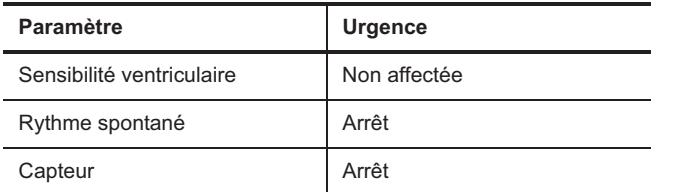

**Tableau F-4. Réglages VVI d'urgence des appareils Epic™ II et Epic II+ (suite)**

1.Modèles V-357, V-356 et V-355 seulement.

# <span id="page-201-0"></span>**PARAMÈTRES DE RÉINITIALISATION**

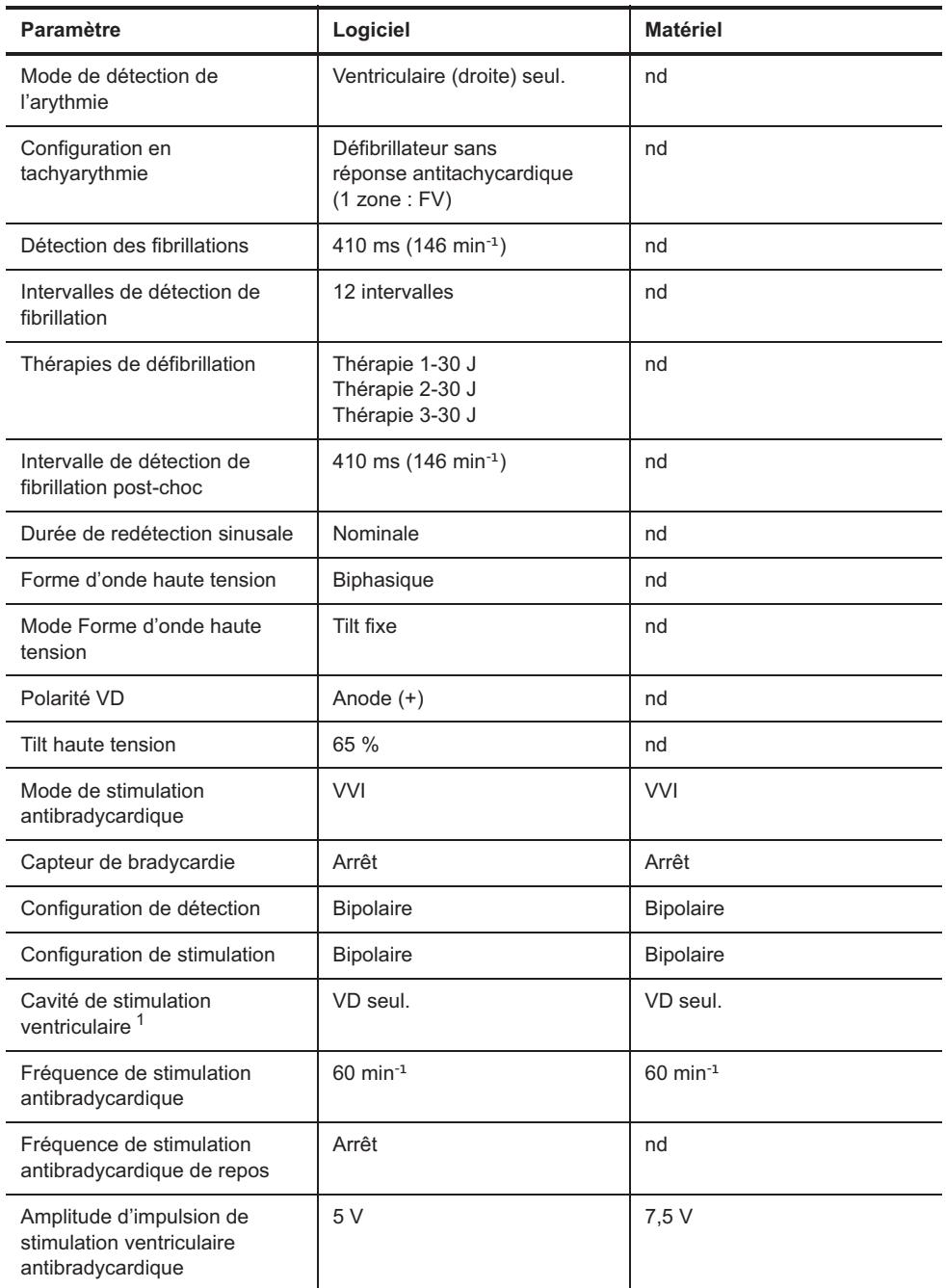

**Tableau F-5. Valeurs de réinitialisation des appareils Epic™ II et Epic II** 

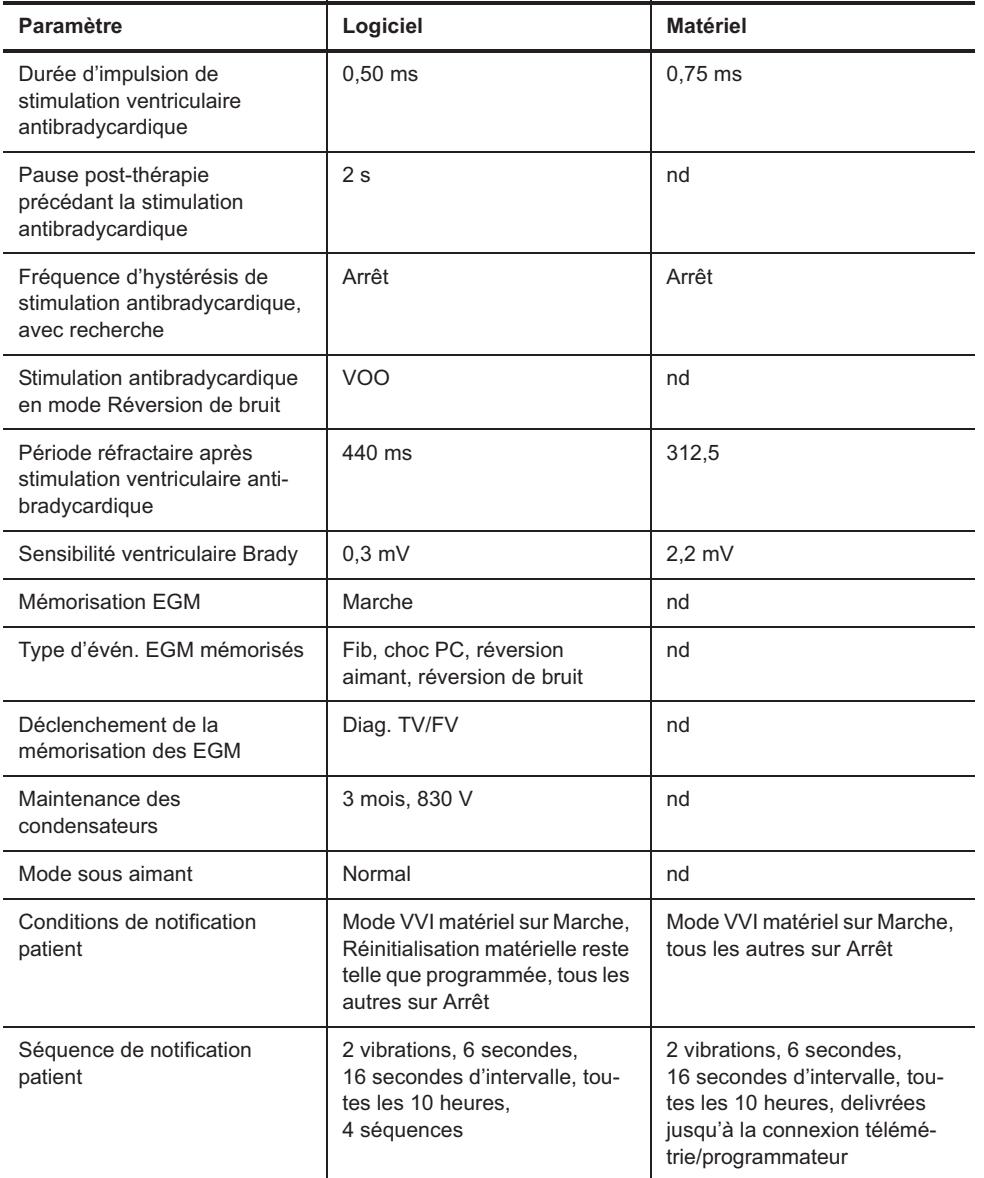

**Tableau F-5. Valeurs de réinitialisation des appareils Epic™ II et Epic II (suite)**

1.Modèles V-356 et V-355 seulement.

#### <span id="page-202-0"></span>**IDENTIFICATION RADIOLOGIQUE**

Chaque défibrillateur possède un marqueur radio-opaque permettant une identification non invasive. Le marqueur reproduit le logo de St. Jude Medical (SJM) et un code de modèle à deux lettres. (Consultez [Tableau F-6](#page-202-1).)

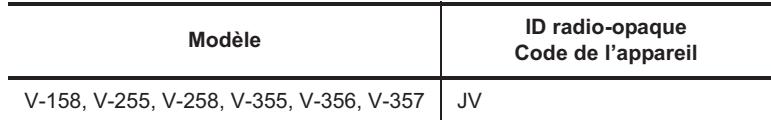

<span id="page-202-1"></span>**Tableau F-6. Codes d'ID radio-opaque des appareils Epic™ II et Epic II+**

# <span id="page-203-0"></span>**PIÈCES DÉTACHÉES ET ACCESSOIRES**

Seuls les accessoires figurant dans la présente liste peuvent être utilisés avec les défibrillateurs implantables Epic™ II et Epic II+.

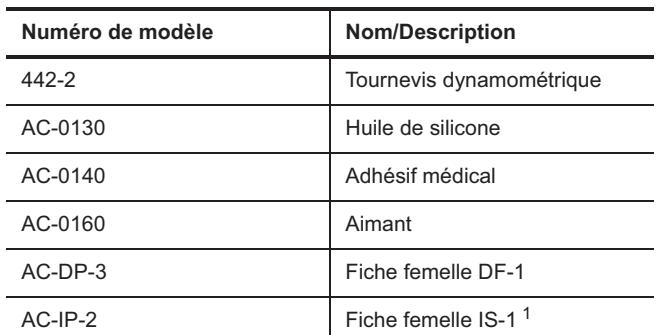

**Tableau F-7. Pièces détachées et accessoires des appareils Epic II et Epic II+** 

1.Modèles V-357, V-356, V-355, V-258 et V-255 seulement.

# **G. DONNÉES TECHNIQUES DES APPAREILS EPIC™+**

Les tableaux ci-dessous concernent les modèles suivants :

- Epic™+ HF V-350
- Epic+ DR V-239
- Epic+ DR V-239T
- Epic+ DR V-236
- Epic+ VR V-196
- Epic+ VR V-196T.

Les données techniques ci-après comprennent :

- [Caractéristiques physiques](#page-204-0)
- [Source d'alimentation](#page-205-0)
- [Tolérances sur les paramètres de fonctionnement](#page-205-1)
- [Réglages VVI d'urgence](#page-208-0)
- [Paramètres de réinitialisation](#page-208-1)
- [Identification radiologique](#page-210-0)
- [Pièces détachées et accessoires](#page-210-1).

### <span id="page-204-0"></span>**CARACTÉRISTIQUES PHYSIQUES**

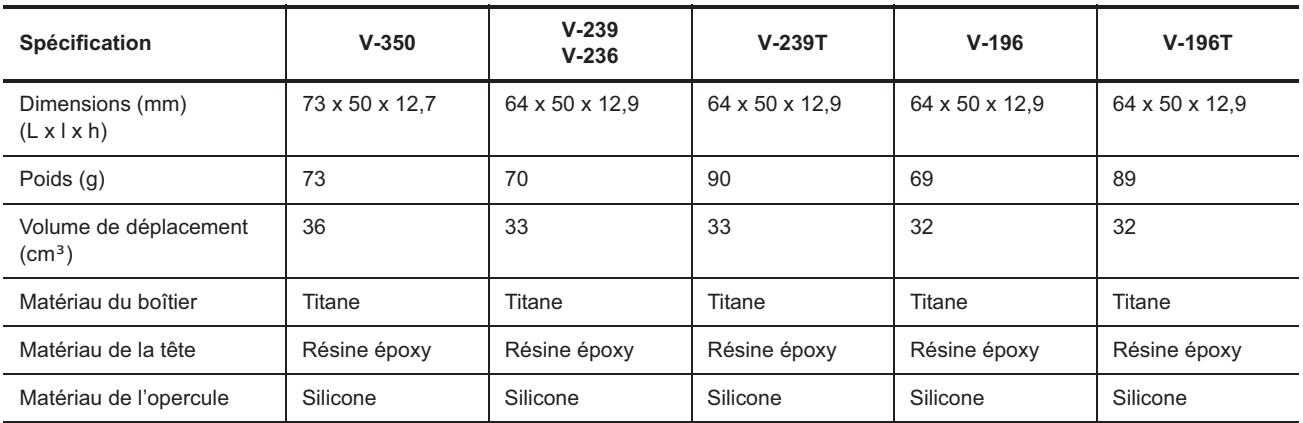

**Tableau G-1. Caractéristiques physiques des appareils Epic™+** 

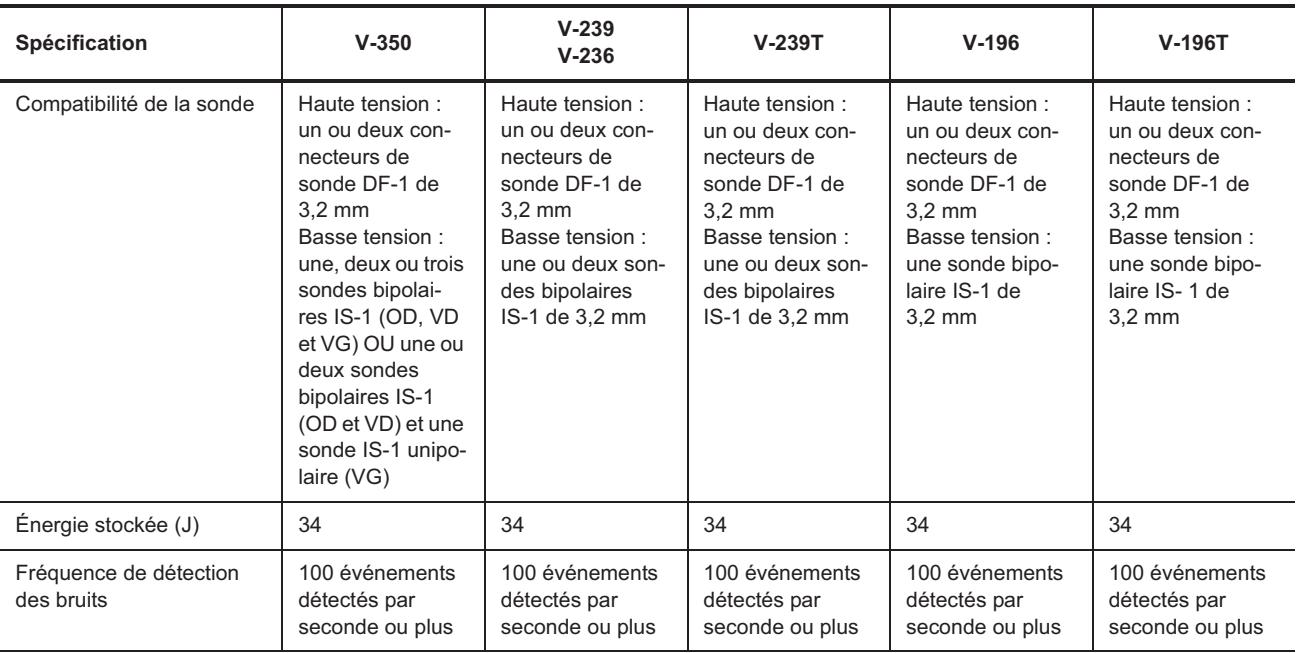

**Tableau G-1. Caractéristiques physiques des appareils Epic™+ (suite)**

#### <span id="page-205-0"></span>**SOURCE D'ALIMENTATION**

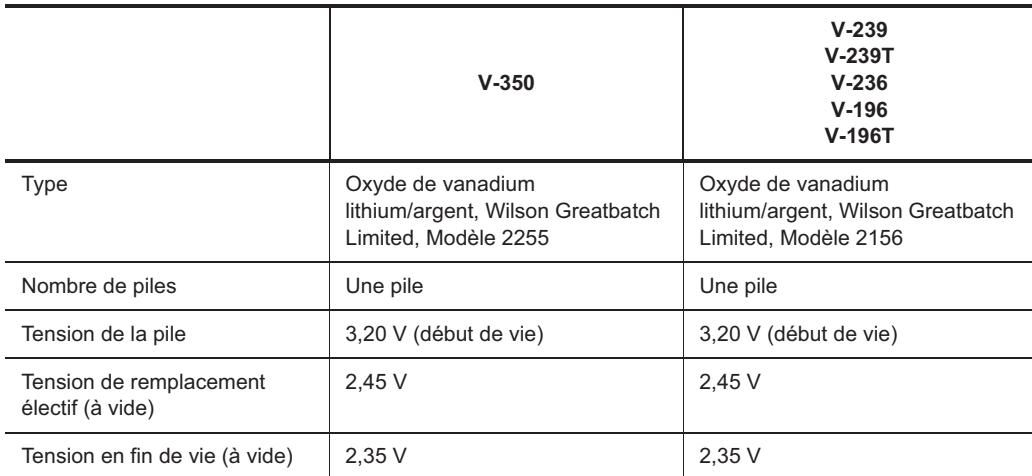

**Tableau G-2. Source d'alimentation des appareils Epic™+** 

# <span id="page-205-1"></span>**TOLÉRANCES SUR LES PARAMÈTRES DE FONCTIONNEMENT**

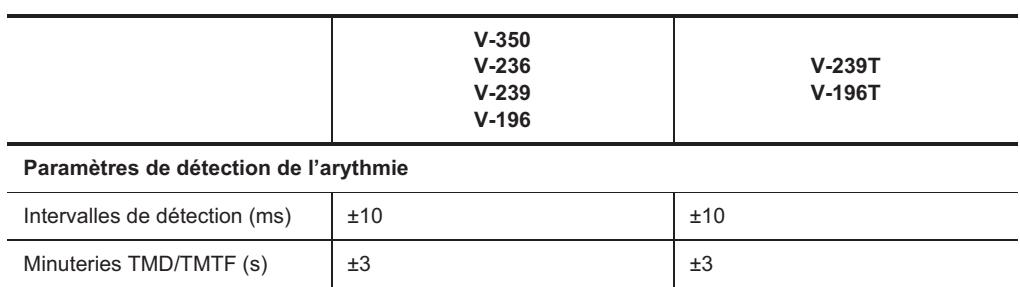

**Tableau G-3. Tolérances sur les paramètres de fonctionnement des appareils Epic™+** 

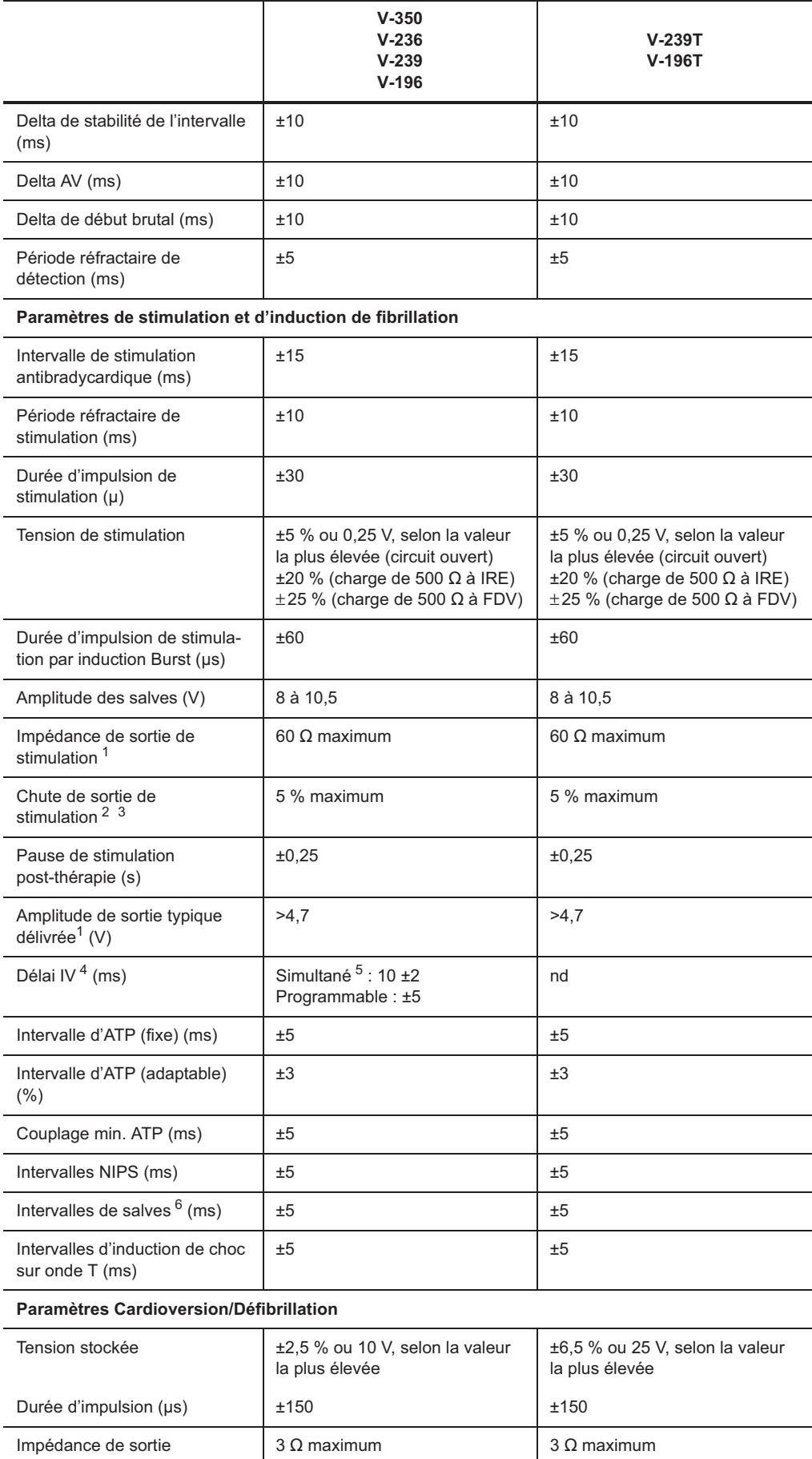

**Tableau G-3. Tolérances sur les paramètres de fonctionnement des appareils Epic™+ (suite)**

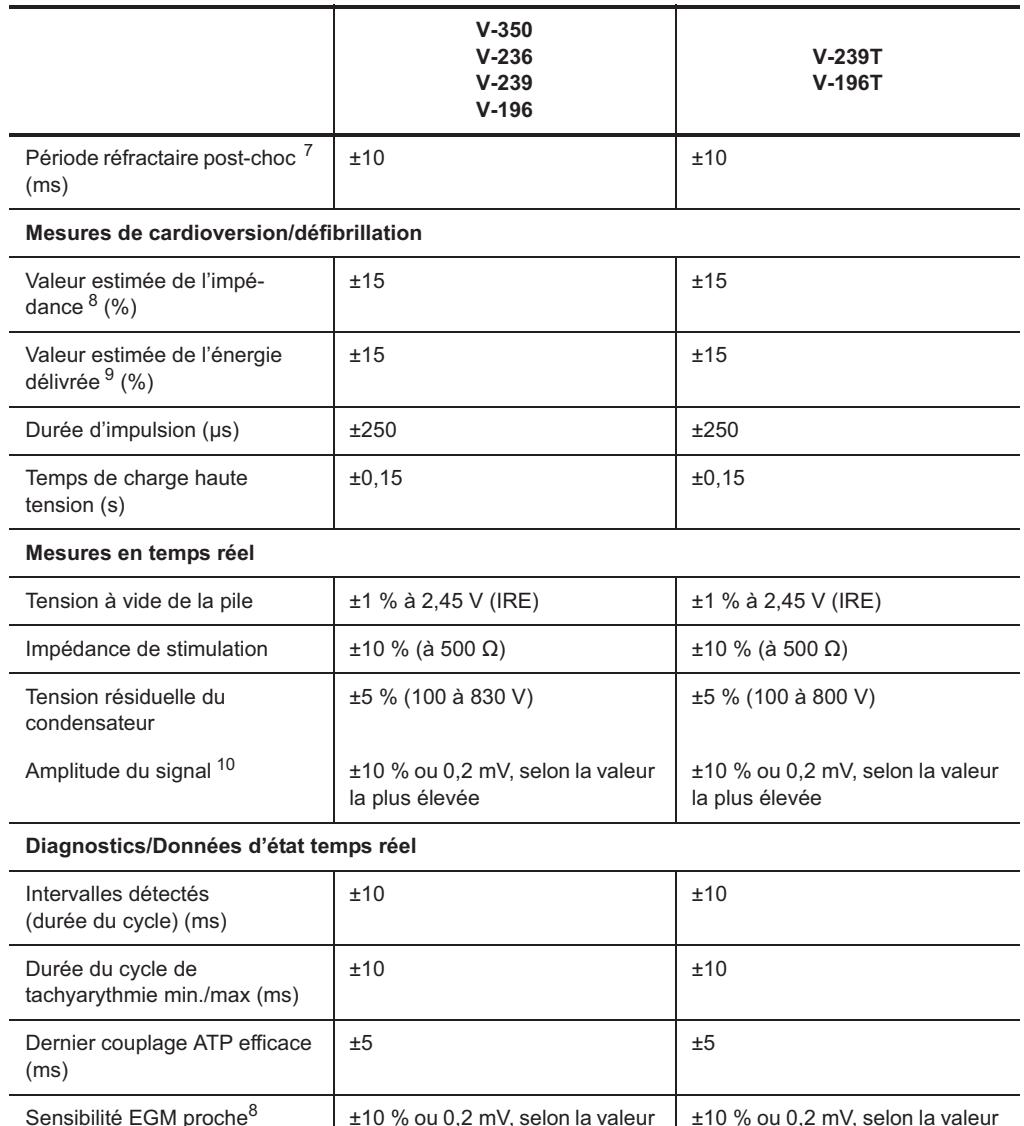

#### **Tableau G-3. Tolérances sur les paramètres de fonctionnement des appareils Epic™+ (suite)**

la plus élevée

<span id="page-207-0"></span>1. Mesurée avec une charge de 500  $\Omega$  et une tension de sortie de 5,0 V.

2. Mesurée avec une charge de 500  $\Omega$  et une durée de cycle salve de 200 ms.

la plus élevée

3.Exclusion de la première impulsion dans le train de stimulation.

4.Disponible sur le modèle V-350 seulement.

5.10 ms (VG en premier).

6.Le S1 initial (intervalle synchrone) est de ±5 ms.

7.Mesurée à l'aide d'un signal test demi-sinus carré de 10 ms.

<span id="page-207-1"></span>8. Paramètres nominaux de forme d'onde HT (50  $\Omega$ , >500 V).

9. $À$  50  $Ω$  pour une durée d'impulsion fixe supérieure à 200 V.

10.Mesurée à l'aide d'un signal test demi-sinus carré de 33 ms (30 Hz).

# <span id="page-208-0"></span>**RÉGLAGES VVI D'URGENCE**

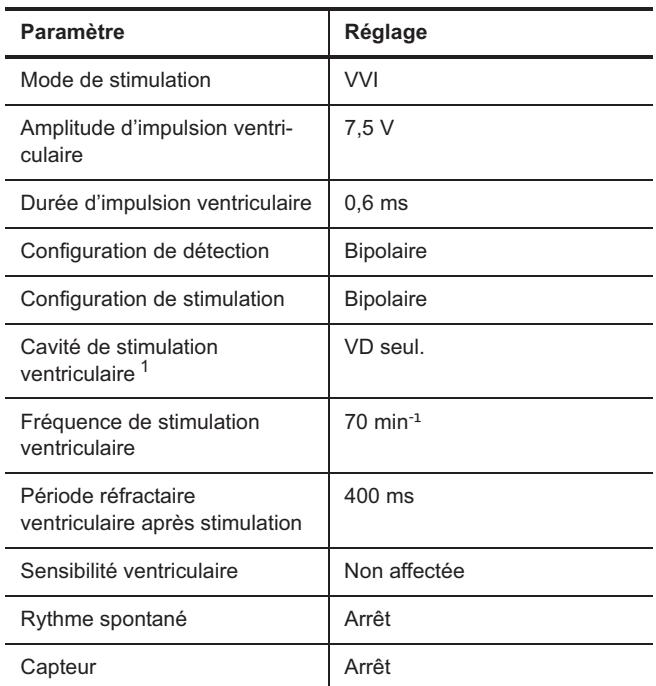

**Tableau G-4. Réglages VVI d'urgence des appareils Epic™+** 

1.Modèle V-350 seulement.

# <span id="page-208-1"></span>**PARAMÈTRES DE RÉINITIALISATION**

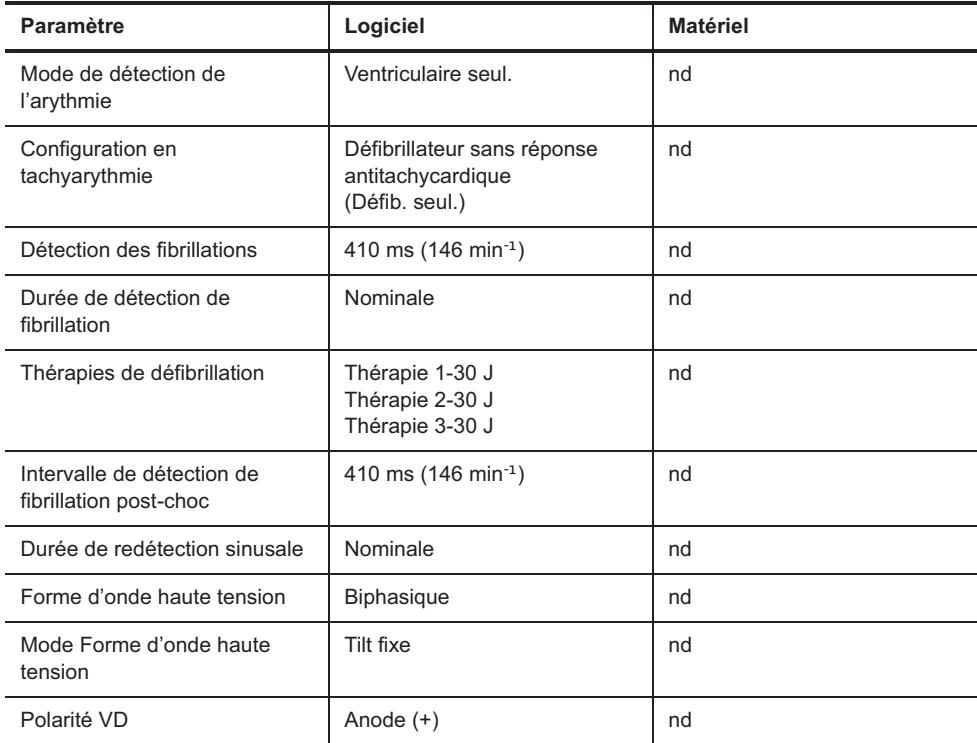

**Tableau G-5. Paramètres de réinitialisation des appareils Epic™+** 

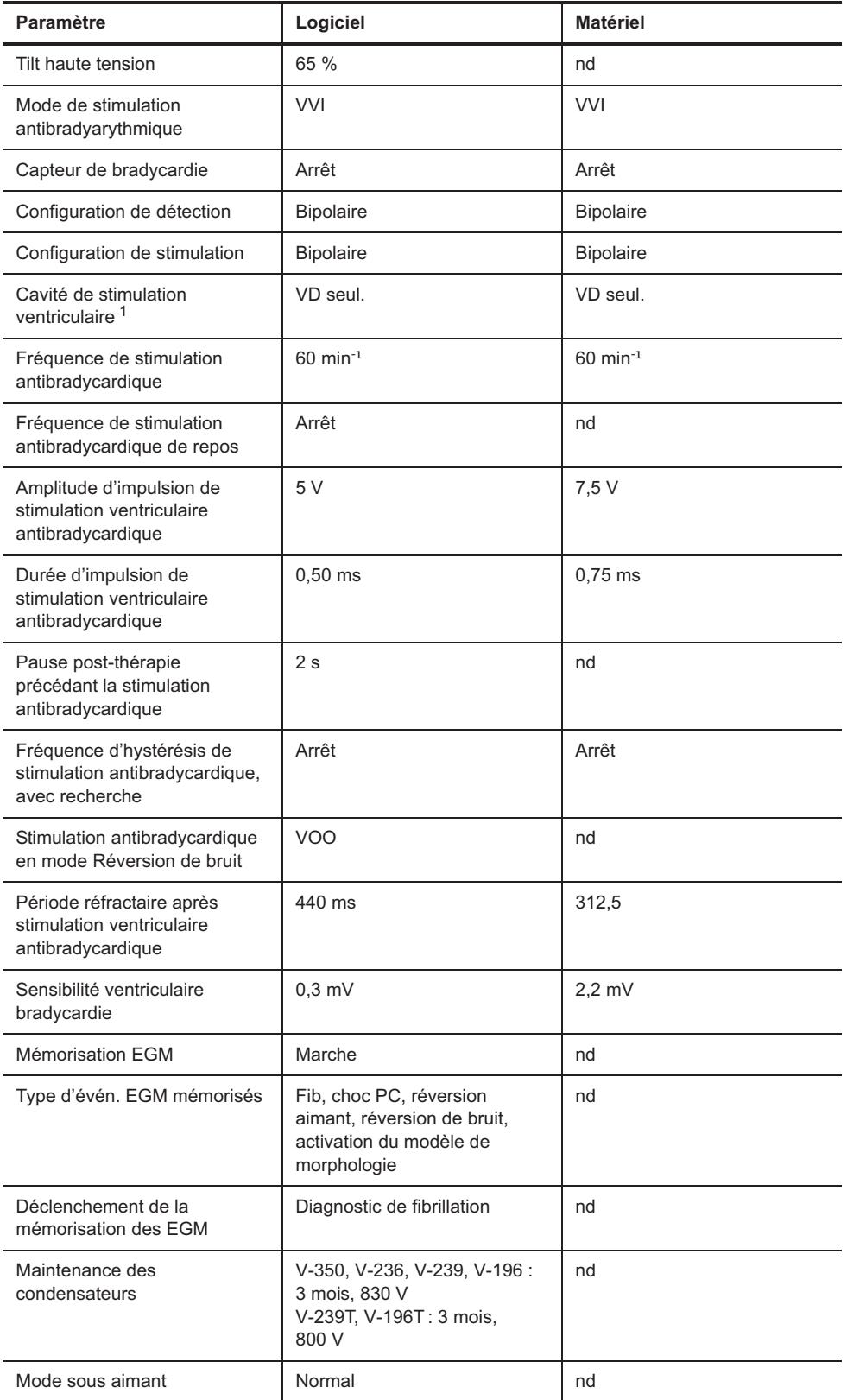

**Tableau G-5. Paramètres de réinitialisation des appareils Epic™+ (suite)**

1.Modèle V-350 seulement.

### <span id="page-210-0"></span>**IDENTIFICATION RADIOLOGIQUE**

Chaque défibrillateur possède un marqueur radio-opaque permettant une identification non invasive. Le marqueur reproduit le logo de St. Jude Medical (SJM) et un code de modèle à deux lettres. (Consultez [Tableau G-6.](#page-210-2))

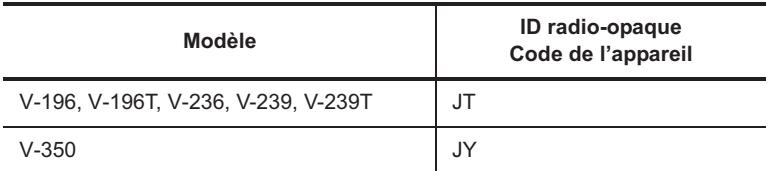

<span id="page-210-2"></span>**Tableau G-6. Codes d'ID radio-opaque des appareils Epic™+**

# <span id="page-210-1"></span>**PIÈCES DÉTACHÉES ET ACCESSOIRES**

Seuls les accessoires figurant dans la présente liste peuvent être utilisés avec le défibrillateur implantable Epic™.

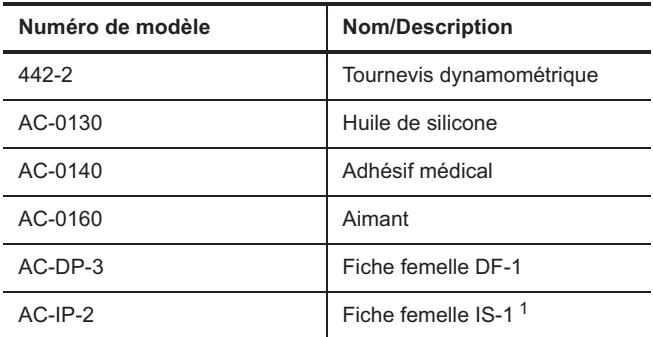

**Tableau G-7. Pièces détachées et accessoires des appareils Epic+** 

1.Modèles V-350, V-239, V-239T et V-236 seulement.

# **H. DONNÉES TECHNIQUES DES APPAREILS PHOTON™**

Les tableaux<sup>1</sup> ci-dessous concernent les modèles suivants :

• Photon™ DR V-230HV.

Les données techniques ci-après comprennent :

- [Caractéristiques physiques](#page-211-0)
- [Source d'alimentation](#page-212-0)
- [Tolérances sur les paramètres de fonctionnement](#page-212-1)
- [Réglages VVI d'urgence](#page-214-0)
- [Paramètres de réinitialisation](#page-214-1)
- [Identification radiologique](#page-215-0)
- [Pièces détachées et accessoires](#page-216-0).

## <span id="page-211-0"></span>**CARACTÉRISTIQUES PHYSIQUES**

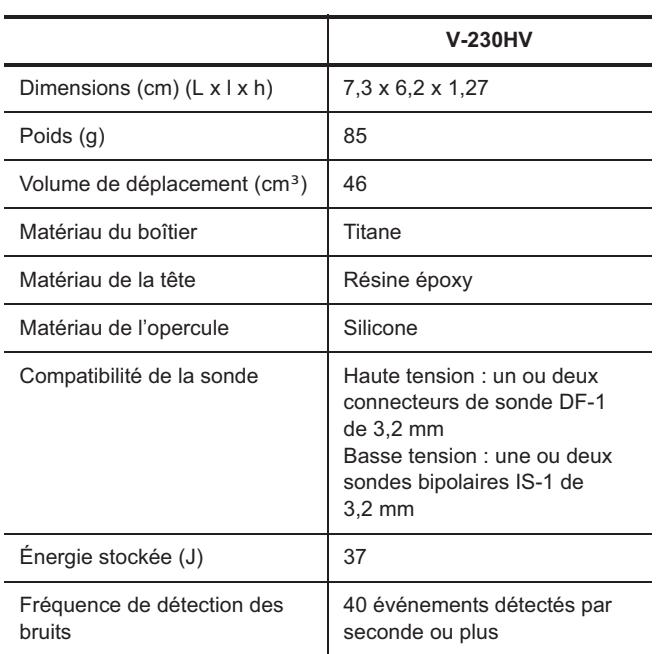

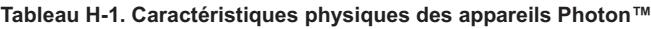

<sup>1.</sup> Les notes des tableaux figurent au-dessous de chaque tableau.

### <span id="page-212-0"></span>**SOURCE D'ALIMENTATION**

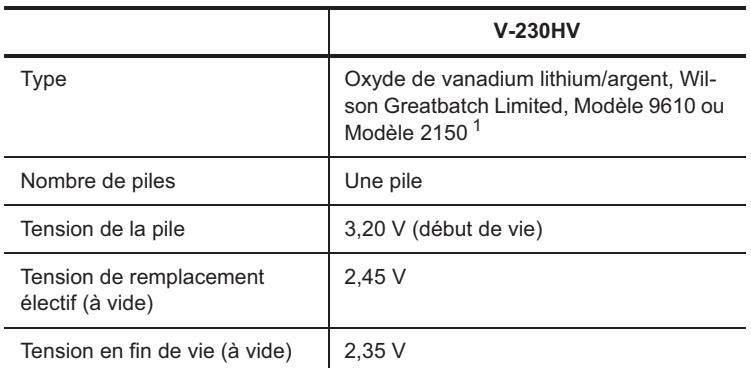

#### **Tableau H-2. Source d'alimentation des appareils Photon™**

1.Modèle 9610 pour les appareils Photon DR avec des numéros de série <35000, Modèle 2150 pour les appareils Photon DR avec des numéros de série >35000.

## <span id="page-212-1"></span>**TOLÉRANCES SUR LES PARAMÈTRES DE FONCTIONNEMENT**

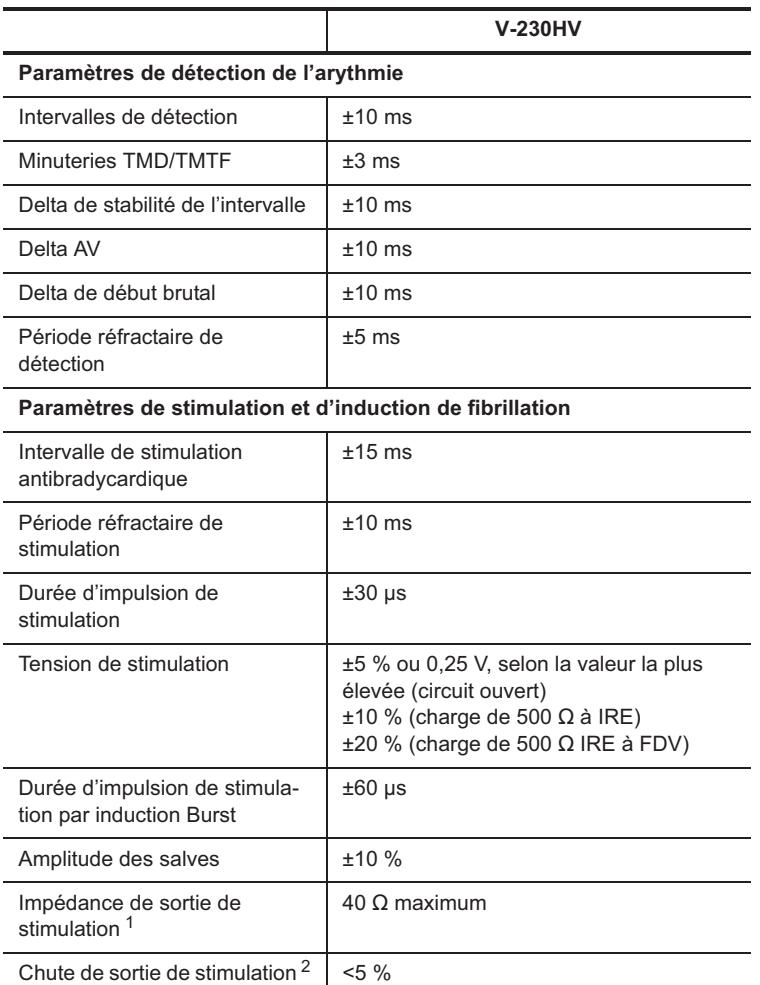

**Tableau H-3. Tolérances sur les paramètres de fonctionnement des appareils Photon™** 

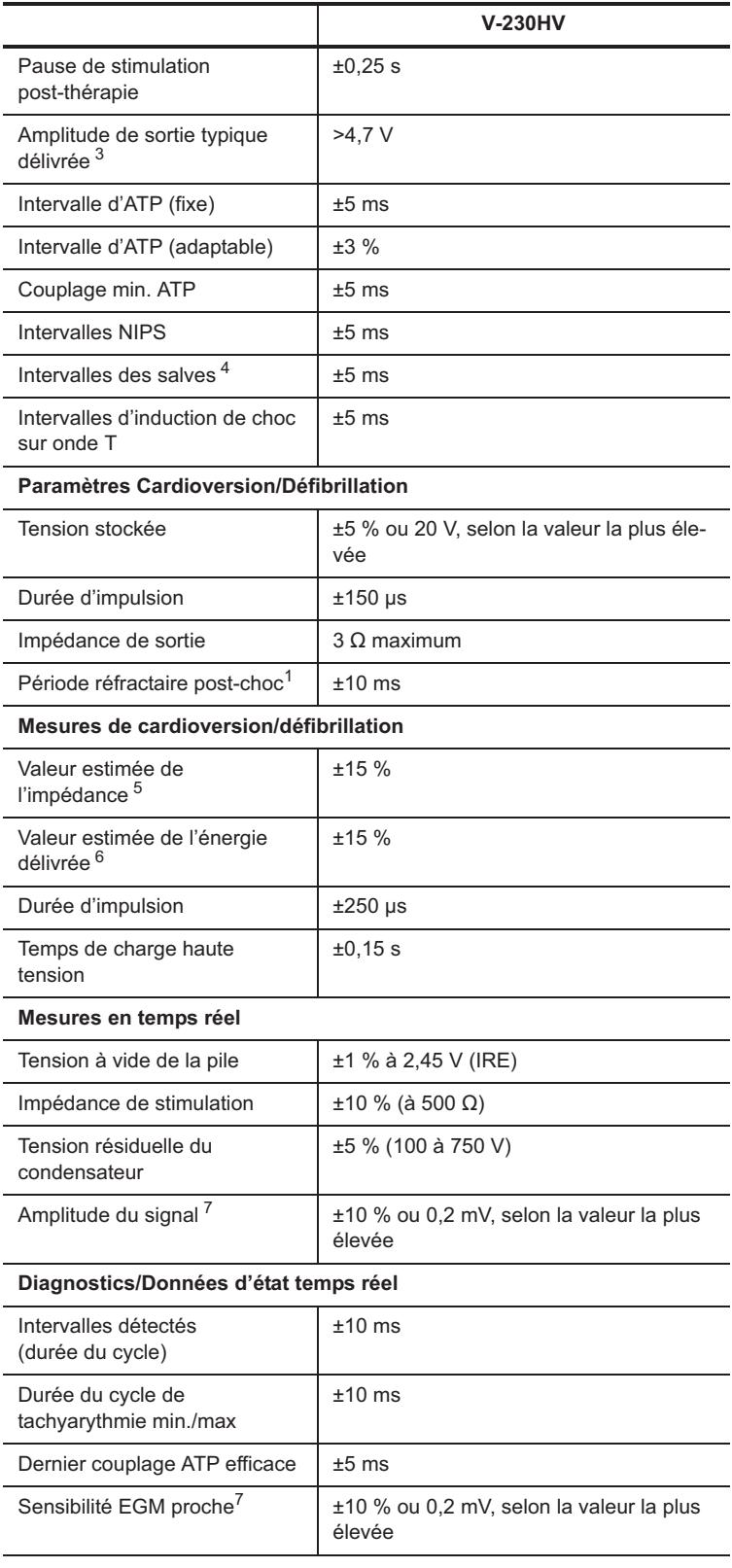

#### **Tableau H-3. Tolérances sur les paramètres de fonctionnement des appareils Photon™ (suite)**

<span id="page-213-0"></span>1.Mesurée à l'aide d'un signal test demi-sinus carré de 10 ms.

2. Mesurée avec une charge de 500  $\Omega$  et une durée de cycle salve de 200 ms.

3. Mesurée avec une charge de 500  $\Omega$  et une tension de sortie de 5,0 V.

4.Le S1 initial (intervalle synchrone) est de ±5 ms.

5. Paramètres forme d'onde du choc nominal (50  $\Omega$ , >500 V).

6.À 50  $\Omega$  pour une durée d'impulsion fixe supérieure à 200 V.

<span id="page-213-1"></span>7.Mesurée à l'aide d'un signal test demi-sinus carré de 33 ms (30 Hz).

# <span id="page-214-0"></span>**RÉGLAGES VVI D'URGENCE**

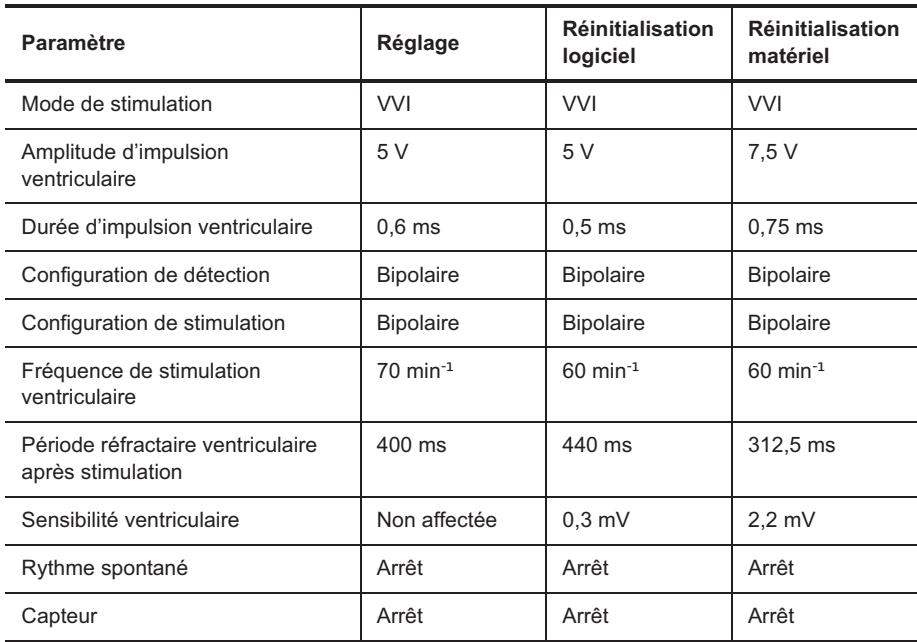

**Tableau H-4. Réglages VVI d'urgence pour les appareils Photon™** 

# <span id="page-214-1"></span>**PARAMÈTRES DE RÉINITIALISATION**

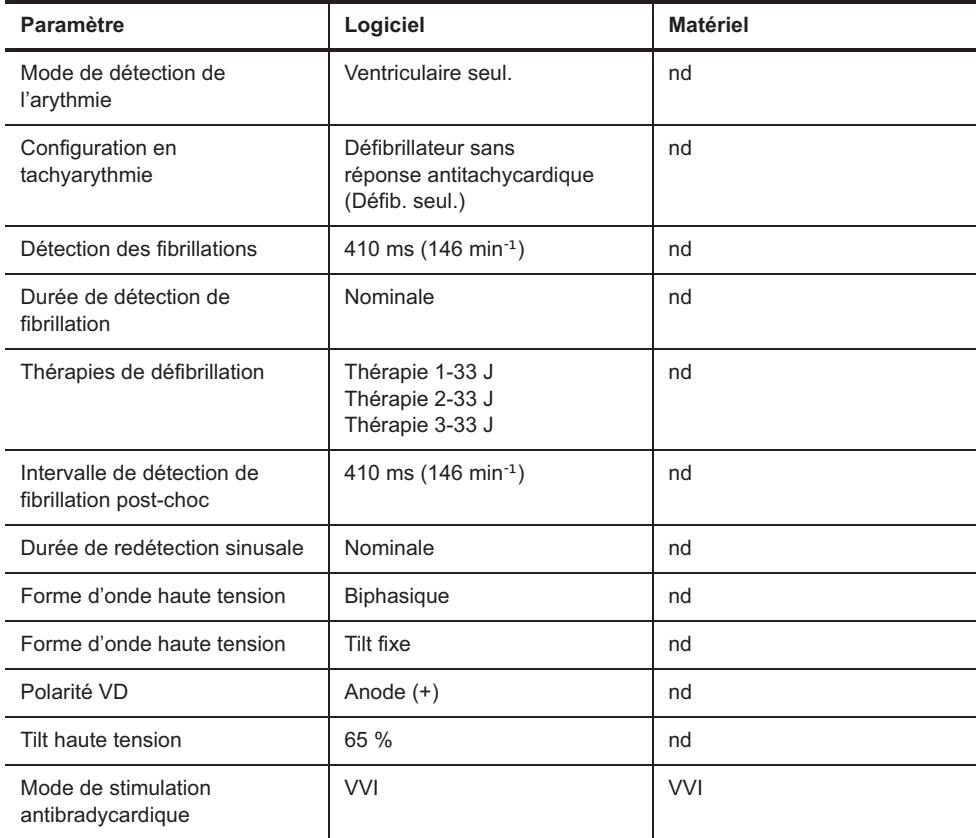

**Tableau H-5. Paramètres de réinitialisation pour les appareils Photon™** 

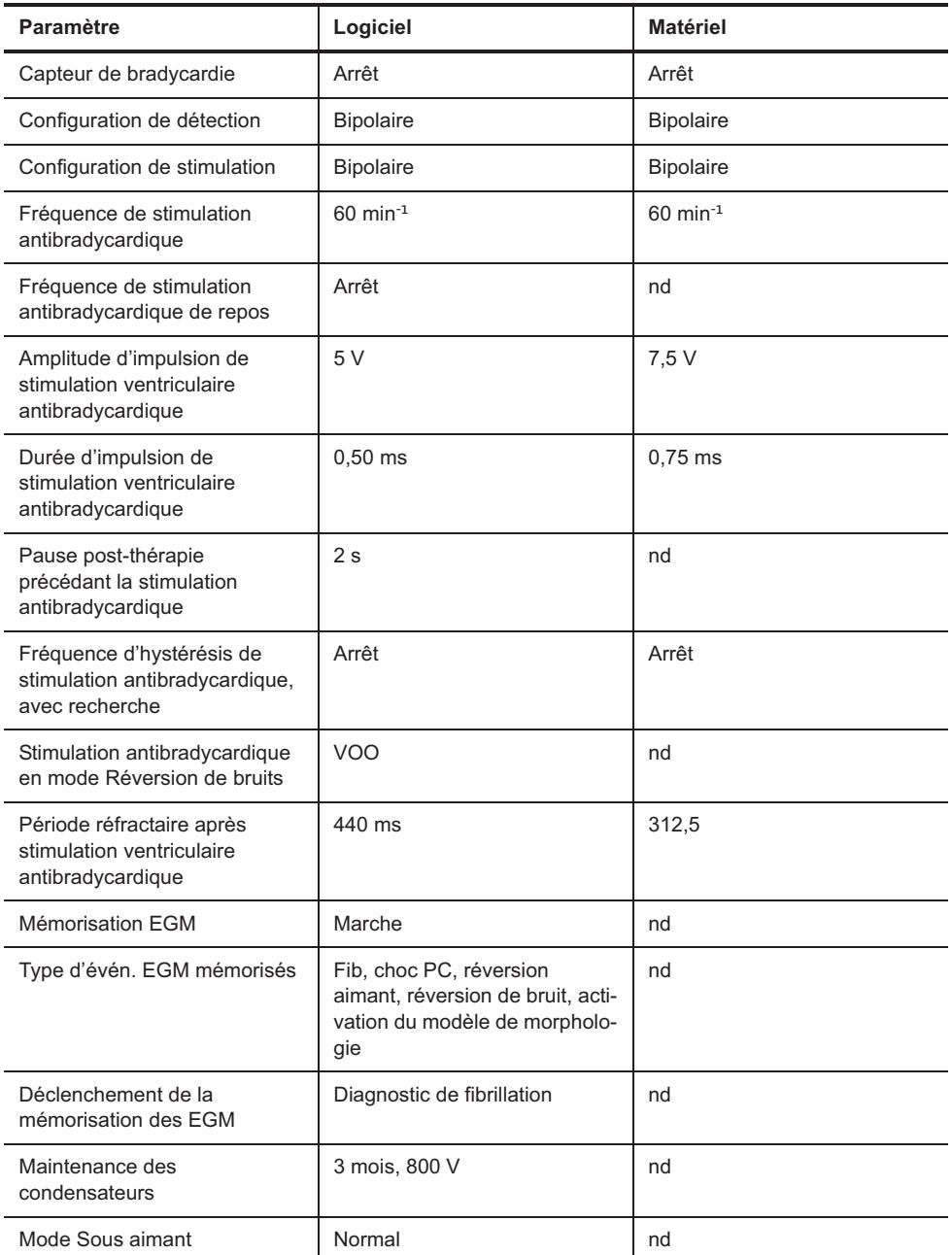

**Tableau H-5. Paramètres de réinitialisation pour les appareils Photon™ (suite)**

### <span id="page-215-0"></span>**IDENTIFICATION RADIOLOGIQUE**

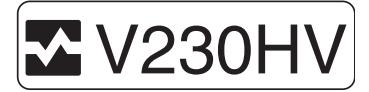

**Figure H-1. Marqueurs radio-opaques des appareils Photon™**
# **PIÈCES DÉTACHÉES ET ACCESSOIRES**

Seuls les accessoires figurant dans la présente liste peuvent être utilisés avec le défibrillateur implantable Photon™.

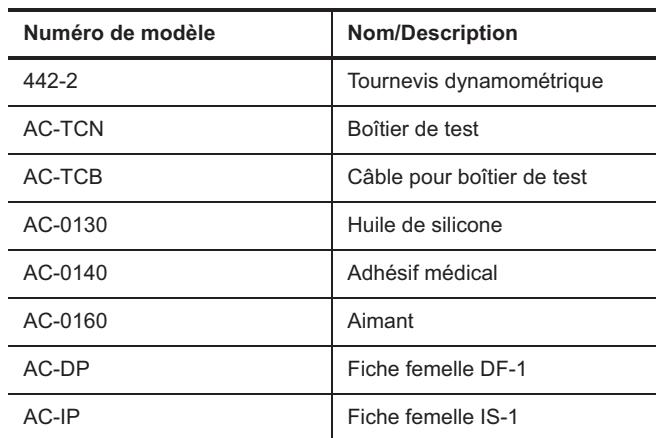

**Tableau H-6. Pièces détachées et accessoires des appareils Photon** 

# **I. DONNÉES TECHNIQUES DES APPAREILS PHOTON™ μ**

Les tableaux<sup>1</sup> ci-dessous concernent les modèles suivants :

- <span id="page-217-1"></span>• Photon<sup>™</sup> μ DR V-232
- Photon μ VR V-194.

Les données techniques ci-après comprennent :

- [Caractéristiques physiques](#page-217-0)
- [Source d'alimentation](#page-218-0)
- [Tolérances sur les paramètres de fonctionnement](#page-218-1)
- [Réglages VVI d'urgence](#page-220-0)
- [Paramètres de réinitialisation](#page-220-1)
- [Identification radiologique](#page-221-0)
- [Pièces détachées et accessoires](#page-222-0).

## <span id="page-217-0"></span>**CARACTÉRISTIQUES PHYSIQUES**

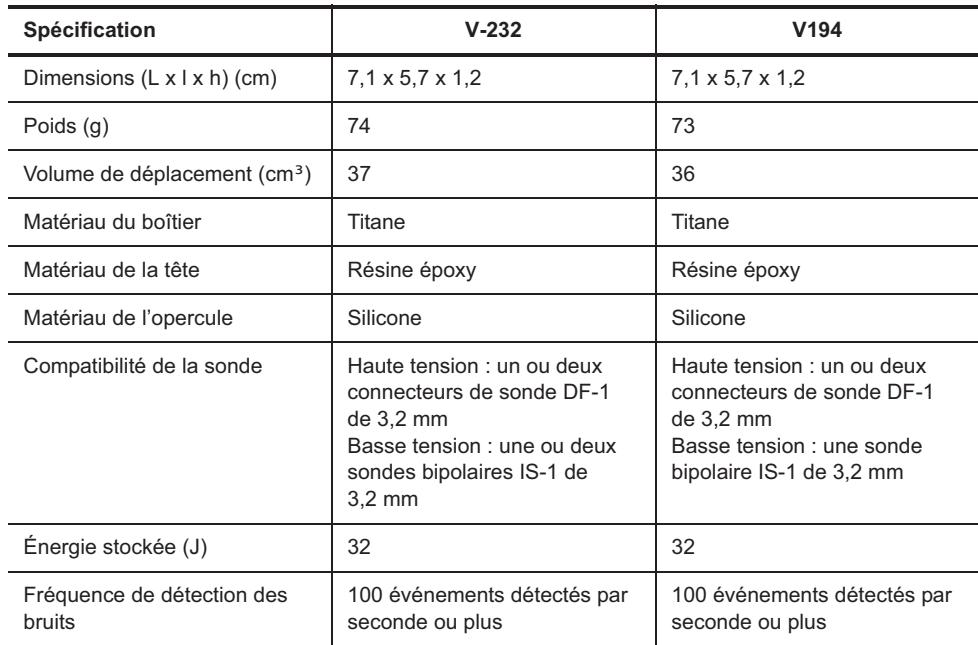

**Tableau I-1. Caractéristiques physiques des appareils Photon™ μ** 

<sup>1.</sup> Les notes des tableaux figurent au-dessous de chaque tableau.

## <span id="page-218-0"></span>**SOURCE D'ALIMENTATION**

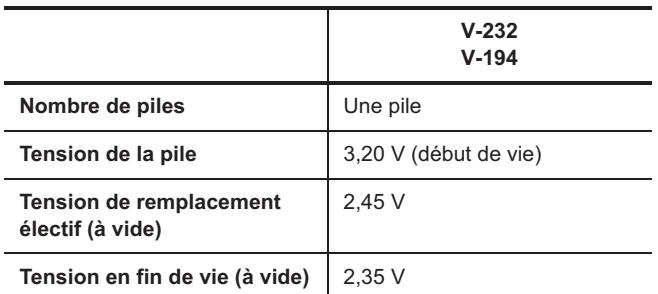

**Tableau I-2. Source d'alimentation des appareils Photon™ μ** 

# <span id="page-218-1"></span>**TOLÉRANCES SUR LES PARAMÈTRES DE FONCTIONNEMENT**

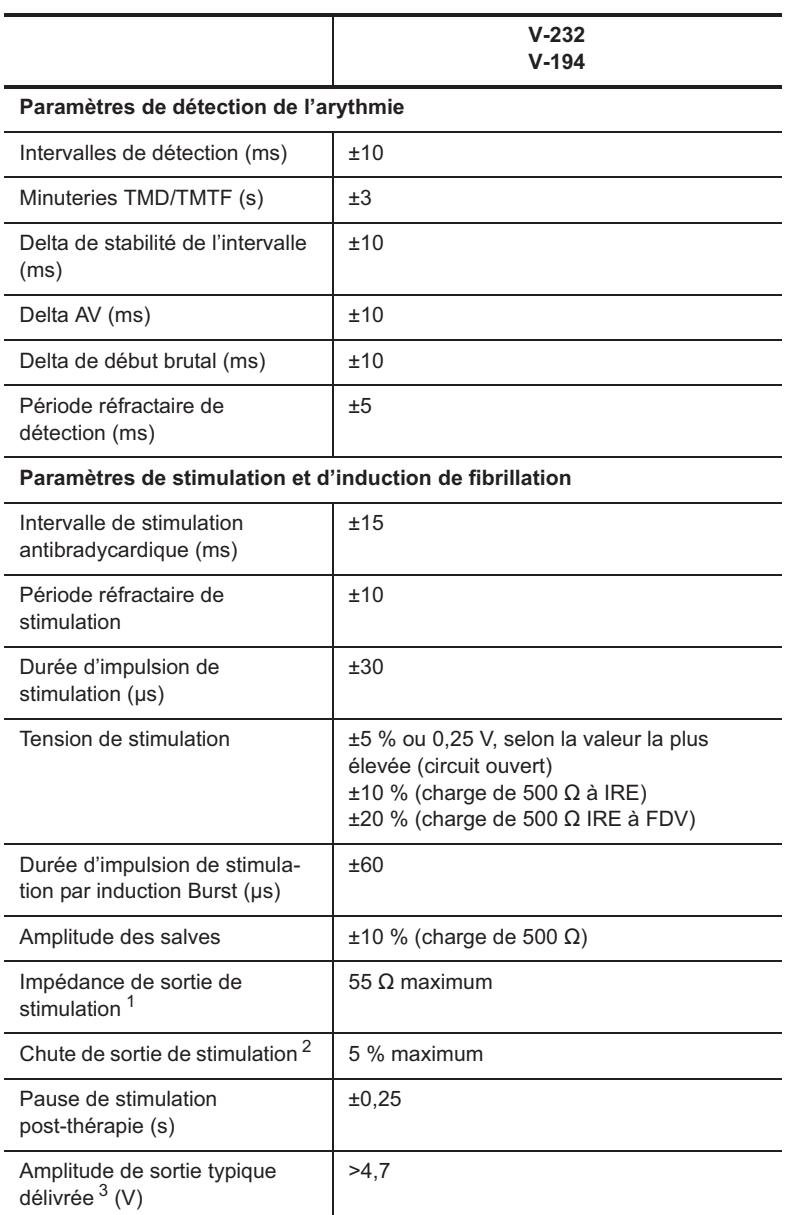

**Tableau I-3. Tolérances sur les paramètres de fonctionnement des appareils ™ μ** 

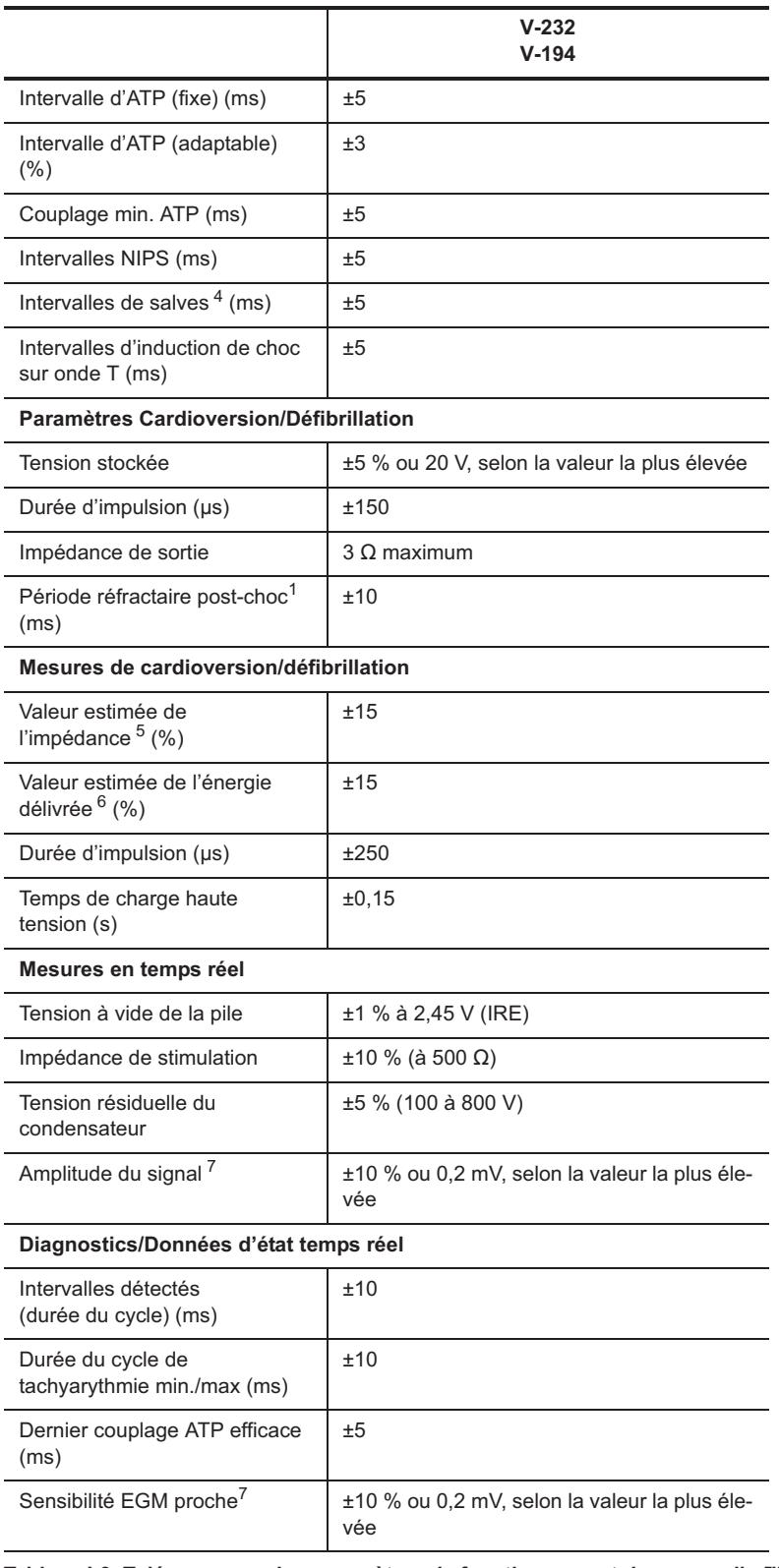

#### **Tableau I-3. Tolérances sur les paramètres de fonctionnement des appareils ™ μ (suite)**

<span id="page-219-0"></span>1.Mesurée à l'aide d'un signal test demi-sinus carré de 10 ms.

2. Mesurée avec une charge de 500  $\Omega$  et une durée de cycle salve de 200 ms.

3. Mesurée avec une charge de 500  $\Omega$  et une tension de sortie de 5 V.

4.Le S1 initial (intervalle synchrone) est de ±5 ms.

5. Paramètres forme d'onde du choc nominal (50  $\Omega$ , >500 V).

6.À 50  $\Omega$  pour une durée d'impulsion fixe supérieure à 200 V.

<span id="page-219-1"></span>7.Mesurée à l'aide d'un signal test demi-sinus carré de 33 ms (30 Hz).

# <span id="page-220-0"></span>**RÉGLAGES VVI D'URGENCE**

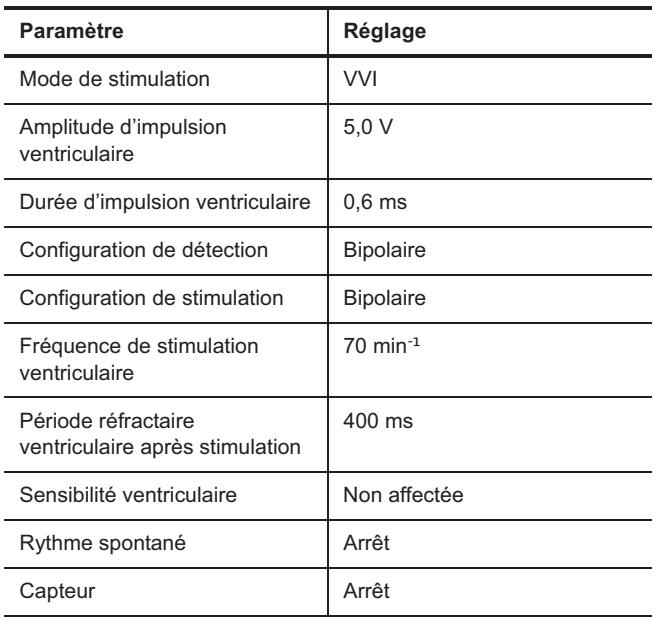

**Tableau I-4. Réglages VVI d'urgence pour les appareils Photon™ μ** 

# <span id="page-220-1"></span>**PARAMÈTRES DE RÉINITIALISATION**

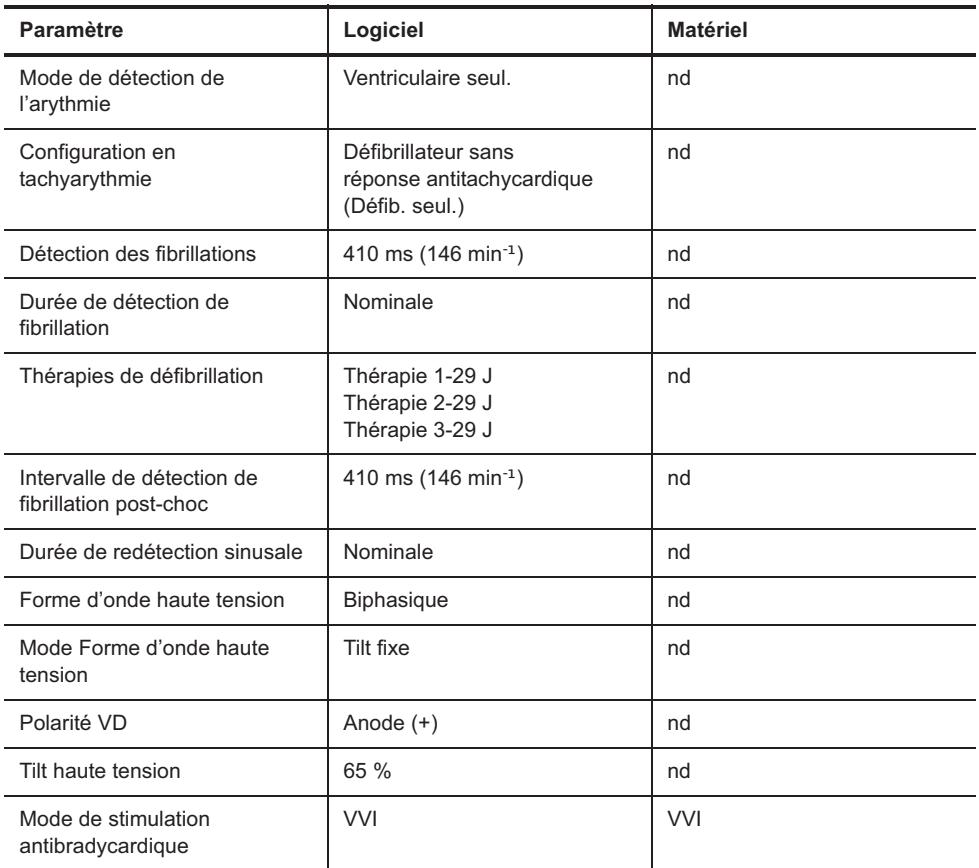

**Tableau I-5. Paramètres de réinitialisation des appareils Photon™ μ** 

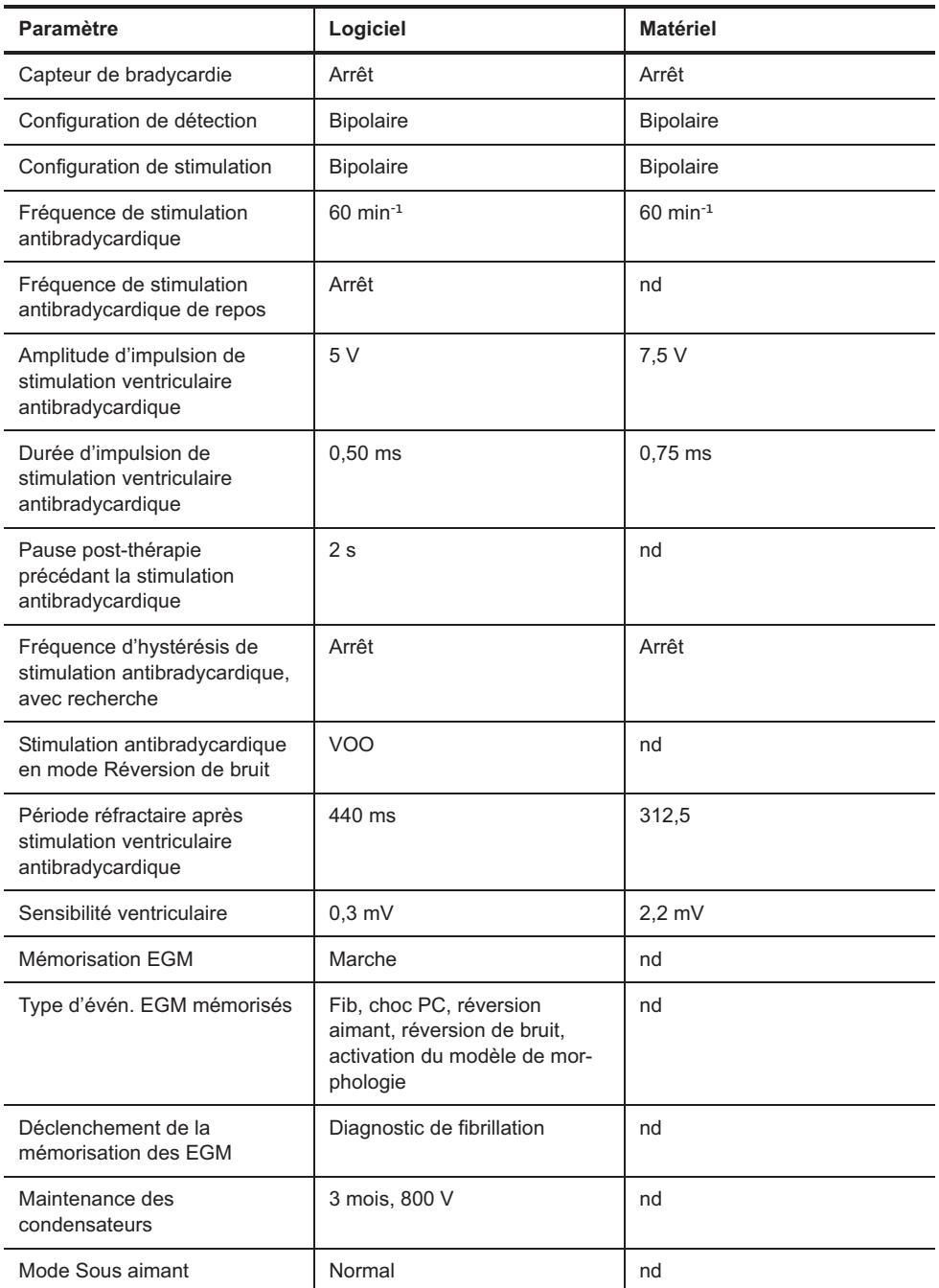

**Tableau I-5. Paramètres de réinitialisation des appareils Photon™ μ (suite)**

## <span id="page-221-0"></span>**IDENTIFICATION RADIOLOGIQUE**

Chaque défibrillateur possède un marqueur radio-opaque permettant une identification non invasive. Le marqueur reproduit le logo de St. Jude Medical (SJM) et un code de modèle à deux lettres. (Consultez [Tableau I-6.](#page-221-1))

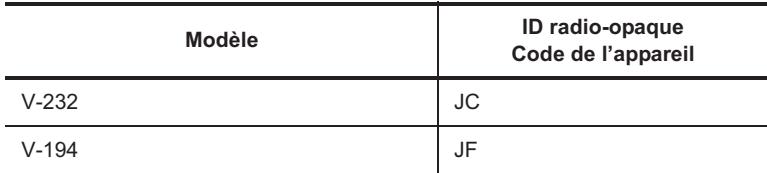

<span id="page-221-1"></span>**Tableau I-6. Codes d'ID radio-opaque des appareils Photon™ μ**

# <span id="page-222-0"></span>**PIÈCES DÉTACHÉES ET ACCESSOIRES**

Seuls les accessoires figurant dans la présente liste peuvent être utilisés avec le défibrillateur implantable Photon™ μ.

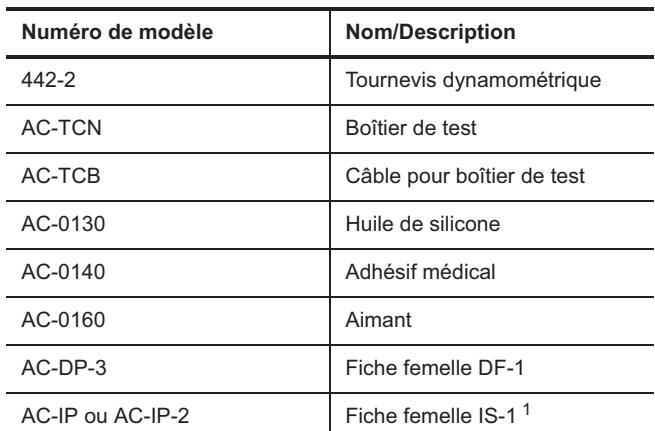

**Tableau I-7. Pièces détachées et accessoires des appareils Photon μ** 

1.Modèle V-232 seulement.

# **Index**

### **Symboles**

+ de Stimuli par Burst [8-19](#page-102-0)

### **A**

AF Suppression [7-16](#page-77-0) Affichage des tracés [2-1](#page-16-0) bouton MAJ auto Gains [2-9](#page-24-0) procédure de configuration [2-8](#page-23-0) Alertes [3-2](#page-28-0) Amplitude d'impulsion [7-7](#page-68-0) ATP [8-22](#page-105-0) Convert/Convert+ [13-2](#page-142-0) post-choc [7-22](#page-83-0) Appareils compatibles [16-1](#page-158-0) Appareils compatibles avec Merlin [16-1](#page-158-0) Application PSA [1-1](#page-12-0) Arborescence des épisodes [4-4](#page-32-0) Arrêt Description [8-29](#page-112-0) emploi d'instruments chirurgicaux électriques [8-29](#page-112-1) programmation temporaire [8-28](#page-111-0) utilisation post-opératoire [8-29](#page-112-2) Assistance technique [16-1](#page-158-1) ATP amplitude d'impulsion [8-22](#page-105-0) configuration [8-23](#page-106-0) durée d'impulsion [8-22](#page-105-1) paramètres [8-18](#page-101-0) Autres paramètres [10-8](#page-131-0)

### **B**

Balayage [8-21](#page-104-0) Blanking ventriculaire [10-10](#page-133-0) Bouton Actif [8-16](#page-99-0) Bouton Afficher calipers . [2-11](#page-26-0) Bouton Afficher Nv Épisodes induction [6-9](#page-52-0) NIPS [6-15](#page-58-0) Bouton Afficher/Masquer [2-11](#page-26-1) Bouton Aide (?) [1-1](#page-12-1) Bouton Centrage vertical Tracés capturés [2-11](#page-26-2) bouton Diagnostic [4-3](#page-31-0) Bouton Diagnostic initial [4-3](#page-31-1) Bouton Décharger [6-4](#page-47-0)

Bouton Détails Thérapie ATP [4-3](#page-31-2) Bouton Effacer courbes [14-2](#page-150-0) Bouton Effacer diagnostics [14-2](#page-150-1) Bouton Gel [2-11](#page-26-3) Bouton Imprimer [2-11](#page-26-4) épisodes [4-3](#page-31-3), [4-4](#page-32-1) Bouton Inclure anciens épisodes [4-1](#page-29-0) Bouton Maintenance, Menu Outils [1-1](#page-12-2) Bouton MAJ auto Gains [2-9,](#page-24-0) [2-11](#page-26-5) épisodes [4-3](#page-31-4), [4-4](#page-32-2) Bouton MAJ répertoire épisodes [4-1](#page-29-1), [4-2,](#page-30-0) [4-5](#page-33-0) Bouton Masquer calipers [2-11](#page-26-6) Bouton Moniteur [8-16](#page-99-0) Bouton Outils [1-1](#page-12-3) Bouton Restaurer dernières valeurs [8-28](#page-111-1) Bouton Restaurer les valeurs initiales [14-2](#page-150-2) Bouton Réglages des canaux [2-11](#page-26-7) Bouton Sauvegarder sélections [14-2](#page-150-3) Bouton Sélect. pour impression [2-11](#page-26-8) Bouton Visualiser [16-3](#page-160-0) Bouton Visualiser courbes [6-18](#page-61-0) Bouton Vitesse de défilement Tracés capturés [2-11](#page-26-9) Bouton Voir Journal [5-5](#page-38-0) Branche de fréquence [8-5](#page-88-0) description [8-31](#page-114-0) Branche de fréquence Tachy sinusale [8-5](#page-88-0) paramètres [8-5](#page-88-1) Burst S1 procédure [6-15](#page-58-1)

### **C**

Calipers [2-11](#page-26-0) Capteur [7-1](#page-62-0) Convert/Convert+ [13-2](#page-142-1) paramètres [7-12](#page-73-0) Cautérisation électrique, emploi de [8-29](#page-112-1) Charge audio en cours [1-3](#page-14-0) Chevauchement de fréquence [8-12](#page-95-0) [Choc](#page-161-0) [Choc commandé, voir Choc](#page-161-0) Choc d'urgence procédure [16-5](#page-162-0) [Choc PC, voir Choc](#page-161-0) [Choc programmateur commandé, voir Choc](#page-161-0) [choc Stat, voir Choc](#page-161-0)

Manuel d'aide des appareils Tachy Merlin™ PCS index-1

Clavier à l'écran [3-2](#page-28-1) Commutation Auto. de mode [7-15](#page-76-0) diagnostics [5-4](#page-37-0) Commutation de mode détection de tachyarythmie et [8-30](#page-113-0) Compteur HIS [8-11](#page-94-0) Configuration de source EGM [11-1](#page-134-0) Configuration de Stimulation VG [7-8](#page-69-0) Configuration ECG [2-10](#page-25-0) Configuration EGM [2-10](#page-25-1) Configuration zone [8-1](#page-84-0) Convert/Convert+ Données techniques [D-1](#page-185-0) Paramètres [13-1](#page-141-0) Couplage min. [8-20](#page-103-0) Courbes [6-18](#page-61-1) Critères de diagnostic Tachy [8-13](#page-96-0) Critères des modèles similaires [8-7](#page-90-0)

### **D**

**Date** format [1-3](#page-14-1) réglage [1-3](#page-14-2) Delta Association AV [8-11](#page-94-1) Delta de stabilité [8-10](#page-93-0) Delta Début brutal [8-12](#page-95-1) Delta intervalle AV [8-6](#page-89-0) Dernière impédance sonde HT [5-6](#page-39-0) Dernière mesure d'impédance de sonde HT [4-4](#page-32-3) 2 zones [8-30](#page-113-1) Diagnostics [5-1](#page-34-0) Brady [5-1](#page-34-1) charges HT, nombre [5-7](#page-40-0) Commutation Auto. de mode [5-4](#page-37-0) Diagnostics MAJ modèle [5-7](#page-40-1) Histogramme des intervalles A/V [5-3](#page-36-0) Maint. cond. et Réversions [5-8](#page-41-0) permanents [5-9](#page-42-0) Résumé Charge HT [5-7](#page-40-2) Résumé diagnostic [5-5](#page-38-1) Résumé Thérapie [5-6](#page-39-1) Stimulation AF Suppression [5-3](#page-36-1) Tachy [5-5](#page-38-2) Thérapies annulées [5-6](#page-39-2) Évolution de la charge TA/FA [5-4](#page-37-1) Événements, Fréq. cardiaque et Capteur [5-1](#page-34-2) Diagnostics Brady [5-1](#page-34-1) Diagnostics Permanents [5-9](#page-42-0) Diagnostics Réinitialisation appareil [5-9](#page-42-1) Dignostics Réversion de bruit [5-8](#page-41-1) Dignostics Réversions aimant [5-8](#page-41-2)

Discriminateurs TSV [8-4](#page-87-0) branche de fréquence [8-5](#page-88-0) Début brutal [8-12](#page-95-2) Morphologie [8-6](#page-89-1) stabilité de l'intervalle [8-9](#page-92-0) Discrimination TSV conseils de programmation [8-33](#page-116-0) description [8-31](#page-114-1) paramètres [8-3](#page-86-0) Discrimination TSV en Tachy sinusale [8-5](#page-88-2) Données par télémétrie [16-5](#page-162-1) Données techniques Atlas [A-1](#page-166-0) Atlas II/Atlas II+ [B-1](#page-172-0) Atlas+ [C-1](#page-179-0) Convert/Convert+ [D-1](#page-185-0) Epic [E-1](#page-191-0) Epic II/Epic II+ [F-1](#page-197-0) Epic+ [G-1](#page-204-0) Photon [H-1](#page-211-0) Photon μ [I-1](#page-217-1) Données techniques Atlas [A-1](#page-166-0) Données techniques des appareils Atlas II/Atlas II+ [B-1](#page-172-0) Données techniques des appareils Atlas+ [C-1](#page-179-0) Données techniques des appareils Epic II/Epic II+ [F-1](#page-197-0) Données techniques Epic [E-1](#page-191-0) Données techniques Epic+ [G-1](#page-204-0) Données techniques Photon™ [H-1](#page-211-0) Données techniques Photon™ μ [I-1](#page-217-1) Durée avant déclenchement [11-3](#page-136-0) Durée CAM [5-4](#page-37-2) Durée cycle Salve [8-20](#page-103-1) Durée d'impulsion [7-8](#page-69-1) ATP [8-22](#page-105-1) Convert/Convert+ [13-3](#page-143-0) post-choc [7-22](#page-83-1) Durée d'une vibration [9-2](#page-121-0) Durée de cycle de salve adaptable [8-20](#page-103-2) Durée de cycle de salve fixe [8-20](#page-103-3) Durée de phase Défib/CV estimée [8-25](#page-108-0) Durée maximale [11-4](#page-137-0) Début brutal [8-12](#page-95-3) Chevauchement de fréquence [8-12](#page-95-0) description [8-32](#page-115-0) Déclenchement de la mémorisation [11-3](#page-136-1) Définition TA/FA [5-4](#page-37-3) Délai AV dynamique [7-5](#page-66-0) Délai AV détecté [7-4](#page-65-0) Délai AV le plus court [7-6](#page-67-0) Délai AV stimulé [7-4](#page-65-1)

Délai entre les notifications [9-3](#page-122-0) Délai interventriculaire [7-8](#page-69-2) Détection Tachy conditions de délivrance d'une thérapie [8-31](#page-114-2) description [8-30](#page-113-2) Détection ventriculaire [7-8](#page-69-3)

### **E**

ECG [2-1](#page-16-1) codes couleur [2-2](#page-17-0) EGM d'épisodes Tachy, Événements mémorisés [11-4](#page-137-1) [EGM mémorisé, voir Épisodes](#page-30-1) EGM, récupération [4-4](#page-32-4) **Export** écran [1-4](#page-15-0) **Exportation** données [14-1](#page-149-0)

### **F**

FDV [6-3](#page-46-0) Fenêtre de détection Morphologie [8-8](#page-91-0) Stabilité de l'intervalle [8-12](#page-95-4) Fenêtre de programmation principale [16-2](#page-159-0) Fenêtre Induction & NIPS [6-8](#page-51-0) Filtrage de l'ECG (ECG Filtre) [1-3](#page-14-3) Fin de vie [6-3](#page-46-0) Fonction Audio générale [1-3](#page-14-4) Fonctionnement d'urgence [16-4](#page-161-1) Fonctions spéciales [7-15](#page-76-1) Format nombre [1-3](#page-14-1) Formation / Informations [1-1](#page-12-4) Forme onde [8-26](#page-109-0) Fréq. de base en CAM [7-16](#page-77-1) Fréq./Interv. Détec. [8-1](#page-84-1) Fréquence auriculaire max. [5-4](#page-37-4) Fréquence d'hystérésis [7-2](#page-63-0) AF Suppression et [7-2](#page-63-1) Fréquence de repos et [7-2](#page-63-2) modes asservis et [7-2](#page-63-3) stimulation post-choc et [7-2](#page-63-4) Fréquence d'hystérésis avec recherche [7-2](#page-63-5) Fréquence de base [7-2](#page-63-6) Fréquence de bloc [7-12](#page-73-1) Fréquence de détection de tachycardie A. [7-16](#page-77-2) Fréquence de détection des TRE [7-18](#page-79-0) Fréquence de détection, Convert/Convert+ FV [13-4](#page-144-0)

TV [13-4](#page-144-1) Fréquence de filtrage, ECG [1-3](#page-14-3) Fréquence de repos [7-3](#page-64-0) Fréquence max. synchrone [7-3](#page-64-1) Fréquence max. TSV [10-6](#page-129-0) Fréquence maximum capteur [7-13](#page-74-0)

### **H**

**Heure** format [1-3](#page-14-1) réglage [1-3](#page-14-5) Historique Charge HT [5-10](#page-43-0) Historique d'événements Brady [5-9](#page-42-2) Hystérésis AV négative + Recherche [7-5](#page-66-1) Hystérésis, Convert/Convert+ [13-2](#page-142-2) Modes à fréquence asservie et [13-2](#page-142-3)

### **I**

Icône d'imprimante [16-2](#page-159-1) IFAF [7-15](#page-76-2) Imprimer l'écran [1-4](#page-15-1) Impédance haute tension [8-28](#page-111-2) sonde de stimulation [6-3](#page-46-1) Impédance de choc [8-28](#page-111-2) Impédance de sonde haute tension [8-28](#page-111-2) sonde de stimulation [6-3](#page-46-1) Impédance de stimulation [6-3](#page-46-1) Indicateur de remplacement électif [6-3](#page-46-2) Induction bouton Afficher Nv Épisodes [6-9](#page-52-0) Durée cycle S1 [6-12](#page-55-0) Durée d'impulsion [6-11](#page-54-0) Interv. Couplage choc [6-12](#page-55-1) Nombre S1 [6-11](#page-54-1) procédure [6-10](#page-53-0) Temps écoulé depuis la dernière induction [6-9](#page-52-1) Énergie choc/Tension choc [6-11](#page-54-2) Induction Burst [6-8](#page-51-1) Induction CC [6-9](#page-52-2) Induction Choc sur T [6-9](#page-52-3) Induction de fibrillation présentation [6-8](#page-51-2) [voir Induction](#page-51-2) Informations de diagnostic [4-3](#page-31-5) Informations patient [3-2](#page-28-2) Interaction de thérapie, Convert/Convert+ [13-5](#page-145-0) Intervalle de fréquence atriale filtrée [7-15](#page-76-3)

Intervalle de maintenance des condensateurs [10-8](#page-131-1) IRE [6-3](#page-46-2)

### **L**

Langue, réglage [1-3](#page-14-6) Logiciel de suivi de patient [14-1](#page-149-1) Légende des zones de fréquence [8-30](#page-113-3) Légende, zones de fréquence [8-30](#page-113-3)

### **M**

Maintenance condensateurs Diagnostics [5-8](#page-41-3) Maintenance des condensateurs décharge [6-4](#page-47-0) détails [6-5](#page-48-0) détection d'arythmie pendant [6-5](#page-48-1) Temps de charge [6-4](#page-47-1) Marqueurs [2-2](#page-17-1) Menu d'impression [16-3](#page-160-1) Mesure de l'onde P [6-3](#page-46-3) Mesure de l'onde R [6-3](#page-46-3) Minuterie Discrimination TSV [8-4](#page-87-1) description [8-35](#page-118-0) Minuterie Thérapie TV [8-16](#page-99-1) description [8-36](#page-119-0) Mise à jour auto du Modèle [8-8](#page-91-1) Mode [7-1](#page-62-1) description [15-1](#page-151-0) Mode AAI [15-5](#page-155-0) Mode AAT [15-5](#page-155-1) Mode AOO [15-6](#page-156-0) Mode d'induction [6-8](#page-51-3) Mode DDD [15-1](#page-151-1) Mode DDI [15-2](#page-152-0) Mode de discrimination TSV [8-3](#page-86-1) Mode de détection [10-1](#page-124-0) Mode de stimulation de l'épisode [7-20](#page-81-0) Mode DOO [15-3](#page-153-0) Mode Forme onde [8-26](#page-109-1) Mode réversion de bruit V [7-19](#page-80-0) Mode sous aimant [10-10](#page-133-1) Mode VOO [15-4](#page-154-0) Mode VVI [15-4](#page-154-1) Modes à fréquence asservie [15-7](#page-157-0) Modèle de morphologie, Acquérir/Évaluer [8-13](#page-96-1) Stimulation temporaire et [8-15](#page-98-0) Morphologie [8-7](#page-90-1) description [8-32](#page-115-1) paramètres [8-6](#page-89-1)

évaluations [8-14](#page-97-0) Morphologie : nombre de QRS similaires [8-8](#page-91-2) Mémorisation EGM capacité [11-5](#page-138-0) Capacité, Convert/Convert+ [13-8](#page-148-0) configuration [11-1](#page-134-1) Configuration, Convert/Convert+ [13-8](#page-148-1) Événements, Convert/Convert+ [13-8](#page-148-2) événements spéciaux [11-4](#page-137-2) événements Tachy [11-4](#page-137-1)

### **N**

Nb de Burst [8-19](#page-102-1) Nb de stimuli [8-19](#page-102-2) Nb intervalles [8-2](#page-85-0) [NIPS](#page-57-0) Amplitude d'impulsion [6-16](#page-59-0) Bouton Afficher Nv Épisodes [6-15](#page-58-0) Durée cycle S1 [6-16](#page-59-1) Durée d'impulsion [6-16](#page-59-2) Nombre S1 [6-16](#page-59-3) Paramètres de test [6-16](#page-59-4) procédure [6-15](#page-58-1) Niveau capteur moyen mesuré [7-13](#page-74-1) Niveau d'adaptation [10-3](#page-126-0) Convert/Convert+ [13-6](#page-146-0) Nom du centre [16-4](#page-161-2) Nombre de cycles d'overdrive [7-17](#page-78-0) Nombre de notifications [9-2](#page-121-1) Note [3-2](#page-28-3) Notification patient bouton Commencer le test [9-2](#page-121-2) configuration [9-2](#page-121-3) description [9-3](#page-122-1) déclencheurs [9-1](#page-120-0) mesures quotidiennes [9-4](#page-123-0) paramètres [9-1](#page-120-1) séquence [9-3](#page-122-2)

### **O**

Optimisation QuickOpt [6-5](#page-48-2) assistant [6-6](#page-49-0) Fenêtre Test [6-7](#page-50-0) Procédure d'exécution manuelle du test [6-7](#page-50-1) Procédure de programmation des résultats [6-8](#page-51-4) test manuel [6-6](#page-49-1) Tracé capturé [6-8](#page-51-5) Options sur ESV [7-18](#page-79-1) Options TRE [7-18](#page-79-2)

### **P**

P. réfractaire de stim. V [7-9](#page-70-0) Paramètres ATP [8-18](#page-101-0) Configuration zone [8-1](#page-84-2) Contrôle de la branche de fréquence Tachy sinusale [8-5](#page-88-1) contrôles EGM [11-1](#page-134-1) Convert/Convert+ [13-1](#page-141-0) DeFT Response [8-25](#page-108-1) discrimination TSV [8-3](#page-86-0) Début brutal [8-12](#page-95-2) EGM d'épisode [11-2](#page-135-0) Jeu de réglages personnalisés [12-1](#page-139-0) Morphologie [8-6](#page-89-1) notification patient [9-1](#page-120-1) redétection et post-détection [10-5](#page-128-0) SenseAbility [10-1](#page-124-1), [13-5](#page-145-1) spéciaux [10-1](#page-124-2) stabilité de l'intervalle [8-9](#page-92-0) sélection [16-3](#page-160-2) Zone thérapie [8-16](#page-99-2) Paramètres Brady [7-1](#page-62-2) Convert/Convert+ [13-1](#page-141-1) Fonctions spéciales [7-15](#page-76-1) Fréquences de stimulation et délais [7-1](#page-62-3) Paramètres Capteur [7-12](#page-73-0) Stimulation et P. réfractaire [7-7](#page-68-1) Stimulation post-choc [7-20](#page-81-1) Paramètres Configuration zone [8-1](#page-84-2) Paramètres Critères de détection [8-1](#page-84-3) Paramètres de Début brutal [8-12](#page-95-2) Paramètres de détection SenseAbility post-détection/post-stimulation [10-2](#page-125-0) Paramètres de détection SenseAbility post-détection/post-stimulation [10-2](#page-125-0) [Paramètres de détection, voir Paramètres de](#page-124-1)  détection SenseAbility [Paramètres de forme d'onde du choc voir Réglages](#page-108-1)  DeFT Response Paramètres de redétection et de post-détection [10-5](#page-128-0) Paramètres de thérapie FV, Convert/Convert+ [13-4](#page-144-2) Paramètres de thérapie TV, Convert/Convert+ [13-3](#page-143-1) Paramètres DeFT Response [8-25](#page-108-1) Paramètres des contrôles EGM [11-1](#page-134-1) Paramètres EGM d'épisode [11-2](#page-135-0) Paramètres Fréquences de stimulation et délais [7-1](#page-62-3) Paramètres SenseAbility [10-1](#page-124-1) Convert/Convert+ [13-5](#page-145-1) Paramètres spéciaux [10-1](#page-124-2) Paramètres Stabilité de l'intervalle [8-9](#page-92-0) Paramètres Stimulation et P. réfractaire [7-7](#page-68-1)

Paramètres Zone thérapie [8-16](#page-99-2) Pas de Rampe [8-22](#page-105-2) Pas de Scan [8-21](#page-104-1) Pas max. [8-21](#page-104-2) Pente [7-14](#page-75-0) Pente automatique mesurée [7-14](#page-75-1) Plage dynamique [11-2](#page-135-1) Polarité [8-27](#page-110-0) Polarité VD [8-27](#page-110-0) Post-choc amplitude d'impulsion [7-22](#page-83-0) durée [7-21](#page-82-0) durée d'impulsion [7-22](#page-83-1) fréquence de base [7-21](#page-82-1) Interaction de la stimulation, Convert/Convert+ [13-3](#page-143-2) mode [7-21](#page-82-2) paramètres de stimulation [7-20](#page-81-1) pause [7-21](#page-82-3) Post-détection Convert/Convert+ [13-5](#page-145-2) description [10-7](#page-130-0) intervalle/fréquence [10-5](#page-128-1) % similitude [8-7](#page-90-2) PRAPV [7-10](#page-71-0) PRAPV/PRV dynamiques [7-10](#page-71-1) PRAPV/PRV les plus courtes [7-11](#page-72-0) Énergie 1er choc, Convert/Convert+ [13-5](#page-145-3) Procédure configuration de l'affichage des tracés [2-8](#page-23-0) Préférences [1-3](#page-14-7) Préférences Audio [1-3](#page-14-8) Préférences Imprimante [1-4](#page-15-2) Période réfract. de stimulation A [7-9](#page-70-1) Période réfractaire [10-4](#page-127-0) Post-détection, Convert/Convert+ [13-6](#page-146-1) Post-stimulation, Convert/Convert+ [13-7](#page-147-0) Période réfractaire adaptable (V) [7-11](#page-72-1) Période réfractaire de détection [10-2](#page-125-1) Période réfractaire de détection A [10-2](#page-125-1) Période réfractaire de détection V [10-2](#page-125-1) Période réfractaire de stimulation A [10-4](#page-127-0) Période réfractaire de stimulation V [10-4](#page-127-0) Période réfractaire minimum (V) [7-12](#page-73-2)

### **R**

Rampe [8-21](#page-104-3) Rapport résumé [3-1](#page-27-0) Rapports [16-3](#page-160-3) imprimer [16-3](#page-160-1)

RAZ Seuil automatique [7-14](#page-75-2) [RCI, voir Recherche de conduction intrinsèque](#page-67-1) Recherche conduction intrinsèque [7-6](#page-67-1) Reconfirmation [8-35](#page-118-1) Redétection sinusale [10-5](#page-128-2) Convert/Convert+ [13-5](#page-145-4) Redétection TV [10-5](#page-128-3) Retard d'adaptation [10-2](#page-125-2) Convert/Convert+ [13-6](#page-146-2) Rythme bigéminé détection de tachycardie et [8-31](#page-114-3) Minuterie Discrimination TSV et [8-4](#page-87-2) Minuterie Thérapie TV et [8-16](#page-99-3) Réadaptation [8-20](#page-103-4) Récupération d'EGM [4-4](#page-32-4) Réglages [16-4](#page-161-3) Réglages de l'affichage [2-9](#page-24-1) Réglages des épisodes [11-1](#page-134-2) Réglages personnalisés [12-1](#page-139-0) charger [12-1](#page-139-1) créer [12-1](#page-139-2) supprimer [12-2](#page-140-0) Réinitialisation matérielle [16-5](#page-162-2) Résultats des critères TSV [4-3](#page-31-6) Résumé diagnostic [5-5](#page-38-1) Révélation arythmie [10-8](#page-131-2) Révéler rythme [2-11](#page-26-10)

### **S**

Sensibilité [10-1](#page-124-3) Convert/Convert+ [13-5](#page-145-5) Sensibilité A max. [10-1](#page-124-3) Sensibilité max., Convert/Convert+ [13-5](#page-145-5) Sensibilité V max. du défibrillateur [10-1](#page-124-3) Sensibilité V max. du stimulateur [10-1](#page-124-3) Seuil [7-13](#page-74-2) [Seuil capteur, Voir Seuil](#page-74-2) Source EGM personnalisée [11-1](#page-134-3) Stabilité de l'intervalle [8-10](#page-93-1) description [8-32](#page-115-2) Stimulation A. sur ESV [7-18](#page-79-3) Stimulation AF Suppression Diagnostics [5-3](#page-36-1) Stimulation Brady, VVI d'urgence [16-4](#page-161-4) Stimulation non invasive induction [6-8](#page-51-6) [voir NIPS](#page-57-0) [Stimulation programmée non invasive, voir NIPS](#page-57-0) Stimulation temporaire [6-17](#page-60-0) Convert/Convert+ [13-7](#page-147-1)

modèle de morphologie, acquisition [8-15](#page-98-0) Stimulation V de sécurité [7-19](#page-80-1) Stimulation ventriculaire [7-8](#page-69-4) Stimulation VVI Convert/Convert+ [13-1](#page-141-2) Stimulation temporaire, Convert/Convert+ [13-7](#page-147-2) Stimulation VVI d'urgence [16-4](#page-161-4) Suppression télé-onde R [10-9](#page-132-0) Synthèse [14-1](#page-149-2) Sélection des valeurs nominales [10-4](#page-127-1)

### **T**

**Tachy** diagnostics [5-5](#page-38-2) paramètres [8-1](#page-84-4) Thérapies [8-17](#page-100-0) épisodes [4-1](#page-29-2) Tachycardie auriculaire, mémorisation EGM [11-2](#page-135-2) Temps de charge, Maintenance des condensateurs [6-4](#page-47-1) Temps de récupération [7-14](#page-75-3) Temps de réponse [7-13](#page-74-3) Temps écoulé depuis la dernière induction, Induction [6-9](#page-52-1) Tension de la pile Test [6-3](#page-46-4) état [3-1](#page-27-1) Tension des condensateurs décharge [6-4](#page-47-0) résiduelle [6-4](#page-47-2) Tension résiduelle des condensateurs [6-4](#page-47-2) Tension à vide de la pile Test [6-3](#page-46-4) Test appareil 1ère méthode de thérapie [6-13](#page-56-0) 1ère thérapie/Thérapie Défib [6-14](#page-57-1) Automatique [6-12](#page-55-2) Délai avant thérapie [6-14](#page-57-2) Manuel [6-12](#page-55-3) paramètres [6-13](#page-56-1) présentation [6-12](#page-55-4) temporisé [6-13](#page-56-2) Test Condensateur [6-4](#page-47-3) Test d'amplitude du signal [6-3](#page-46-3) Test de stimulation [6-1](#page-44-0) procédure [6-2](#page-45-0) [Test Induction](#page-51-2) Test Intégrité sonde HT [6-3](#page-46-5) Procédure [6-4](#page-47-4) Test Mesures temps réel [6-3](#page-46-6) Test à l'implantation

équipement [6-9](#page-52-4) **Tests** Condensateur [6-4](#page-47-3) [Induction](#page-51-2) Intégrité sonde HT [6-3](#page-46-5) Mesures temps réel [6-3](#page-46-6) [NIPS](#page-57-0) Optimisation QuickOpt [6-5](#page-48-2) Stimulation [6-1](#page-44-0) Stimulation temporaire [6-17](#page-60-0) Thérapie après induction [6-12](#page-55-5) Thérapie après Minuterie [8-4](#page-87-3) Thérapie ATP, Convert/Convert+ [13-3](#page-143-3) Thérapie HT, Convert/Convert+ [13-4](#page-144-3) Thérapie Tachy description [8-35](#page-118-2) Thérapies [8-17](#page-100-0) Tilt Défib/CV estimée [8-26](#page-109-2) Tout sélectionner [4-2](#page-30-2) Tracés capturés bouton Centrage vertical [2-11](#page-26-2) bouton MAJ auto Gains [2-11](#page-26-5) bouton Vitesse de défilement [2-11](#page-26-9) configuration [2-11](#page-26-11) fenêtre [2-11](#page-26-3) gain [2-11](#page-26-12) Vitesse de défilement [2-11](#page-26-13) 3 zones [8-30](#page-113-4) Type de sonde VG [3-2](#page-28-4)

### **U**

1 zone [8-30](#page-113-5) [Sans réponse antitachycardique, voir 1 zone](#page-113-5)

### **V**

Valeurs initiales, restaurer [14-2](#page-150-2) Vecteur de choc [8-26](#page-109-3)

### **Z**

Zone de discrimination TSV [8-2](#page-85-1) Zone de Minuterie [8-17](#page-100-1) Zone de thérapie [1 zone](#page-113-5) 2 zones [8-30](#page-113-1) 3 zones [8-30](#page-113-4) Arrêt [8-29](#page-112-0) Zone en Moniteur seul [8-16](#page-99-0) Zone en Moniteur seul. Minuterie Discrimination TSV et [8-35](#page-118-3)

Minuterie Thérapie TV et [8-36](#page-119-1) Écoute croisée [7-20](#page-81-2) Écran de résumé [3-1](#page-27-2) Écran Fastpath Résumé [3-1](#page-27-2) Électrode VCS [8-27](#page-110-1) Épisode de TRE, Mémorisation EGM [11-3](#page-136-2) Épisodes [4-1](#page-29-3) Affichage, aficher ou masquer [4-4](#page-32-5) [Aide marqueur, voir Marqueurs](#page-24-2) bouton Gain [4-4](#page-32-6) bouton Imprimer [4-3](#page-31-3), [4-4](#page-32-1) bouton MAJ auto Gains [4-3,](#page-31-4) [4-4](#page-32-2) bouton MAJ répertoire [4-1](#page-29-1), [4-2,](#page-30-0) [4-5](#page-33-0) bouton Vitesse de défilement [4-4](#page-32-7) Brady, détails [4-3](#page-31-7) dernier temps de charge HT [4-4](#page-32-8) Marqueurs [4-4](#page-32-9) Réglages de la forme d'onde HT [4-4](#page-32-10) Réglages des canaux [4-4](#page-32-11) Tachy, détails [4-3](#page-31-8) Tachy, nombre [4-4](#page-32-12) Thérapie et Résultats [4-3](#page-31-9) Épisodes Brady [4-1](#page-29-4) Études cliniques Bouton du menu Outils [1-1](#page-12-5) Évaluation Morphologie [8-16](#page-99-4) paramètres [8-15](#page-98-1)

#### **Cardiac Rhythm Management Division**

#### **Fabricant :**

St. Jude Medical Cardiac Rhythm Management Division 15900 Valley View Court Sylmar, CA 91342 USA +1 818 362 6822

**Site de fabrication :**<br>St. Jude Medical Puerto Rico LLC<br>Lot A Interior - #2 Rd Km. 67.5<br>Santana Industrial Park<br>Arecibo, PR 00612<br>USA

**sjm.com**

### **Représentant européen agréé :**

St. Jude Medical Coordination Center BVBA The Corporate Village Da Vincilaan 11 Box F1 1935 Zaventem Belgique +32 2 774 68 11

**Site de fabrication :**<br>St. Jude Medical Operations (M) Sdn.Bhd.<br>Plot 102, Lebuhraya Kampung Jawa,<br>Bayan Lepas Industrial Zone<br>11900 Penang Malaisie

### **Promoteur australien :** St. Jude Medical Australia Pty. Limited 17 Orion Road Lane Cove NSW 2066

Australie

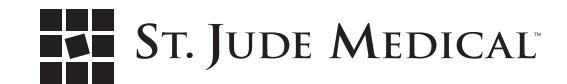

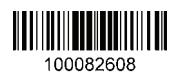

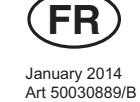

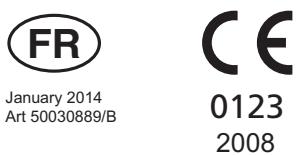